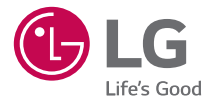

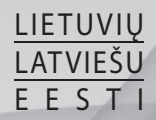

Naudotojo Vadovas Lietotāja rokasgrāmata Kasutusjuhend

LG-D405n

MFL69154501 (1.0) www.lg.com

# $U$ <sub>c</sub> Naudotojo vadovas

- Ekrano vaizdai ir paveikslėliai gali skirtis nuo matomų telefone.
- Kai kurios šio vadovo turinio dalys gali ir netikti jūsu telefonui: tai priklauso nuo programinės įrangos ar jūsų paslaugų teikėjo. Visa šiame dokumente pateikta informacija gali būti keičiama be įspėjimo.
- • Dėl naudojamos liečiamojo ekrano klaviatūros šis telefonas nepritaikytas asmenims, turintiems regos sutrikimų.
- Autorių teisės ©2015 "LG Electronics, Inc.". Visos teisės saugomos. LG ir LG logotipas yra registruoti "LG Group" ir susijusių organizacijų prekių ženklai. Visi kiti prekių ženklai yra atitinkamų savininkų nuosavybė.
- "Google™", "Google Maps™", "Gmail™", "YouTube™", "Hangouts™" ir "Play Store™" yra "Google, Inc." prekių ženklai.

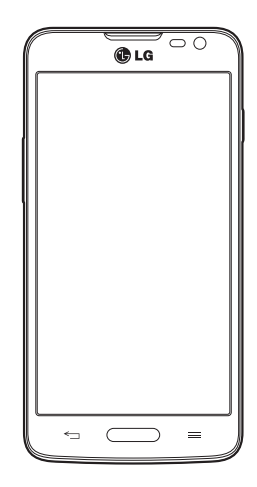

# **Turinys**

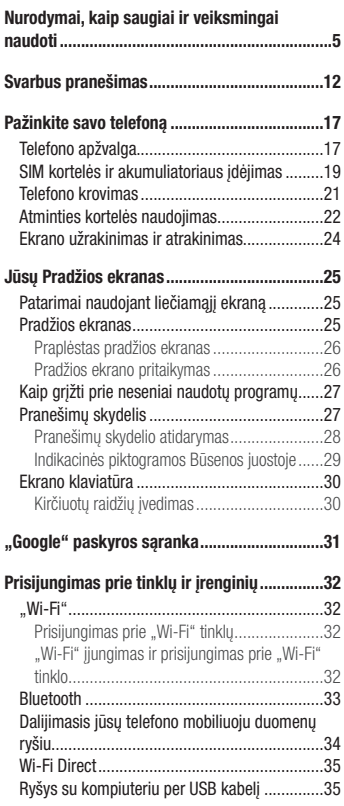

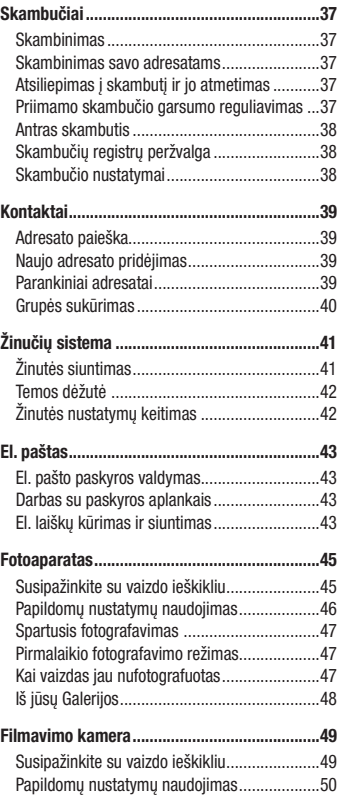

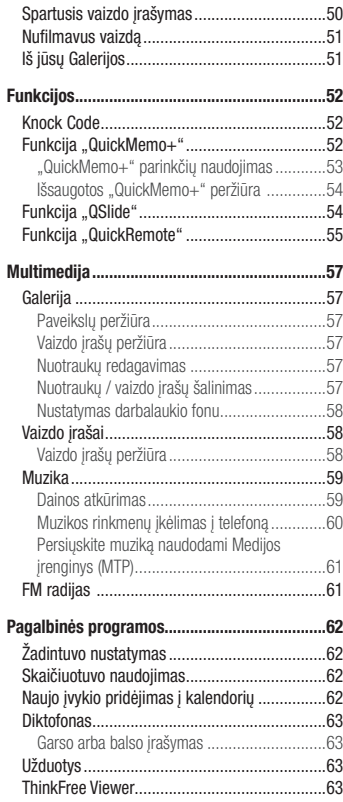

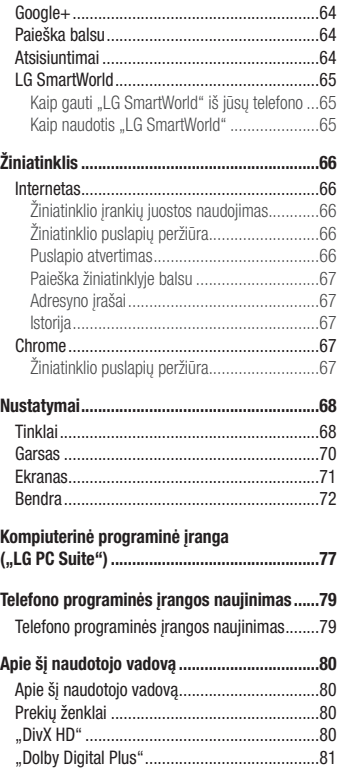

# Turinys

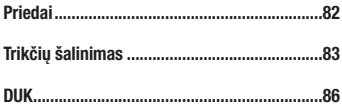

# <span id="page-6-0"></span>Nurodymai, kaip saugiai ir veiksmingai naudoti

Perskaitykite šiuos paprastus nurodymus. Nepaisyti šių nurodymų gali būti pavojinga arba neteisėta. Jei įvyks gedimas, jūsų įrenginyje yra integruotas programinės įrangos įrankis, kuris užfi ksuos gedimą registre. Ši įrankis pateikia tik su gedimu susijusius duomenis, pavyzdžiui, informacija apie signalo stiprumą, langelio ID padėti staigiai nutraukus skambuti bei duomenis apie įkeltas programas. Registras naudojamas tik tam, kad būtų lengviau nustatyti gedimo priežastį. Šie registrai yra užšifruoti ir juos gali naudoti tik įgaliotieji LG remonto centro darbuotojai, kuriems būtina grąžinti įrenginį, jei reikia remonto.

### Radijo dažnio poveikio apribojimai

Radijo dažnio poveikio ir savitosios sugerties koeficiento (angl. Specific Absorption Rate) informacija. Šis LG-D405n modelio mobilusis telefonas buvo pagamintas taip, kad atitiktų radijo bangų poveikiui keliamus saugos reikalavimus. Nuostatose nurodomos griežtos saugumo ribos, kad būtų užtikrintas visų saugumas, neatsižvelgiant į amžių ir sveikatą.

- • Mobiliųjų prietaisų radijo bangų poveikio standartas matuojamas savitosios sugerties koeficientu (angl. Specific Absorption Rate (SAR). SAR bandymai atliekami naudojant standartines darbines padėtis, kai įrenginys siunčia bangas didžiausiu sertifikuotu galingumu visose tiriamose dažnių juostose.
- Kadangi tarp įvairių LG telefonų modelių gali būti SAR lygio skirtumų, jie yra pagaminti taip, kad atitiktų svarbius radijo bangų poveikiui keliamus saugos reikalavimus.
- Tarptautinėse direktyvose nurodyta SAR riba žmonių naudojamiems mobiliesiems telefonams yra 2 W/kg vidutiniškai 10 g kūno audinio.
- • Didžiausia šio modelio telefono SAR vertė, išmatuota naudojant prie ausies, yra 0,467 W/kg (10 g), o nešiojant prie kūno – 0,443 W/kg (10 g).
- Šis prietaisas atitinka radijo bangų poveikio nuostatas naudojant jį įprastoje padėtyje prie ausies arba padėjus mažiausiai 1,5 cm nuo kūno. Jei naudojamas futliaras, dirželis arba laikiklis, juose neturėtų būti metalinių dalių, be to, juos reikėtų laikyti mažiausiai 1,5 cm nuo kūno. Kad būtų galima perduoti duomenis arba siųsti žinutes, prietaisas turi būti tinkamai prijungtas prie tinklo. Kai kuriais atvejais duomenų rinkmenų arba žinučių siuntimas gali būti sulaikytas, kol tinklas bus prieinamas. Įsitikinkite, kad laikotės atskyrimo nuo kūno atstumo, kol siuntimas bus baigtas.

### Nurodymai, kaip saugiai ir veiksmingai naudoti

### Produkto priežiūra ir remontas

### A ISPĖJIMAS

Naudokite tik patvirtintus naudoti su šiuo telefono modeliu akumuliatorius, kroviklius ir priedus. Naudojant kitų tipų dalis šiam telefonui taikomas patvirtinimas arba garantija gali netekti galios, be to, tai gali būti pavojinga.

- Telefono negalima ardyti. Jei jį reikia taisyti, atiduokite į kompetentingą techninės priežiūros tarnybą.
- Taisydama pagal garantija LG savo nuožiūra dalis arba plokštes gali pakeisti naujomis arba pataisytomis, jei jos veikia lygiai taip pat, kaip keičiamos dalys.
- Nedėkite prie elektros prietaisų, tokių kaip televizorius, radijas arba kompiuteris.
- Telefona reikėtų laikyti toliau nuo šilumos šaltinių, pavyzdžiui, radiatorių arba viryklių.
- Nemėtykite.
- Saugokite prietaisa nuo vibracijos ir kad nesutrenktumėte.
- Išiunkite mobiluji telefona vietose, kur to reikalauja specialios taisyklės. Pavyzdžiui, nesinaudokite telefonu ligoninėse, nes galite paveikti jautrią medicinos įrangą.
- • Nesinaudokite telefonu šlapiomis rankomis, kai jis kraunamas. Tai gali sukelti elektros iškrovą arba pažeisti jūsų telefoną.
- Kraudami telefoną nelaikykite jo arti degių medžiagų, nes jis gali įkaisti ir sukelti gaisrą.
- • Telefoną valykite sauso audeklo gabalėliu (draudžiama naudoti tirpiklius, tokius kaip benzenas, skiediklis ar alkoholis).
- • Draudžiama krauti telefoną, kai jis padėtas ant minkštų baldų.
- Telefonas turi būti kraunamas gerai vėdinamoje vietoje.
- • Saugokite prietaisą nuo nuolatinių dūmų ar dulkių.
- Nelaikykite telefono prie banko kortelių ar kelionės bilietų, nes jis gali pakenkti informacijai, esančiai magnetinėje juostelėje.
- Nebadykite ekrano aštriais daiktais, nes taip galite sugadinti telefona.
- Saugokite telefona nuo skysčiu ir drėgmės.
- Priedus, tokius kaip ausinės, naudokite atsargiai. Draudžiama be reikalo liesti anteną.
- • Nenaudokite, nelieskite arba nebandykite pašalinti ar pataisyti sudaužyto, suskilusio ar įtrūkusio stiklo. Dėl piktnaudžiavimo ar netinkamo naudojimo sugadintam ekrano stiklui garantija netaikoma.
- • Jūsų telefonas yra elektroninis prietaisas, kuris įprastai veikdamas skleidžia šilumą. Kai kalbate telefonu ypač

ilgai, jei nėra tinkamos ventiliacijos, telefonui liečiantis tiesiogiai su oda galite pajusti diskomfortą ir nestipriai nusideginti. Todėl su telefonu, juo kalbėdami ar pakalbėję, elkitės atsargiai.

- Jei jūsu telefonas sušlapo, nedelsdami atiunkite ji ir išdžiovinkite. Nemėginkite pagreitinti džiuvimo proceso ir nenaudokite tam papildomo karščio šaltinio, pavyzdžiui, orkaitės, mikrobangų krosnelės ar plaukų džiovintuvo.
- • Dėl skysčio telefono viduje pasikeis vidinės gaminio etiketės spalva. Skysčio sugadintam prietaisui garantija netaikoma.

### Efektyvus telefono veikimas

#### Elektroniniai prietaisai

Visi mobilieji telefonai gali priimti trikdžius, neigiamai veikiančius jų darbą.

- • Nepaprašę leidimo, nenaudokite savo mobiliojo telefono prie medicinos įrengimų. Nedėkite mobiliojo telefono prie širdies stimuliatoriaus (pvz., į vidinę švarko kišenę).
- Mobiliojo ryšio telefonai gali trikdyti kai kurių klausos aparatų darbą.
- Televizoriuje, radijo aparate, kompiuteryje ir t. t. gali atsirasti nežymių trukdžių.
- Naudokite savo telefona esant temperatūrai tarp 0°C ir 40°C, jeigu įmanoma. Jeigu telefonas bus neapsaugotas nuo ypač žemos ar aukštos temperatūros, jis gali sugesti, blogai veikti ir net sprogti.

### Saugumas vairuojant

Pasitikrinkite, kokie taikomi vietos įstatymai ir nuostatos dėl vairavimo naudojantis mobiliuoju telefonu.

- • Vairuodami nenaudokite rankoje laikomo telefono.
- • Visą dėmesį skirkite vairavimui.
- Prieš skambindami arba atsiliepdami į skambutį, jei to reikalauja važiavimo salygos, sustokite.
- • Radijo bangų energija gali veikti kai kurias jūsų automobilio elektronines sistemas, pavyzdžiui, automobilio garso ir saugos įrangą.
- • Jei jūsų automobilyje sumontuotos saugos oro pagalvės, nedėkite ant jų tvirtinamos arba nešiojamosios belaidės įrangos. Dėl to gali neveikti saugos oro pagalvės arba, veikdamos netinkamai, sunkiai sužeisti.
- • Jei vaikštinėdami klausotės muzikos, patikrinkite, ar garsas yra tinkamas, kad suvoktumėte aplinką. Tai itin svarbu, kai esate šalia kelių.

### Nurodymai, kaip saugiai ir veiksmingai naudoti

### Išvenkite žalingo poveikio klausai

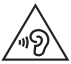

Kad nepažeistumėte klausos, nerekomenduojama ilgą laiką klausytis garsios muzikos.

Galite pažeisti klausą, jei ilgą laiką per garsiai klausotės muzikos. Todėl rekomenduojama neįjungti ir neišjungti telefono arti ausų. Be to, rekomenduojama, kad muzika ir skambučių melodijos būtų nustatytos tinkamu garsu.

• Jei naudodami ausines negirdite, ka kalba greta esantys žmonės, arba jei greta sėdintys žmonės girdi tai, ko jūs klausotės, sumažinkite garsą.

PASTABA. Dėl per didelio ausinių garso spaudimo galima prarasti klausą.

### Stiklinės dalys

Kai kurios jūsų telefono dalys yra pagamintos iš stiklo. Stiklas gali sudūžti, jei jūsų telefonas bus numestas ant kieto paviršiaus arba stipriai sutrenktas. Jei stiklas sudužo, nelieskite jo ir nebandykite pašalinti. Nesinaudokite telefonu, kol stiklas nebus pakeistas igaliotojoje techninės priežiūros tarnyboje.

### Sprogdinimo zona

Nenaudokite mobiliojo telefono ten, kur vykdomi sprogdinimai. Laikykitės apribojimų, nuostatų ar taisyklių.

### Aplinkos, kuriose yra sprogimo pavojus

- Nenaudokite telefono degalų pildymo vietose.
- Nenaudokite jo būdami arti degalų arba chemikalų.
- Netransportuokite ir nelaikykite degių dujų, skysčių arba sprogstamųjų medžiagų automobilio salone, kur yra jūsų mobilusis telefonas arba jo priedai.

### Lėktuve

Belaidžiai įrenginiai gali sukelti lėktuvo įrangos trikdžius.

- Prieš lipdami į lėktuvą, išiunkite savo mobilųjį telefoną.
- Be igulos leidimo nenaudokite jo lėktuvui nepakilus.

### Vaikai

Laikykite telefoną mažiems vaikams nepasiekiamoje vietoje. Telefone yra smulkių detalių, kuriomis galima užspringti.

### Skambutis pagalbos tarnybai

Pagalbos tarnybos telefonai gali būti prieinami ne visuose mobiliuosiuose tinkluose. Todėl norėdami iškviesti pagalbą niekada nepasikliaukite vien savo telefonu. Pasikonsultuokite su savo ryšio operatoriumi.

# Su akumuliatoriumi susijusi informacija ir priežiūra

- • Prieš įkraunant akumuliatorių visiškai jo iškrauti nereikia. Priešingai nei kitose akumuliatorių sistemose, atmintis neturi reikšmės akumuliatoriaus veikimui.
- • Naudokite tik LG akumuliatorius ir kroviklius. LG krovikliai sukurti taip, kad pailgintų akumuliatoriaus naudojimo laiką.
- Akumuliatoriu neardykite ir nesukelkite trumpojo jungimo.
- • Akumuliatorių keiskite, kai jis nebeveikia tinkamai. Akumuliatorius gali būti įkraunamas šimtus kartų, kol jį reikės pakeisti.
- • Įkraukite akumuliatorių, jei telefono nenaudojote ilgą laiką, kad pailgintumėte jo tinkamumo naudoti laiką.
- Saugokite akumuliatoriaus kroviklį nuo tiesioginių saulės spindulių ir nenaudokite labai drėgnose vietose. pavyzdžiui, vonioje.
- Nelaikykite akumuliatoriaus karštose arba šaltose vietose, nes dėl to gali pablogėti jo veikimas.
- Pakeitus akumuliatorių netinkamo tipo kitu, gali įvykti sprogimas.
- • Panaudotą akumuliatorių utilizuokite laikydamiesi gamintojo nurodymų. Jei įmanoma, atiduokite pakartotinai perdirbti. Draudžiama išmesti kartu su buitinėmis atliekomis.
- Jei reikia pakeisti akumuliatorių, kreipkitės į artimiausia "LG Electronics" priežiūros skyrių ar igaliotaji prekybos atstovą.
- • Visada išjunkite kroviklį iš sieninio tinklo lizdo, jei telefonas yra visiškai įkrautas; taip nenaudosite kroviklio energijos be reikalo.

### Nurodymai, kaip saugiai ir veiksmingai naudoti

- • Tikrasis akumuliatoriaus eksploatavimo laikas priklauso nuo tinklo konfigūracijos, gaminio parametrų, naudojimo pobūdžio, akumuliatoriaus ir aplinkos sąlygų.
- Isitikinkite, kad jokie aštrūs daiktai, pavyzdžiui, gyvūnų dantys arba nagai, nepažeis akumuliatoriaus. Tai gali sukelti gaisrą.

#### ATITIKTIES DEKI ARACIJA

Šiuo dokumentu LG Electronics patvirtina, kad šis LG-D405n gaminys atitinka svarbiausius 1999/5/EC direktyvos reikalavimus ir kitas taikomas nuostatas. Atitikties deklaracijos kopiją galima rasti http://www.lg.com/global/declaration

#### Jei reikia informacijos apie šio gaminio atitiktį, kreipkitės į biurą:

LG Electronics Inc.

EU Representative, Krijgsman 1,

1186 DM Amstelveen, The Netherlands

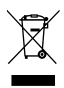

#### Pasenusio įrenginio utilizavimas

- 1 Jokie elektros ir elektroniniai produktai negali būti išmetami kartu su buitinėmis atliekomis, todėl juos reikia atiduoti surinkimo paslaugas teikiančiai įmonei, kurią paskiria vyriausybė arba vietos valdžia.
- 2 Tinkamas pasenusio prietaiso utilizavimas padės išvengti neigiamų pasekmių aplinkai ir žmonių sveikatai.
- 3 Norėdami gauti išsamesnės informacijos apie pasenusio prietaiso utilizavimą, kreipkitės į miesto komunalinių paslaugų įmonę, atliekų šalinimo įmonę arba parduotuvę, kurioje pirkote produktą.

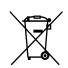

#### Senų akumuliatorių utilizavimas

- Šis simbolis gali būti derinamas su gyvsidabrio (Hg), kadmio (Cd) arba švino (Pb) cheminiais simboliais, jei akumuliatoriuje yra daugiau nei 0,0005 % gyvsidabrio, 0,002 % kadmio arba 0,004 % švino.
- 2 Jokių akumuliatorių negalima utilizuoti kartu su buitinėmis atliekomis, todėl juos reikia atiduoti surinkimo paslaugas teikiančiai įmonei, kurią paskiria vyriausybė arba vietos valdžia.
- 3 Tinkamas pasenusio akumuliatoriaus utilizavimas padės išvengti neigiamų pasekmių aplinkai ir žmonių sveikatai.
- 4 Norėdami gauti išsamesnės informacijos apie pasenusio akumuliatoriaus utilizavimą, kreipkitės į miesto komunalinių paslaugų įmonę, atliekų šalinimo įmonę arba parduotuvę, kurioje pirkote produktą.

### <span id="page-13-0"></span>Svarbus pranešimas

### Perskaitykite prieš pradėdami naudotis savo telefonu!

Prieš nešdami telefoną taisyti ar skambindami aptarnavimo tarnybai patikrinkite, ar jūsų telefono problemos neaprašytos šiame skyriuje.

### 1. Telefono atmintis

Kai jūsų telefone lieka mažiau nei 10 % laisvos atminties, telefonas nebegali priimti naujų žinučių. Reikėtų patikrinti telefono atmintį ir pašalinti dalį informacijos, pavyzdžiui, programas ar žinutes, kad būtų daugiau laisvos atminties.

#### Kaip pašalinti programas

- 1 Spustelėkite skirtuką  $\sum$  >  $\binom{m}{r}$  > Programos > Nustatymai > Bendra skirtuką > Programos.
- 2 Pasirodžius visų programų sarašųi, jį galite paslinkti ir pasirinkti programą, kurią norite pašalinti.
- 3 Bakstelėkite Pašalinti.

### 2. Akumuliatoriaus naudojimo laiko optimizavimas

Pailginkite akumuliatoriaus naudojimo laiką išjungę funkcijas, kurių nuolatinis veikimas foniniu režimu jums nereikalingas. Galite stebėti, kaip programos ir sistemos ištekliai vartoja akumuliatoriaus energiją.

#### Pailginkite akumuliatoriaus naudojimo laiką:

- Išiunkite radijo ryšį, kai juo nesinaudojate. Jei nesinaudojate "Wi-Fi", "Bluetooth" ar GPS, išiunkite juos.
- Sumažinkite ekrano ryškumą ir nustatykite trumpesnį ekrano išjungimo laiką.
- Išjunkite automatinį "Gmail", Kalendoriaus, Adresatų ir kitų programų sinchronizavimą.
- Kai kurios jūsų atsisiųstos programos gali sumažinti akumuliatoriaus galią.
- Naudodami atsisiustas programas, patikrinkite akumuliatoriaus ikrovos lygi.

#### Kaip patikrinti akumuliatoriaus galios lygį

• Spustelėkite skirtuką  $\Box$  > Programos > Nustatymai > Bendra skirtuką > Apie telefoną > Akumuliatorius.

Akumuliatoriaus būsena (įkraunama/iškraunama) ir lygis (procentinė visiškai įkrauto akumuliatoriaus išraiška) rodoma ekrano viršuje.

#### Kaip stebėti ir valdyti akumuliatoriaus energijos vartojimą

• Spustelėkite skirtuka  $\sum$  >  $\ket{\oplus}$  > Programos > Nustatymai > Bendra skirtuka > Apie telefona > Akumuliatorius > Akumuliatoriaus naudojimas.

Ekrane rodomas akumuliatoriaus naudojimo laikas. Jis parodo, kiek laiko praėjo nuo tada, kai telefonas paskutinį kartą buvo prijungtas prie maitinimo šaltinio, o jei telefonas prijungtas prie maitinimo šaltinio – kiek laiko praėjo nuo tada, kai telefonas paskutinį kartą naudojo akumuliatoriaus energiją. Ekrane rodomos programos ar paslaugos, vartojančios akumuliatoriaus energiją, išdėstytos pagal suvartojamos energijos kiekį – pirmiausiai pateikiamos daugiausiai energijos vartojančios programos.

### 3. Prieš diegiant atvirojo kodo programą ir OS

# $\triangle$  ISPĖJIMAS

Jei telefone įdiegiate ir naudojate kitokią nei gamintojo pateiktą operacinę sistemą, jūsų telefone gali atsirasti gedimų. Be to, jūsų telefonui nebegalios garantija.

# $\triangle$  ISPĖJIMAS

Norėdami apsaugoti telefoną ir asmeninius duomenis, siųskitės programas tiktai iš patikimų šaltinių, pavyzdžiui, "Play Store™". Jei programos telefone netaisyklingai įdiegtos, telefonas gali veikti netinkamai arba gali atsirasti rimtų klaidų. Turėsite pašalinti tokias programas bei visus jų duomenis ir nustatymus.

### 4. Atrakinimo derinio naudojimas

Norėdami apsaugoti telefoną nustatykite atrakinimo derinį. Spustelėkite skirtuką  $\sum$  > **Programos** > Nustatymai > Ekranas skirtuką > Užrakto ekranas > Pasirinkite ekrano užraktą > Atrakinimo šablonas. Atveriamas ekranas, kuriame pateikiami nurodymai, kaip nupiešti ekrano atrakinimo derinį. Turite sukurti atsarginį PIN, kuris bus atsargumo priemonė, jei užmirštumėte ekrano atrakinimo derinį.

Ispėjimas: prieš nustatydami ekrano atrakinimo derinį, sukurkite "Google" paskyrą ir, kurdami užrakto derinį, įsiminkite sukurtą atsarginį PIN.

### Svarbus pranešimas

# $\triangle$  ISPĖJIMAS

#### Atsargumo priemonės, kurių reikia imtis naudojantis užrakto derinio užraktu.

Labai svarbu, kad atsimintumėte savo nustatytą ekrano atrakinimo derinį. Jei 5 kartus panaudosite derinį neteisingai, nebegalėsite naudotis savo telefonu. Įvesti atrakinimo derinį, PIN arba slaptažodį galite 5 kartus. Jei išnaudojote visus 5 bandymus, galite mėginti dar kartą po 30 sek.

#### Jei negalite prisiminti atrakinimo derinio, PIN ar slaptažodžio:

#### < Jei pamiršote savo derinį >

Jei esate prisijungę prie savo "Google" paskyros telefone, tačiau jums nepavyko įvesti teisingo derinio 5 kartus, bakstelėkite mygtuka Pamiršote šablona? ekrano apačioje. Jūsu paprašys prisijungti prie savo "Google" paskyros arba įvesti jūsų sukurtą atsarginį PIN, kurį įvedėte kurdami savo užrakto derinį. Jei nesukūrėte "Google" paskyros telefone arba pamiršote savo atsarginį PIN, turite atlikti visišką atkūrimą.

#### < Jei pamiršote savo PIN arba slaptažodį >

Jei pamiršote savo PIN arba slaptažodį, turėsite atlikti visišką atkūrimą.

Ispėjimas: Po visiško atkūrimo visos naudotojo programos ir naudotojo duomenys bus pašalinti.

PASTABA: Jei nesate prisijungę prie savo "Google" paskyros ir pamiršote savo atrakinimo derinį, jums reikės įvesti atsarginį PIN.

### 5. Visiško atkūrimo (gamyklinių nuostatų atkūrimo) naudojimas

Jei nepavyko atkurti originalios telefono būsenos, pasinaudokite visišku atkūrimu (gamyklinių nustatymų atkūrimu) telefono pradinei būsenai nustatyti.

- 1 lšiunkite maitinima.
- 2 Nuspauskite ir laikykite telefono Maitinimo / užrakinimo mygtuką + Garsumo tildymo mygtuką.
- 3 Kai ekrane pasirodys LG logotipas, atleiskite Maitinimo / užrakinimo mygtuka, tada dar karta nedelsiant nuspauskite ir laikykite Maitinimo / užrakinimo mygtuką.
- 4 Pasirodžius gamyklinių nustatymų atkūrimo ekranui, atleiskite visus mygtukus.

5 Norėdami slinkti iki pageidaujamos parinkties, naudokite Garsumo mygtuką ir patvirtindami spauskite Maitinimo / užrakinimo mygtuką.

# **A** ISPĖJIMAS

Jei atliksite visišką atkūrimą, visos naudotojo programos, naudotojo duomenys ir DRM licencijos bus pašalinti. Prieš visišką atkūrimą nepamirškite padaryti atsargines svarbių duomenų kopijas.

### 6. Programų atidarymas ir perjungimas

Su "Android" lengva vykdyti iš karto kelias užduotis, nes vienu metu gali veikti daugiau nei viena programa. Prieš jungiant kitą programą nebūtina išjungti jau veikiančios. Kelių atidarytų programų naudojimas ir perjungimas iš vienos į kitą. "Android" valdo visas programas – jos išjungiamos ir įjungiamos tada, kai reikia, kad foniniu režimu veikiančios programos be reikalo nenaudotų išteklių.

- 1 Nuspauskite ir laikykite **Mygtukas Meniu**  $\equiv$  . Bus rodomas paskutinių naudotų programų sarašas.
- 2 Bakstelėkite programą, kurią norite ijungti. Tai nenutrauks ankstesnės programos vykdymo telefone foniniu režimu. Pasinaudoje programa, nepamirškite bakstelėti mygtuko **Atgal (etg.**), kad iš jos išeitumėte.
- Norėdami sustabdyti programas, neseniai naudotų programų sąraše bakstelėkite Užduočių tvarkyklę, tada bakstelėkite Išjungti arba Išjungti visas.
- Norėdami pašalinti programą iš neseniai naudotų programų sarašo, paslinkite programos peržiūrą į kairę arba į dešinę. Norėdami išvalyti visas programas, bakstelėkite Išvalyti visas.

### 7. Muzikos, nuotraukų ir vaizdo įrašų perkėlimas, naudojantis "Medijos įrenginys (MTP)"

- 1 Norėdami patikrinti saugyklos laikmeną, spustelėkite  $\sum$  >  $\binom{m}{k}$  > Programos skirtuką > Nustatymai > Bendra skirtuką > Saugykla.
- 2 USB kabeliu prijunkite telefona prie kompiuterio.
- 3 Paslinkite būsenos juosta ir pasirinkite parinkti Medijos irenginys (MTP).
- 4 Atverkite laikmenos aplanka savo kompiuteryje. Kompiuteryje galėsite matyti laikmenos turinį ir perkelti rinkmenas iš kompiuterio į įrenginio atmintį ir priešinga kryptimi.

### Svarbus pranešimas

### 8. Laikykite telefoną vertikaliai

Laikykite telefoną vertikaliai taip, kaip laikytumėte įprastą telefoną. Jūsų telefone įrengta vidinė antena. Būkite atsargūs – nesubraižykite ir nesugadinkite telefono nugarėlės, nes dėl to pablogės jo veikimas. Kalbėdami arba siųsdami duomenis stenkitės nelaikyti telefono už apatinės dalies, nes joje yra antena. Tai gali paveikti skambučio kokybę.

### 9. Jei ekranas sustingsta

#### Jei ekranas sustingsta arba telefonas nereaguoja, kai bandote jį valdyti:

Nuspauskite ir 10 sek. laikykite Maitinimo / užrakinimo mygtuka , kad išiungtumėte savo telefoną. Jeigu jis vis tiek neveikia, kreipkitės į klientų aptarnavimo tarnybą.

# <span id="page-18-0"></span>Pažinkite savo telefoną

# Telefono apžvalga

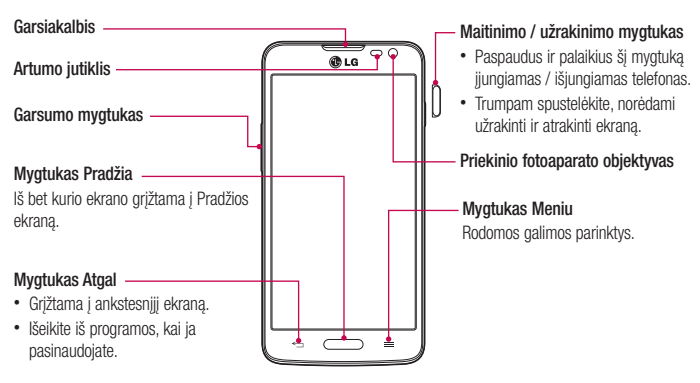

#### PASTABA: Artumo jutiklis

leinančių ir išeinančių skambučių metu šis artumo jutiklis automatiškai išiungia fono apšvietimą ir užrakina liečiamąjį ekraną, aptikdamas telefoną esant prie ausies. Taip prailginamas akumuliatoriaus naudojimo laikas ir apsaugoma nuo liečiamojo ekrano atsitiktinio aktyvinimo skambučių metu.

# **ISPĖJIMAS**

Uždėję ant telefono sunkų daiktą ar ant jo atsisėdę galite sugadinti LCD ir liečiamojo ekrano funkcijas. LCD artumo jutiklio neuždenkite apsaugine plėvele. Dėl to jutiklio veikimas gali sutrikti.

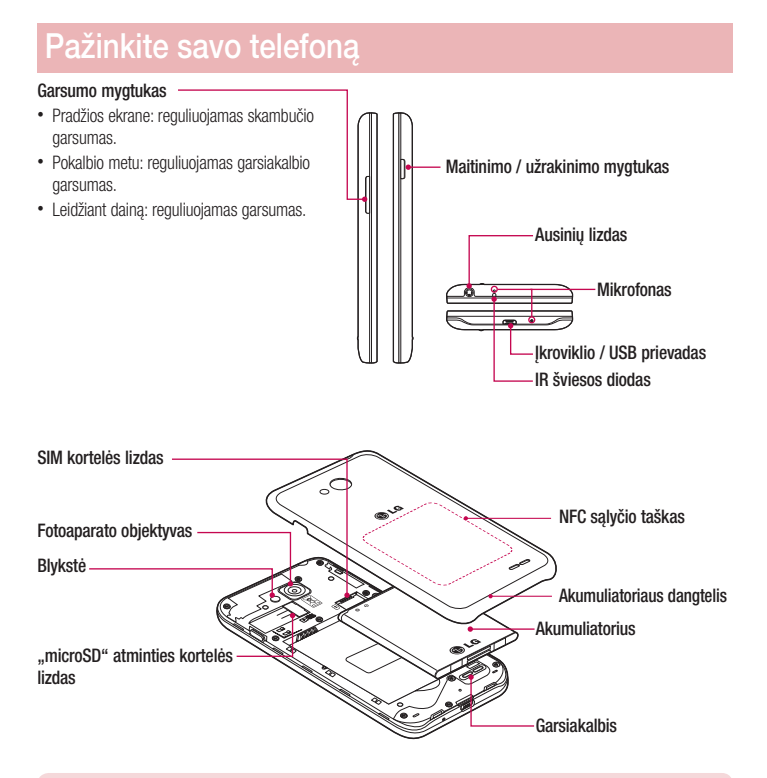

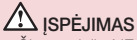

- Šio modelio NFC antena yra galiniame dangtelyje.
- Būkite atsargūs, kad nesugadintumėte telefone esančio NFC sąlyčio taško, kuris yra NFC antenos dalis.

### <span id="page-20-0"></span>SIM kortelės ir akumuliatoriaus įdėjimas

Prieš pradėdami naršyti naujajame telefone turite jį paruošti darbui. Norėdami įdėti SIM kortelę ir akumuliatorių:

1 Nuimdami akumuliatoriaus dangtelį, viena ranka tvirtai laikykite telefoną. Kitos rankos nykščio nagu pakelkite akumuliatoriaus dangtelį, kaip parodyta paveiksle.

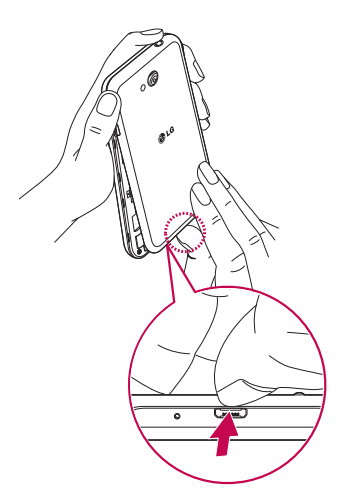

### Pažinkite savo telefoną

2 Įstatykite SIM kortelę į lizdą, kaip parodyta paveiksle. Įsitikinkite, kad auksiniai kortelės kontaktai būtų nukreipti žemyn.

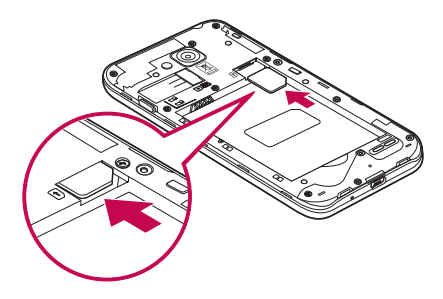

3 Jdėkite akumuliatorių, suderinę akumuliatoriaus ir telefono kontaktus (1), ir spauskite žemyn, kol jis užsifiksuos savo vietoje (2).

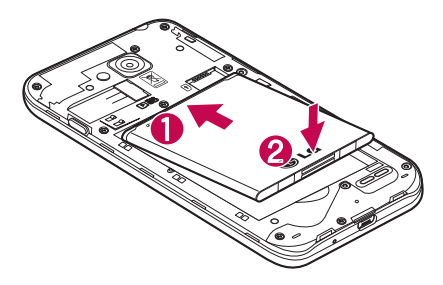

<span id="page-22-0"></span>4 Sulygiuokite akumuliatoriaus dangtelį virš akumuliatoriaus skyriaus (1) ir spauskite žemyn, kol užsifiksuos savo vietoje (2).

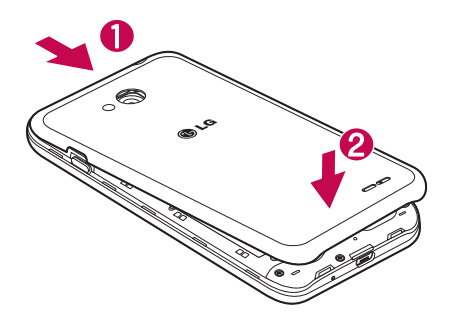

### Telefono krovimas

Prieš pirmą kartą naudodami telefoną, įkraukite jo akumuliatorių. Akumuliatorių krauti naudokite kroviklį, Irenginį taip pat galima įkrauti iš kompiuterio, juos sujungus USB kabeliu.

### $\Lambda$  ISPĖJIMAS

Naudokitės tik LG patvirtintais krovikliais, akumuliatoriais ir kabeliais. Naudojant nepatvirtintus kroviklius ar kabelius, akumuliatorius gali būti įkraunamas per lėtai arba gali būti rodomas iškylantis pranešimas apie lėtą įkrovą. Naudojant nepatvirtintus kroviklius ar kabelius, akumuliatorius gali sprogti arba sugadinti įrenginį ir šiuo atveju garantija negalios.

Kroviklio jungtis yra telefono apačioje. Prijunkite kroviklį prie telefono ir maitinimo lizdo.

### <span id="page-23-0"></span>Pažinkite savo telefoną

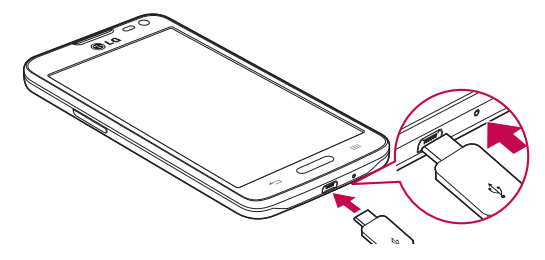

#### PASTABA:

- • Norint pailginti akumuliatoriaus veikimo laiką, iš pradžių akumuliatorius turi būti visiškai įkrautas.
- • Neatidarinėkite dangtelio, kai jūsų telefonas kraunamas.

### Atminties kortelės naudojimas

Jūsų telefone galima naudoti iki 32 GB talpos "microSD™" arba "microSDHC™" atminties korteles. Šios atminties kortelės yra specialiai sukurtos mobiliesiems telefonams ir kitiems ypač mažiems įrenginiams, jos idealiai tinka saugoti daugialypės terpės rinkmenoms, pvz., muzikai, programoms, vaizdo įrašams ir nuotraukoms, kurias naudosite savo telefone.

#### Norėdami įdėti atminties kortelę:

Įdėkite atminties kortelę į lizdą. Žiūrėkite, kad kortelės kontaktai būtų nukreipti žemyn.

#### Norėdami saugiai išimti atminties kortelę:

Spustelėkite skirtuką  $\Box$  > Programos > Nustatymai > Bendra skirtuką > Saugykla > Atjungti SD kortelę.

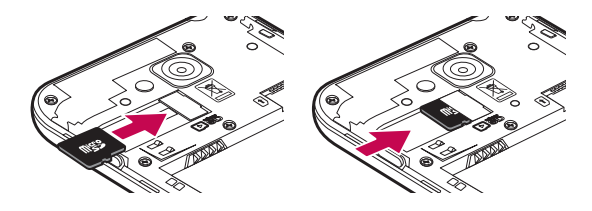

#### PASTARA·

- • Savo telefone naudokite tik suderinamas atminties korteles. Naudodami nesuderinamas atminties korteles galite sugadinti pačią kortelę ir pažeisti joje įrašytus duomenis, taip pat telefoną.
- • Kadangi kortelėje naudojama FAT32 failų sistema, maksimalus vienos rinkmenos dydis yra 4 GB.

### $\bigwedge$ ISPĖJIMAS

Neidėkite ir neišimkite atminties kortelės tada, kai telefonas ijungtas. Taip galite sugadinti atminties kortelę, telefoną ir pažeisti atminties kortelėje saugomus duomenis.

#### Norėdami formatuoti atminties kortelę:

Atminties kortelė jau gali būti formatuota. Jeigu ne, prieš naudodami turite ją formatuoti.

PASTABA: Visos atminties kortelėje esančios rinkmenos ištrinamos ja formatuojant.

- 1 Palieskite **(m.** kad atverstumėte programų sarašą.
- 2 Slinkite ir palieskite Nustatymai > Bendra skirtuką > Saugykla.
- 3 Palieskite Atiungti SD kortele.
- 4 Palieskite Ištrinti SD kortelę > Ištrinti SD kortelę > Viską ištrinti.
- 5 Jeigu esate nustatę užrakto derinį, įveskite užrakto derinį ir pasirinkite Viską ištrinti.

PASTABA: jei atminties kortelėje yra rinkmenų, po formatavimo aplankų struktūra gali būti pakeista, nes visos rinkmenos buvo ištrintos.

### <span id="page-25-0"></span>Pažinkite savo telefoną

### Ekrano užrakinimas ir atrakinimas

Jei trumpam nenaudosite telefono, ekranas bus automatiškai išjungtas arba užrakintas. Tai apsaugo nuo atsitiktinių bakstelėjimų ir taupo akumuliatoriaus energiją.

Nenaudojamą telefoną užrakinkite paspausdami Maitinimo / užrakinimo mygtuką [].

Jei užrakinimo metu veikė kokios nors programos, jos ir toliau veiks užrakto režimu. Kad išvengtumėte bereikalingų mokesčių (pvz., už telefono skambutį, žiniatinklio prieigą ir duomenų ryšius), rekomenduojama prieš ijungiant užrakto režima išeiti iš visu programų.

Norėdami suaktyvinti savo telefoną, paspauskite Maitinimo / užrakinimo mygtuką | Pasirodys užrakinimo ekranas. Palieskite ir paslinkite užrakinimo ekraną į bet kurią pusę, kad atrakintumėte pradinį ekraną. Atsivers paskutinis ekranas, kurį peržiūrinėjote.

# <span id="page-26-0"></span>Jūsų Pradžios ekranas

### Patarimai naudojant liečiamąjį ekraną

Keli patarimai kaip naršyti telefone.

Lietimas arba bakstelėjimas – vienas bakstelėjimas pirštu pažymi elementus, nuorodas, sparčiąsias nuorodas ir raides ekrano klaviatūroje.

Palietimas ir laikymas – palieskite ir laikykite elementą ekrane, jį liesdami ir nepakeldami piršto, kol neįvyks veiksmas. Pvz., norėdami atveri galimas adresato parinktis, palieskite ir laikykite Adresatų sąraše esantį adresatą kol atsivers kontekstinis meniu.

Vilkimas – palieskite ir trumpam palaikykite elementą, tada nepakeldami piršto jį vilkite ekranu, kol pasieksite norimą padėtį. Galite vilkti elementus Pradžios ekranu, kad pakeistumėte jų padėtį.

Slinkimas – norėdami slinkti, greitai pajudinkite piršta skersai ekrano paviršiaus, nesustodami po to, kai pirma kartą bakstelėjote paviršių (taip neimsite vilkti elemento). Pvz., galite slinkti ekraną aukštyn arba žemyn, judėdami sąrašu, arba naršyti skirtinguose Pradžios ekranuose, slinkdami iš kairės į dešinę (ir atvirkščiai).

Dvigubas bakstelėjimas – dukart bakstelėkite, kad pakeistumėte interneto puslapio arba žemėlapio mastelį. Pvz., greitai dukart bakstelėkite interneto puslapio skyrių, kad šis skyrius būtų rodomas per visą ekrano plotį. Taip pat galite dukart bakstelėti, kad sumažintumėte ar padidintumėte mastelį, kai peržiūrite paveikslėlį.

Gnybimas masteliui keisti – savo rodomuoju pirštu ir nykščiu darykite gnybimo ar plėtimo judesius, kad padidintumėte ir sumažintumėte mastelį, kai naudojatės naršykle ar Žemėlapiais arba naršote paveikslėlius.

Ekrano pasukimas – daugelyje programų ir meniu ekrano orientacija priderinama prie fizinės įrenginio orientacijos.

#### PASTARA·

- • Norėdami pasirinkti elementą, bakstelėkite piktogramos centrą.
- Nespauskite per stipriai, liečiamasis ekranas pakankamai jautrus, kad reaguotų į švelnų tvirtą bakstelėjimą.
- • Piršto galiuku bakstelėkite norimą parinktį. Stenkitės nebaksnoti kitų mygtukų.

# Pradžios ekranas

Pradžios ekranas yra daugelio programų ir funkcijų įjungimo vieta, jame taip pat galite įtraukti elementus, pvz., sparčiąsias programų nuorodas ar "Google" valdiklius, kurie leis tiesiogiai gauti informaciją ir pasiekti programas. Tai yra numatytasis paveikslas ir jį galima pasiekti iš bet kurio meniu bakstelėjus  $\Box$ .

### <span id="page-27-0"></span>Jūsų Pradžios ekranas

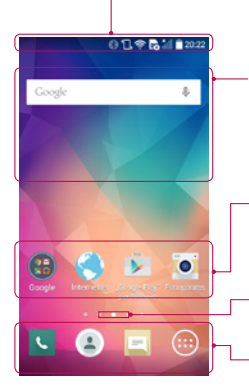

#### Būsenos juosta

Rodoma telefono būsenos informacija, įskaitant laiką, signalo stiprumą, akumuliatoriaus būseną ir pranešimų piktogramas.

#### Valdiklis

Valdikliai yra atskiros programos, kurias galima jiungti Programų ekrane arba Pradžios ekrane arba praplėstame pradžios ekrane. Skirtingai nei sparčioji nuoroda, valdiklis yra ekrane pateikiama programa.

#### Programų piktogramos

Norėdami atidaryti ir naudoti, bakstelėkite piktogramą (programą, aplanką ar pan.).

#### Padėties indikatorius

Rodo, kurį Pradžios puslapio paveikslą peržiūrite.

#### Sparčiujų mygtukų sritis

Suteikia vieno prisilietimo prieigą prie funkcijos, esančios bet kuriame pradžios ekrano paveiksle.

### Praplėstas pradžios ekranas

Operacinė sistema siūlo keletą Pradžios ekrano paveikslų, kurie suteiks daugiau vietos įkelti piktogramas, valdiklius ir kt. elementus.

▶ Slinkite pirštą kairėn ir dešinėn Pradžios ekrane.

### Pradžios ekrano pritaikymas

Galite prisitaikyti Pradžios ekraną, įkeldami į jį programų, valdiklių ar darbalaukio fonų.

#### Kaip įkelti elementų į Pradžios ekraną

- 1 Palieskite ir laikykite tuščią Pradžios ekrano dalį.
- 2 Įkėlimo meniu pasirinkite elementą, kurį norite įkelti. Tada Pradžios ekrane pamatysite šį įkeltą elementą.
- 3 Elementą vilkite į pageidaujamą vietą ir tada atleiskite pirštą.

PATARIMAS! Jei norite į Pradžios ekraną įkelti programos piktogramą, Programų meniu palieskite ir laikykite prilietę norimą įkelti programą.

#### <span id="page-28-0"></span>Kaip pašalinti elementą iš Pradžios ekrano

► Pradžios ekranas > palieskite ir laikykite priliete piktogramą, kurią norite pašalinti > vilkite ją į . Šalinti

#### Kaip įkelti programą kaip Spartuji mygtuką

X Programų meniu arba Pradžios ekrane palieskite ir laikykite prilietę norimą įkelti programos piktogramą, tada vilkite ja į Sparčiujų mygtukų sritį.

#### Kaip pašalinti elementa iš Sparčiujų mygtukų srities

 $\triangleright$  Palieskite ir laikykite priliete norimą spartųjį mygtuką, tada vilkite jį į  $\stackrel{\triangle}{\cdot}$  šalinti.

#### PASTABA: **III** Programos mygtuko pašalinti negalima.

#### Kaip prisitaikyti programų piktogramas Pradžios ekrane

- 1 Palieskite ir laikykite programos piktogramą, kol jis taps neužfiksuota savo esamoje padėtyje. Tada padėkite ją ant ekrano. Viršutiniame dešiniajame programos kampe atsiras redagavimo piktograma
- 2 Bakstelėkite programos piktogramą dar kartą ir pasirinkite norimą piktogramos vaizdą ir dydį.
- 3 Kad išsaugotumėte pakeitimus, bakstelėkite Gerai.

### Kaip grįžti prie neseniai naudotų programų

- 1 Paspauskite ir laikykite nuspaudę  $\equiv$ . Bus rodomas paskutinių naudotų programų sąrašas.
- 2 Bakstelėje piktogramą atversite programą. Arba bakstelėkite  $\leq$ , jei norite grįžti prie ankstesnio ekrano.

### Pranešimų skydelis

Pranešimai jus įspėja apie naujų žinučių gavimą, kalendoriaus įvykius ir žadintuvo signalus, taip pat besitęsiančius įvykius, pvz., jūsų pokalbį telefonu.

Kai gaunamas pranešimas, ekrano viršuje atsiranda jo piktograma. Laukiančių pranešimų piktogramos rodomos kairėje pusėje, o sistemos piktogramos, pvz., "Wi-Fi" arba akumuliatoriaus įkrovos lygio, rodomos dešinėje.

PASTABA: Galimos parinktys gali skirtis priklausomai nuo regiono arba paslaugų teikėjo.

# <span id="page-29-0"></span>Jūsų Pradžios ekranas

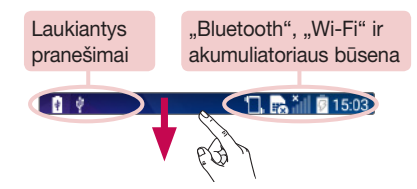

### Pranešimų skydelio atidarymas

Norėdami atverti pranešimų skydelį, braukite žemyn būsenos juosta.

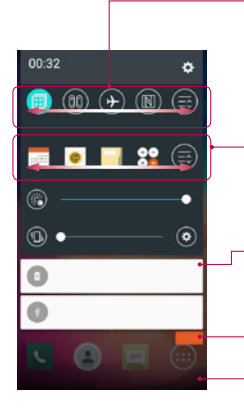

#### Sparčiojo perjungimo sritis

Norėdami ijungti, bakstelėkite norimą sparčiojo periungimo mygtuką. Palieskite ir palaikykite mygtuką, norėdami pasiekti funkcijos nustatymu meniu. Jei norite peržiūrėti daugiau perjungimo mygtukų, slinkite kairėn arba dešinėn. Bakstelėkite , jei norite pašalinti, įkelti ar kitaip išdėstyti perjungimo mygtukus.

#### ..QSlide" programos

Bakstelėkite "QSlide"programą, jei norite ją atverti mažame ekrano lange. Bakstelėkite  $\equiv$ o, jei norite pašalinti, įkelti ar kitaip išdėstyti "QSlide" programas.

#### Pranešimai

Pateikiami išvardyti naujausi pranešimai, kiekvienam iš jų pateikiamas trumpas aprašas. Bakstelėkite pranešimą, kad jį peržiūrėtumėte.

Bakstelėkite, norėdami pašalinti visus pranešimus.

Norėdami uždaryti pranešimų skydelį, palieskite ir vilkite skirtuką į ekrano viršų.

### <span id="page-30-0"></span>Indikacinės piktogramos Būsenos juostoje

Indikacinės piktogramos rodomos Būsenos juostoje, esančioje ekrano viršuje, ir praneša apie praleistus skambučius, naujas žinutes, kalendoriaus įvykius, įrenginio būseną ir pan.

#### $\mathbf{B}$  $\Box$   $\Box$   $\Box$   $\Box$   $\Box$   $\Box$   $\Box$

Šios piktogramos rodomos ekrano viršuje ir suteikia informacijos apie įrenginio būseną. Toliau pateikiamoje lentelėje išvardytos dažniausiai naudojamos piktogramos.

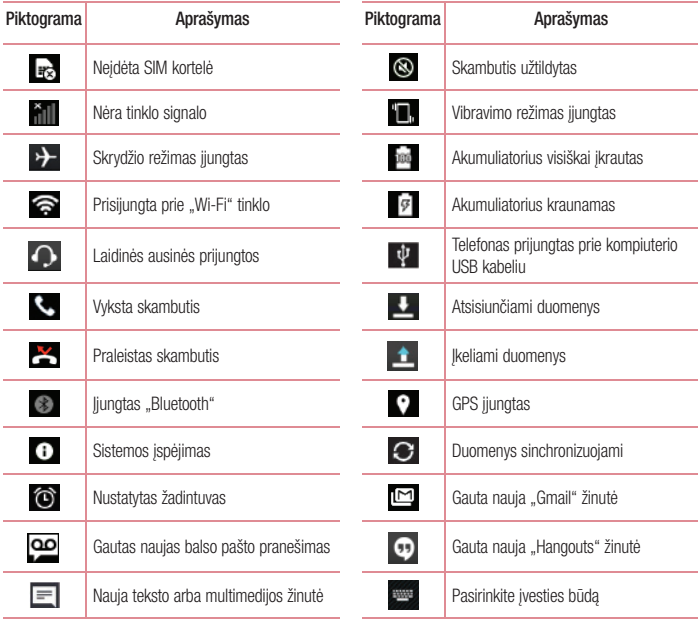

# <span id="page-31-0"></span>Jūsų Pradžios ekranas

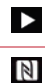

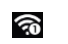

Leidžiama daina **Mobilusis viešosios interneto prieigos** Mobilusis viešosios interneto prieigos taškas aktyvus

NFC įjungta

PASTABA: Piktogramų vieta Būsenos juostoje gali skirtis priklausomai nuo funkcijų ar paslaugos.

# Ekrano klaviatūra

Galite įvesti tekstą, naudodamiesi ekrano klaviatūra. Ekrano klaviatūra rodoma ekrane automatiškai, kai reikia įvesti tekstą. Norėdami rankiniu būdu jiungti klaviatūrą, tiesiog bakstelėkite lauką, į kurį norite įrašyti tekstą.

#### Pagalbinės klaviatūros naudojimas ir teksto įvedimas

 Bakstelėjus vieną kartą, kita įvesta raidė bus didžioji. Jei norite, kad visos raidės būtų didžiosios, bakstelėkite du kartus.

- **Bakstelėkite, kad perjungtumėte simbolių klaviatūrą.** 
	- Bakstelėję įvesite tarpą.
- Bakstelėkite, kad sukurtumėte naują eilutę.
- Bakstelėje ištrinsite ankstesniji simboli.

### Kirčiuotų raidžių įvedimas

Pasirinkę prancūzų arba ispanų kalbą kaip teksto įvedimo kalbą, galėsite įvesti specialius prancūzų ar ispanų kalbos simbolius (pvz. "á").

Pvz., norėdami įvesti "á", palieskite ir laikykite mygtuką "a" prilietę tol, kol mygtukas padidės ir bus parodyti specialūs įvairių kalbų simboliai.

Tada pasirinkite pageidaujamą specialų simbolį.

# <span id="page-32-0"></span>"Google" paskyros saranka

Kai pirmą kartą įjungsite savo telefoną, jums bus suteikta galimybė aktyvinti tinklą, prisiregistruoti prie savo "Google" paskyros ir pasirinkti, kaip norite naudotis tam tikromis "Google" paslaugomis.

### Norėdami nustatyti savo "Google" paskyrą:

- Atsivėrusiame sąrankos ekrane prisiregistruokite prie "Google" paskyros. **ARRA**
- Spauskite  $\sum$  >  $\binom{m}{m}$  > **Programos** skirtuką >pasirinkite "Google" programą, pvz., Gmail > SUPRATAU skirtuka > pasirinkite **Pridėti el. pašto adresa**, kad sukurtumėte naują paskyrą.

Nustačius "Google" paskyrą telefone, jūsų telefonas bus automatiškai sinchronizuojamas su "Google" paskyra internete.

Jūsų adresatai, "Gmail" laiškai, kalendoriaus įvykiai ir kita tų programų informacija bei paslaugos žiniatinklyje sinchronizuojami su jūsų telefone esančia informacija. (Tai priklauso nuo jūsų sinchronizavimo nustatymų.) Prisijungę galite dirbti su "Gmail™" ir pasinaudoti "Google" paslaugomis savo telefone.

# <span id="page-33-0"></span>Prisijungimas prie tinklu ir įrenginių

# ..Wi-Fi"

Su "Wi-Fi" galite naudotis sparčiuoju internetu belaidžio prieigos taško (PT) veikimo zonoje. Su "Wi-Fi" belaidžiu internetu galite mėgautis be papildomų mokesčių.

### Prisijungimas prie "Wi-Fi" tinklu

Norėdami naudoti "Wi-Fi" savo telefone, turite prisijungti prie belaidžio prieigos taško arba viešosios interneto prieigos taško. Kai kurie prieigos taškai yra atviri ir jūs paprastai galite prie jų prisijungti. Kiti gali būti paslėpti ar naudoti saugumo funkcijas, todėl, kad galėtumėte prie jų prisijungti, turėsite tinkamai sukonfigūruoti savo telefoną.

Jei nesinaudojate "Wi-Fi" tinklu, išiunkite ji – taip pailginsite akumuliatoriaus naudojimo laiką.

PASTABA: Jei esate už "Wi-Fi" zonos ribu arba IŠJUNGĖTE "Wi-Fi", jūsu mobiliojo ryšio paslaugų teikėjas gali taikyti papildomus mokesčius už mobilųjį duomenų perdavimą.

### "Wi-Fi" ijungimas ir prisijungimas prie "Wi-Fi" tinklo

- 1 Spustelėkite skirtuką  $\sum$  > Programos > Nustatymai > Tinklai skirtuką > "Wi-Fi".
- 2 Norėdami jjungti "Wi-Fi" ir pradėti galimų "Wi-Fi" tinklų paiešką, nustatykite "Wi-Fi" į būseną JJUNGTA.
- 3 Dar karta bakstelėkite "Wi-Fi" meniu, kad peržiūrėtumėte aktyvių ir aprėpties zonoje esančių "Wi-Fi" tinklų saraša.
	- Apsaugoti tinklai pažymėti spynelės piktograma.
- 4 Norėdami prisijungti prie tinklo bakstelėkite jį.
	- • Jei tinklas apsaugotas, jūsų bus paprašyta įvesti slaptažodį ar nurodyti kitus duomenis. (Daugiau informacijos gausite iš savo tinklo administratoriaus)
- 5 Būsenos juostoje bus rodoma piktograma, vaizduojanti "Wi-Fi" būseną.

### <span id="page-34-0"></span>Bluetooth

Galite siusti duomenis per "Bluetooth", leisdami atitinkama programą, o ne iš "Bluetooth" meniu, kaip įprastuose mobiliuosiuose telefonuose.

#### PASTABA:

- LG neatsako už "Bluetooth" belaidžiu ryšių išsiųstų ir gautų duomenų praradimą, perėmimą ir netinkamą naudojimą.
- Visada įsitikinkite, kad dalijatės duomenimis ir juos gaunate iš įrenginių, kuriais galite pasitikėti ir kurie yra tinkamai apsaugoti. Jei tarp įrenginių yra kliūčių, patikimo veikimo atstumas gali sumažėti.
- Kai kurie irenginiai, ypač tokie, kurie nėra išbandyti ir patvirtinti "Bluetooth SIG", gali būti nesuderinami su jūsų įrenginiu.

#### "Bluetooth" jiungimas ir telefono susiejimas su Bluetooth įrenginiu

Prieš prisijungdami prie kito įrenginio, savo įrenginį turite su juo susieti.

- 1 Spustelėkite skirtuka  $\sum$  >  $\binom{m}{k}$  > **Programos** > **Nustatymai** > **Tinklai** skirtuką > nustatykite Bluetooth į būseną ĮJUNGTA.
- 2 Dar karta bakstelėkite **Bluetooth** meniu. Pamatysite parinkti, kuria reikės pasirinkti, kad jūsu telefonas būtu matomas, ir įrenginių paieškos parinkti. Tada bakstelėkite leškoti irenginių, kad pamatytumėte įrenginius "Bluetooth" ryšio zonoje.

3 Iš sąrašo pasirinkite įrenginį, su kuriuo norite susieti savo telefoną.

Sėkmingai susiejus įrenginius, jūsų telefonas prisijungs prie kito įrenginio.

PASTABA: Kai kuriuose irenginiuose, ypač ausinėse ar automobilinėje laisvų rankų įrangoje, gali būti nustatytas pastovus "Bluetooth" PIN, pvz., 0000. Jei kitame įrenginyje yra PIN, jūsų paprašys jį įvesti.

#### Duomenų siuntimas naudojant "Bluetooth" belaidį ryšį

- 1 Pasirinkite rinkmeną arba elementą, pvz., adresatą, kalendoriaus įvykį arba medijos rinkmeną iš atitinkamos programos arba iš programos Atsisiuntimai.
- 2 Pasirinkite parinkti, skirta duomenims siusti "Bluetooth" ryšiu.

PASTABA: Parinkties pasirinkimo metodas gali priklausyti nuo duomenų tipo.

3 Susiraskite irenginį, kuriame aktyvintas "Bluetooth" ryšys, ir susiekite su juo savo telefona.

### <span id="page-35-0"></span>Prisijungimas prie tinklų ir įrenginių

#### Duomenų gavimas naudojant "Bluetooth" belaidį ryšį

- 1 Spustelėkite skirtuka  $\implies$  >  $\text{frightarrow}$  > **Programos** > **Nustatymai** > **Tinklai** skirtuka > nustatykite Bluetooth" į būseną ĮJUNGTA.
- 2 Dar kartą bakstelėkite Bluetooth meniu ir pažymėkite langelį ekrano viršuje, kad jūsų telefonas taptų matomas kitiems įrenginiams.

PASTABA: Norėdami pasirinkti laiką, kurį jūsų įrenginys bus matomas, bakstelėkite  $\equiv$ > Aptinkamumo skirtasis laikas.

3 Pasirinkite Priimti, kad patvirtintumėte, jog norite gauti duomenis iš įrenginio.

### Dalijimasis jūsų telefono mobiliuoju duomenų ryšiu

Susiejimas per USB ir nešiojamasis "Wi-Fi" viešosios interneto prieigos taškas yra puikios funkcijos, kuriomis galima pasinaudoti, kai šalia nėra belaidžio ryšio. Galite dalytis savo telefono mobiliuoju duomenų ryšiu su atskiru kompiuteriu per USB kabelį (USB susiejimas). Naudodami savo telefoną kaip nešiojamąjį "Wi-Fi" viešosios interneto prieigos tašką, galite dalytis telefono duomenų ryšiu su daugiausia penkiais įrenginiais vienu metu. Kai telefonas dalijasi duomenų ryšių, piktograma rodoma būsenos juostoje ir kaip besitesiantis pranešimas pranešimų skyriuje.

Naujausios informacijos apie susiejimą ir nešiojamus viešosios interneto prieigos taškus, įskaitant palaikomas operacines sistemas ir kitą informaciją, rasite adresu http://www.android.com/tether.

Kaip dalytis telefono duomenų ryšių kaip nešiojamuoju "Wi-Fi" viešosios interneto prieigos tašku

- 1 Spustelėkite skirtuką  $\sum$  >  $\left| \bigoplus \right|$  > Programos > Nustatymai > Tinklai skirtuką > Jungimasis prie interneto ir tinklai > "Wi-Fi" saitvietė mygtuką, kad aktyvintumėte funkciją.
- 2 lveskite slaptažodi ir bakstelėkite Išsaugoti.

**PATARIMAS!** Jei jūsu kompiuteryje įdiegta "Windows 7" arba naujausia platinama "Linux" OS atmaina (pvz., "Ubuntu"), jums paprastai neprireiks parengti savo kompiuterio susiejimui. Vis dėlto, jei naudojatės ankstesne "Windows" ar kitokios operacinės sistemos versija, jums gali prireikti parengti kompiuteri, kad jis galėtu sukurti tinklo ryši per USB. Naujausios informacijos apie tai, kurios operacinės sistemos palaiko susiejimą per USB ir kaip jas sukonfigūruoti, rasite adresu http://www.android.com/tether.
#### Kaip pakeisti nešiojamojo interneto prieigos taško pavadinimą arba jį apsaugoti

Galite pakeisti savo telefono Wi-Fi" tinklo pavadinima (SSID) ir apsaugoti Wi-Fi" tinkla

- 1 Spustelėkite skirtuką  $\sum$  >  $\binom{m}{k}$  > Programos > Nustatymai > Tinklai skirtuką > Jungimasis prie interneto ir tinklai > "Wi-Fi" saitvietė.
- 2 Bakstelėkite Nustatyti "Wi-Fi" saitviete.
	- Atsivers dialogo langas Nustatyti "Wi-Fi" saitvietę.
	- Galite keisti Wi-Fi pavadinimas (SSID), kurį mato kiti įrenginiai ieškodami "Wi-Fi" tinklų.
	- Bakstelėje meniu Sauga taip pat galite konfigūruoti tinkla su "Wi-Fi Protected Access 2" (WPA2) sauga su iš anksto bendrinamu raktu (PSK).
	- Jei paliesite saugos parinkti WPA2 PSK, dialogo lange Nustatyti "Wi-Fi" saitvietę bus pridėtas slaptažodžio laukelis. Jei įvesite slaptažodį, jums reikės įvesti šį slaptažodį jungiantis prie telefono viešosios interneto prieigos taško per kompiuteri ar kita irengini. Taip pat galite nustatyti Atviras meniu Sauga ir taip pašalinti savo "Wi-Fi" tinklo sauga.
- 3 Bakstelėkite Išsaugoti.

DĖMESIO! Jei saugos parinktį nustatote kaip "Atviras", negalite išvengti neigalioto kitų asmenų interneto paslaugų naudojimo ir gali tekti sumokėti papildomų mokesčių. Kad išvengtumėte neigalioto naudojimo, patariame nustatyti aktyvia saugos parinkti.

## Wi-Fi Direct

"Wi-Fi Direct" palaiko tiesioginį ryšį tarp įrenginių su įjungta "Wi-Fi" funkcija be prieigos taško. "Wi-Fi Direct" funkcija sunaudoja daug akumuliatoriaus energijos, todėl naudojant "Wi-Fi Direct" funkciją rekomenduojama prijungti telefoną prie maitinimo lizdo. Iš anksto patikrinkite savo "Wi-Fi" ir "Wi-Fi Directed" tinklą ir įsitikinkite, kad naudotojai yra prisijungę prie to paties tinklo.

## Ryšys su kompiuteriu per USB kabelį

Sužinokite, kaip sujungti savo įrenginį su kompiuteriu, naudojant USB kabelį ir USB ryšio režimus.

#### Muzikos, nuotraukų ir vaizdo įrašų perkėlimas, naudojantis USB laikmenų režimu

- 1 USB kabeliu prijunkite telefoną prie kompiuterio.
- 2 Jei savo kompiuteryje neidiegėte "LG Android Platform Driver", nustatymus turėsite pakeisti rankiniu būdu. Paslinkite būsenos juosta ir pasirinkite parinkti Medijos irenginys (MTP).

## Prisijungimas prie tinklų ir įrenginių

3 Tada kompiuteryje galėsite matyti laikmenos turinį ir perkelti rinkmenas.

#### Sinchronizavimas su "Windows Media Player"

Isitikinkite, kad programa "Windows Media Player" idiegta jūsų kompiuteryje.

- 1 Kad prijungtumėte telefoną prie kompiuterio, kuriame įdiegta programa "Windows Media Player", naudokitės USB kabeliu.
- 2 Pasirinkite parinktį Medijos įrenginys (MTP). Prisijungus kompiuteryje pasirodys iškylantis langas.
- 3 Atverkite programa "Windows Media Player", kad galėtumėte sinchronizuoti muzikos rinkmenas.
- 4 Iškylančiame lange redaguokite arba įveskite savo įrenginio pavadinimą (jei reikia).
- 5 Pasirinkite ir vilkite norimas muzikos rinkmenas į sinchronizavimo sąrašą.
- 6 Pradėkite sinchronizavimą.
- Kad galėtumėte atlikti sinchronizavimą programoje "Windows Media Player", turi būti įvykdytos toliau nurodytos sąlygos.

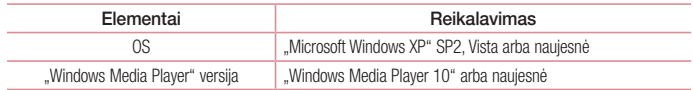

## **Skambučiai**

## Skambinimas

- 1 Bakstelėkite **k.** kad atidarytumėte klaviatūra.
- 2 Naudodamiesi klaviatūra iveskite numeri. Norėdami ištrinti skaitmeni, bakstelėkite ...
- 
- 3 Norėdami skambinti, bakstelėkite
- 4 Norėdami baigti pokalbį, bakstelėkite piktogramą Pabaiga

PATARIMAS! Norėdami prieš tarptautinio skambučio numerį įvesti "+", palieskite ir palaikykite nuspaude  $\overline{0+}$ .

## Skambinimas savo adresatams

- 1 Bakstelėkite 1 kad atvertumėte adresatus.
- 2 Slinkite adresatų sąrašą iki norimo adresato arba įrašykite keletą pirmųjų adresato, kuriam norite skambinti, raidžių bakstelėdamileškoti kontaktų.
- 3 Saraše bakstelėkite (C), kad galėtumėte skambinti.

## Atsiliepimas į skambutį ir jo atmetimas

Slinkite **bet kuria kryptimi.** Slinkite **bet kuria kryptimi, kad Atsisakyti skambuti.** Jei norite siusti žinute, bet kuria kryptimi slinkite piktograma Atšaukti su žinute.

#### PATARIMAS! Atšaukti su žinute

Naudodamiesi šia funkcija, galite greitai išsiųsti žinutę. Tai naudinga, jei atmesti skambutį ir išsiųsti žinutę reikia susitikimo metu.

## Priimamo skambučio garsumo reguliavimas

Norėdami reguliuoti pokalbio garsumą pokalbio metu, naudokitės telefono kairiajame šone esančiais garsumo didinimo ir mažinimo mygtukais.

## **Skambučiai**

## Antras skambutis

- 1 Pirmoio skambučio metu bakstelėkite  $\equiv$  > **Pridėti skambutį** ir surinkite numerį. Taip pat galite pasirinkti iš paskutinių rinktų numerių sarašo bakstelėdami Skambučių žurnalai arba ieškodami adresatuose bakstelint Kontaktai ir pasirenkant adresatą, kuriam norite paskambinti.
- 2 Norėdami skambinti, bakstelėkite
- 3 Ekrane bus rodomi abu skambučiai. Jūsų pirmas skambutis bus užrakintas ir perjungtas į laukimo režimą.
- 4 Norėdami persijungti tarp pokalbių, bakstelėkite rodomą numerį. Arba bakstelėkite  $\lambda$  Sujungti pokalbius, jei norite pradėti konferencinį pokalbį.
- 5 Norėdami baigti aktyvius pokalbius, bakstelėkite **Pabaiga** arba spauskite  $\sum$  ir slinkite pranešimų juosta žemyn bei pasirinkite piktogramą **Baigti pokalbi** .

PASTABA: Apmokestinami visi jūsų skambučiai.

## Skambučių registrų peržvalga

Pradžios ekrane bakstelėkite **kuringas ir pasirinkite Skambučiu žurnalai** skirtuką. Peržiūrėkite išsamų visų rinktų, priimtų ir praleistų skambučių sąrašą.

#### PATARIMAS!

- • Norėdami peržiūrėti skambučio datą, laiką ir trukmę, bakstelėkite bet kurį skambučių žurnalo iraša.
- Bakstelėkite  $\equiv$ ), tada bakstelėkite Trinti viska, kad ištrintumėte visus įrašytus elementus.

### Skambučio nustatymai

Galite konfigūruoti telefono skambučio nustatymus – skambučių peradresavimą, taip pat kitas jūsų operatoriaus siūlomas specialias funkcijas.

- 1 Pradžios ekrane bakstelėkite
- 2 Bakstelėkite  $\equiv$
- 3 Bakstelėkite Skambučio nustatymai ir pasirinkite parinktis, kurias norite reguliuoti.

# Kontaktai

Pridėkite adresatus telefone ir sinchronizuokite juos su adresatais savo "Google" paskyroje ar kitose paskyrose, kurios palaiko adresatų sinchronizavimą.

## Adresato paieška

- 1 Bakstelėkite <sup>1</sup>. kad atvertumėte adresatus.
- 2 Bakstelėkite leškoti kontaktu ir klaviatūra įveskite adresato vardą.

## Naujo adresato pridėjimas

- 1 Bakstelėkite **, įveskite naujo adresato numerį**, tada bakstelėkite . Bakstelėkite **Itraukti į kontaktus** > Naujas kontaktas.
- 2 Jei naujam adresatui norite priskirti nuotrauka, bakstelėkite nuotraukos srityje. Pasirinkite iš Fotografuoti, Pasirinkti iš galerijos.
- 3 Bakstelėkite adresato informacijos kategoriją ir įveskite informaciją apie adresatą.
- 4 Bakstelėkite Išsaugoti.

## Parankiniai adresatai

Adresatus, kuriems dažnai skambinate, galite nustatyti kaip parankinius adresatus.

#### Adresato įtraukimas į parankinius

- 1 Bakstelėkite <sup>1</sup>. kad atvertumėte adresatus.
- 2 Bakstelėkite adresata, kad pamatytumėte daugiau informacijos apie ji.
- 3 Bakstelėkite žvaigždutę dešiniajame adresato vardo kampe. Žvaigždutės spalva pasikeis į geltoną.

#### Adresato pašalinimas iš parankinių sąrašo

- 1 Bakstelėkite <sup>1</sup>. kad atvertumėte adresatus.
- 2 Bakstelėkite skirtuką Parankiniai ir pasirinkite adresatą, kad pamatytumėte daugiau informacijos apie jį.
- 3 Bakstelėkite geltonos spalvos žvaigždutę, esančią adresato vardo dešiniajame kampe. Žvaigždutės spalva pasikeis į pilką ir adresatas bus pašalintas iš parankinių adresatų sąrašo.

## Kontaktai

### Grupės sukūrimas

- 1 Bakstelėkite <sup>1</sup>. kad atvertumėte adresatus.
- 2 Bakstelėkite Grupės ir bakstelėkite  $\equiv$ . Pasirinkite Nauja grupė.
- 3 lyeskite naujos grupės pavadinimą. Naujai sukurtai grupei taip pat galite nustatyti skambėjimo toną.
- 4 Bakstelėkite Išsaugoti, kad išsaugotumėte grupę.

PASTABA: Jei ištrinsite grupę, šiai grupei priskirti adresatai nebus prarasti. Jie liks adresatuose.

# Žinučių sistema

Jūsų telefonas sujungia SMS ir MMS į vieną intuityvų, lengvai naudojamą meniu.

PASTABA: LG žinutė turi būti sukonfigūruota numatytajai SMS programai. Priešingu atveju kai kurios žinutės funkcijos bus ribojamos.

# Žinutės siuntimas

- 1 Pradžios ekrane bakstelėkite  $\| \cdot \|$  ir  $\|$  kad atvertumėte tuščią žinutės langą.
- 2 lyeskite adresato varda arba adresato numeri į laukelį **Kam**. Įvedant adresato vardą rodomi atitinkantys adresatai iš sąrašo. Galite bakstelėti siūlomą gavėją. Galite pridėti daugiau nei vieną adresatą.

PASTABA: Turėsite sumokėti už kiekvienam asmeniui išsiųstą žinutę.

- 3 Bakstelėkite laukelyje Rašyti žinutę ir pradėkite rašyti žinutę.
- 4 Bakstelėkite  $\equiv$  ), iei norite atverti Nustatymų meniu. Pasirinkite iš Sparčioji žinutė, Įterpti šypsniuką, Nustatyti siuntimo laiką, Pridėti temą ir Atmesti.

PATARIMAS! Jei norite pridėti rinkmeną, kuria norite pasidalyti žinutėje, galite bakstelėti piktogramą  $\boxed{\mathscr{D}}$ .

- 5 Norėdami siųsti žinutę, bakstelėkite Siųsti.
- 6 Atsakymai pasirodo ekrane. Jei žiūrite ir siunčiate daugiau žinučių, sukuriama žinučių gija.

# ĮSPĖJIMAS:

- Skirtingose šalyse simbolių riba gali būti kitokia nei 160; tai priklauso nuo to, kaip trumposios žinutės koduojamos ir kokia kalba rašomos.
- • Jei į teksto žinutę įtrauksite vaizdo, vaizdo įrašo ar garso rinkmeną, ji bus automatiškai konvertuota į multimedijos žinutę ir turėsite mokėti atitinkamą mokestį.

# Žinučių sistema

## Temos dėžutė

Pranešimai (SMS, MMS) su kitu asmeniu gali būti rodomi chronologine tvarka, kad galėtumėte patogiai peržiūrėti savo pokalbius.

# Žinutės nustatymų keitimas

Jūsų telefono žinučių nustatymai jau nustatyti, todėl žinutes galite siųsti iš karto. Nustatymus galite pakeisti pagal savo poreikius.

• Pradžios ekrane bakstelėkite piktograma Žinučiu sistema, bakstelėkite  $\equiv$  ir tada bakstelėkite Nustatymai.

# El. paštas

Galite naudotis El. pašto programa skaityti laiškus, pvz., iš "Gmail" paslaugos. El. pašto programa suderinama su tokių tipų paskyromis: POP3, IMAP ir Exchange"

Jūsų paslaugų teikėjas arba sistemos administratorius gali jums pateikti informaciją apie paskyros nustatymus, kurių jums reikia.

## El. pašto paskyros valdymas

Pirma karta atvėrus El. paštas programa atsiranda sarankos vedlys, kuris jums padės atlikti el. pašto paskyros sąranką.

Atlikus pirminę sąranką, El. pašto programa parodys jūsų gautų laiškų dėžutės turinį.

#### Kaip pridėti dar vieną el. pašto paskyrą

• Spauskite skirtuka  $\sum$  >  $\ket{\omega}$  Programos > El. paštas > bakstelėkite  $\equiv$  > Nustatymai >  $\overline{a}$  Pridėti paskyrą.

#### Kaip pakeisti el. pašto paskyros nustatymus

• Spauskite skirtuką  $\Box$  >  $\blacksquare$  > Programos > El. paštas > bakstelėkite  $\blacksquare$  > Nustatymai > Bendrieji nustatymai.

#### Kaip pašalinti el. pašto paskyrą

• Spauskite skirtuką  $\Box$  >  $\oplus$  > Programos > El. paštas > bakstelėkite  $\equiv$  > Nustatymai > bakstelėkite  $\equiv$  > **Pašalinti paskyra** > pasirinkite šalinama paskyra > **Šalinti** > pasirinkite **Taip**.

## Darbas su paskyros aplankais

Spauskite skirtuką  $\sum$  > Programos > El. paštas > bakstelėkite  $\equiv$  ir pasirinkite Aplankai. Kiekviena paskyra turi Gauti laiškai, Siunčiami laiškai, Juodraščiai laiškų aplankus. Priklausomai nuo paskyros paslaugos teikėjo palaikomų funkcijų galite turėti papildomų aplankų.

## El. laiškų kūrimas ir siuntimas

#### Kaip parašyti ir išsiųsti laišką

- 1 Dirbdami El. paštas programoje, bakstelėkite
- 2 lveskite gavėjo el. pašto adresą. Įvedant tekstą bus pasiūlomi sutampantys adresai iš adresatų sąrašo. Kelis adresus atskirkite kabliataškiais.

## El. paštas

- 3 Bakstelėkite  $\equiv$ , jei norite Pridėti kopiją / nematomą kopiją, ir bakstelėkite  $\mathscr{O}$ , kad pridėtumėte rinkmenas, jei reikia.
- 4 lyeskite laiško teksta.
- 5 Bakstelėkite >

PATARIMAS! Gavus naują el. pašto laišką, jums bus pranešta garsu arba vibravimu.

## Fotoaparatas

Norėdami atverti Fotoaparato programą, spauskite skirtuką  $\Rightarrow$  >  $\circ$  > **Programos** >  $\circ$  .

## Susipažinkite su vaizdo ieškikliu

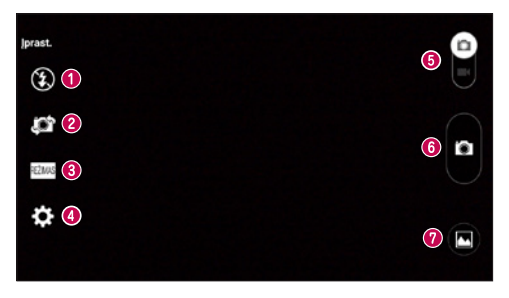

- Blykstė pasirinkite iš Išjungta  $\bigcirc$ , ljungta  $\bigcirc$ , Auto.  $\bigcirc$ <sup>A</sup>.
- Perjungti fotoaparatą perjungti iš galinio fotoaparato objektyvo į priekinio fotoaparato objektyvą ir atgal.
- **63** Fotografavimo režimas pasirinkite iš Iprast., Panorama, Nepertr. fotog., "Time catch shot" arba Sportas.
- Nustatymai bakstelėkite šią piktogramą, kad atidarytumėte nustatymų meniu.
- **G** Filmavimo režimas bakstelėdami ir slinkdami šią piktogramą žemyn ijungsite filmavimo režimą.
- *O* Irašymo mygtukas
- Galerija bakstelėkite, jei norite peržiūrėti paskutine nufotografuota nuotrauka. Tai suteikia jums galimybę prieiti prie galerijos ir peržiūrėti išsaugotas nuotraukas, dirbant fotoaparato režimu.

PASTABA: Prieš pradėdami fotografuoti pasirūpinkite, kad fotoaparato objektyvas būtų švarus.

## Fotoaparatas

## Papildomų nustatymų naudojimas

Norėdami atverti papildomas parinktis, vaizdo ieškiklyje bakstelėkite . S. Slinkdami sąrašą galite keisti fotoaparato nustatymus. Pasirinkę parinktį, bakstelėkite  $\leq$ .

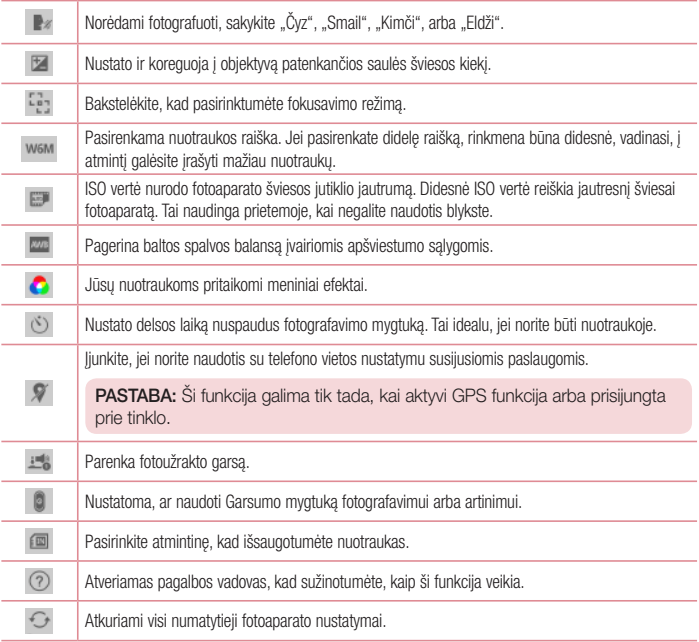

#### **PATARIMAS!**

- Išjungiant fotoaparatą kai kurių nustatymų, pvz., baltos spalvos balanso, spalvinių efektų, laikmačio ir fotografavimo režimo, vertės pakeičiamos į numatytąsias. Patikrinkite juos prieš fotografuodami kitas nuotraukas.
- • Nustatymų meniu yra virš vaizdo ieškiklio, todėl pakeitę nuotraukos spalvų ar kokybės elementus, už nustatymų meniu iš karto matysite pasikeitusio vaizdo peržiūrą.

## Spartusis fotografavimas

- 1 Atverkite programą **Fotoaparatas** ir nukreipkite objektyvą į norimą nufotografuoti objektą.
- 2 Vaizdo ieškiklio ekrano centre pasirodys fokusavimo dėžutės. Taip pat galite bakstelėti bet kurioje ekrano vietoje, kad tame taške sufokusuotumėte vaizdą.
- 3 Kai židinio dėžutė apšviečiama žalia spalva, fotoaparatas sufokusavo objektą.
- 4 Norėdami fotografuoti, bakstelėkite **.**

## Pirmalaikio fotografavimo režimas

Fotoaparatas nustatomas taip, kad užfiksuotų trūkstamas akimirkas, fotografuodamas iš eilės penkis kadrus prieš bakstelint **.** 

- 1 Atidarykite programa Fotoaparatas.
- 2 Bakstelėkite **EDING** > .. Time catch shot".
- 3 Norėdami fotografuoti, bakstelėkite
- 4 Norėdami peržiūrėti akimirkas, kurios buvo užfiksuotos prieš pat fotografuojant, bakstelėkite vaizdo miniatiūrą Fotoaparato ekrano apačioje.
- 5 Pasirinkite nuotraukas, kurias norite pasilikti, tada bakstelėkite  $\mathbb{H}$  ekrano viršuje.

## Kai vaizdas jau nufotografuotas

Norėdami peržiūrėti paskutinę nufotografuotą nuotrauką, bakstelėkite vaizdo miniatiūrą Fotoaparato ekrano apačioje.

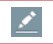

Bakstelėkite nuotraukos redagavimui.

### Fotoaparatas

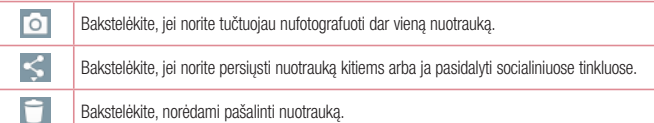

PATARIMAS! Jei turite socialinių tinklų paskyrą, nustatyta jūsų telefone, galite dalytis savo nuotraukomis su socialinių tinklų bendruomene.

PASTABA: naudojantis tarptinklinių ryšių už MMS žinučių atsisiuntimą gali būti taikomi papildomi mokesčiai.

Bakstelėkite  $\equiv$ , jei norite atverti visas papildomas parinktis.

Nustatyti vaizdą kaip – bakstelėkite, jei pageidaujate naudoti nuotrauką kaip kontakto nuotrauka, Pradžios ekrano fonas, Užrakto ekrano fonas arba Ekrano fonas.

Perkelti – bakstelėkite ir perkelkite nuotrauką į kitą albumą.

Kopijuoti – bakstelėkite, kopijuokite ir išsaugokite pasirinktą nuotrauką į kitą albumą.

Kopijuoti į iškarpų dėkla – bakstelėkite, kopijuokite nuotrauka ir patalpinkite ja įrašų dėkle.

Skaidriu demonstracija – vienas po kito automatiškai rodomi esamame aplanke irašyti vaizdai.

Pasukti į kairę / dešinę – skirta pasukti kairėn arba dešinėn.

Apkarpyti – apkarpykite savo nuotrauką. Vesdami pirštu ekrane pasirinkite apkarpyti skirtą plotą.

Pridėti vieta – pridedama informacija apie vieta.

Pervardinti – bakstelėkite ir redaguokite pasirinktos nuotraukos pavadinimą.

Spausdinti – Bakstelėkite, norėdami spausdinti nuotrauką.

Išsamiau – gaukite daugiau informacijos apie rinkmeną.

## Iš jūsų Galerijos

Bakstelėkite Galerija.

- Jei norite peržiūrėti daugiau nuotraukų, slinkite kairėn arba dešinėn.
- • Jei norite priartinti arba nutolinti vaizdą, dukart bakstelėkite ekraną arba uždėkite du pirštus ir juos išskėskite (jei norite nutolinti vaizdą, suglauskite pirštus).

## Filmavimo kamera

### Susipažinkite su vaizdo ieškikliu

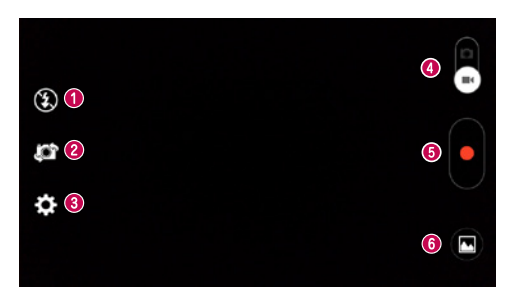

- Blykstė pasirinkite iš Išjungta  $\bigcirc$ , ljungta  $\bigcirc$ , Auto.  $\bigcirc$ <sup>4</sup>.
- Perjungti fotoaparatą perjungti iš galinio fotoaparato objektyvo į priekinio fotoaparato objektyvą ir atgal.
- Nustatymai bakstelėkite šią piktogramą, kad atidarytumėte nustatymų meniu.
- Fotoaparato režimas bakstelėdami ir paslinkdami šią piktogramą aukštyn, perjungsite į fotoaparato režimą.
- **O** Pradėti irašyma
- G Galerija bakstelėkite, jei norite peržiūrėti paskutinį įrašytą vaizdo įrašą. Tai suteikia jums galimybę patekti į galeriją ir peržiūrėti išsaugotus vaizdo įrašus, dirbant filmavimo režimu.

#### PATARIMAS!

Filmuodami uždėkite du pirštus ant ekrano ir sugnybkite, kad galėtumėte naudoti artinimo funkciją.

## Filmavimo kamera

## Papildomų nustatymų naudojimas

Norėdami atverti papildomas parinktis, vaizdo ieškiklyje bakstelėkite ...

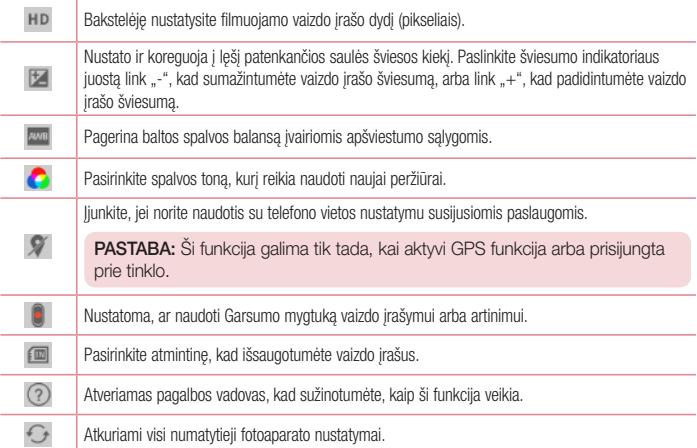

## Spartusis vaizdo įrašymas

- 1 Atverkite Fotoaparatas programa ir slinkite Filmavimo režimo mygtuką.
- 2 Ekrane rodomas filmavimo kameros vaizdo ieškiklis.
- 3 Laikydami telefoną, nukreipkite objektyvą į norimą filmuoti objektą.
- 4 Kartą bakstelėkite , kad pradėtumėte filmuoti.
- 5 Vaizdo ieškiklio viršutiniame kairiajame kampe pasirodys raudonos spalvos lemputė ir laikmatis, rodantis vaizdo įrašo trukmę.
- 6 Norėdami sustabdyti įrašymą, ekrane bakstelėkite

#### **PATARIMAS!**

ш

- palieskite, norėdami vaizdo įrašymo metu užfiksuoti vaizdo kadrą.
	- bakstelėkite, kad pristabdytumėte vaizdo įrašymą.

### Nufilmavus vaizdą

Norėdami peržiūrėti paskutinį įrašytą vaizdo įrašą, vaizdo ieškiklyje bakstelėkite vaizdo įrašo miniatiūrą ekrano apačioje.

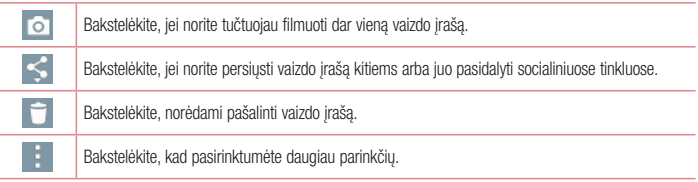

PASTABA: naudojantis tarptinkliniu ryšiu už MMS žinučių atsisiuntimą gali būti taikomi papildomi mokesčiai.

## Iš jūsų Galerijos

Bakstelėkite **Galerija.** Bakstelėkite vaizdo įrašo atkūrimo piktogramą , įei norite peržiūrėti vaizdo įrašą.

## **Funkcijos**

## Knock Code

Kai ekranas yra išjungtas, atrakinti ekraną galite bakstelėdami nustatytą seką tinkamoje srityje. Kaip aktyvinti Knock Code funkciją

- 1 Spustelėkite skirtuką  $\sum$  >  $\sum$  > Programos > Nustatymai > Ekranas skirtuką > Užrakinimo ekranas > Pasirinkti ekrano užraktą > Knock Code.
- 2 Atveriamas ekranas, kuriame pateikiami nurodymai, kaip pasirinkti atrakinimo seką. Turite sukurti atsarginį PIN, kuris bus atsargumo priemonė, jei užmirštumėte ekrano atrakinimo seką.

## Funkcija "QuickMemo+"

"QuickMemo+" funkcija leidžia sukurti atmintines ir užfiksuoti ekrano vaizdus. Užfiksuokite ekrano vaizdus, pieškite ant jų ir bendrinkite juos savo šeimos nariams ir draugams per "QuickMemo+" funkciją.

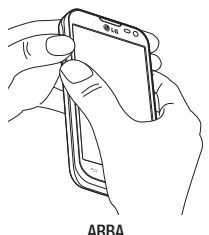

1 Fikite i "QuickMemo+" funkcijos ekraną kartu vieną sekundę paspaudę garsumo didinimo ir mažinimo mygtukus ekrane, kurį norite užfiksuoti.

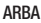

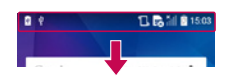

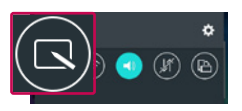

Palieskite ir slinkite būsenos juostą žemyn, tada bakstelėkite .

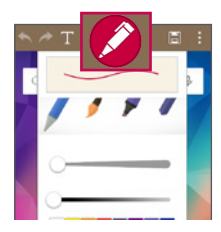

2 Pasirinkite pageidaujamą meniu parinktį iš Rašiklio tipas, Spalva, Trintukas" ir sukurkite atmintinę.

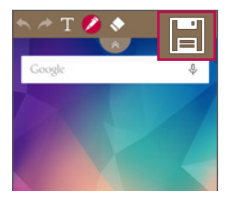

3 Bakstelėkite **interveliu Redaguoti**, kad išsaugotumėte atmintinę su esamu ekranu. Norėdami išjungti "QuickMemo+" funkciją bet kuriuo metu, bakstelėkite  $\equiv$ 

PASTABA: Naudodamiesi "QuickMemo+" spauskite piršto galiuku. Nesinaudokite piršto nagu.

### "QuickMemo+" parinkčių naudojimas

Naudodamiesi "QuickMenu" galite lengvai naudotis "QuickMenu" parinktimis.

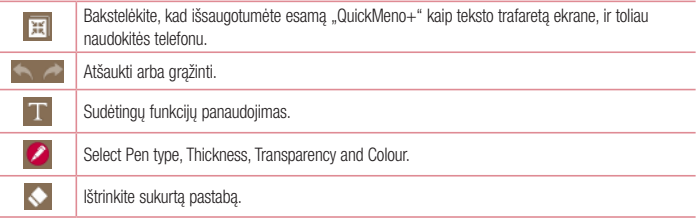

## **Funkcijos**

圖

Lieskite išsaugomi užrašai su esamu ekranu Galerija arba QuickMemo+.

Nustatymas: Bakstelėkite ir rinkitės Bendrinti, Popieriaus stilius užrašams.

## Išsaugotos "QuickMemo+" peržiūra

Bakstelėkite Galerija ir pasirinkite "QuickMemo+" albuma.

# Funkcija "QSlide"

Iš bet kurio ekrano įjunkite užrašinę, kalendorių ir kitas programas kaip langą ekrane.

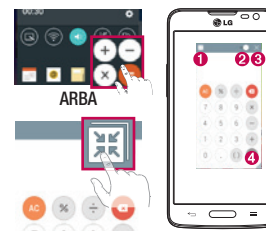

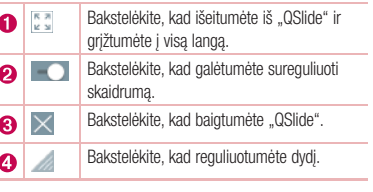

- 1 Palieskite ir slinkite būsenos juostą žemyn > bakstelėkite "QSlide" programos arba naudodamiesi programomis, kurios palaiko "QSlide", > bakstelėkite ... Funkcija ekrane nuolat rodoma kaip mažas langelis ekrane.
- 2 Galite skambinti, naršyti internete arba pasirinkti kitas telefono parinktis. Jūs taip pat galite naudoti ir bakstelėti ekrana po mažais langeliais, kai skaidrumo juosta nėra užpildyta .  $\bullet$ .

PASTABA: "QSlide" vienu metu gali palaikyti iki dviejų langų.

## Funkcija "QuickRemote"

"QuickRemote" paverčia jūsų telefoną universaliu nuotolinio valdymo pultu, tinkančiu jūsų namų TV ir DVD/"Blueray" leistuvui.

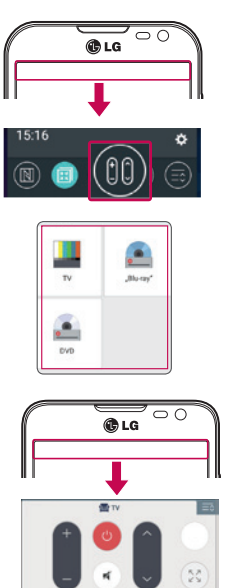

1 Palieskite ir slinkite būsenos juostą žemyn, tada bakstelėkite **(10)** > PRIDĖTI NUOTOLINĮ PULTA.

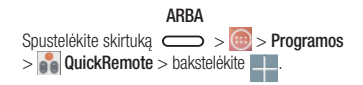

2 Pasirinkite įrenginio tipą ir kategoriją, tada laikykitės ekrane pateikiamų nurodymų ir sukonfigūruokite įrenginį (-ius).

3 Palieskite ir slinkite būsenos juostą žemyn, tada naudokitės "QuickRemote" funkcijomis.

Palieskite Meniu mygtuka  $\equiv$  kad pasirinktumėte "Magic Remote" nustatymas, Redaguoti nuotolini vardą, Perkelti nuot. valdymą, Ištrinti nuotolinį įreng., Nustatymai ir Pagalba.

## **Funkcijos**

PASTABA: "QuickRemote" veikia taip pat kaip ir įprastas infraraudonųjų spindulių (IR) signalais valdomas nuotolinis valdymo pultas. Naudodami "QuickRemote" funkciją būkite atidūs, kad neuždengtumėte infraraudonųjų spindulių jutiklio telefono viršuje. Ši funkcija gali būti nepalaikoma, tai priklauso nuo modelio, gamintojo ir paslaugų teikimo įmonės.

# **Multimedija**

## **Galerija**

Atverkite programa Galerija, jei norite peržiūrėti albumus, pvz., nuotraukas ir vaizdo įrašus.

1 Spustelėkite skirtuka  $\sum$  >  $\sum$  Programos > Galerija. Naudodami programą "Galerija" galite tvarkyti ir bendrinti visas savo nuotraukas ir vaizdo irašus.

#### PASTARA·

- Priklausomai nuo jūsų telefone įdiegtos programinės įrangos, kai kurių formatų rinkmenos gali būti nepalaikomos.
- Kai kurios rinkmenos gali būti tinkamai neatkuriamos, priklausomai nuo jų kodavimo.

## Paveikslų peržiūra

Paleidžiant "Galerija" rodomi jūsų aplankai. Kai kita programa, pvz., Fl. pašto programa, išsaugo paveikslą, automatiškai sukuriamas atsisiuntimų aplankas, kuriame patalpinamas paveikslas. Fotografuojant ekrano nuotrauką, taip pat automatiškai sukuriamas ekrano nuotraukų aplankas. Pažymėkite aplanką ir jį atidarykite. Aplanke paveikslai rodomi išdėstyti pagal sukūrimo datą. Pasirinkite paveikslą, kurį norite peržiūrėti visame ekrane. Slinkdami į kairę arba dešinę galėsite peržiūrėti kitą arba ankstesnę nuotrauką.

#### Vaizdo didinimas ir mažinimas

Naudokite vieną iš toliau pateiktų paveikslo didinimo metodų.

- • Dukart bakstelėkite bet kurioje vietoje, kad padidintumėte paveikslą.
- Išskėskite du pirštus bet kurioje vietoje, kad padidintumėte paveiksla. Sugnybkite, kad sumažintumėte paveikslą, arba dukart bakstelėkite, kad sugrįžtumėte atgal.

## Vaizdo įrašų peržiūra

Peržiūroje vaizdo rinkmenos rodomos **per piktograma. Pasirinkite vaizdo įrašą peržiūrai ir bakstelėkite per** Paleidžiama programa "Vaizdo irašai".

### Nuotraukų redagavimas

Peržiūrėdami nuotrauką, bakstelėkite

## Nuotraukų / vaizdo įrašų šalinimas

Naudokite vieną iš šių metodų.

- Aplanke bakstelėkite ir bakstelėdami pažymėkite nuotraukas / vaizdo įrašus, tada bakstelėkite Trinti.
- Peržiūrėdami nuotrauka, bakstelėkite

# **Multimediia**

### Nustatymas darbalaukio fonu

Peržiūrėdami nuotrauką, bakstelėkite  $\equiv$  > Nustatyti vaizdą kaip, kad paveikslą nustatytumėte kaip darbalaukio foną arba priskirtumėte adresatui.

#### PASTARA·

- Kai kurių formatų rinkmenos nėra palaikomos, priklausomai nuo įrenginyje įdiegtos programinės įrangos.
- • Jei rinkmenos dydis viršija turimą laisvą atmintį, atidarant rinkmenas gali įvykti klaida.

## Vaizdo įrašai

Jūsų telefone yra integruotas vaizdo įrašų grotuvas, kuriuo galėsite peržiūrėti visus mėgstamus vaizdo įrašus. Norėdami paleisti muzikos grotuvą, palieskite skirtuką  $\ket{\oplus}$  > Programos > Galerija.

### Vaizdo įrašų peržiūra

- 1 Palieskite skirtuką  $\boxed{\dots}$  > Programos > Galerija.
- 2 Pasirinkite norimą peržiūrėti vaizdo įrašą.

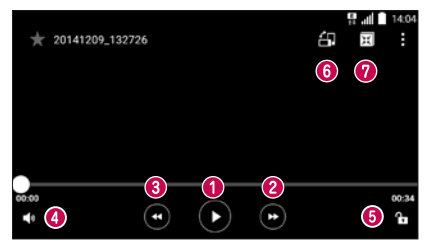

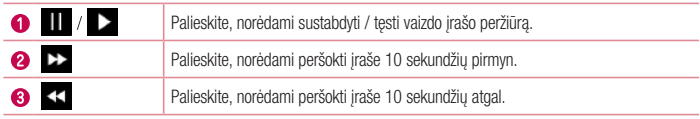

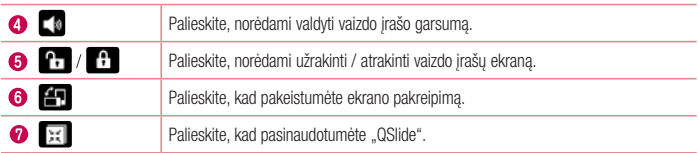

## Muzika

Jūsų telefone yra integruotas muzikos įrašų grotuvas, kuriuo galėsite klausytis savo mėgstamų muzikos įrašų. Norėdami atverti muzikos grotuvą, spauskite skirtuką  $\sum$  >  $\sum$  > Programos > Muzika.

### Dainos atkūrimas

- 1 Spustelėkite skirtuką  $\sum$  >  $\binom{m}{m}$  > Programos > Muzika.
- 2 Bakstelėkite Dainos.
- 3 Pasirinkite dainą, kurią norite leisti.

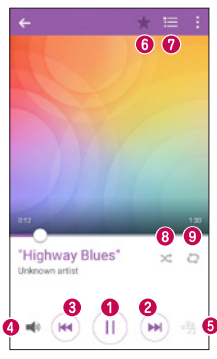

## **Multimedija**

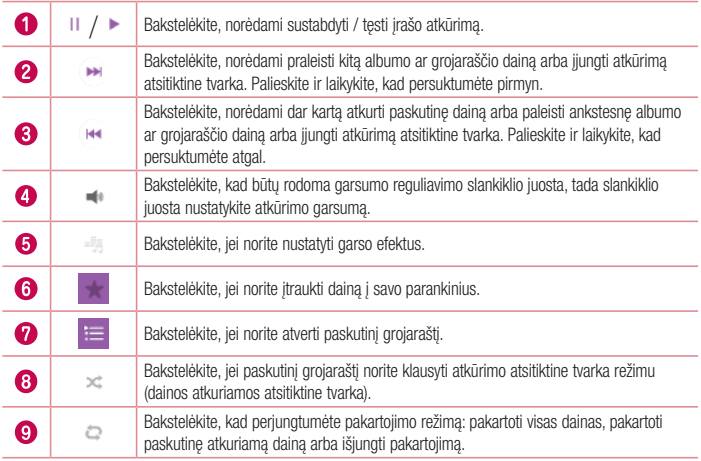

Jei klausydami muzikos norite pakeisti garsumą, spauskite mygtukus aukštyn ir žemyn, esančius kairėje telefono pusėje.

Palieskite ir palaikykite bet kurią sąraše esančią dainą. Bus rodomos parinktys Leisti, Įtraukti į grojaraštį, Bendrinti, Nustatyti kaip skamb. toną, Trinti, Išsamiau ir Ieškoti.

### Muzikos rinkmenų įkėlimas į telefoną

Pradėkite muzikos rinkmenų persiuntimą į telefoną:

- • Persiųskite muziką naudodami Medijos įrenginys (MTP).
- • Atsisiųskite bevieliu tinklu iš interneto.
- • Sinchronizuokite savo telefoną su kompiuteriu.
- Gaukite rinkmenas "Bluetooth" ryšiu.

### Persiųskite muziką naudodami Medijos įrenginys (MTP)

- 1 USB kabeliu prijunkite telefoną prie kompiuterio.
- 2 Pasirinkite parinkti Medijos irenginys (MTP). Jūsų telefonas pasirodys kaip dar vienas standusis diskas jūsų kompiuteryje. Spustelėkite ant disko, kad jį peržiūrėtumėte. Kopijuokite rinkmenas iš kompiuterio į disko aplanką.
- 3 Kai failai perkeliami, galite saugiai atiungti telefona.

#### PASTARA·

- Kai kurių formatų rinkmenos nėra palaikomos, priklausomai nuo įrenginyje įdiegtos programinės įrangos.
- • Jei rinkmenos dydis viršija turimą laisvą atmintį, atidarant rinkmenas gali įvykti klaida.
- • Muzikos rinkmenų autorių teisės gali būti saugomos tarptautinėmis sutartimis ir nacionaliniais įstatymais. Todėl gali prireikti gauti leidimą arba licenciją leisti arba kopijuoti muziką. Kai kuriose šalyse įstatymai draudžia asmeninį autorių teisių saugomos medžiagos kopijavimą. Prieš atsisiųsdami ar kopijuodami rinkmeną pasidomėkite atitinkamos šalies įstatymais, susijusiais su tokia medžiaga.

### FM radijas

Jūsų telefone yra įdiegtas FM radijo imtuvas, todėl galite nustatyti ir klausytis savo mėgstamų stočių.

PASTABA: kad galėtumėte naudotis radiju, turite naudotis ausinėmis. Jiunkite jas į ausiniu lizdą.

# Pagalbinės programos

## Žadintuvo nustatymas

- 1 Spustelėkite skirtuką  $\sum$  >  $\binom{...}{n}$  > **Programos** > **Laikrodis** > **Signalai** >  $\frac{1}{n}$
- 2 Nustačius žadintuvą, jūsų telefonas praneš, kiek laiko liko iki žadintuvo skambėjimo.
- 3 Nustatykite Kartojimą, Snaudimo trukmę, Vibruoti žadintuvui skambant, Žadintuvo garsą, žadintuvo garsumą, automatinį programos paleidimą, užraktą su galvosūkiu ir Atmintinę.
- 4 Bakstelėkite Išsaugoti.

PASTABA: norėdami keisti žadintuvo nustatymus žadintuvo sarašo ekrane, bakstelėkite Meniu mygtuką  $\equiv$  ir pasirinkite Nustatymai.

## Skaičiuotuvo naudojimas

- 1 Spustelėkite skirtuką  $\sum$  >  $\binom{m}{m}$  > **Programos** > Skaičiuotuvas.
- 2 Bakstelėdami skaitmenų mygtukus įveskite skaičius.
- 3 Paprastiems skaičiavimams atlikti bakstelėkite reikiamas funkcijas  $(+,-,x)$ arba $\div$ ), tada palieskite =.
- 4 Norėdami peržiūrėti ankstesnius skaičiavimus, palieskite  $\equiv$  ir pasirinkite Skaičiavimo istorija.
- 5 Jei skaičiavimas sudėtingesnis, palieskite  $\equiv$  ir pasirinkite Mokslinis skaičiuotuvas, tada pasirinkite sinusą, kosinusą, tangentą, logaritmą ir t. t.

## Naujo įvykio pridėjimas į kalendorių

- 1 Spustelėkite skirtuką  $\sum$  >  $\binom{m}{m}$  > Programos > Kalendorius.
- 2 Ekrane galite rasti įvairių rodinių Kalendorių (Diena, Savaitė, Mėnuo, Metai, Darbotvarkė).
- 3 Bakstelėkite data, kuriai norite pridėti įvyki, tada bakstelėkite  $+$ .
- 4 Bakstelėkite **Ivykio pavadinimas** ir įveskite įvykio pavadinimą.
- 5 Bakstelėkite Vieta ir įveskite vietą. Patikrinkite datą ir įveskite laiką norimą įvykio pradžios ir pabaigos laiką.
- 6 Jei norite kartoti žadintuva, nustatykite PAKARTOTI ir, jei reikia, nustatykite PRIMINIMAI.
- 7 Irašykite įvyki kalendoriuje bakstelėdami Išsaugoti.

## **Diktofonas**

Diktofonu galite naudotis balso atmintinėms ar kitiems garso rinkmenoms įrašyti.

### Garso arba balso irašymas

- 1 Spustelėkite skirtuką  $\sum$  >  $\blacksquare$  > Programos > Diktofonas.
- 2 Norėdami pradėti irašinėti, bakstelėkite .
- 3 Norėdami baigti irašinėti, bakstelėkite .
- 4 Norėdami klausyti irašo, bakstelėkite  $\blacktriangleright$ .

**PASTABA:** bakstelėkite  $\equiv$ . jei norite atverti albuma. Galite klausytis įrašytų įrašų. Galimas įrašymo laikas gali skirtis nuo faktinio įrašymo laiko.

## **Užduotys**

Šią užduotį galima sinchronizuoti su "MS Exchange" paskyra. galite sukurti užduotį, ją redaguoti ir pašalinti "MS Outlook" arba "MS Office Outlook Web Access"programoje.

#### Kaip sinchronizuoti su ..MS Exchange"

- 1 Pradžios ekrane spustelėkite  $\sum$  >  $\bigoplus$  > Programos skirtuką > Nustatymai.
- 2 Bakstelėkite Bendra skirtuką > Paskyros ir sinchronizavimas > Pridėti paskyrą.
- 3 Bakstelėkite .. Microsoft Exchange", jei norite sukurti el. pašto adresa ir slaptažodi.
- 4 Isitikinkite, kad pažymėjote užduočių sinchr.

PASTABA: "MS Exchange" programa gali būti nepalaikoma priklausomai nuo el. pašto serverio.

## ThinkFree Viewer

"ThinkFree Viewer" programa yra profesionalus mobilusis biuro spendimas, leidžiantis naudotojams patogiai peržiūrėti įvairių tipų biuro dokumentus, įskaitant "Word", "Excel" ir "PowerPoint" rinkmenas, ir tai jie gali padaryti bet kurioje vietoje ir bet kuriuo metu, naudodamiesi savo mobiliaisiais įrenginiais.

Spustelėkite  $\sum$  >  $\binom{m}{k}$  > Programos skirtuką > ThinkFree Viewer.

## Pagalbinės programos

#### Rinkmenų peržiūra

Mobilūs vartotojai gali lengvai peržiūrėti įvairiausių tipų rinkmenas, įskaitant "Microsoft Office" ir "Adobe" PDF dokumentus, tiesiog savo mobiliuosiuose irenginiuose. Peržiūrint dokumentus "ThinkFree Viewer" programa, objektai ir jų išdėstymas išlieka toks pat, kaip originaliame dokumente.

## Google+

Ši programa naudojama ryšiui su žmonėmis palaikyti per "Google" socialinį tinklą.

• Spustelėkite  $\sum$  >  $\widehat{m}$  > Programos skirtuką > Google > Google +.

PASTABA: Ši programa gali būti neprieinama, priklausomai nuo regiono ar paslaugų teikėjo.

## Paieška balsu

Ši programa naudojama paieškai tinklapiuose balso pagalba.

- 1 Spustelėkite skirtuką  $\sum$  >  $\binom{m}{m}$  > **Programos** skirtuką > Google > **Paieška balsu**.
- 2 Ištarkite raktinį žodį ar fraze, kai ekrane pasirodo užrašas Kalbėkite dabar. Pasirinkite vieną iš siūlomu paieškos raktinių žodžių.

PASTABA: Ši programa gali būti neprieinama, priklausomai nuo regiono ar paslaugų teikėjo.

## Atsisiuntimai

Ši programa skirta tam, kad matytumėte įvairiomis programomis parsiųstas rinkmenas.

• Spustelėkite  $\sum$  >  $\binom{m}{m}$  > **Programos** skirtuką > Atsisiuntimai.

PASTABA: Ši programa gali būti neprieinama, priklausomai nuo regiono ar paslaugų teikėjo.

## LG SmartWorld

"LG SmartWorld" siūlo puikaus turinio asortimentą: žaidimų, programų, darbalaukio fonų ir skambėjimo tonų – taip LG telefonu naudotojams suteikiama galimybė labiau mėgautis "mobiliojo gyvenimo" ispūdžiais.

## Kaip gauti "LG SmartWorld" iš jūsu telefono

- 1 Spustelėkite  $\sum$  >  $\binom{m}{k}$  > **Programos** skirtuką > bakstelėkite **C** piktogramą, kad pasiektumėte LG SmartWorld.
- 2 Bakstelėkite "Prisijungti" ir įveskite "LG SmartWorld" naudotojo ID / slaptažodį. Jei dar nesate prisiregistravę, bakstelėkite "Registruotis", kad jums būtų suteikta narystė "LG SmartWorld".
- 3 Parsisiuskite ius dominanti turinį.

#### PASTABA: Ką daryti, jei nėra **o** piktogramos?

- 1 Naudodamiesi mobiliojo telefono žiniatinklio naršykle, eikite į "LG SmartWorld" (<www.lgworld.com>) ir pasirinkite savo šalį.
- 2 Parsisiuskite programą "LG SmartWorld".
- 3 Paleiskite vykdyti ir įdiekite parsisiųstą rinkmeną.
- 4 Pasiekite "LG SmartWorld", bakstelėdami **po** piktogramą.

### Kaip naudotis ..LG SmartWorld"

• Dalyvaukite kas mėnesi rengiamose "LG SmartWorld" reklaminėse kampanijose.

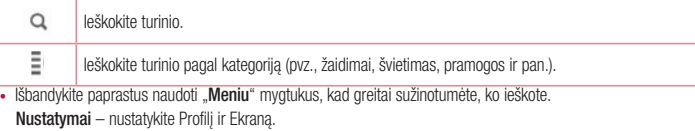

Jungtis – nustatykite savo ID ir slaptažodį.

• Taip pat išbandykite kitas naudingas funkcijas. (Išsamaus turinio ekranas)

PASTABA: "LG SmartWorld" paslauga gali būti teikiama ne visų operatorių ir ne visose šalyse.

# Žiniatinklis

## Internetas

Naudokitės šia programa naršyti internete. Naršyklė leis greitai pasiekti savo telefone spalvota žaidimų pasaulį, muziką, naujienas, sportą, pramogas ir dar daugiau. Kad ir kur bebūtumėte, kad ir ką bedarytumėte.

PASTABA: Jungiantis prie šių paslaugų ir atsisiunčiant turinį gali būti taikomas papildomas mokestis. Apie mokestį už atsisiunčiamus duomenis teiraukitės savo paslaugų teikėjo.

1 Spustelėkite skirtuką  $\sum$  >  $\binom{...}{n}$  > **Programos** > **Internetas**.

### Žiniatinklio įrankių juostos naudojimas

Norėdami atidaryti, bakstelėkite ir braukite pirštu žemyn.

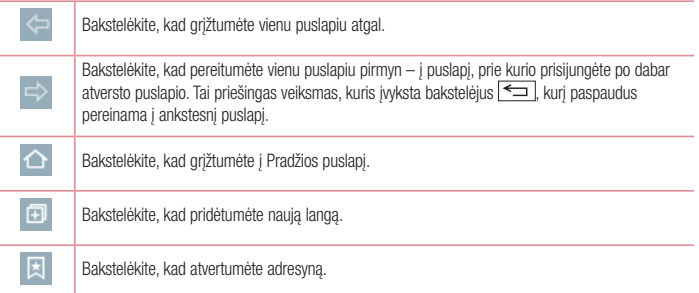

## Žiniatinklio puslapių peržiūra

Bakstelėkite adreso laukeli, įveskite žiniatinklio puslapio adresą ir bakstelėkite Eiti.

### Puslapio atvertimas

Kad atvertumėte naują puslapį, bakstelėkite  $\vert \cdot \vert > \vert$ .

Norėdami pereiti į kita žiniatinklio puslapį, bakstelėkite  $\sqrt{2}$ , slinkite aukštyn arba žemyn ir bakstelėkite pasirinkta puslapį.

### Paieška žiniatinklyje balsu

Bakstelėkite adreso laukeli, bakstelėkite , ištarkite raktinį žodį, ir tada pasirinkite vieną iš siūlomų raktinių žodžių.

PASTABA: Ši funkcija gali būti neprieinama, priklausomai nuo regiono ar paslaugu teikėjo.

### Adresyno įrašai

Kad įtrauktumėte į adresyną esamą žiniatinklio puslapį, bakstelėkite  $\equiv$  > **Pridėti prie žymų > Gerai**. Norėdami atveri į adresyna įtraukta žiniatinklio puslapį, bakstelėkite **ir ir pasirinkite vieną iš puslapiu**.

#### **Istorija**

Bakstelėkite > Istorija, kad atvertumėte žiniatinklio puslapį iš neseniai peržiūrėtų žiniatinklio puslapių sąrašo.

### Chrome

Naudokite "Chrome" informacijos paieškai ir naršymui žiniatinklyje.

1 Spustelėkite skirtuką  $\sum$  >  $\binom{m}{k}$  > Programos > Chrome.

PASTABA: Ši programa gali būti neprieinama, priklausomai nuo regiono ar paslaugų teikėjo.

## Žiniatinklio puslapių peržiūra

Bakstelėkite adreso laukelį, tada įveskite žiniatinklio puslapio adresą arba paieškos kriterijus.

## **Nustatymai**

Šiame skyriuje apžvelgiami elementai, kuriuos galite keisti naudodami savo telefono Sistemos nustatymų meniu. Norėdami patekti į Nustatymų meniu:

Spustelėkite  $\sum$  >  $\equiv$  > Sistemos nustatymai.

- arba -

Spustelėkite skirtuką  $\sum$  >  $\binom{m}{k}$  > **Programos** > **Nustatymai.** 

## Tinklai

 $\langle$  Wi-Fi  $\rangle$ 

"Wi-Fi" – jiungiamas "Wi-Fi" prisijungimas prie galimų "Wi-Fi" tinklų.

#### PATARIMAS! Kaip gauti MAC adresą

Norint nustatyti ryšį kai kuriuose belaidžiuose tinkluose su MAC filtrais, gali prireikti įvesti jūsų telefono MAC adresą į maršruto parinktuvą.

MAC adresa galite rasti šioje naudotojo sąsajoje: spustelėkite skirtuką  $\sum$  >  $\binom{2}{1}$  > Programos > Nustatymai > Tinklai skirtuką > "Wi-Fi" >  $\equiv$  > Papildomos "Wi-Fi" funkcijos > MAC adresas.

#### < Bluetooth >

Įjungiama ir išjungiama "Bluetooth" belaidžio ryšio funkcija.

#### < Mobilieji duomenys >

Parodo duomenų naudojimą ir leidžia nustatyti mobiliojo ryšio duomenų naudojimo ribą.

#### < Skambučio nustatymai >

Galima konfigūruoti telefono skambučio nustatymus – skambučių peradresavimą ir kitas jūsų operatoriaus siūlomas specialias funkcijas.

Balso paštas – leidžia pasirinkti jūsų operatoriaus teikiamą balso pašto paslaugą.

Fiksuotojo rinkimo numeriai (FDN) – ijunkite ir sudarykite numerių, kuriais galima skambinti iš jūsų telefono, sąrašą. Jums prireiks PIN2, kurį galite gauti iš savo operatoriaus. Iš jūsų telefono galima skambinti tik tais numeriais, kurie yra nurodyti fiksuoto rinkimo sąraše.

leinančio skambučio iškylant. langas – rodomas iškylantis pranešimas apie priimama skambuti, kai naudojatės fotoaparato ir vaizdo kameros programomis.

Atmetamas skambutis – leidžia nustatyti skambučių atmetimo funkciją. Pasirinkite "Skambučio atmetimo režimą" arba "Atmesti skambučius iš".

Atmesti su žinute – kai atmetate skambutį, naudodami šią funkciją galite greitai išsiųsti žinutę.

Privatumo išlaikymas – priimamuose skambučiuose nerodomas skambinančiojo vardas ir numeris.

Pradžios mygtuku atsiliepiama į skambutį – pažymėkite varnelę, kad galėtumėte atsiliepti į gaunamus skambučius paspaudę pradžios ekrano mygtuką.

Skambučių peradresavimas – pasirinkite, ar nukreipti visus skambučius, kai linija užimta, kai neatsiliepiate ar kai nėra signalo.

Automatinis atsiliepimas – leidžia nustatyti laiką, po kurio bus automatiškai atsiliepiama į skambutį, kai naudojama laisvų rankų įranga. Pasirinkite iš Išjung., 1 sek., 3 sek. ir 5 sek..

Vibracija sujungus – telefonas suvibruoja, kai kita šalis atsako į skambutį.

Išsaugoti nežinomus numerius – baige pokalbi itraukite nežinomus numerius į savo adresatus.

Paspaudus maitinimo mygtuką, baigiamas pokalbis – leidžia pasirinkti šį pokalbio pabaigos būdą.

Skambučių blokavimas – blokuojami priimami, siunčiami arba tarptautiniai skambučiai.

Skambučiu trukmė – peržiūrėkite visu skambučiu trukme, iskaitant paskutini skambuti, siunčiamus skambučius, priimamus skambučius ir visus skambučius.

Papildomi nustatymai – galėsite keisti tokius nustatymus:

Skambintojo ID: pasirinkite, ar rodyti jūsų numeri, kai skambinate.

Skambutis laukia: jei suaktyvintas laukiantis skambutis, telefonas įspės jus apie gaunamą skambutį, kai jūs kalbate telefonu (priklauso nuo tinklo operatoriaus).

#### < Bendrinti ir jungtis >

NFC – NFC (artimo lauko ryšys) yra belaidė technologija, leidžianti perduoti duomenis iš vieno objekto į kitą, kai jie yra kelių colių atstumų vienas nuo kito. Kai telefone jiungiate NFC, jis gali keistis duomenimis su kitais įrenginiais, kuriuose įjungta NFC funkcija, ar skaityti išmanių žymių informaciją, integruotą plakatuose, lipdukuose ar kituose produktuose.

Android Beam – kai jiungta ši funkcija, galite dalytis programos turiniu su kitu NFC funkcija palaikančiu irenginiu, juos laikydami kartu. Pavyzdžiui, galite transliuoti naršyklės puslapius, "YouTube" vaizdo įrašus, kontaktus ir daugiau. Tiesiog suglauskite įrenginius (paprastai nugarėlėmis) ir palieskite savo telefono ekraną. Programa nuspręs, kokiais duomenimis bus dalijamasi.

LG PC Suite – Prisijunkite prie LG PC Suite savo telefonu ir lengvai valdykite visą telefono turinį bei programas.

#### < Jungimasis prie interneto ir tinklai >

Prisijungimas prie interneto per USB – Bendrinkite telefono mobiluji duomenų ryšį naudodami USB ryšį.

"Wi-Fi" saitvietė – taip pat galite naudoti savo telefona, kad užtikrintumėte plačiajuosti mobiluji ryšį. Sukurkite viešosios interneto prieigos tašką ir dalykitės savo sukurtu ryšiu. Norėdami gauti daugiau informacijos, skaitykite ["Dalijimasis jūsų telefono mobiliuoju duomenų ryšiu""](#page-35-0).

## Nustatymai

Dalinimasis telefono duomenų ryšių per "Bluetooth" – leidžia nustatyti telefona, jei dalijatės interneto ryšiu arba ne.

Pagalba – bakstelėkite, norėdami peržiūrėti pagalbos informaciją apie "Wi-Fi" viešosios interneto prieigos tašką ir dalinimosi telefono duomenų ryšių per "Bluetooth" arba USB informaciją.

Lėktuvo režimas – periungus į skrydžio režimą, visi belaidžiai susijungimai yra išjungti.

PASTABA: prieš naudodami kredencialų saugyklą, turite nustatyti ekrano užrakto PIN arba slaptažodį.

Mobiliojo ryšio tinklai – nustatykite tarptinklinio ryšio duomenų perdavimo parinktis, tinklo režimą ir operatorius, prieigos taškų pavadinimus (APN) ir pan.

VPN – parodo Virtualių Privačių Tinklų (VPN), kuriuos anksčiau nustatėte, sąrašą. Leidžia pridėti skirtingus VPN tipus.

## Garsas

Garso profiliai – pasirinkite "Garsas, Tik vibruoti arba Netrukdyti.

Garsumas – pasirinkite telefono garsumo nustatymus, kurie atitiktų jūsų poreikius ir aplinką.

Skambučio tonas – Nustatykite skambučiams melodijas. Taip pat galite pridėti melodija nuspausdami viršutiniame ekrano kampe.

Pranešimo garsas – Leidžia pranešimams nustatyti garsą. Taip pat galite pridėti garsą, nuspausdami viršutiniame dešiniajame ekrano kampe.

Vibravimo tipas – Nustatomas vibracijos tipas įeinantiems skambučiams. Rinkitės Ilgas, Greitas, Trumpas pasikartojantis, Standartinis, ar Tiksintis.

Netrukdyti – Nustatomas laikas ir režimas, kai telefonas neįspėja jūsų apie ateinančius pranešimus. Rinkitės Visi, Tik pirmenybiniai, ar Nieko.

 TIK PIRMENYBINIAI – Leidžia sustabdyti šią funkciją pirmenybiniams ryšiams. Įspėjimai visada yra pirmenybiniai. Rinkitės Programos su Kalendoriumi, Įeinantys skambučiai, Nauji pranešimai, arba Leidžiami adresatai.

TVARKARAŠTIS – Tik pirmenybiniai pakartotini pranešimai, net jei nustatyta Visi.

Užrakto ekranas – Rodyti arba slėpti pranešimus Užrakto ekrane.

Programos – Programiniai pranešimai. Rinkitės Nieko nerodyti. Nerodyti programinių pranešimų bei Pirmenybė rodyti pranešimus su aukščiausiu prioritetu ir kai Netrukdyti yra nustatyta Tik pirmenybiniams.

Vibruoti bakstelėjus – Pažymėti vibraciją, kai liečiami Pradžios mygtukai bei esant kitoms UI sąveikoms.
Garso efektai – Klaviatūros bakstelėjimo tonai, lietimo garsai bei ekrano užrakto garsas.

Klaviatūros lietimo garsas – Pasirenkami tonai, kai yra naudojama liečiama klaviatūra.

Lietimo garsas – Garsas yra grojamas, kai yra atliekamas ekrano pasirinkimas.

Ekrano užrakto garsas – Garsas yra grojamas ekrano užrakinimo arba atrakinimo metu.

Žinutės/skambučio balso pranešimas – Bakstelėkite Žinutės/skambučio balso pranešimas ir liunkite ar Išjunkite funkciją. Įjungus, įrenginys automatiškai praneš apie žinutes ir skambučius balsu.

### Ekranas

 $>$  Pradžine akranas  $\sim$ 

Nustatykite Pasirinkti pradžią, Apipavidalinimas, Darbalaukio fonas, Ekrano efektas, Leisti Pradžios ekrano atkartojimą, Pradžios atsarginis kopij. ir atkūrimas, Pagalba.

### < Užrakto ekranas >

Pasirinkite ekrano užraktą – nustatomas ekrano užrakto tipas, kad būtų apsaugomas jūsų telefonas. Atsivers keli ekranai su nurodymais kaip piešti ekrano atrakinimo derini. Nustatykite Nėra, Braukite, "Knock Code", Atrakinimo šablonas, PIN kodas arba Slaptažodis.

Jei aktyvinote atrakinimą deriniu, įjungus telefoną ar perjungus iš budėjimo režimo ekrane atsiras raginimas nupiešti atrakinimo derinį.

Smart Lock – Nustatoma, norint, kad telefoną atrakintų tam tikri įrenginiai (BT ar NFC) ar Veidas. Ši funkcija veikia tada, kai Užrakto ekranas yra nustatytas kaip Beldimo Kodas, Šablonas, PIN ar Slaptažodis.

PASTABA: Šio funkcijos aktyvavimui turi būti jiungtas Smart Lock.

Settings > General > Security > Trust agents > Smart Lock.

Ekrano efektas – nustatomos ekrano slinkimo efektų parinktys. Pasirinkite iš Šviesos dalelės, Vektoriaus apskritimas, Mozaika arba Sodos v.

PASTABA: ekrano slinkimo efektas tampa derinio efektu, jei ekrano užraktas nustatytas kaip derinys.

Darbalaukio fonas – nustatomas užrakto ekrano darbalaukio fonas. Pasirinkite iš Galerija arba Darbalaukio fonų galerija.

Sparčiosios nuorodos – leidžia keisti sparčiasias nuorodas užrakinimo ekrane Slinkimas.

Kontaktinė informacija pametus telefoną – Pasirinkite, ar rodyti savininko informaciją užrakto ekrane ir koreguoti savininko informaciją.

## Nustatymai

Užrakto laikmatis – nustatomas laikas, kuriam praėjus ekranas automatiškai užsirakina, pasibaigus neaktyvaus ekrano veikimo trukmei.

Maitinimo mygtukas užrakina iš karto – pažymėkite ši laukeli, kad ekranas būtu nedelsiant užrakinamas, kai paspaudžiamas Maitinimo / užrakinimo mygtukas. Šis nustatymas turi pirmenybę saugos užrakinimo laikmačio nustatymų atžvilgiu.

### < ŠRIFTAS >

**Šrifto tipas** – nustatomas šrifto tipas, kuris naudojamas telefone ir meniu.

Šrifto dvdis – nustatomas šrifto dydis, kuris rodomas telefone ir meniu.

### < KITI EKRANO NUSTATYMAI >

Šviesumas – nustatomas ekrano ryškumas. Kad akumuliatorius veiktu kaip galima geriau, naudokite mažiausia. koks tik yra patogus, ryškumą.

Automatinis ekrano pasukimas – pažymėkite, jei norite nustatyti, kad telefone būtų automatiškai pasukamas ekranas priklausomai nuo telefono padėties (portretas arba peizažas).

Baigėsi ekrano laikas – nustatomas laikas, po kurio ekranas išsijungia.

Sumanusis ekranas – pažymėkite, jei norite, kad ekranas neišsijungtų, kai įrenginys aptinka, jog jūsų akys žvelgia į ekraną.

Ekrano išjungimo efektas – nustatomas ekrano išjungimo efektas. Pasirinkite iš Retro TV, Juodoji skylė ir Išnykim.

Svajonė – bakstelėkite "Daydream" jungiklį, kad jiungtumėte arba išjungtumėte. Jiungta parinktis leidžia nustatyti ekrano užsklandą, kuri būtų rodoma, kai telefonas yra neveikimo režime, įdėtas ir (arba) įkraunamas. Pasirinkite iš Laikrodis, "Google" nuotraukos.

## Bendra

### < Kalba ir įvestis >

Naudodami kalbos ir klaviatūros nustatymus pasirinkite kalbą bei teksto įvedimo į telefoną ir konfigūruokite ekrano klaviatūrą, įskaitant į jos žodyną įtrauktus žodžius.

### < Vietovė >

Įjungiama vietos paslauga, telefonas nustato apytikrę jūsų buvimo vietą, naudojant GPS, Wi-Fi bei mobiliuosius tinklus.

Režimas – Nustatomas vietos režimas. Aukštas tikslumas(GPS ir tinklai), Taupantis energiją (tik Tinklai), Tik įrenginio jutikliai(tik GPS).

ANKSTESNĖS VIETOS POREIKIS – Rodomos programos, reikalavusios informacijos apie buvimo vietą.

### VIETOS NUSTATYMO PASLAUGOS

Google Buvimo vietos ataskaitos – Pasirinkite norėdami ijungti arba išiungti Google Buvimo vietos ataskaitas. Dėl papildomos informacijos, bakstelėkite  $\equiv$  > **Pagalba ir atsiliepimai**.

### < Paskyros ir sinchronizavimas >

Leidžia programoms sinchronizuoti duomenis fone, nepriklausomai nuo to, ar jūs dirbate, ar ne. Išjungdami šį nustatymą, išsaugosite baterijos energiją ir lėtesnį (ne eliminuojantį)duomenų naudojimą.

### < Pritaikymas neįgaliesiems >

Naudokite Pritaikymas neigaliesiems nustatymus, kad galėtumėte konfigūruoti telefone idiegtus pritaikymo neįgaliesiems įskiepius.

### < Valdymas viena ranka >

Numerio rinkimo klaviatūra – pažymėkite, kad galėtumėte perkelti numerių rinkimo klaviatūrą į dešinę arba kairę įrenginio pusę. Tiesiog bakstelėkite rodyklę ir perkelkite į vieną ar kitą pusę.

"LG" klaviatūra – pažymėkite, kad galėtumėte perkelti klaviatūrą į dešinę arba kairę įrenginio pusę. Tiesiog bakstelėkite rodyklę ir perkelkite į vieną ar kitą pusę.

Užrakto ekranas – pažymėkite, kad galėtumėte perkelti PIN užrakinimo ekrano klaviatūrą į dešinę arba kairę įrenginio pusę. Tiesiog bakstelėkite rodyklę ir perkelkite į vieną ar kitą pusę.

Pagalba – rodoma informacija apie telefono naudojimą viena ranka.

### < Spartusis mygtukas >

Greita prieiga prie programų spaudžiant ir laikant Garso mygtukus, kai ekranas yra išjungtas ar užrakintas. Bakstelėkite Greitos prieigos mygtuko jungikli viršutiniame dešiniame ekrano kampe liungimui ar Išjungimui.

### < Meniu klavišas >

Pasirinkite vykdomas komandas meniu mygtuku.

### < Sauga >

Užšifruoti telefona – leidžia užšifruoti duomenis telefone, kad jie būtų saugūs. Kiekvieną kartą jiungus telefono maitinimą reikės įvesti PIN arba slaptažodį, kad panaikintumėte užšifravimą.

Užšifruoti SD kortelės atmintį – leidžia užšifruoti duomenis telefone esančioje SD kortelėje, kad jie būtų saugūs.

Nustatyti SIM kortelės užraktą – nustatomas SIM kortelės užraktas arba pakeičiamas SIM kortelės PIN.

Matomas slaptažodžio rinkimas – įvedant rodomas paskutinis paslėpto slaptažodžio ženklas.

Irenginio administratoriai – peržiūrėkite ir išiunkite telefono administratorius.

Nežinomi šaltiniai – numatytieji nustatymai, skirti diegti ne "Play Store" programas.

Patikrinti programas – neleidžiama diegti programų, kurios gali pakenkti, arba įspėjama prieš jas diegiant.

## **Nustatymai**

Atminties tipas – Rodyti talpyklos tipą.

Patikimi kredencialai – rodomi patikimi CA sertifikatai.

Idiegti iš atmintinės – Pasirinkite įdiegti sertifikatus.

Išvalyti kredencialus – pašalina visus sertifikatus.

Trust agents – Pasirinkite programas, kurias norite naudoti neužrakinę ekrano.

Ekrano prisegimas – Paleiskite tik vieną programą, kai norite prisegti programos ekraną.

Programos, turinčios naudojimo prieigą – Leisti programoms peržiūrėti programų telefone naudojimo informaciją.

### < Svečio režimas >

Kai savo telefoną skolinate kitiems, galite apriboti, kiek programų gali būti rodoma.

### < Gestai >

Ekrano įjungimas/išjungim. – pažymėkite, kad aktyvintumėte "KnockON" funkciją, kuri įjungia ir išjungia ekraną. Norėdami jiungti ekraną, greitai dukart bakstelėkite ekrano centrą. Norėdami išiungti ekraną, dukart bakstelėkite Būsenos juostą, tuščią plotą Pradžios ekrane arba Užrakinimo ekraną. Norėdami užtikrinti geriausią veikimą, nejudinkitę telefono, kai naudojatės "KnockON" funkciją.

Nutildyti ieinančius skambučius – pažymėkite, jei norite aktyvinti funkcija, kad priimamų skambučių skambėjimui nutildyti pakaktu paversti telefona.

Atidėti arba sustabdyti žadintuvą – pažymėkite, jei norite aktyvinti funkciją, kad snaudimo funkcijai jjungti arba žadintuvui išjungti pakaktų tiesiog paversti telefoną.

Pristabdyti vaizdo įrašą – pažymėkite, jei norite aktyvinti funkciją, kad vaizdo įrašui pristabdyti pakaktų paversti telefoną.

Pagalba – atverčiamas pagalbos vadovas, kuriame pateikiama informacija apie tai, kaip naudoti įrenginio Gestų funkcijas.

Judesio jutiklio kalibravimas – leidžia pagerinti pakreipimo tikslumą ir jutiklio spartą.

### < "QuickWindow" dėklas >

aktyvinkite, kad įjungtumėte funkcijas, pvz.,muziką, orų informaciją ir laikrodį, rodomas nedideliu rodiniu, kai naudojama "QuickWindow" dėžutė.

### < Data ir laikas >

Naudokite Data ir laikas nustatymus, kad nustatytumėte, kaip bus rodoma data. Naudodami šiuos nustatymus taip pat galite nustatyti savo laiką ir laiko juostą vietoje to, kad gautumėte dabartinį laiką iš mobiliojo tinklo.

### < Saugykla >

VIDINĖ ATMINTINĖ – peržiūrėkite vidinės atminties panaudojimą.

SD KORTELĖ – patikrinkite, kiek iš viso SD kortelėje yra laisvos atminties. Saugiam išėmimui palieskite "Atjungti SD kortelę". Ištrinkite SD kortelę, jei norite ištrinti visus duomenis iš SD kortelės.

### $\geq$  Akumuliatorius  $\sim$

### AKUMULIATORIAUS INFORMACIJA

Akumuliatoriaus įkrovimo informacija rodoma akumuliatoriaus piktogramoje kartu su likusios įkrovos procentine dalimi ir būsena.

Akumuliatoriaus naudojimas – Rodoma, kurie komponentai ir programos vartoja daugiausiai akumuliatoriaus energijos.

Akumuliatoriaus energijos kiekis procentais būsenos juostoje – Pažymėkite, kad Būsenos juostoje šalia baterijos piktogramos parodytų likusį akumuliatoriaus veikimo laiką.

### ENERGIJOS TAUSOJIMAS

Nuspauskite Akumuliatoriaus taupymo jungiklį kad perjungtų į "On" (Įjungta) arba "Off" (Išjungta). Nuspauskite Akumuliatoriaus taupymą pasinaudodami šiais nustatymais:

Energijos tausojimas – Nustato akumuliatoriaus įkrovimo procentų lygi, kuris automatiškai jiungs Akumuliatoriaus taupymą. Pasirinkite iš Nedelsiant, 5% akumuliatoriaus, ir 15% akumuliatoriaus.

Pagalba – Rodoma akumuliatoriaus taupymo elementų informacija.

### < Programos >

Peržiūrėkite ir valdykite savo programas.

### < Numatytoji žinučių programa >

Nustatoma pagrindinė pranešimų gavimo ir siuntimo programa.

### < Atsarginis kopijavimas ir atkūrimas >

Pakeiskite savo parametrus parametrų ir duomenų valdymui.

Sukurti atsarginę mano duomenų kopiją – nustatykite sukurti atsarginę jūsų parametrų ir programų duomenų kopiją "Google" serveryje.

Sukurti atsarginę paskyros kopiją – nustatykitę padaryti atsarginę kopiją jūsų paskyros.

Automatinis atkūrimas – nustatykite atkurti jūsų parametrus ir programų duomenis, kai programos įrenginyje įdiegiamos pakartotinai.

LG Backup paslauga – dubliuoja visą informaciją esančią prietaise ir atstato ją jeigu duomenys būtų prarasti arba pakeisti.

Gamyklinių duomenų atkūrimas – atkurkite gamyklinius parametrus ir ištrinkite visus savo duomenis. Jeigu tokiu būdu atkursite gamyklinius parametrus telefone, jums bus pasiūlyta įvesti tą pačią informaciją pakartotinai, kai jūs pirmą kartą paleisite Android programą.

## Nustatymai

#### < Spausdinimas >

Leidžia atspausdinti tam tikrų ekranų (pavyzdžiui, "Chrome" naršyklėje rodomų interneto svetainių) turinį spausdintuvu, kuris yra prijungtas prie to paties "Wi-Fi" tinklo kaip ir jūsų "Android" įrenginys.

### < Apie telefoną >

Peržiūrėkite teisinę informaciją, savo telefono būseną ir programinės įrangos versiją.

## Kompiuterinė programinė įranga ("LG PC Suite")

"LG PC Suite" kompiuterinė programinė įranga yra programa, leidžianti prijungti jūsų įrenginį prie kompiuterio per USB kabelį ir "Wi-Fi". Prijungus galite naudotis savo įrenginio funkcijomis iš savo kompiuterio.

### Naudodamiesi kompiuterine programine įranga "LG PC Suite" galite...

- kompiuteryje tvarkyti ir leisti savo medijų turinį (muziką, vaizdo įrašus, nuotraukas);
- siusti multimedijos turinį į savo įrenginį;
- sinchronizuoti duomenis (tvarkaraščius, adresatus, adresyną) savo įrenginyje ir kompiuteryje;
- sukurti atsargines savo įrenginio programų kopijas;
- naujinti savo įrenginio programinę įrangą;
- sukurti atsargines įrenginio duomenų kopijas ir atkurti duomenis;
- atkurti kompiuteryje išsaugotą multimedijos turinį iš savo įrenginio:
- sukurti atsargines atmintinių kopijas ir redaguoti atmintines savo įrenginyje.

PASTABA: Norėdami sužinoti, kaip naudotis savo "LG PC Suite" kompiuterine programine įranga, galite pasinaudoti programos Pagalbos meniu.

### "LG PC Suite" kompiuterinės programinės įrangos diegimas

"LG PC Suite" kompiuterinę programinę įrangą galima atsisiųsti iš LG interneto svetainės.

- 1 Eikite adresu www.lg.com ir pasirinkite šalį.
- 2 Eikite į Techninė pagalba > MOBILIUJU IRENGINIU TECHNINĖ PAGALBA > LG mobilieji telefonai > Pasirinkite modelį

arha

eikite į Techninė pagalba > Mobilieji įrenginiai > Pasirinkite modelį.

3 Spragtelėkite "PC SYNC" iš ATSISIUNTIMAI IR NAUDOTOJO VADOVAI ir spragtelėkite PARSISIUSTI, kad parsisiųstumėte "LG PC Suite" kompiuterinę programinę įrangą.

### "LG PC Suite" kompiuterinės programinės įrangos reikalavimai sistemai

- OS: 32 bitų "Windows XP (Service Pack 3)", "Windows Vista", "Windows 7", "Windows 8"
- • CPU: 1 GHz arba spartesni procesoriai
- • Atmintis: 512 MB arba didesnės talpos RAM
- • Grafinė plokštė: 1024 x 768 raiška, 32 arba daugiau bitų spalvos
- HDD: 500 MB arba daugiau laisvos vietos standžiajame diske (Daugiau laisvos vietos standžiajame diske gali prireikti, jei bus saugomas didelis kiekis duomenų.)
- Būtina programinė įranga: integruotos LG tvarkyklės, "Windows Media Player 10" arba naujesnė

## Kompiuterinė programinė įranga ("LG PC Suite")

### PASTABA: LG integruota USB tvarkyklė

LG integruota USB tvarkyklė skirta užtikrinti LG įrenginio ir kompiuterio ryšį; ji įdiegiama automatiškai, kai diegiate I G PC Suite" kompiuterinę programinę įrangą.

### Jūsų įrenginio ir kompiuterio duomenų sinchronizavimas

Jūsų įrenginyje ir kompiuteryje išsaugotus duomenis galima lengvai sinchronizuoti naudojantis jūsų patogumui sukurta "LG PC Suite" kompiuterine programine iranga. Galima sinchronizuoti adresus, tvarkaraščius ir adresynus.

Tai atliekama tokia tvarka:

- 1 Prijunkite savo įrenginį prie kompiuterio. (Naudokite USB kabelį arba "Wi-Fi" ryšį.)
- 2 Pasirodys Pasirinkti USB ryšio metodą, tada pasirinkite LG programinė įranga.
- 3 Prijungus paleiskite programą ir iš kairėje ekrano pusėje nurodytų kategorijų pasirinkite įrenginio skyrių.
- 4 Norėdami pažymėti, spragtelėkite Asmeninė informacija.
- 5 Pažymėkite sinchronizuojamo turinio langelius ir spragtelėkite mygtuka Sinchr..

PASTABA: Kad galėtumėte sinchronizuoti savo telefono ir kompiuterio duomenis, savo kompiutervie turite idiegti "LG PC Suite". Diegdami "LG PC Suite", vadovaukitės ankstesniuose puslapiuose pateikta informacija.

### Adresatų perkėlimas iš jūsų senojo telefono į naująjį telefoną

- 1 Naudodamiesi kompiuterio sinchronizavimo programa, eksportuokite adresatus iš senojo įrenginio kaip CSV formato rinkmeną į savo kompiuterį.
- 2 Pirmiausia kompiuteryje įdiekite "LG PC Suite". Paleiskite programą ir USB kabeliu prijunkite mobilųjį telefoną su "Android" OS prie kompiuterio.
- 3 Viršutiniame meniu pasirinkite *Irenginys > Importuoti i irengini > Importuoti adresatus*.
- 4 Pasirodys iškylantis langas, kuriame reikia pasirinkti rinkmenos tipą ir importuojamą rinkmeną.
- 5 Iškylančiame lange spragtelėkite Pasirinkti rinkmeną, tada pasirodys "Windows Explorer".
- 6 .Windows Explorer" pasirinkite importuojamų adresatų rinkmeną ir spragtelėkite Atverti.
- 7 Spragtelėkite Gerai.
- 8 Pasirodys iškylantis langas Laukų žymėjimas, skirtas susieti jūsų įrenginio adresatų ir naujų adresatų duomenis.
- 9 Jei kilo prieštaravimu tarp kompiuteryje esančių adresatų ir irenginio adresatų duomenų, "LG PC Suite" atitinkamai pažymėkite duomenis ar atlikite būtinus pakeitimus.
- 10 Spragtelėkite Gerai.

## Telefono programinės irangos naujinimas

## Telefono programinės įrangos naujinimas

### LG mobiliojo telefono programinės įrangos naujinimas internetu

Daugiau informacijos apie naudojimasi šia funkcija rasite tinklalapyje <http://www.lg.com/common/index.jsp>  $\rightarrow$ kur galite pasirinkti šalį ir kalbą.

Ši funkcija suteikia jums galimybę patogiai internetu – neapsilankant techninės priežiūros centre – atnaujinti savo telefono mikroprograminę įrangą į naujesnę versiją. Šia funkcija pasinaudoti galėsite tik tuomet, jei LG sukurs naujesnę mikroprograminės įrangos versiją jūsų telefonui.

Kadangi naujinant mobiliojo telefono mikroprograminę įrangą naudotojas turi sutelkti visą dėmesį į naujinimo procesą, todėl prieš pradėdami perskaitykite visas instrukcijas ir pastabas, kurios pateikiamos kiekviename etape. Atsiminkite, kad naujinimo metu atjungus USB kebeli telefonas gali rimtai sugesti.

PASTABA: LG pasilieka teise naujinti tik tam tikrų modelių, atrinktų savo nuožiūra, mikroprograminę įrangą ir negarantuoja naujesnės mikroprograminės įrangos versijos visiems mobiliujų telefonų modeliams.

### LG mobiliojo telefono programinės įrangos naujinimas belaidžiu ryšiu (OTA)

Ši funkcija suteikia jums galimybę patogiai per OTA – neprijungiant telefono USB duomenų kabeliu – atnaujinti savo telefono programinę įrangą į naujesnę versiją. Šia funkcija pasinaudoti galėsite tik tuomet, jei LG sukurs naujesnę mikroprograminės įrangos versiją jūsų telefonui.

Pirmiausia turėtumėte patikrinti mobiliojo telefono programinės irangos versiją: Nustatymai > Bendra skirtuką > Apie telefoną > Atnaujinimų centras > Programinės įrangos atnaujinimas > Tikrinti, ar nėra atnaujinimų.

PASTABA: Telefono programinės įrangos naujinimo procese iš vidinės telefono saugyklos gali būti prarasti visi jūsų asmeniniai duomenys, įskaitant informaciją apie jūsų "Google" paskyrą, visas kitas paskyras, jūsų sistemos / programų duomenis ir nustatymus, bet kokias atsisiųstas programas ir jūsų DRM licenciją. Todėl LG rekomenduoja prieš naujinant telefono programinė įrangą sukurti atsarginę asmeninių duomenų kopiją. LG neprisiima atsakomybės dėl prarastų asmeninių duomenų.

PASTABA: Ši funkcija priklauso nuo tinklo paslaugos teikėjo, regiono arba šalies.

## Apie šį naudotojo vadovą

## Apie šį naudotojo vadovą

- • Prieš pradėdami naudoti savo įrenginį prašom atidžiai perskaityti šį vadovą. Tai užtikrins, kad savo telefoną naudosite saugiai ir teisingai.
- • Kai kurie šiame vadove pateikti vaizdai ir ekrano nuotraukos jūsų telefone gali atrodyti skirtingai.
- Jums pateiktas turinys gali skirtis nuo galutinio produkto arba programinės įrangos, kurią pateikia paslaugų teikėjai ar operatoriai. Šis turinys gali būti keičiamas iš anksto nepranešus. Naujausią šio vadovo versiją rasite apsilankę LG interneto svetainėje www.lg.com.
- • Jūsų telefono programos ir jų funkcijos gali skirtis priklausomai nuo šalies, regiono ar įrangos techninių duomenų. LG neatsako už veikimo našumo problemas, atsiradusias naudojant ne LG sukurtas programas.
- LG neatsako už veikimo našumo ar suderinamumo problemas, atsiradusias dėl redaguotų registrų nustatymu arba operacinės sistemos programinės įrangos pakeitimų. Dėl bandymo prisitaikyti operacinę sistemą jūsų įrenginys arba jo programos gali tinkamai neveikti.
- • Programinei įrangai, garso įrašams, darbalaukio fonams, paveikslams ir kitai medijai, pateikiamai su jūsų įrenginiu, suteikiama riboto naudojimo licencija. Jei nukopijuosite ir naudosite šią medžiagą komerciniais ar kitokiais tikslais, galite pažeisti autorių teisių įstatymus. Būdami naudotoju, jūs visiškai atsakote už neteisėtą medijos naudojimą.
- Už duomenų perdavimo paslaugas, pvz., žinutes, išsiuntimą ir atsisiuntimą, automatinį sinchronizavimą ar vietos nustatymo paslaugų naudojimą, gali būti taikoma papildomų mokesčių. Kad išvengtumėte papildomų mokesčių, pasirinkite duomenų perdavimo apmokestinimo planą, kuris atitiktų jūsų poreikius. Norėdami gauti papildomos informacijos, kreipkitės į savo paslaugų teikėją.

## Prekių ženklai

- LG ir LG logotipas yra registruoti "LG Electronics" prekių ženklai.
- Visi kiti prekių ženklai ir autorių teisės yra atitinkamų savininkų nuosavybė.

## "DivX HD" **DIVX**

APIE ..DIVX" VAIZDO IRAŠUS: ..DivX<sup>®</sup>" yra skaitmeninis vaizdo irašu formatas, sukurtas ..DivX, LLC", kuri yra "Rovi Corporation" dukterinė bendrovė. Tai yra oficialiai "DivX Certified®" įrenginys, su kuriuo buvo atlikti išsamūs bandymai, kuriais buvo nustatyta, kad įrenginys atkuria "DivX" vaizdo įrašus. Daugiau informacijos ir programinės įrangos priemonių, kuriomis galėsite konvertuoti savo rinkmenas į "DivX" vaizdo rinkmenas, rasite apsilankę divx. com.

APIE ..DIVX VIDEO-ON-DEMAND": Norint šiame "DivX Certified®" jrenginyje matyti "DivX Video-on-Demand" (VOD) filmus, telefoną reikia užregistruoti. Norėdami gauti registracijos kodą, įrenginio nustatymo meniu suraskite skyrių "DivX VOD". Norėdami gauti daugiau informacijos apie tai, kaip užbaigti registraciją, apsilankykite svetainėje vod.divx.com.

"Divx" Certified®" irenginys, kuriuo galima leisti iki HD 720p kokybės "DivX®" vaizdo irašus įskaitant aukščiausios kokybės turinį.

"DivX®", "DivX Certified®" ir susiję logotipai yra "Rovi Corporation" arba jos dukterinių bendrovių prekių ženklai ir yra naudojami tik pagal licenciją.

## "Dolby Digital Plus" **DOLBY** DIGITAL PLUS

Pagaminta pagal "Dolby Laboratories" licenciją. "Dolby", "Dolby Digital Plus" ir dvigubos D ženklas yra "Dolby Laboratories" prekių ženklai.

Pastaba: atvirojo kodo programinė įranga

Norėdami gauti atitinkamą šaltinio kodą pagal GPL, LGPL, MPL ir kitas atvirojo kodo licencijas, apsilankykite adresu <http://opensource.lge.com/>

Visas minėtas licencijos sąlygas, atsakomybės apribojimus ir pastabas galima atsisiųsti su šaltinio kodu.

## Priedai

Su jūsų telefonu galima naudoti šiuos priedus. (Toliau aprašyti elementai gali būti pasirenkamieji.)

### Kelioninis adapteris  $\sim$  Stereofoninės ausinės

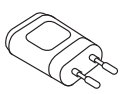

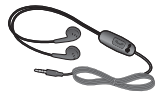

Trumpas pradžios vadovas

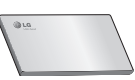

Duomenų kabelis

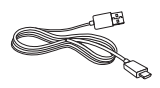

Akumuliatorius

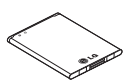

#### PASTABA:

- Naudokite tik originalius LG priedus.
- Kitaip garantija gali nebegalioti.
- Priedai gali būti skirtis įvairiuose regionuose.

## Trikčių šalinimas

Šiame skyriuje aprašytos kai kurios problemos, su kuriomis galite susidurti naudodamiesi telefonu. Kai kurioms problemoms išspręsti turėsite kreiptis į klientų aptarnavimo tarnybą, tačiau daugelį jų galite lengvai pašalinti patys.

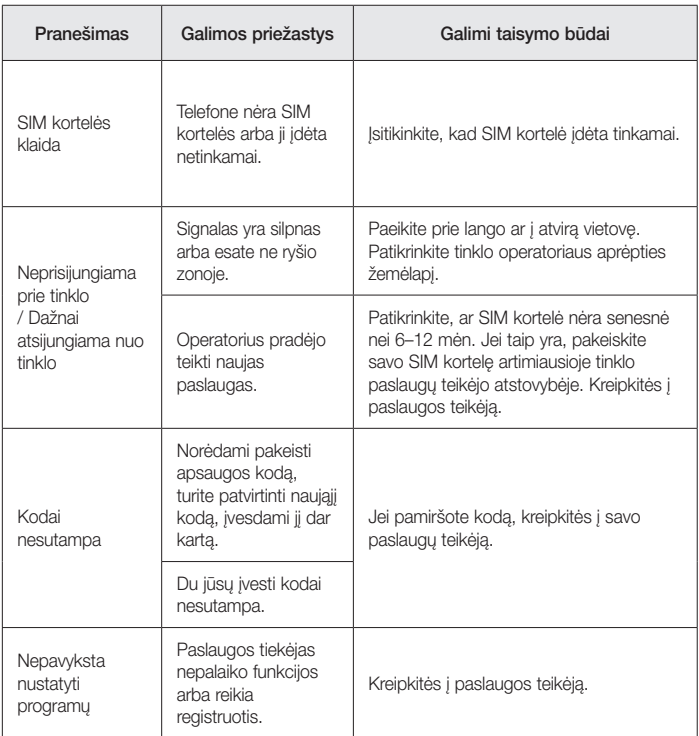

## Trikčių šalinimas

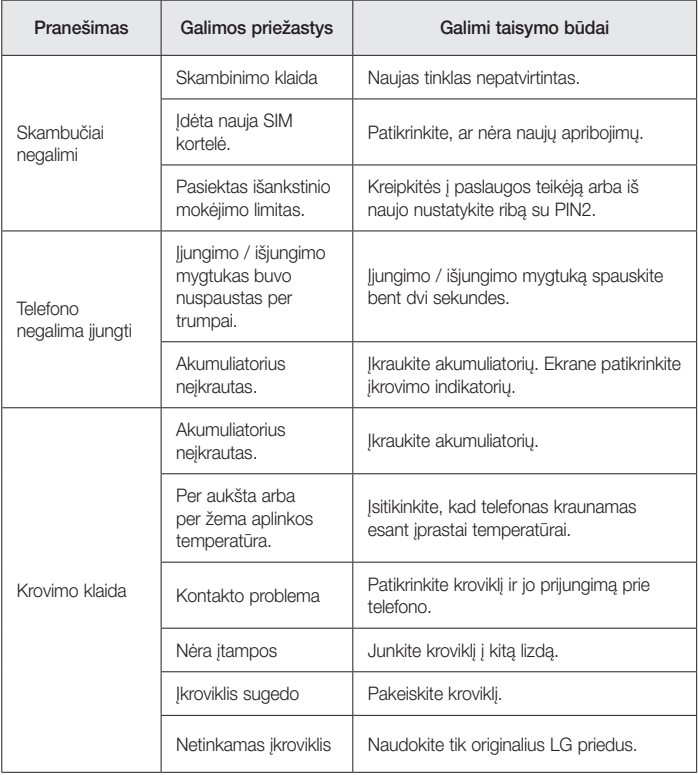

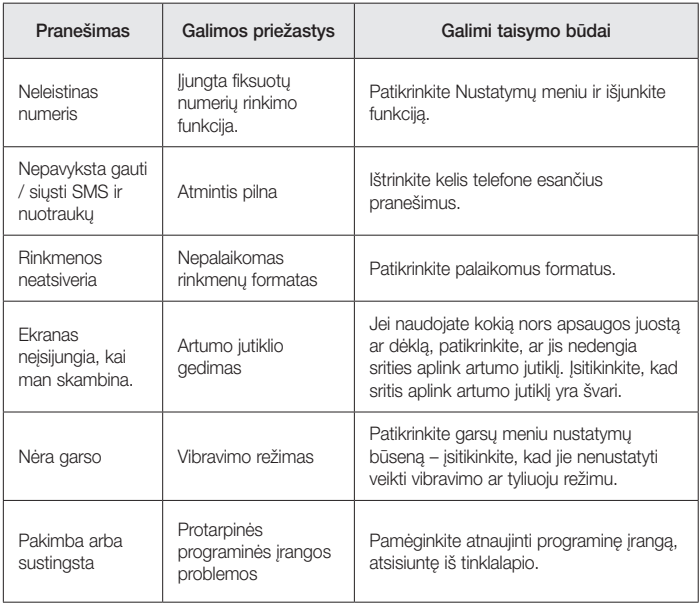

## DUK

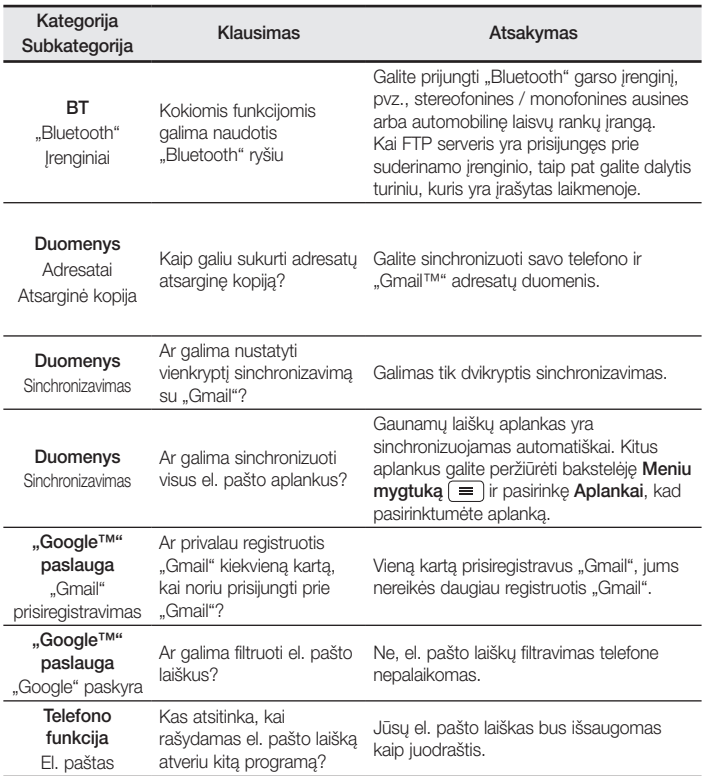

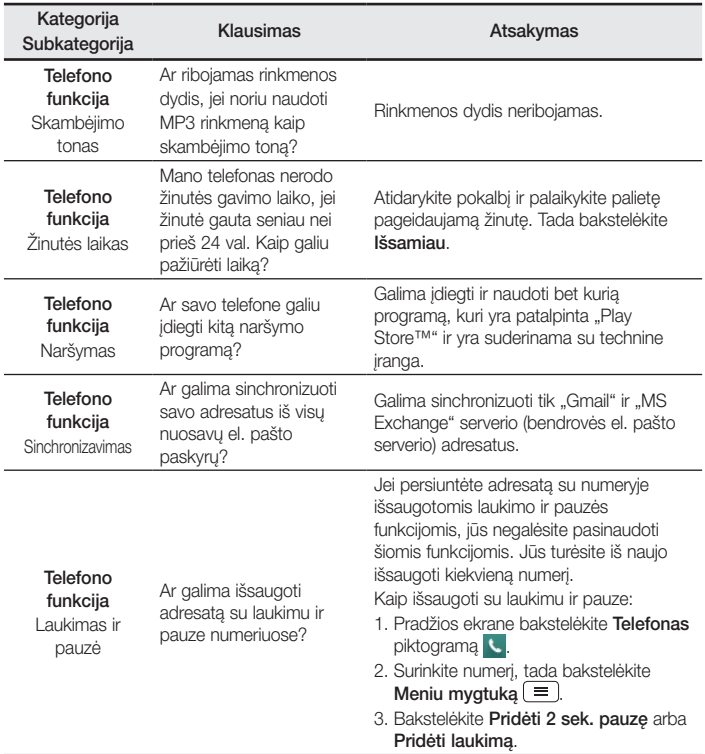

## DUK

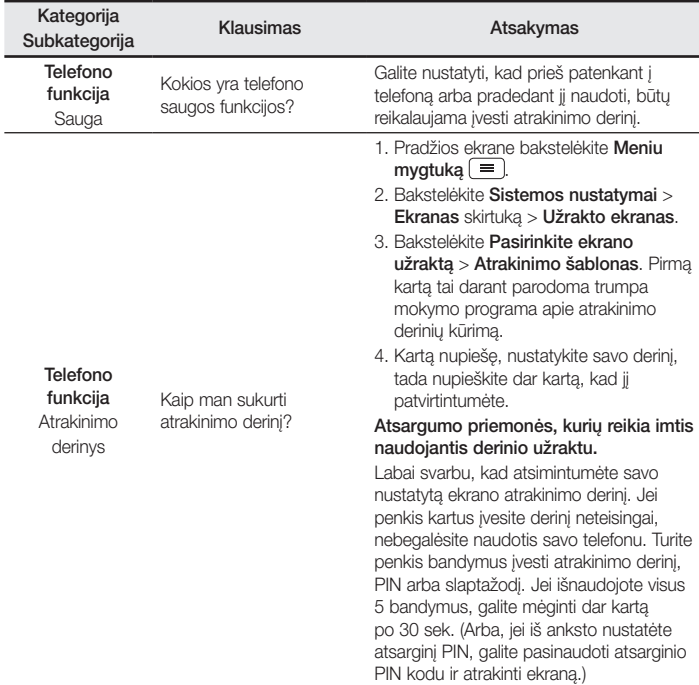

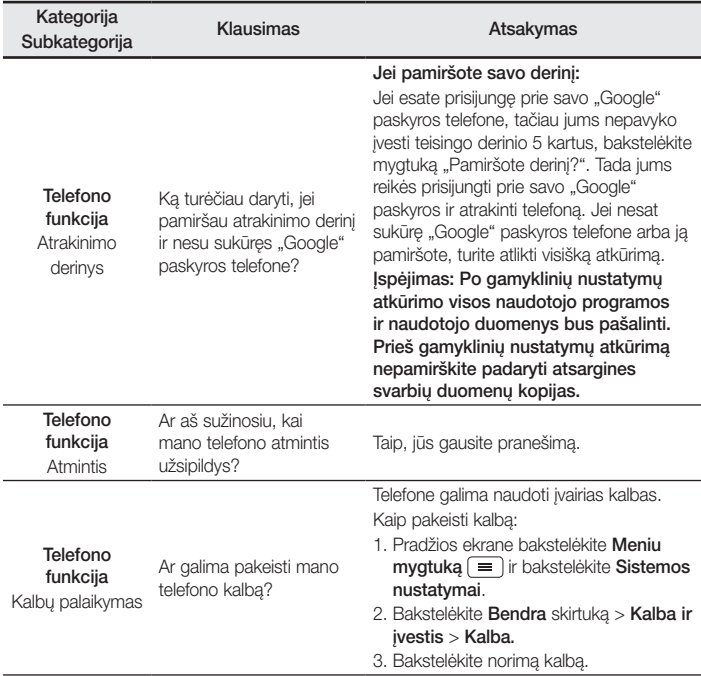

## DUK

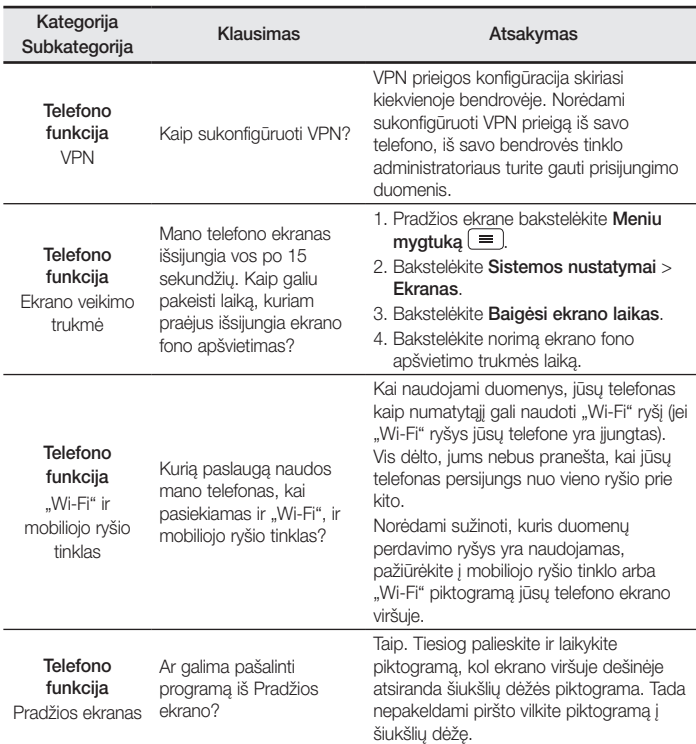

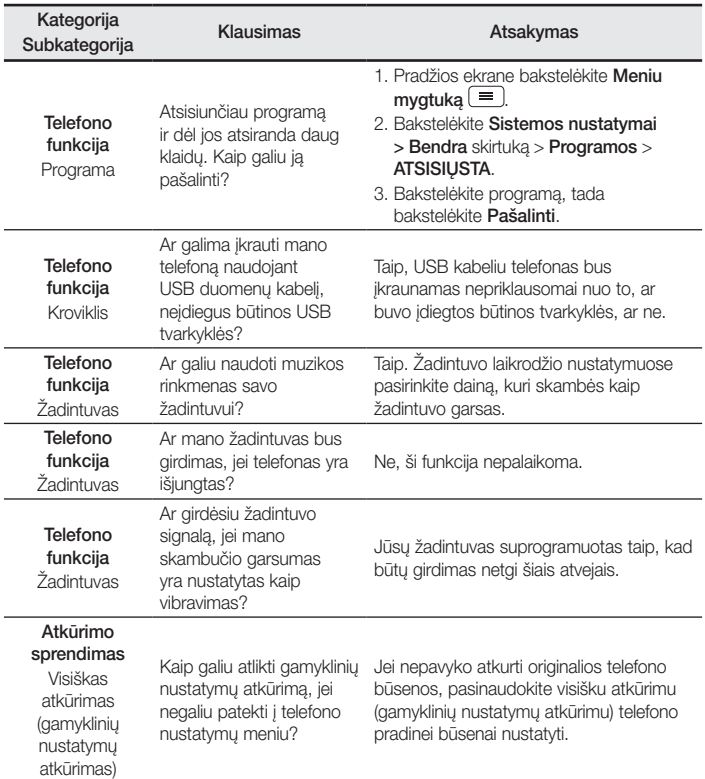

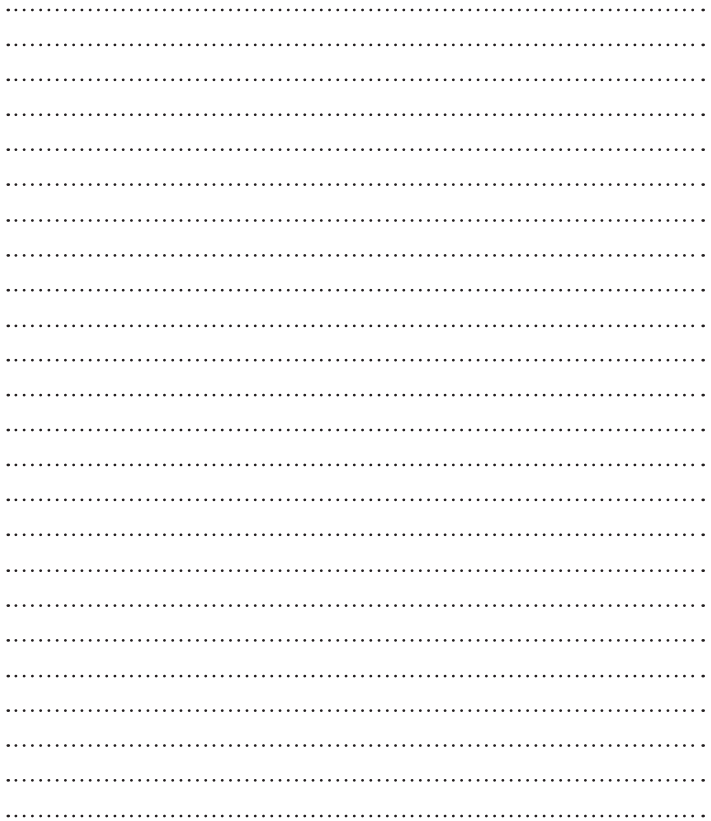

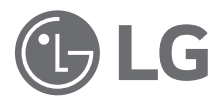

# Lietotāja rokasgrāmata

- Ekrāna displeji un attēli var atšķirties no tiem, kas redzami uz faktiskā tālruņa.
- • Daļa šīs rokasgrāmatas satura var neattiekties uz jūsu tālruni; tas ir atkarīgs no tālruņa programmatūras un pakalpojumu sniedzēja. Visa šajā dokumentā minētā informācija var tikt mainīta bez iepriekšēja paziņojuma.
- Šis tālrunis nav piemērots cilvēkiem ar redzes traucējumiem, jo tam ir skārienekrāna tastatūra.
- Autortiesības ©2015 LG Electronics, Inc. Visas tiesības aizsargātas. LG un LG logotips ir LG Group un ar to saistīto uzņēmumu reģistrētās preču zīmes. Visas pārējās preču zīmes pieder to attiecīgajiem īpašniekiem.
- Google™, Google Maps™, Gmail™, YouTube™, Hangouts™ un Play Store™ ir Google, Inc. preču zīmes.

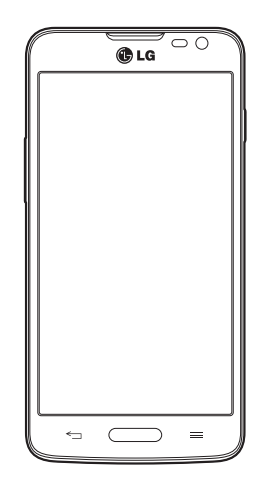

LATVIEŠU

## Satura rādītājs

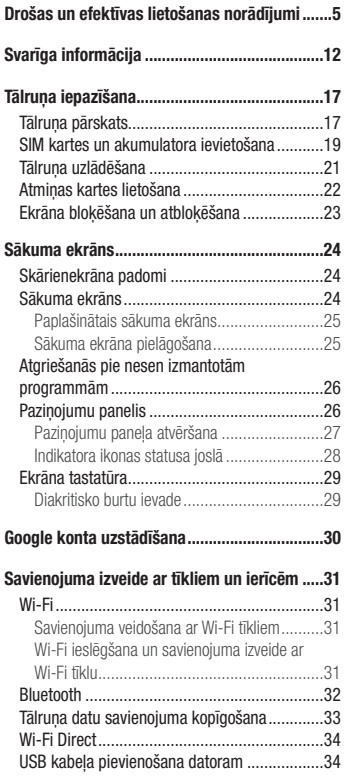

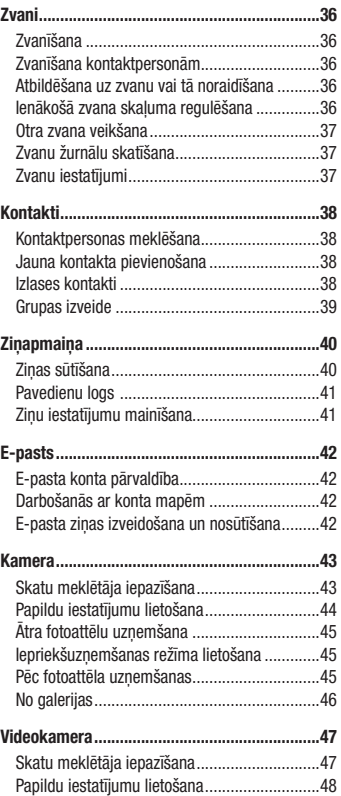

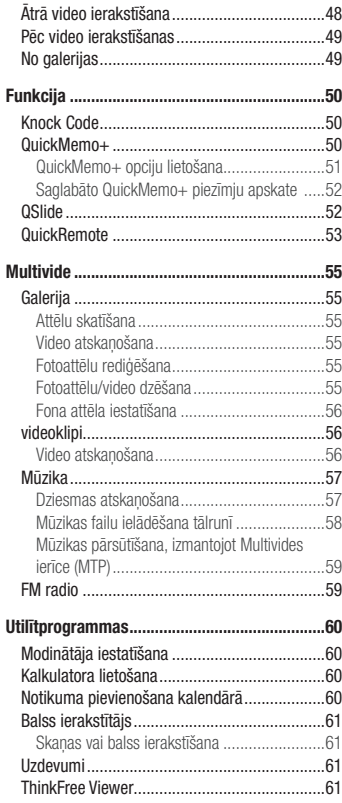

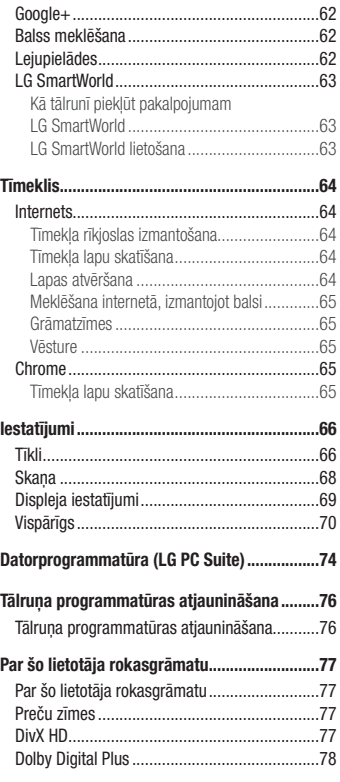

## Satura rādītājs

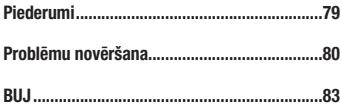

## <span id="page-98-0"></span>Drošas un efektīvas lietošanas norādījumi

Lūdzu, izlasiet šīs vienkāršās norādes. Šo norādījumu neievērošana var būt bīstama un ir nelikumīga. Ja rodas kļūme, ierīcē ir iebūvēts programmatūras rīks, kas apkopo kļūdu žurnālu. Šis rīks apkopo tikai kļūdai raksturīgos datus, piemēram, signāla stiprumu, šūnas ID pozīciju zvana pēkšņas pārtraukšanas gadījumā un ielādētās programmas. Žurnāls tiek izmantots tikai, lai palīdzētu noteikt kļūmes iemeslu. Šie žurnāli tiek šifrēti, un tiem var piekļūt tikai pilnvaroti LG Repair centra darbinieki gadījumā, ja nogādāsit ierīci remontdarbu veikšanai.

## Radiofrekvences enerģijas ietekme

Informācija par radioviļņu ietekmi un īpašās absorbcijas koeficientu (Specific Absorption Rate — SAR). Šis mobilā tālruņa modelis LG-D405n ir konstruēts saskaņā ar visām spēkā esošajām drošības prasībām par pakļaušanu radioviļņu iedarbībai. Šo prasību pamatā ir zinātniski izstrādātas vadlīnijas, kurās ietverta drošības rezerve, lai garantētu drošību visām personām neatkarīgi no to vecuma un veselības stāvokļa.

- • Radioviļņu iedarbības vadlīnijās tiek izmantota mērvienība, kas pazīstama kā īpašās absorbcijas koeficients (SAR — Specific Absorption Rate). SAR pārbaudes ir veiktas, izmantojot standartizētas metodes un tālrunim raidot ar vislielāko apstiprināto jaudu visās izmantojamās frekvenču joslās.
- Lai gan dažādiem LG tālruņu modeļiem SAR līmeņi atšķiras, tie visi ir konstruēti atbilstoši vadlīnijām par pakļaušanu radioviļņu iedarbībai.
- • SAR ierobežojums, ko ieteikusi Starptautiskā komisija aizsardzībai pret nejonizējošā starojuma iedarbību (International Commission on Non-Ionizing Radiation Protection — ICNIRP), ir vidēji 2 W/kg uz 10 gramiem ķermeņa audu.
- Šim tālruņa modelim augstākā testētā SAR vērtība lietošanai pie auss ir 0,467 W/kg (10 g) un pie ķermeņa 0,443 W/kg (10 g).
- Šī ierīce atbilst vadlīnijām par radiofrekvenču iedarbību, to lietojot normālā stāvoklī pie auss vai turot vismaz 1,5 cm attālumā no ķermeņa. Lietojot tālruņa somiņu, jostas futlāri vai turētāju, tie nedrīkst saturēt metālu, un izstrādājumam jāatrodas vismaz 1,5 cm attālumā no ķermeņa. Lai nosūtītu datu failus vai ziņas, ierīcē nepieciešams kvalitatīvs savienojums ar tīklu. Dažkārt datu failu vai ziņu nosūtīšana var aizkavēties, līdz šāds savienojums ir pieejams. Nodrošiniet, lai iepriekš minētie norādījumi par atstatuma attālumu tiek ievēroti, kamēr tiek pabeigta datu pārraide.

### Izstrādājuma apkope un remonts

### A BRĪDINĀJUMS.

 Lietojiet tikai tos akumulatorus, lādētājus un piederumus, kas apstiprināti izmantošanai kopā ar šo tālruņa modeli. Citu veidu piederumu lietošana var anulēt jebkādu tālruņa apstiprinājumu vai garantiju, un var būt bīstama.

- Neizjauciet ierīci. Ja ierīce ir jāremontē, nogādājiet to pie kvalificēta apkopes speciālista.
- • Garantijas remontā pēc LG ieskatiem var tikt iekļautas rezerves daļas vai shēmu plates, kas ir jaunas vai mainītas, nodrošinot, ka to funkcionalitāte ir tāda pati kā nomainītajām daļām.
- • Neturiet ierīci elektroiekārtu, piemēram, televizoru, radioaparātu vai personālo datoru, tuvumā.
- Ierīci nedrīkst turēt blakus siltuma avotiem, piemēram, radiatoriem vai plītīm.
- • Nemetiet ierīci zemē.
- Nepakļaujiet ierīci mehānisku vibrāciju vai triecienu iedarbībai.
- • Izslēdziet tālruni visās vietās, kur to pieprasa īpaši noteikumi. Piemēram, nelietojiet tālruni slimnīcās, jo tas var ietekmēt jutīgu medicīnas iekārtu darbību.
- • Neturiet tālruni mitrās rokās, kad tas tiek uzlādēts. Tas var izraisīt elektriskās strāvas triecienu vai radīt nopietnus tālruņa bojājumus.
- • Nelādējiet tālruni viegli uzliesmojošu materiālu tuvumā, jo tālrunis var sakarst un izraisīt ugunsbīstamību.
- • Lai notīrītu ierīces ārpusi, izmantojiet sausu drānu (nelietojiet šķīdinātājus, piemēram, benzolu, atšķaidītāju vai spirtu).
- Nelādējiet tālruni, ja tas ir novietots uz mīksta mēbelējuma.
- • Tālrunis ir jālādē labi vēdinātā vietā.
- • Nepakļaujiet ierīci pārmērīgai dūmu vai putekļu iedarbībai.
- • Neturiet tālruni līdzās kredītkartēm vai transporta kartēm; šādi var sabojāt magnētisko joslu informāciju.
- • Nepieskarieties ekrānam ar asu priekšmetu, jo šādi var sabojāt tālruni.
- Nepakļaujiet tālruni šķidrumu vai mitruma iedarbībai.
- Uzmanīgi lietojiet piederumus, piemēram, austiņas.
- • Bez vajadzības neaizskariet antenu.
- • Nelietojiet, nepieskarieties un nemēģiniet noņemt vai salabot ieplaisājušu vai bojātu stiklu. Garantija neattiecas uz stikla displeja bojājumiem, kas radušies nepareizas lietošanas dēļ.
- • Tālrunis ir elektroniska ierīce, kas parastas darbības laikā rada siltumu. Ja lietojot ierīci, tai ir ilgstošs, tiešs

kontakts ar ādu un netiek nodrošināta pietiekama ventilācija, tas var radīt diskomfortu vai vieglus apdegumus. Tādēļ tālruņa lietošanas laikā vai tūlīt pēc tam rīkojieties ar tālruni uzmanīgi.

- • Ja tālrunis samirkst, nekavējoties atvienojiet to, lai pilnībā izžāvētu. Nemēģiniet paātrināt žāvēšanas procesu, izmantojot ārēju siltuma avotu, piemēram, krāsni, mikroviļņu krāsni vai matu žāvētāju.
- • Šķidrums jūsu samirkušajā tālrunī maina tālrunī esošās produkta uzlīmes krāsu. Saskarē ar šķidrumu radušos ierīces bojājumus garantija nesedz.

### Efektīva tālruņa darbība

### Elektroniskās ierīces

Visiem mobilajiem tālruņiem var rasties traucējumi, kas var ietekmēt to veiktspēju.

- Bez atlaujas nelietojiet mobilo tālruni medicīnas iekārtu tuvumā. Nenovietojiet tālruni virs elektrokardiostimulatora, piemēram, krūšu kabatā.
- Mobilie tālruņi var izraisīt dažu dzirdes aparātu darbības traucējumus.
- lerīce var radīt nelielus traucējumus televizora, radio, datora un citu ierīču darbībai.
- • Ja iespējams, izmantojiet savu tālruni temperatūrā no 0ºC līdz 40ºC. Tālruņa pakļaušana ļoti zemas vai augstas temperatūras iedarbībai var izraisīt bojājumus, darbības kļūmes vai pat eksploziju.

## Drošība uz ceļa

Iepazīstieties ar likumiem un noteikumiem par mobilo tālruņu lietošanu reģionos, kur vadāt automašīnu.

- • Braukšanas laikā neturiet tālruni rokā.
- • Visu uzmanību pievērsiet automašīnas vadīšanai.
- • Pirms zvanīšanas vai atbildēšanas uz zvanu nobrauciet ceļa malā un apstājieties stāvvietā, ja to pieprasa braukšanas noteikumi.
- • Radiofrekvenču enerģija var ietekmēt dažas transportlīdzekļa elektroniskās sistēmas, piemēram, stereo aparatūru vai drošības iekārtas.
- • Ja jūsu transportlīdzeklī ir drošības gaisa spilveni, nenosedziet tos ar uzstādītu vai pārnēsājamu bezvadu aparatūru. Nepareiza tās darbība var izraisīt drošības gaisa spilvenu kļūmi vai radīt nopietnu traumu.
- • Ja uz ielas klausāties mūziku, lūdzu, nodrošiniet, lai tā būtu mērenā skaļumā, kas ļautu izprast apkārt notiekošo. Šis norādījums ir īpaši svarīgs, ja atrodaties tuvu ceļiem.

## Drošas un efektīvas lietošanas norādījumi

### Izvairīšanās no dzirdes bojājumiem

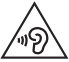

Lai novērstu iespējamus dzirdes bojājumus, neizmantojiet augstu skaļuma līmeni ilgstošu laika periodu.

Ja ilgu laiku esat pakļauts skaļas skaņas ietekmei, var rasties dzirdes traucējumi. Tādēļ neiesakām tālruni ieslēgt un izslēgt auss tuvumā. Turklāt ir ieteicams iestatīt mūzikas un zvana skaļumu mērenā līmenī.

• Ja, izmantojot austiņas, nedzirdat, ko runā blakus esošas personas, vai blakus sēdoša persona dzird to, ko jūs klausāties, samaziniet skaluma līmeni.

PIEZĪME. Pārmērīgi augsts skaļuma līmenis austiņās var izraisīt dzirdes zaudējumu.

## Stikla sastāvdaļas

Dažas mobilās ierīces detaļas ir izgatavotas no stikla. Stikls var saplīst, ja mobilā ierīce tiek nomesta zemē uz cietas virsmas vai saņem ievērojamu triecienu. Ja stikls saplīst, nepieskarieties tam un nemēģiniet to noņemt. Neizmantojiet mobilo ierīci, līdz sertificēts apkopes speciālists to nenomaina.

### Spridzināšanas darbu zona

Nelietojiet tālruni vietās, kur notiek spridzināšanas darbi. Ievērojiet ierobežojumus, kā arī visus likumus un noteikumus.

### Sprādzienbīstama vide

- • Nelietojiet tālruni degvielas uzpildes stacijā.
- • Nelietojiet tālruni degvielas vai ķimikāliju tuvumā.
- • Netransportējiet un neuzglabājiet viegli uzliesmojošu gāzi, šķidrumus vai sprāgstvielas transportlīdzekļa nodalījumā, kur atrodas mobilais tālrunis vai tā piederumi.

### Lidmašīnā

Bezvadu ierīces lidmašīnā var radīt traucējumus.

- • Pirms iekāpšanas lidmašīnā izslēdziet mobilo tālruni.
- Nelietojiet to bez ankalnes atlaujas, kad atrodaties uz zemes.

## Bērni

Turiet tālruni drošā vietā, kas nav pieejama maziem bērniem. Tālrunī ir nelielas detaļas, ar kurām bērni var aizrīties, ja tās tiek atdalītas.

## Ārkārtas zvani

Ārkārtas zvani var nebūt pieejami visos mobilajos tīkos. Tādēļ, ja jāveic ārkārtas zvani, nekad nepaļaujieties vienīgi uz savu mobilo tālruni. Sazinieties ar vietējo pakalpojumu sniedzēju.

## Informācija par akumulatoru un tā apkopi

- • Akumulators pirms tā atkārtotas uzlādēšanas nav pilnībā jāizlādē. Atšķirībā no citām akumulatoru sistēmām šai nav atmiņas efekta, kas varētu ietekmēt akumulatora veiktspēju.
- • Lietojiet tikai LG akumulatorus un lādētājus. LG lādētāji ir konstruēti tā, lai maksimāli paildzinātu akumulatora lietošanas laiku.
- Neizjauciet akumulatoru un neizraisiet tā īssavienojumu.
- • Nomainiet akumulatoru, kad tā veiktspēja vairs nav apmierinoša. Akumulatora bloku var atkārtoti uzlādēt simtiem reižu pirms tā nomaiņas.
- • Ja akumulators nav lietots ilgāku laiku, atkārtoti uzlādējiet to, lai paildzinātu tā darbības laiku.
- • Nepakļaujiet akumulatora lādētāju tiešu saules staru ietekmei un nelietojiet to lielā mitrumā, piemēram, vannas istabā.
- • Neatstājiet akumulatoru karstās vai aukstās vietās, jo tas var pasliktināt akumulatora veiktspēju.
- Ja akumulatoru nomaināt pret nepareiza tipa akumulatoru, tas var uzsprāgt.
- • Atbrīvojieties no nolietotiem akumulatoriem saskaņā ar izgatavotāja norādījumiem. Ja iespējams, nododiet tos otrreizējai pārstrādei. Neizmetiet tos kopā ar sadzīves atkritumiem.
- • Ja nepieciešams nomainīt akumulatoru, nogādājiet tālruni tuvākajā autorizētajā LG Electronics apkopes centrā vai pie izplatītāja, lai saņemtu palīdzību.
- • Pēc tālruņa uzlādēšanas vienmēr atvienojiet lādētāju no kontaktligzdas, lai ietaupītu nevajadzīgu lādētāja enerģijas patēriņu.

## Drošas un efektīvas lietošanas norādījumi

- • Faktiskais akumulatora darbības ilgums ir atkarīgs no tīkla konfigurācijas, izstrādājuma iestatījumiem, lietošanas veida, akumulatora un vides apstākļiem.
- • Nodrošiniet, lai akumulators nenonāktu saskarē ar asiem priekšmetiem, piemēram, dzīvnieku zobiem vai nagiem. Tas var izraisīt aizdegšanos.

### ATBILSTĪBAS DEKLARĀCIJA

Ar šo uzņēmums LG Electronics paziņo, ka produkts LG-D405n ir konstruēts saskaņā ar pamatprasībām un citiem saistītajiem direktīvas 1999/5/EC noteikumiem. Atbilstības deklarācijas kopija ir atrodama vietnē http://www.lg.com/global/declaration

Lai uzzinātu par šī produkta atbilstību, sazinieties ar mūsu biroju :

LG Electronics Inc. EU Representative, Krijgsman 1, 1186 DM Amstelveen, The Netherlands

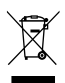

#### Atbrīvošanās no nolietotas ierīces

- 1 Visi elektriskie un elektroniskie izstrādājumi ir jālikvidē atsevišķi no sadzīves atkritumiem, izmantojot šim nolūkam paredzētās savākšanas iespējas, ko ir noteikusi valdība vai pašvaldība.
- 2 Pareiza nolietotu ierīču likvidēšana palīdzēs novērst iespējamo negatīvo ietekmi uz apkārtējo vidi un cilvēku veselību.
- 3 Lai iegūtu plašāku informāciju par nolietotu ierīču likvidēšanu, lūdzu, sazinieties ar pilsētas pašpārvaldes iestādi, atkritumu savākšanas dienestu vai veikalu, kurā iegādājāties izstrādājumu.

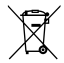

### Atbrīvošanās no nolietotajiem akumulatoriem

- 1 Šis simbols var tikt lietots kopā ar dzīvsudraba (Hg), kadmija (Cd) vai svina (Pb) ķīmiskajiem simboliem, ja akumulators satur vairāk nekā 0,0005% dzīvsudraba, 0,002% kadmija vai 0,004% svina.
- 2 Visi akumulatori ir jālikvidē atsevišķi no sadzīves atkritumiem, izmantojot šim nolūkam paredzētās savākšanas iespējas, ko ir noteikusi valdība vai pašvaldība.
- 3 Pareiza nolietoto akumulatoru likvidēšana palīdzēs novērst iespējamo negatīvo ietekmi uz apkārtējo vidi, kā arī dzīvnieku un cilvēku veselību.
- 4 Lai iegūtu papildinformāciju par nolietoto akumulatoru likvidēšanu, lūdzu, sazinieties ar pilsētas pašpārvaldes iestādi, atkritumu savākšanas dienestu vai veikalu, kurā iegādājāties izstrādājumu.

## <span id="page-105-0"></span>Svarīga informācija

## Izlasiet šo informāciju, pirms sākat lietot tālruni!

Pirms nododat tālruni servisā vai zvanāt servisa pārstāvim, lūdzu, pārbaudiet, vai šajā nodaļā nav aprakstīta kāda no problēmām, kas radusies ar tālruni.

### 1. Tālruņa atmiņa

Ja tālruņa atmiņā ir palikuši mazāk nekā 10% no pieejamās vietas, tālrunis nevar saņemt jaunas ziņas. Jums ir jāpārbauda sava tālruņa atmiņa un jāizdzēš daži dati, piemēram, programmas vai ziņas, lai atmiņu atkal palielinātu.

#### Lai atinstalētu programmas:

- 1 Nospiediet  $\sum$  >  $\binom{m}{k}$  > Progr. > Iestatījumi > Vispārīgs > Programmas.
- 2 Kad tiek parādītas visas programmas, ritiniet un izvēlieties programmu, kuru vēlaties atinstalēt.
- 3 Pieskarieties Atinstalēt.

## 2. Akumulatora kalpošanas ilguma optimizēšana

Varat pagarināt akumulatora kalpošanas ilgumu, atslēdzot funkcijas, kurām nav jādarbojas fonā. Jūs varat arī uzraudzīt, kā programmas un sistēmas resursi patērē akumulatora enerģiju.

### Tālruņa akumulatora darbības paildzināšana:

- • Izslēdziet radiosakarus, ja tos neizmantojat. Ja neizmantojat Wi-Fi, Bluetooth vai GPS, izslēdziet tos.
- • Samaziniet ekrāna spilgtumu un iestatiet īsāku ekrāna taimautu.
- • Atslēdziet Gmail, Kalendārs, Kontakti un citu programmu automātisko sinhronizēšanu.
- Dažas lejupielādētās programmas var samazināt akumulatora enerģiju.
- • Lietojot lejupielādētās programmas, pārbaudiet akumulatora uzlādes līmeni.

### Lai pārbaudītu akumulatora uzlādes līmeni:

• Nospiediet  $\Box$  >  $\Box$  > Progr. > Iestatījumi > Vispārīgs > Par tālruni > Akumulators. Ekrāna augšdaļā tiek rādīts akumulatora stāvoklis (notiek uzlāde vai nē) un uzlādes līmenis (uzlādes apjoms procentos).

Akumulatora enerģijas izlietošanas uzraudzība un kontrole:

• Nospiediet  $\sum$  >  $\binom{m}{k}$  > Progr. > Iestatījumi > Vispārīgs > Par tālruni > Akumulators > Akumulatora lietošana.

Uz ekrāna ir redzams akumulatora darbības laiks. Tajā ir norāde, cik laika ir pagājis no pēdējās tālruņa pievienošanas reizes enerģijas avotam, vai, ja tālrunis šobrīd ir pievienots enerģijas avotam, cik ilgi tas iepriekšējā reizē darbojās, izmantojot akumulatora enerģiju. Ekrānā tiek parādītas programmas un pakalpojumi, kas izmanto akumulatora enerģiju, un saraksta sākumā ir tie vienumi, kas patērē visvairāk enerģijas.

## 3. Pirms atklātā pirmkoda programmas un operētājsistēmas instalēšanas

## $\Lambda$ RRĪDINĀJUMS

Instalējot un lietojot tādu operētājsistēmu, kuru nav nodrošinājis ražotājs, tālrunis var darboties nepareizi. Turklāt uz tālruni vairs neattieksies garantija.

## $\sqrt{N}$ BRĪDINĀJUMS

Lai aizsargātu savu tālruni un personiskos datus, programmas lejupielādējiet tikai no uzticamiem avotiem, piemēram, Play Store™. Ja tālrunī ir nepareizi instalētas programmas, tālrunis var darboties nepareizi, vai var rasties nopietna darbības kļūme. Ir jāatinstalē šādas programmas un visi ar tām saistītie dati un iestatījumi.

## 4. Atbloķēšanas raksta izmantošana

lestatiet atbloķēšanas rakstu, lai aizsargātu savu tālruni. Nospiediet > **Progr. > Progr. > Iestatījumi >** Displeja iestatījumi > Ekrāna bloķēšana > Izvēlēties bloķēšanas ekrānu > Atbloķēšanas raksts. Atvērsies ekrāns, kurā būs norādes, kā izveidot ekrāna atbloķēšanas rakstu. Drošības labad ir jāizveido rezerves PIN kods, kas noderēs, ja būsiet aizmirsis atbloķēšanas rakstu.

Uzmanību! Pirms atbloķēšanas raksta iestatīšanas izveidojiet Google kontu un atcerieties rezerves PIN kodu, kādu izdomājāt, veidojot atbloķēšanas rakstu.

## Svarīga informācija

## $\Lambda$ RRĪDINĀ ILIMS

#### Piesardzības pasākumi, izmantojot bloķēšanas rakstu.

Ir ļoti svarīgi atcerēties iestatīto atbloķēšanas rakstu. Jūs nevarēsit piekļūt savam tālrunim, ja izmantosit nepareizu rakstu 5 reizes. Jums ir 5 mēģinājumi, lai ievadītu atbloķēšanas rakstu, PIN vai paroli. Ja esat izmantojis visus 5 mēģinājumus, pēc 30 sekundēm varat mēģināt vēlreiz.

#### Ja nevarat atcerēties atbloķēšanas rakstu, PIN kodu vai paroli:

#### < Ja esat aizmirsis ekrāna atbloķēšanas rakstu >

Ja tālrunī esat pierakstījies savā Google kontā, bet 5 reizes esat nepareizi ievadījis atbloķēšanas rakstu, pieskarieties pogai Vai aizmirsāt rakstu?, kas atrodas ekrāna apakšdaļā. Pēc tam būs nepieciešams pierakstīties ar jūsu Google kontu vai ievadīt rezerves PIN kodu, kuru ievadījāt, veidojot atbloķēšanas rakstu. Ja neesat izveidojis tālrunī Google kontu vai esat aizmirsis rezerves PIN kodu, ir jāveic pilnīgā tālruņa atiestatīšana.

#### < Ja esat aizmirsis PIN vai paroli >

Ja esat aizmirsis PIN vai paroli, ir jāveic pilnīgā tālruņa atiestatīšana.

Uzmanību! Ja veicat pilnīgo tālruņa atiestatīšanu, visas lietotāja programmas un dati tiks dzēsti.

PIEZĪME. Ja neesat pierakstījies savā Google kontā un esat aizmirsis atbloķēšanas rakstu, būs jāievada rezerves PIN kods.

### 5. Pilnīgās atiestatīšanas izmantošana (atiestatīšana uz rūpnīcas iestatījumiem)

Ja tālrunis neatgūst tā sākotnējo stāvokli, pielietojiet pilnīgo atiestatīšanu (rūpnīcas iestatījumu atgūšanu).

- 1 Izslēdziet tālruni.
- 2 Turiet nospiestu tālruņa ieslēgšanas/izslēgšanas/bloķēšanas taustiņu + skaļuma samazināšanas taustinu.
- 3 Atlaidiet ieslēgšanas/izslēgšanas/blokēšanas taustinu tikai tad, kad parādās LG logotips, pēc tam nekavējoties atkārtoti turiet nospiestu ieslēgšanas/izslēgšanas/bloķēšanas taustiņu.
- 4 Atlaidiet visus taustiņus, tiklīdz parādās rūpnīcas datu atiestatīšanas ekrāns.
- 5 Nospiediet skaluma regulēšanas taustiņu, lai pārvietotos līdz vajadzīgajai opcijai, un pēc tam nospiediet ieslēgšanas/izslēgšanas/blokēšanas taustiņu, lai apstiprinātu savu izvēli.

# A BRĪDINĀJUMS

Veicot pilnīgo tālruņa atiestatīšanu, visas lietotāja programmas un dati, kā arī DRM licences tiks dzēstas. Pirms veicat pilnīgo tālruņa atiestatīšanu, neaizmirstiet izveidot svarīgāko datu rezerves kopijas.

### 6. Programmu atvēršana un pārslēgšanās tajās

Vairākuzdevumu režīms ir parocīga Android funkcija, jūs vienlaikus varat izmantot vairākas programmas. Nav vajadzības aizvērt programmu, ja vēlaties atvērt kādu citu. Lietojiet un pārslēdzieties starp vairākām atvērtām programmām. Android pārvalda katru programmu, apturot un sākot to darbu pēc vajadzības, lai nodrošinātu, ka programmas, kas atrodas dīkstāvē, nevajadzīgi netērē resursus.

- 1 Turiet nospiestu **Izvēlne taustinš** $\equiv$  Parādīsies pēdējo lietoto programmu saraksts.
- 2 Pēc tam pieskarieties programmai, kurai vēlaties piekļūt. Iepriekšējā programma, kas darbojās tālruņa fonā, netiks apturēta. Pēc programmas lietošanas pieskarieties **atpakaļatkāpes taustinam**  $\leq$  , lai izietu no programmas.
- Lai apturētu programmas, pēdējo lietoto programmu sarakstā pieskarieties **Uzdevumu pārvaldnieks** un pēc tam pieskarieties Apturēt vai Apturēt visu.
- • Lai izņemtu programmu no pēdējo lietoto programmu saraksta, velciet programmas ikonu pa labi vai pa kreisi. Lai notīrītu visas programmas, pieskarieties Notīrīt visu.

# 7. Mūzikas, fotoattēlu un video pārsūtīšana, izmantojot Multivides ierīce (MTP)

- 1 Nospiediet  $\sum$  >  $\binom{m}{m}$  > Progr. > lestatījumi > Vispārīgs > Atmiņa, lai pārbaudītu atmiņas ierīci.
- 2 Pievienojiet tālruni datoram, izmantojot USB kabeli.
- 3 Bīdiet lejup statusa joslu un izvēlieties opciju Multivides ierīce (MTP).
- 4 Atveriet datorā atmiņas mapi. Varat skatīt datorā lielapjoma atmiņas saturu un pārsūtīt failus no datora uz ierīces atmiņas mapi un otrādi.

# Svarīga informācija

### 8. Tālruņa turēšana vertikāli

Turiet mobilo tālruni vertikāli tāpat, kā turētu parastu tālruni. Tālrunī ir iebūvēta antena. Rīkojieties uzmanīgi, lai nesaskrāpētu vai nesabojātu tālruņa aizmugurējo daļu, jo tas var ietekmēt tālruņa darbību. Zvanot/saņemot zvanus vai sūtot/saņemot datus, centieties neturēt tālruni aiz apakšējās daļas, kur atrodas antena. Pretējā gadījumā var tikt ietekmēta zvana kvalitāte.

### 9. Sastindzis ekrāns

#### Ja ekrāns sastingst vai tālrunis nereaģē, kad mēģināt to lietot, rīkojieties šādi:

10 sekundes turiet nospiestu ieslēgšanas/izslēgšanas/bloķēšanas taustiņu, lai izslēgtu tālruni. Ja tas joprojām nedarbojas, lūdzu, sazinieties ar apkalpošanas centru.

# Tālruņa iepazīšana

# Tālruņa pārskats

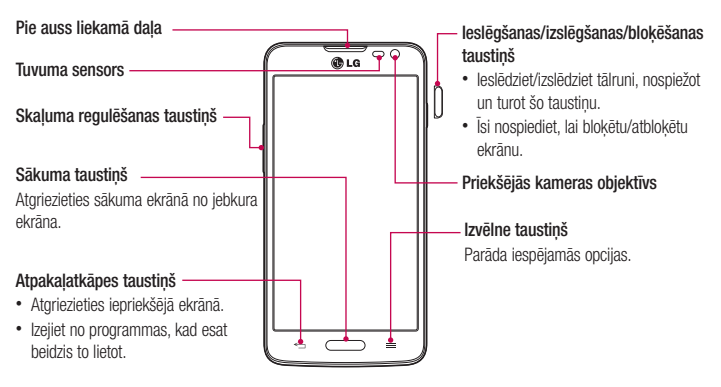

#### PIEZĪME. Tuvuma sensors

Veicot un saņemot zvanus, tuvuma sensors automātiski izslēdz fona apgaismojumu un bloķē skārienekrānu, kad nosaka, ka tālrunis ir auss tuvumā. Šādi tiek paildzināts akumulatora darbības laiks un novērsta nejauša skārienekrāna aktivizēšana zvanu laikā.

# AL REĪDINĀJI IMS

Noliekot uz tālruņa smagu priekšmetu vai uzsēžoties uz tā, var tikt sabojātas tā LCD un skārienekrāna funkcijas. Neaizsedziet LCD tuvuma sensoru ar aizsargplēvi. Tas var izraisīt nepareizu sensora darbību.

# Tālruņa iepazīšana

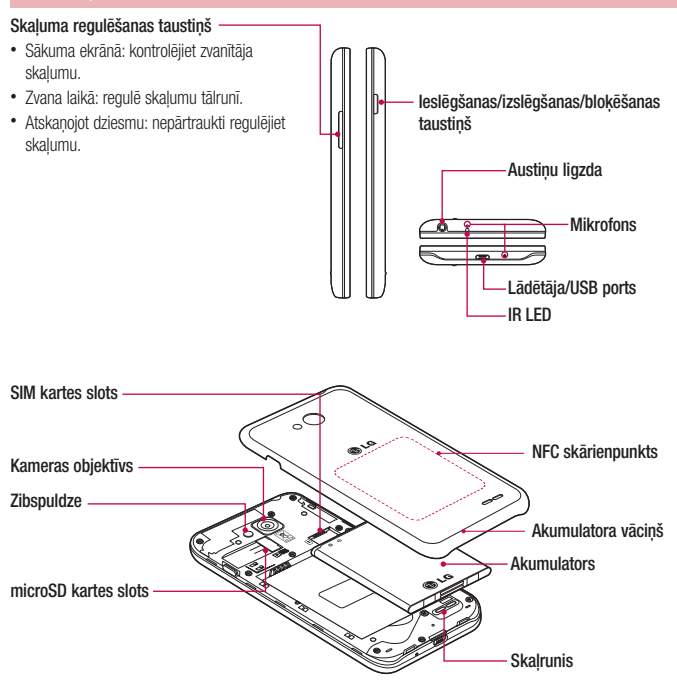

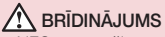

- • NFC antena šim modelim atrodas uz aizmugurējā vāciņa.
- Rīkojieties uzmanīgi, lai nesabojātu tālruņa NFC skārienpunktu, kas ir daļa no NFC antenas.

### SIM kartes un akumulatora ievietošana

Pirms sākat apgūt savu tālruni, vispirms tas ir jāuzstāda. Lai ievietotu SIM karti un akumulatoru:

1 Noņemiet akumulatora vāciņu, stingri turot tālruni vienā rokā. Ar otras rokas īkšķi paceliet akumulatora vāciņu, kā tas ir parādīts attēlā.

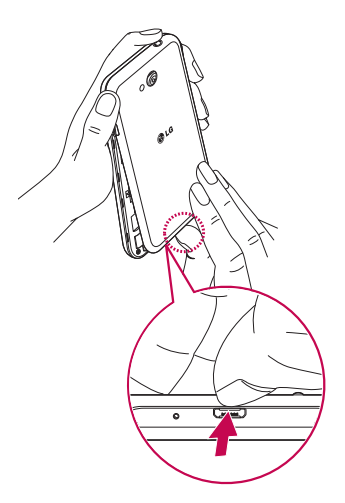

# Tālruņa iepazīšana

2 Iebīdiet SIM karti tās slotā, kā parādīts attēlā. Nodrošiniet, lai kartes zelta kontaktvirsma būtu novietota ar skatu uz leju.

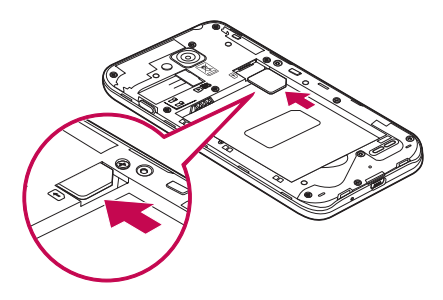

3 Lai ievietotu akumulatoru, savienojiet tālruņa un akumulatora zelta kontaktus (1) un spiediet to uz leju, līdz atskan klikšķis (2).

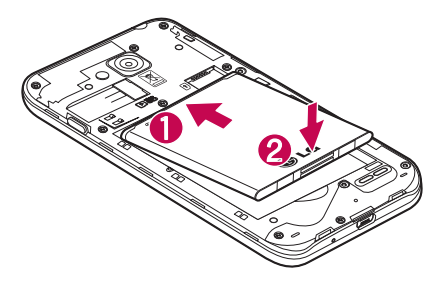

4 Uzlieciet akumulatora vāciņu virs akumulatora nodalījuma (1) un spiediet to uz leju, līdz atskan klikšķis (2).

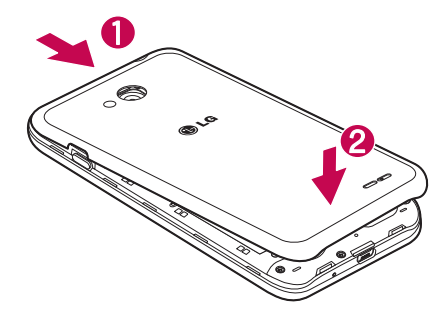

### Tālruņa uzlādēšana

Lietojot akumulatoru pirmo reizi, uzlādējiet to. Akumulatora uzlādēšanai izmantojiet lādētāju. Ierīci var arī uzlādēt, savienojot to ar datoru, izmantojot USB kabeli.

### $\Lambda$  Brīdinājums

Lietojiet tikai LG apstiprinātus lādētājus, akumulatorus un kabeļus. Neapstiprinātu lādētāju vai kabeļu lietošana var kavēt akumulatora uzlādi, vai arī var parādīties uznirstošais logs ar paziņojumu par lēnu uzlādi. Neapstiprinātu lādētāju vai kabeļu lietošana var izraisīt akumulatora eksploziju vai sabojāt ierīci, un to nesedz garantija.

Lādētāja savienotājs atrodas tālruņa apakšdaļā. Ievietojiet lādētāju un pievienojiet to elektrības kontaktligzdai.

### Tālruņa iepazīšana

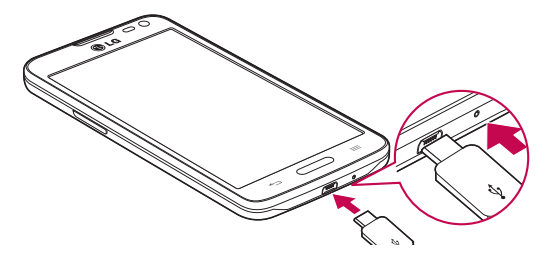

#### PIEZĪME.

- Akumulatoram sākotnēji jābūt pilnībā uzlādētam, lai paildzinātu tā kalpošanas laiku.
- Nenonemiet aizmugurējo vācinu, kamēr tālrunis tiek uzlādēts.

### Atmiņas kartes lietošana

Tālrunis atbalsta microSD™ vai microSDHC™ atmiņas kartes ar ietilpību līdz 32 GB. Šīs atmiņas kartes ir īpaši izstrādātas mobilajiem tālruņiem un citām nelielām ierīcēm un ir ideāli piemērotas tādu multivides failu kā mūzikas, programmu, video un fotoattēlu uzglabāšanai, lai varētu tos lietot tālrunī.

#### Lai ievietotu atmiņas karti:

Ievietojiet atmiņas karti slotā. Pārliecinieties, vai zelta kontaktvirsma atrodas ar skatu uz leju.

#### Lai droši izņemtu atmiņas karti:

Pieskarieties  $\left| \frac{m}{m} \right|$  > Progr. > Iestatījumi > Vispārīgs > Atmina > Atvienot SD karti.

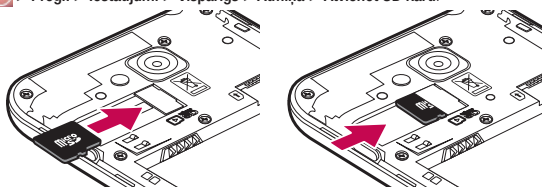

#### **PIEZĪME**

- • Lietojiet tikai ar tālruni saderīgas atmiņas kartes. Lietojot nesaderīgas atmiņas kartes, var tikt sabojāta karte un kartē glabātie dati, kā arī pats tālrunis.
- • Tā kā ierīce izmanto FAT32, jebkura faila maksimālais izmērs ir 4 GB.

### BRĪDINĀJUMS

Neievietojiet un neizņemiet atmiņas karti, kad tālrunis ir ieslēgts. Pretējā gadījumā atmiņas karte un tālrunis var tikt bojāts, kā arī bojāti var tikt atmiņas kartē glabātie dati.

#### Lai formatētu atmiņas karti:

Jūsu atmiņas karte jau var būt formatēta. Ja nē, tā pirms lietošanas ir jāformatē.

PIEZĪME. Formatēšanas laikā visi atmiņas kartes faili tiek izdzēsti.

- 1 Pieskarieties **(iii)**, lai atvērtu programmu sarakstu.
- 2 Paritiniet un pieskarieties **Iestatījumi > Vispārīgs > Atmina.**
- 3 Pieskarieties Atvienot SD karti.
- 4 Pieskarieties Izdzēst SD kartes saturu > Izdzēst SD kartes saturu > Notīrīt visu.
- 5 Ja ir iestatīts atbloķēšanas raksts, ievadiet rakstu un pēc tam izvēlieties Notīrīt visu.

PIEZĪME. Ja atmiņas kartē ir kāds saturs, pēc formatēšanas mapju struktūra var būt citāda, jo visi faili tiks dzēsti.

### Ekrāna bloķēšana un atbloķēšana

Ja noteiktu laiku neizmantojat tālruni, ekrāns automātiski tiks izslēgts un nobloķēts. Tas palīdz izvairīties no nejaušas taustiņu nospiešanas un taupa akumulatora enerģiju.

Ja nelietojat tālruni, nospiediet **ieslēgšanas/izslēgšanas/blokēšanas taustiņu**  $\hat{\theta}$ , lai blokētu tālruni. Ja brīdī, kad bloķējat ekrānu, darbojas programmas, tās joprojām var darboties bloķēšanas režīmā. Pirms bloķēšanas režīma aktivizēšanas ieteicams aizvērt visas programmas, lai izvairītos no nevajadzīgām izmaksām (piemēram, tālruņa zvaniem, piekļuves tīmeklim un datu sakariem).

Lai pamodinātu tālruni, nospiediet **ieslēgšanas/izslēgšanas/blokēšanas taustiņu** . Parādīsies blokēšanas ekrāns. Pieskarieties un bīdiet bloķēšanas ekrānu jebkurā virzienā, lai atbloķētu sākuma ekrānu. Tiks atvērts pēdējais skatītais ekrāns.

# Sākuma ekrāns

### Skārienekrāna padomi

Daži padomi, kā pārvietoties jaunajā tālrunī.

Piesitiens vai pieskaršanās – ar viena pirksta pieskārienu iespējams izvēlēties vienumus, saites, īsceļus un burtus ekrāna tastatūrā.

Pieskaršanās un turēšana – turiet nospiestu vienumu uz ekrāna, pieskaroties tam un neatlaižot pirkstu, kamēr neparādās kāda darbība. Piemēram, lai atvērtu kontaktpersonas pieejamās opcijas, kontaktu sarakstā turiet nospiestu attiecīgo kontaktpersonu, kamēr atveras konteksta izvēlne.

Vilkšana – uz brīdi turiet nospiestu vienumu un pēc tam, neatlaižot pirkstu, pārvietojiet pirkstu pa ekrānu, līdz tiek sasniegta attiecīgā atrašanās vieta. Varat ievilkt vienumus sākuma ekrānā, lai tos pārvietotu.

Pavilkšana vai slidināšana – lai pavilktu vai slidinātu, ātri pārveciet pirkstu pār ekrānu, tikai dariet to bez apstāšanās (lai nepārvietotu vienumu). Piemēram, varat ritināt ekrānu uz augšu vai uz leju, lai caurskatītu sarakstu, vai bīdīt to no kreisās uz labo pusi (un otrādi), lai pārlūkotu dažādus sākuma ekrānus.

Dubultuzsitiens – pieskarieties divreiz, lai pietuvinātu mājas lapu vai karti. Piemēram, divreiz ātri pieskarieties mājas lapas daļai, lai pielāgotu šo daļu atbilstoši ekrāna platumam. Varat arī izmantot dubultuzsitienu, lai palielinātu vai samazinātu attēlu.

Savilkšana, lai tuvinātu – izmantojot rādītājpirkstu un īkški, ar savilkšanas vai izplešanas kustību pietuviniet vai attāliniet pārlūkprogrammu, kartes vai attēlus.

Ekrāna pagriešana – daudzās programmās un izvēlnēs ekrāna pozīcija pielāgojas ierīces fiziskajai pozīcijai.

#### PIEZĪME.

- Lai izvēlētos vienumu, pieskarieties ikonas centram.
- • Nespiediet pārāk stipri; skārienekrāns ir pietiekami jutīgs, lai reaģētu uz vieglu, bet tomēr noteiktu pieskārienu.
- Lai pieskartos vajadzīgajai opcijai, izmantojiet pirksta galu. Uzmanieties, lai nepieskartos citiem taustiniem.

# Sākuma ekrāns

Sākuma ekrāns ir daudzu programmu un funkciju sākuma punkts, un tajā var pievienot tādus vienumus kā programmu īsceļus vai Google logrīkus, lai nodrošinātu tūlītēju piekļuvi informācijai un programmām. Tas ir noklusējuma logs, kuram var piekļūt no jebkuras izvēlnes, nospiežot  $\equiv$ .

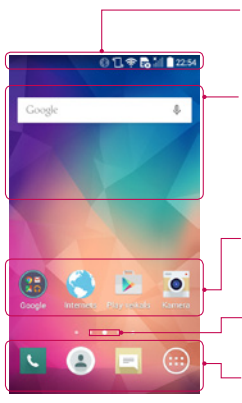

#### Statusa josla

Rāda tālruņa statusa informāciju, tajā skaitā laiku, signāla stiprumu, akumulatora uzlādes līmeni un paziņojumu ikonas.

#### Logrīks

Logrīki ir neatkarīgas programmas, kurām var piekļūt caur programmu ekrānu, sākuma ekrānu vai paplašinātu sākuma ekrānu. Atšķirībā no īsceļa logrīks parādās kā programma uz ekrāna.

#### Programmu ikonas

Pieskarieties ikonai (programmai, mapei utt.), lai to atvērtu un lietotu.

#### Izvietojuma indikators

Norāda, kādu sākuma ekrāna logus aplūkojat.

#### Ātro taustiņu zona

Ar vienu pieskārienu nodrošina piekļuvi funkcijai jebkurā sākuma ekrāna logā.

### Paplašinātais sākuma ekrāns

Operētājsistēma nodrošina vairākus sākuma ekrāna logus, lai būtu vairāk vietas ikonu, logrīku un citu elementu pievienošanai.

X Bīdiet sākuma ekrānu ar pirkstu pa labi vai pa kreisi.

### Sākuma ekrāna pielāgošana

Varat pielāgot sākuma ekrānu, pievienojot programmas, logrīkus vai nomainot fona attēlus.

#### Vienumu pievienošana sākuma ekrānam

- 1 Turiet nospiestu tukšu sākuma ekrāna daļu.
- 2 Pievienošanas režīma izvēlnē izvēlieties pievienojamo vienumu. Pēc tam pievienotais vienums būs redzams sākuma ekrānā.
- 3 Velciet vienumu uz vajadzīgo atrašanās vietu un atlaidiet pirkstu.

### Sākuma ekrāns

PADOMS! Lai sākuma ekrānam no programmu izvēlnes pievienotu programmas ikonu, turiet nospiestu programmu, kuru vēlaties pievienot.

#### Vienuma noņemšana no sākuma ekrāna

 $\triangleright$  Dodieties uz Sākuma ekrāns  $>$  turiet nospiestu nonemamo ikonu  $>$  ievelciet to  $\blacksquare$  Nonemt

#### Programmas kā ātrā taustiņa pievienošana

X Programmu izvēlnē vai sākuma ekrānā turiet nospiestu programmas ikonu un velciet to uz ātro taustiņu zonu.

#### Programmas noņemšana no ātro taustiņu zonas

 $\triangleright$  Turiet nospiestu attiecīgo ātro taustiņu un velciet to uz  $\triangleright$  Nonemt

PIEZĪME. **(#)** Progr. ikonu nevar noņemt.

#### Lai pielāgotu programmu ikonas sākuma ekrānā

- 1 Turiet nospiestu programmas ikonu, līdz tā atvienojas no pašreizējās atrašanās vietas. Pēc tam nometiet to uz ekrāna. Programmas augšējā labajā stūrī parādīsies rediģēšanas ikona .
- 2 Pieskarieties programmas ikonai vēlreiz un izvēlieties vēlamo ikonas dizainu un izmēru.
- 3 Pieskarieties OK, lai saglabātu izmaiņas.

### Atgriešanās pie nesen izmantotām programmām

- Turiet nospiestu  $\equiv$ . Parādīsies pēdējo lietoto programmu saraksts.
- 2 Lai atvērtu programmu, pieskarieties tās ikonai. Vai arī pieskarieties  $\leq$  lai atgrieztos iepriekšējā ekrānā.

### Pazinojumu panelis

Paziņojumi informē par jaunu ziņu pienākšanu, kalendāra notikumiem, brīdinājumiem, kā arī notiekošiem notikumiem, piemēram, notiekošu sarunu.

Pienākot jaunam paziņojumam, ekrāna augšdaļā parādās tā ikona. Neizskatīto paziņojumu ikonas parādās kreisajā pusē, bet sistēmas ikonas, piemēram, Wi-Fi vai akumulatora uzlādes līmenis, - labajā pusē.

PIEZĪME. Pieejamās opcijas var atškirties atkarībā no reģiona vai pakalpojumu sniedzēja.

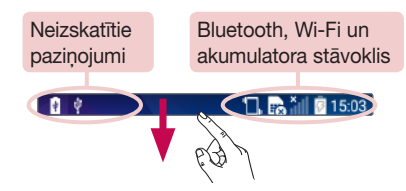

### Paziņojumu paneļa atvēršana

Pavelciet uz leju statusa joslu, lai atvērtu paziņojumu paneli.

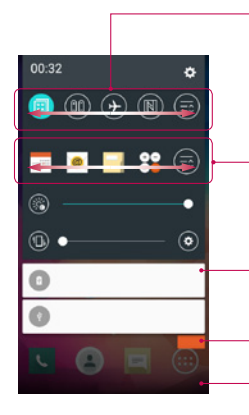

#### Ātrās pārslēgšanas zona

Pieskarieties katram ātrās pārslēgšanas taustiņam, lai to ieslēgtu/ izslēgtu. Turiet nospiestu taustiņu, lai piekļūtu funkcijas iestatījumu izvēlnei. Lai redzētu vēl pārslēgšanas taustiņus, pabīdiet joslu pa labi vai pa kreisi. Pieskarieties  $\equiv a$  lai nonemtu, pievienotu vai pārkārtotu pārslēgšanas taustiņus.

#### QSlide Progr.

Pieskarieties QSlide programmai, lai atvērtu ekrānā mazu lodziņu. Pieskarieties **- A.** lai nonemtu, pievienotu vai pārkārtotu QSlide programmas.

#### Pazinojumi

Tiek parādīti pašreizējie paziņojumi, kur katram pievienots īss apraksts. Pieskarieties paziņojumam, lai to apskatītu.

Pieskarieties, lai notīrītu paziņojumus.

Lai aizvērtu paziņojumu paneli, pieskarieties ikonai un velciet to uz ekrāna augšdaļu.

### Sākuma ekrāns

### Indikatora ikonas statusa joslā

Indikatoru ikonas parādās statusa joslas augšdaļā un informē par neatbildētiem zvaniem, jaunām ziņām, kalendāra notikumiem, ierīces stāvokli un daudz ko citu.

> $\mathbb{R}$ 日露細菌15:03

Ikonas ekrāna augšdaļā sniedz informāciju par ierīces stāvokli. Zemāk tabulā aplūkojamās ikonas ir dažas no biežāk lietotajām.

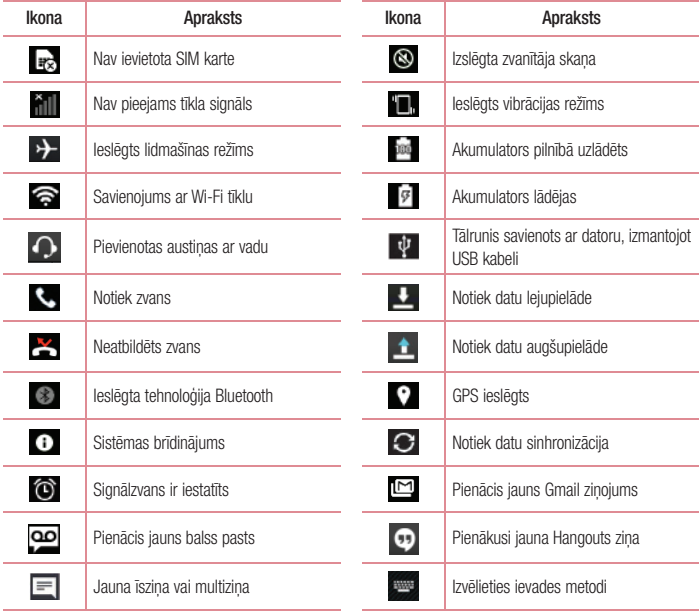

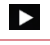

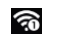

Tiek atskaņota dziesma Iraktivizēts mobilais tīklājs

N NFC ir ieslēgts

PIEZĪME. Izvietojums statusa joslā var atškirties atkarībā no funkcijas vai pakalpojuma.

# Ekrāna tastatūra

Tekstu varat ievadīt, izmantojot ekrāna tastatūru. Ekrāna tastatūra parādās automātiski, kad ir jāievada teksts. Lai manuāli atvērtu tastatūru, vienkārši pieskarieties teksta laukam, kur vēlaties ievadīt tekstu.

#### Tastatūras izmantošana un teksta ievadīšana

 Pieskarieties vienreiz, lai nākamo rakstītu lielo sākuma burtu. Pieskarieties divas reizes, lai rakstītu visus lielos sākuma burtus.

Pieskarieties, lai pārslēgtos uz simbolu tastatūru.

- Pieskarieties, lai ievadītu atstarpi.
- **Pieskarieties, lai izveidotu jaunu rindu.**
- Pieskarieties, lai izdzēstu iepriekšējo rakstzīmi.

### Diakritisko burtu ievade

Ja kā teksta ievades valoda ir izvēlēta franču vai spāņu valoda, varat ievadīt speciālas franču vai spāņu valodas rakstzīmes (piemēram, "á").

Piemēram, lai ievadītu "á", turiet nospiestu taustiņu "a", līdz palielinās tālummaiņas taustiņš un parādās dažādu valodu rakstzīmes.

Pēc tam izvēlieties vajadzīgo īpašo rakstzīmi.

# Google konta uzstādīšana

Pirmo reizi ieslēdzot tālruni, tiek piedāvāts aktivizēt tīklu, pierakstīties savā Google kontā un norādīt, kā lietosit noteiktus Google pakalpojumus.

### Lai iestatītu Google kontu:

- • Atvērtajā iestatīšanas ekrānā pierakstieties Google kontā. VAI
- Nospiediet  $\sum$  >  $\bigoplus$  > **Progr.** > izvēlieties Google programmu, piemēram, **Gmail** > Nospiediet SAPRATU > izvēlieties Pievienot e-pasta adresi, lai izveidotu jaunu kontu.

Kad būsit iestatījis Google kontu savā tālrunī, tālrunis automātiski tiks sinhronizēts ar jūsu Google kontu tīmeklī. Jūsu kontakti, Gmail ziņas, kalendāra notikumi un cita šo tīmekļa programmu un pakalpojumu informācija tiek sinhronizēta ar jūsu tālruni. (Tas atkarīgs no jūsu sinhronizācijas iestatījumiem.)

Pēc pierakstīšanās savā tālrunī varat izmantot Gmail™ un Google pakalpojumu priekšrocības.

# Savienojuma izveide ar tīkliem un ierīcēm

# Wi-Fi

Ar Wi-Fi jūs varat lietot augsta ātruma interneta piekļuvi bezvadu piekļuves punkta pārklājuma robežās. Strādājiet internetā bezvadu režīmā, izmantojot Wi-Fi, turklāt nemaksājiet papildu maksu.

### Savienojuma veidošana ar Wi-Fi tīkliem

Lai tālrunī lietotu Wi-Fi, ir jāpiekļūst bezvadu piekļuves punktam jeb tīklājam. Daži piekļuves punkti ir atvērti, un varat vienkārši izveidot ar tiem savienojumu. Citi punkti ir slēpti vai izmanto drošības funkcijas; tālrunis ir jākonfigurē, lai varētu izveidot savienojumu ar tiem.

Izslēdziet Wi-Fi funkciju, kad to nelietojat, lai paildzinātu akumulatora darbības laiku.

PIEZĪME. Ja atrodaties ārpus Wi-Fi zonas vai esat iestatījis Wi-Fi kā Izslēgts, mobilo sakaru operators var piemērot papildu samaksu par mobilo datu lietošanu.

### Wi-Fi ieslēgšana un savienojuma izveide ar Wi-Fi tīklu

- 1 Nospiediet  $\sum$  >  $\binom{m}{m}$  > Progr. > lestatījumi > Tīkli > Wi-Fi.
- 2 lestatiet vienumu Wi-Fi kā leslēgts, lai to ieslēgtu un sāktu meklēt pieejamos Wi-Fi tīklus.
- 3 Vēlreiz pieskarieties Wi-Fi izvēlnei, lai skatītu aktīvo un diapazonā pieejamo Wi-Fi tīklu sarakstu.
	- • Slēgtie tīkli ir atzīmēti ar atslēgas ikonu.
- 4 Pieskarieties kādam no tīkliem, lai tam pieslēgtos.
	- • Ja tīkls ir slēgts, tiek prasīts ievadīt paroli vai citus akreditācijas datus. (Papildinformāciju jautājiet savam tīkla administratoram.)
- 5 Statusa rīkjoslā ir parādītas ikonas, kas norāda uz Wi-Fi statusu.

# Savienojuma izveide ar tīkliem un ierīcēm

### **Bluetooth**

Varat izmantot tehnoloģiju Bluetooth, lai sūtītu datus, palaižot attiecīgo programmu, nevis izmantojot izvēlni Bluetooth, kā tas tiek darīts vairākumā mobilo tālruņu.

#### PIEZĪME.

- LG neuzņemas atbildību par tādu datu zudumu, pārtveršanu vai ļaunprātīgu izmantošanu, kas nosūtīti vai saņemti, izmantojot Bluetooth bezvadu funkciju.
- • Vienmēr pārliecinieties, ka koplietojat un saņemat datus no uzticamām un pienācīgi nodrošinātām ierīcēm. Ja starp ierīcēm ir šķēršļi, varat samazināt darbības attālumu.
- Dažas ierīces, īpaši tās, kuras nav testējis vai apstiprinājis Bluetooth SIG, var nebūt saderīgas ar jūsu ierīci.

#### Bluetooth ieslēgšana un tālruņa pāra izveide ar Bluetooth ierīci

Lai varētu izveidot savienojumu ar citu ierīci, vispirms ir jāizveido ierīču pāris.

- 1 Nospiediet  $\sum$  >  $\rho$  > Progr. > Iestatījumi > Tīkli > iestatiet Bluetooth uz Ieslēgts.
- 2 Vēlreiz pieskarieties izvēlnei Bluetooth. Redzēsiet opciju padarīt tālruni redzamu un opciju meklēt ierīces. Pieskarieties Meklēt ierīces, lai skatītu Bluetooth diapazonā esošās ierīces.
- 3 Sarakstā izvēlieties ierīci, ar kuru vēlaties izveidot pāri.

Kad pāris būs sekmīgi izveidots, jūsu ierīce tiks savienota ar otru ierīci.

PIEZĪME. Dažām ierīcēm, it īpaši austiņām vai automašīnas brīvroku komplektiem var būt fiksēts Bluetooth PIN kods, piemēram, 0000. Ja otrai ierīcei ir PIN kods, jums tas būs jāievada.

#### Datu pārsūtīšana, izmantojot Bluetooth bezvadu funkciju

- 1 Attiecīgajā programmā vai programmā Leiupielādes izvēlieties failu vai vienumu, piemēram, kontaktpersonu, kalendāra notikumu vai multivides failu.
- 2 Izvēlieties opciju datu sūtīšanai, izmantojot Bluetooth.

PIEZĪME. Opcijas izvēles metode var atšķirties atkarībā no datu veida.

3 Meklējiet un izveidojiet pāri ar ierīci, kurā ir iespējota Bluetooth funkcija.

#### Datu saņemšana, izmantojot Bluetooth bezvadu funkciju

- 1 Nospiediet  $\sum$  >  $\binom{m}{k}$  > Progr. > lestatījumi > Tīkli > iestatiet Bluetooth uz leslēgts.
- 2 Atkārtoti pieskarieties izvēlnei Bluetooth un atkeksējiet ekrāna augšpusē esošo izvēles rūtiņu, lai citas ierīces varētu uztvert jūsu tālruni.

**PIEZĪME**. Lai izvēlētos laiku, kurā jūsu ierīce būs uztverama, pieskarieties  $\boxed{\equiv}$  > Redzamības laiks beidzies.

3 Izvēlieties Piekrist, lai apstiprinātu, ka vēlaties saņemt datus no ierīces.

# Tālruņa datu savienojuma kopīgošana

USB pieslēgšana un portatīvais Wi-Fi tīklājs ir lieliskas funkcijas, ja nav pieejami bezvadu savienojumi. Sava tālruņa mobilo datu savienojumu varat kopīgot ar vienu datoru, izmantojot USB kabeli (USB pieslēgšana). Sava tālruņa datu savienojumu vienlaicīgi varat arī kopīgot ar vairākām ierīcēm, pārvēršot tālruni par portatīvu Wi-Fi tīklāju.

Kad tālrunis kopīgo savu datu savienojumu, statusa joslā ir redzama ikona un informācijas joslā ir paziņojums par notiekošu darbību.

Jaunāko informāciju par pieslēgšanu un portatīvajiem tīklājiem, ieskaitot atbalstītās operētājsistēmas, un citu informāciju skatiet tīmekļa vietnē http://www.android.com/tether.

#### Lai kopīgotu tālruņa mobilo datu savienojumu kā portatīvu Wi-Fi tīklāju:

- 1 Nospiediet  $\sum$  >  $\binom{60}{10}$  > Progr. > lestatījumi > Tīkli > Piesaiste & Tīkli > Wi-Fi Piekļuves punkts pārslēdziet aktīvajā režīmā.
- 2 levadiet paroli un pieskarieties Saglabāt.

PADOMS! Ja datorā darbojas Windows 7 vai jaunākās operētājsistēmas Linux versijas (piemēram, Ubuntu), dators parasti nav jāsagatavo pieslēgšanai. Taču, ja izmantojat vecāku Windows vai citas operētājsistēmas versiju, dators, iespējams, būs jāsagatavo tīkla savienojuma izveidei, izmantojot USB. Jaunāko informāciju par to, kuras operētājsistēmas atbalsta USB pieslēgšanu un kā tās konfigurēt, skatiet tīmekļa vietnē http://www.android.com/tether.

### Savienojuma izveide ar tīkliem un ierīcēm

#### Portatīvā tīklāja pārdēvēšana vai slēgšana

Varat mainīt tālruņa Wi-Fi tīkla nosaukumu (SSID) un slēgt tā Wi-Fi tīklu.

- 1 Nospiediet  $\sum$  >  $\binom{m}{k}$  > Progr. > Iestatījumi > Tīkli > Piesaiste & Tīkli > Wi-Fi Piekļuves punkts.
- 2 Pieskarieties lestatīt bezvadu tīkla piekļuves punktu.
	- Atvērsies dialoglodziņš lestatīt bezvadu tīkla piekļuves punktu.
	- Varat mainīt Wi-Fi vārds (SSID), ko redz citi datori, meklējot Wi-Fi tīklus.
	- Varat arī pieskarties izvēlnei **Drošība**, lai konfigurētu tīklu ar drošības protokolu Wi-Fi Protected Access 2 (WPA2), izmantojot sākotnēji kopīgotu atslēgu (PSK).
	- Pieskaroties drošības opcijai WPA2 PSK, dialoglodzinā lestatīt bezvadu tīkla piekļuves punktu tiek pievienots paroles lauks. Ja ievadīsit paroli, tā būs jāievada, kad pie tālruņa tīklāja pievienosit datoru vai citu ierīci. Lai no Wi-Fi tīkla noņemtu drošību, izvēlnē Drošība norādiet Atvērts.

3 Pieskarieties Saglabāt.

UZMANĪBU! Ja drošības opcija ir iestatīta režīmā Atvērts, nevarat novērst citu personu nesankcionētu tiešsaistes pakalpojumu lietošanu; tādējādi var rasties papildu izmaksas. Lai novērstu nesankcionētu lietošanu, ieteicams aktivizēt drošības opciju.

### Wi-Fi Direct

Wi-Fi Direct atbalsta tiešu Wi-Fi ierīču savienojumu, neizmantojot piekļuves punktu. Tā kā Wi-Fi Direct patērē daudz akumulatora enerģijas, tālruni ieteicams pievienot strāvas kontaktligzdai, kad lietojat funkciju Wi-Fi Direct. Jau iepriekš pārbaudiet savu Wi-Fi un Wi-Fi Direct tīklu un pārliecinieties, ka lietotāji ir pievienojušies vienam tīklam.

### USB kabeļa pievienošana datoram

Uzziniet, kā savienot ierīci ar datoru, izmantojot USB kabeli un USB savienojuma režīmus.

#### Mūzikas, fotoattēlu un video pārsūtīšana, izmantojot USB lielapjoma atmiņas režīmu

- 1 Savienojiet tālruni ar datoru, izmantojot USB kabeli.
- 2 Ja datorā nav instalēts LG Android platformas draiveris, iestatījumi būs jāmaina manuāli. Bīdiet lejup statusa joslu un izvēlieties opciju Multivides ierīce (MTP).
- 3 Tagad varat apskatīt lielapjoma atmiņas saturu datorā un pārsūtīt failus.

#### Sinhronizācija ar Windows Media Player

Parūpējieties, lai jūsu datorā būtu instalēts Windows Media Player.

- 1 Izmantojot USB kabeli, savienojiet tālruni ar datoru, kurā ir instalēts Windows Media Player.
- 2 Izvēlieties opciju Multivides ierīce (MTP). Kad savienojums būs izveidots, datorā parādīsies uznirstošais logs.
- 3 Atveriet Windows Media Player, lai sinhronizētu failus.
- 4 Labojiet vai ievadiet savas ierīces nosaukumu uznirstošajā logā (ja nepieciešams).
- 5 Atlasiet vēlamos mūzikas failus un velciet tos sinhronizācijas sarakstā.
- 6 Sāciet sinhronizāciju.
- Lai varētu veikt sinhronizāciju ar Windows Media Player, ir jāievēro tālāk minētās prasības.

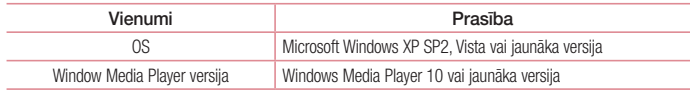

# Zvani

## Zvanīšana

- 1 Lai atvērtu tastatūru, pieskarieties
- 2 Izmantojot tastatūru, ievadiet numuru. Lai izdzēstu ciparu, pieskarieties  $\left\| \cdot \right\|$
- 3 Lai zvanītu, pieskarieties **...**
- 4 Lai pārtrauktu zvanu, pieskarieties Beigt ikonai

PADOMS! Lai ievadītu "+", kas nepieciešams starptautisko zvanu veikšanai, turiet nospiestu  $\overline{0+}$ .

### Zvanīšana kontaktpersonām

- 1 Pieskarieties lai atvērtu kontaktu sarakstu.
- 2 Ritiniet kontaktu sarakstu vai ievadiet tā kontakta dažus pirmos burtus, kuru vēlaties sazvanīt, pieskaroties Meklēt kontaktus.
- 3 Sarakstā pieskarieties pie attiecīgās ikonas (ai zvanītu.

### Atbildēšana uz zvanu vai tā noraidīšana

Pavelciet **j**iebkurā virzienā, lai Atbilde uz ienākošo zvanu.

Pavelciet  $\left(\bullet\right)$  iebkurā virzienā, lai Noraidīt ienākošo zvanu.

Pavelciet ikonu Noraidīt ar zinu jebkurā virzienā, ja vēlaties nosūtīt zinu.

#### PADOMS! Noraidīt ar zinu

Izmantojot šo funkciju, varat ātri nosūtīt ziņu. Tas ir noderīgi, ja zvans ir jānoraida sapulces laikā, vienlaicīgi nosūtot ziņu.

### Ienākošā zvana skaļuma regulēšana

Lai sarunas laikā regulētu ienākošā zvana skaļumu, lietojiet skaļuma palielināšanas un samazināšanas taustiņu tālruņa kreisajā pusē.

### Otra zvana veikšana

- 1 Pirmā zvana laikā pieskarieties  $\equiv$  > **Pievienot zvanu** un ierakstiet numuru. Varat arī doties uz pēdējo izsaukto numuru sarakstu, pieskaroties Zvanu žurnāli, vai meklēt kontaktpersonu, pieskaroties Kontakti un izvēloties kontaktpersonu, kurai vēlaties zvanīt.
- 2 Pieskarieties **Lai zvanītu**.
- 3 Abi zvani parādīsies zvanīšanas ekrānā. Jūsu sākotnējais zvans tiks blokēts un aizturēts.
- 4 Pieskarieties redzamajam numuram, lai pārslēgtos starp zvaniem. Vai arī pieskarieties  $\star$  Apvienot, lai uzsāktu konferences zvanu.
- 5 Lai pabeigtu aktīvās sarunas, pieskarieties Beigt vai nospiediet ( $\implies$  un pabīdiet uz leiu informācijas ioslu, lai izvēlētos ikonu Beigt zvanu ...

PIEZĪME. Par katru veikto zvanu ir jāmaksā.

### Zvanu žurnālu skatīšana

Sākuma ekrānā pieskarieties **kur**un izvēlieties ikonu **Zvanu žurnāli**. Apskatiet pilnu sarakstu ar zvanītajiem, saņemtajiem un neatbildētajiem zvaniem.

#### PADOMS!

- Pieskarieties jebkuram zvanu žurnāla ierakstam, lai aplūkotu zvana datumu, laiku un ilgumu.
- Pieskarieties  $\equiv$  un pēc tam pieskarieties **Izdzēst visu**, lai izdzēstu visus ierakstus.

### Zvanu iestatījumi

Varat konfigurēt tādus zvanu iestatījumus kā zvanu pāradresāciju, kā arī citas speciālās funkcijas, ko nodrošina pakalpojumu sniedzējs.

- 1 Sākuma ekrānā pieskarieties
- 2 Pieskarieties  $\equiv$
- 3 Pieskarieties Zvanu iestatījumi un izvēlieties opcijas, kuras vēlaties pielāgot.

# Kontakti

Tālrunī varat pievienot kontaktpersonas un sinhronizēt tās ar kontaktpersonām Google kontā vai citos kontos, kas atbalsta kontaktpersonu sinhronizāciju.

### Kontaktpersonas meklēšana

- 1 Pieskarieties 4, lai atvērtu kontaktu sarakstu.
- 2 Pieskarieties Meklēt kontaktus un, izmantojot tastatūru, ievadiet kontaktpersonas vārdu.

# Jauna kontakta pievienošana

- 1 Pieskarieties **L**, ievadiet jaunā kontakta numuru un pieskarieties **.** Pieskarieties Pievienot kontaktiem > Jauns kontakts.
- 2 Ja vēlaties jaunajai kontaktpersonai pievienot attēlu, pieskarieties attēla laukumam. Izvēlieties Uzņemt fotoattēlu, Izvēlēties no galerijas.
- 3 Pieskarieties kontaktpersonas informācijas kategorijai un ievadiet kontaktpersonas informāciju.
- 4 Pieskarieties Saglabāt.

### Izlases kontakti

Kontaktus, kuriem bieži zvanāt, varat ievietot izlasē.

#### Kontakta pievienošana izlasei

- 1 Pieskarieties <sup>1</sup>. lai atvērtu kontaktu sarakstu.
- 2 Pieskarieties kontaktpersonai, lai redzētu tās informāciju.
- 3 Pieskarieties zvaigznītei, kas atrodas kontaktpersonas vārda labajā stūrī. Zvaigznīte iekrāsosies dzeltenā krāsā.

#### Kontakta izņemšana no izlases saraksta

- 1 Pieskarieties 4, lai atvērtu kontaktu sarakstu.
- 2 Pieskarieties ikonai Izlase un izvēlieties kontaktpersonu, lai redzētu tās informāciju.
- 3 Pieskarieties dzeltenajai zvaigznītei, kas atrodas kontaktpersonas vārda labajā stūrī. Zvaigznīte kļūst pelēka, un kontaktpersona ir izņemta no izlases saraksta.

## Grupas izveide

- 1 Pieskarieties ... lai atvērtu kontaktu sarakstu.
- 2 Pieskarieties Grupas un pēc tam pieskarieties  $\equiv$  . Izvēlieties Jauna grupa.
- 3 levadiet jaunās grupas nosaukumu. Jaunizveidotajai grupai varat arī iestatīt zvana signālu.
- 4 Pieskarieties Saglabāt, lai saglabātu grupu.

PIEZĪME. Izdzēšot grupu, tai pievienotie kontakti netiks dzēsti. Tie paliks kontaktu sarakstā.

# **Zinapmaina**

Tālrunī SMS un MMS ir apvienotas vienā intuitīvā un ērti lietojamā izvēlnē.

BRĪDINĀJUMS. LG ziņas iestatījumos jāizvēlas noklusētā SMS programma. Pretējā gadījumā dažas ziņas funkcijas būs ierobežotas.

## Zinas sūtīšana

- 1 Sākuma ekrānā pieskarieties  $\frac{1}{2}$ un pēc tam pieskarieties  $\frac{1}{2}$ d, lai atvērtu tukšu ziņu.
- 2 Laukā Kam ievadiet kontaktpersonas vārdu vai tālruņa numuru. Ievadot kontaktpersonas vārdu, parādīsies atbilstošās kontaktpersonas. Varat pieskarties ieteiktajam saņēmējam. Varat pievienot vairāk kā vienu kontaktpersonu.

PIEZĪME. Par katrai personai nosūtīto īsziņu ir jāmaksā.

- 3 Pieskarieties laukam Rakstīt zinojumu un sāciet rakstīt ziņu.
- 4 Pieskarieties  $\equiv$ ), lai atvērtu opciju izvēlni. Izvēlieties Ātrā ziņa, Ievietot smaidiņu, Ieplānotā sūtīšana, Pievienot tēmu vai Atmest.

**PADOMS!** Varat pieskarties ikonai <sup>2</sup>, lai pievienotu ziņai failu.

- 5 Pieskarieties Sūtīt, lai sūtītu ziņu.
- 6 Uz ekrāna parādīsies atbildes. Skatot un nosūtot papildu ziņas, tiek izveidots ziņu pavediens.

# $\sqrt{N}$  BRĪDINĀJUMS.

- 160 rakstzīmiu ierobežojums dažādās valstīs var atšķirties atkarībā no valodas un SMS kodējuma.
- • Ja SMS ziņai tiek pievienots attēls, video vai audio fails, tā automātiski konvertēsies par MMS ziņu, un par to tiks rēķināta atbilstoša maksa.

# Pavedienu logs

Ziņas (SMS, MMS), ar kurām esat apmainījies ar citu personu, var attēlot hronoloģiskā secībā, lai ērti pārskatītu savu sarunu.

### Ziņu iestatījumu mainīšana

Ziņu iestatījumi ir jau iepriekš uzstādīti tālrunī, lai varat sūtīt ziņas nekavējoties. Varat mainīt iestatījumus pēc izvēles.

• Sākuma ekrānā pieskarieties ikonai Zinapmaina, pēc tam pieskarieties  $\equiv$  un visbeidzot - lestatījumi.

# E-pasts

Varat lietot programmu E-pasts, lai lasītu e-pasta ziņas no tādiem pakalpojumiem kā Gmail. E-pasta programma atbalsta šādus kontu veidus: POP3, IMAP un Exchange.

Pakalpojumu sniedzējs vai sistēmas administrators var informēt par nepieciešamajiem konta iestatījumiem.

# E-pasta konta pārvaldība

Pirmoreiz atverot programmu E-pasts, atvērsies iestatīšanas vednis, kas palīdzēs iestatīt e-pasta kontu. Pēc sākotnējās iestatīšanas programmā E-pasts tiek parādīts jūsu iesūtnes saturs.

#### Lai pievienotu vēl vienu e-pasta kontu:

• Nospiediet  $\Box$  >  $\Box$  > Progr. > E-pasts > pieskarieties  $\equiv$  > lestatījumi >  $\leftrightarrow$  Pievienot kontu.

Lai mainītu e-pasta konta iestatījumus:

• Nospiediet  $\sum$  >  $\binom{m}{k}$  > Progr. > E-pasts > pieskarieties  $\equiv$  > lestatījumi > Vispārējie iestatījumi.

#### Lai izdzēstu e-pasta kontu:

• Nospiediet  $\sum$  >  $\ket{m}$  > Progr. > E-pasts > pieskarieties  $\boxed{m}$  > lestatījumi > pieskarieties  $\boxed{m}$  > Izdzēst kontu > izvēlieties dzēšamo kontu > Noņemt > izvēlieties Jā.

### Darbošanās ar konta mapēm

Nospiediet  $\sum$  >  $\ket{m}$  > **Progr.** > **E-pasts** > pieskarieties  $\equiv$  un izvēlieties **Manes.** 

Katrā kontā ir mapes Iesūtne, Izsūtne, Nosūtīts ziņas un Melnraksti. Atkarībā no funkcijām, kādas nodrošina konta pakalpojumu sniedzējs, var būt pieejamas papildu mapes.

### E-pasta ziņas izveidošana un nosūtīšana

#### Ziņas izveidošana un nosūtīšana

- 1 Programmā E-pasts pieskarieties
- 2 levadiet ziņas saņēmēja adresi. Ievadot tekstu, no kontaktu saraksta tiks piedāvātas atbilstošas adreses. Vairākas adreses atdaliet ar semikoliem.
- 3 Pieskarieties  $\equiv$  1 lai Pievienot kopiju/diskrēto kopiju, un pēc tam pieskarieties  $\mathscr O$  lai pievienotu failus. ja nepieciešams.
- 4 levadiet ziņas tekstu.
- 5 Pieskarieties **3**

PADOMS! Ja iesūtnē tiek saņemta jauna e-pasta ziņa, saņemsit paziņojumu ar skaņu vai vibrāciju.

### Kamera

Lai atvērtu programmu Kamera, nospiediet  $\sum$  >  $\sum$  > **Progr.** > **O** 

### Skatu meklētāja iepazīšana

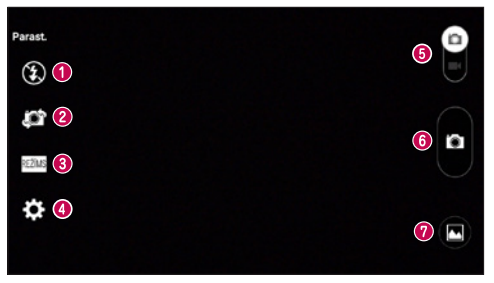

- $\bullet$  Zibspuldze izvēlieties Izslēgt  $\bullet$ , Ieslēgt  $\bullet$ , Automātiska  $\bullet$ .
- Pārslēgt kameru pārslēdziet aizmugurējo un priekšējo kameru.
- Fotouzņēmuma režīms izvēlieties Parast., Panorāma, Nepārtr. kadrs, Laika notveršanas uzņēmums vai Sports.
- Iestatījumi pieskarieties šai ikonai, lai atvērtu iestatījumu izvēlni.
- Video režīms pieskarieties un velciet lejā šo ikonu, lai pārslēgtos uz video režīmu.
- **O** Uzņemšanas poga
- Galerija pieskarieties, lai aplūkotu pēdējo uzņemto fotoattēlu. Tas lauj kameras režīmā piekļūt savai galerijai un skatīt saglabātos fotoattēlus.

PIEZĪME. Pirms fotoattēlu uzņemšanas pārbaudiet, vai kameras objektīvs ir tīrs.

### Kamera

### Papildu iestatījumu lietošana

Lai atvērtu papildu opcijas, skatu meklētājā pieskarieties . Varat mainīt kameras iestatījumus, ritinot sarakstu. Kad esat izvēlējies opciju, pieskarieties [tetal].

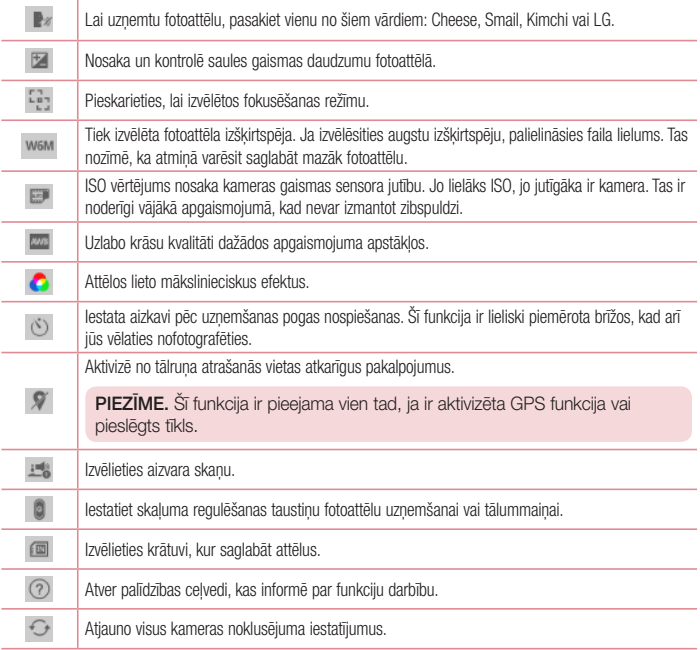

#### **PADOMS!**

- Aizverot kameru, dažiem iestatījumiem, piemēram, baltā balansam, krāsu efektam, taimerim, fotouzņēmumu režīmam, tiek atjaunota noklusējuma vērtība. Pārbaudiet tos, pirms uzņemat nākamo fotoattēlu.
- • Iestatījumu izvēlnē veiktās izmaiņas tiek atspoguļotas skatu meklētājā, tāpēc brīdī, kad mainīsit attēla krāsas vai kvalitātes parametrus, aiz iestatījumu izvēlnes redzēsit izmainītā attēla priekšskatījumu.

# Ātra fotoattēlu uzņemšana

- 1 Atveriet programmu Kamera un pavērsiet objektīvu pret objektu, ko vēlaties fotografēt.
- 2 Skatu meklētāja ekrāna vidū parādīsies fokusa lodziņi. Varat arī pieskarties jebkurā vietā uz ekrāna, lai fokusētu to.
- 3 Kad fokusēšanas logs kļūst zaļš, kamera ir fokusēta uz objektu.
- 4 Pieskarieties **a.** lai uzņemtu fotoattēlu.

# Iepriekšuzņemšanas režīma lietošana

lestata kameru, lai tiktu notverti trūkstošie mirkli, uzņemot piecus secīgus attēlus pirms pogas **nospiešanas**.

- 1 Atveriet programmu Kamera.
- 2 Pieskarieties  $\frac{NE}{NE}$  > Laika notveršanas uzņēmums.
- 3 Pieskarieties o, lai uzņemtu fotoattēlu.
- 4 Lai apskatītu mirkļus pirms fotoattēla uzņemšanas, pieskarieties attēla sīktēlam, kas atrodas kameras ekrāna apakšdaļā.
- 5 Atlasiet attēlus, kurus vēlaties paturēt, un pieskarieties **; iii ,** kas atrodas ekrāna augšdalā.

# Pēc fotoattēla uzņemšanas

Pieskarieties attēla sīktēlam kameras ekrāna apakšdaļā, lai aplūkotu pēdējo uzņemto fotoattēlu.

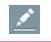

Pieskarieties, lai rediģētu savu attēlu.

### Kamera

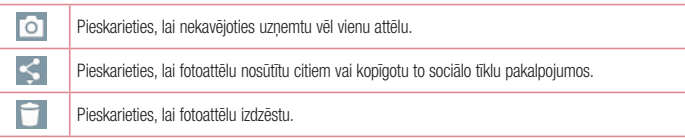

PADOMS! Ja tālrunī ir iestatīts SNS konts, fotoattēlu varat kopīgot ar SNS kopienu.

PIEZĪME. Var tikt piemērota papildu maksa, ja MMS ziņas tiek lejupielādētas, izmantojot viesabonēšanu.

Pieskarieties  $\equiv$ . lai atvērtu visas papildu opcijas.

Uzstādīt attēlu kā – pieskarieties, lai iestatītu attēlu kā Kontakta foto, Sākuma ekrāna fons, Bloķēšanas ekrāna fons, Fona tapete.

Pārviet. – pieskarieties, lai pārvietotu fotoattēlu uz citu vietu.

Kopēt – pieskarieties, lai izvēlēto fotoattēlu kopētu un saglabātu citā albumā.

Kopēt uz klipu joslu – pieskarieties, lai kopētu fotoattēlu un saglabātu to klipu novietnē.

Slīdrāde – automātiski vienu pēc otra rāda pašreizējā mapē esošos attēlus.

Pagriezt pa kreisi/pa labi – pagrieziet attēlu pa kreisi vai pa labi.

Apgriezt – apgrieziet fotoattēlu. Pārvietojiet pirkstu pa ekrānu, lai iezīmētu apgriežamo laukumu.

Pievienot atrašanās vietu – pievienojiet atrašanās vietas informāciju.

Pārdēvēt – pieskarieties, lai rediģētu izvēlētā fotoattēla nosaukumu.

Drukāt – Pieskarieties, lai izdrukātu fotoattēlu.

Info – uzziniet vairāk par attiecīgo failu.

### No galerijas

Pieskarieties **Galerija**.

- Lai aplūkotu vairāk fotoattēlus, ritiniet pa labi vai pa kreisi.
- • Lai pietuvinātu vai attālinātu, divas reizes pieskarieties ekrānam vai arī novietojiet uz tā divus pirkstus un attāliniet tos (savelciet pirkstus kopā, lai tālinātu attēlu).

# Videokamera

### Skatu meklētāja iepazīšana

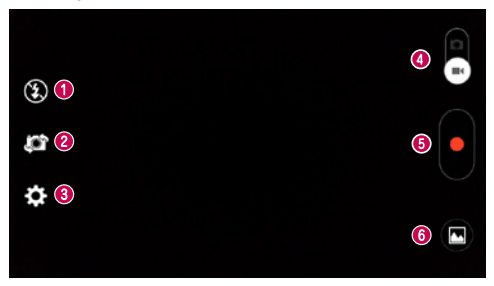

- $\bullet$  Zibspuldze izvēlieties Izslēgt  $\bullet$ , Ieslēgt  $\bullet$ , Automātiska  $\bullet$ .
- Pārslēgt kameru pārslēdziet aizmugurējo un priekšējo kameru.
- Iestatījumi pieskarieties šai ikonai, lai atvērtu iestatījumu izvēlni.
- Kameras režīms pieskarieties šai ikonai un velciet to uz augšu, lai pārslēgtos kameras režīmā.
- **G** lerakstīšanas sākšana
- Galerija pieskarieties, lai skatītu pēdējo ierakstīto video. Šādi video režīmā varat piekļūt savai galerijai un skatīt saglabātos video.

#### PADOMS!

Ierakstot video, novietojiet divus pirkstus uz ekrāna un savelciet tos, lai izmantotu tālummaiņas funkciju.

### Videokamera

### Papildu iestatījumu lietošana

Lai atvērtu visas papildu opcijas, skatu meklētājā pieskarieties ...

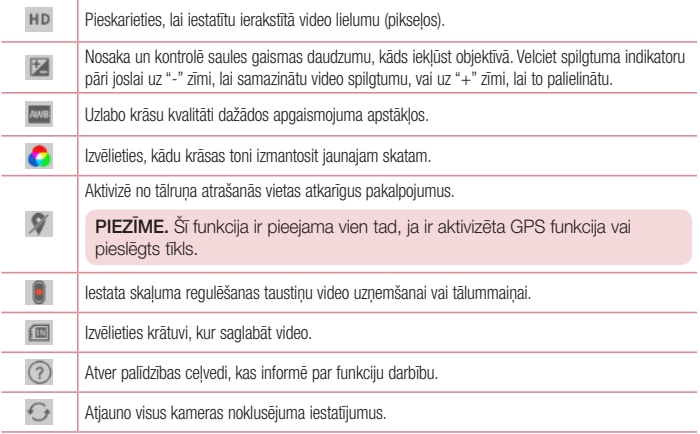

# Ātrā video ierakstīšana

- 1 Atveriet programmu Kamera un pabīdiet video režīma pogu.
- 2 Ekrānā tiek parādīts videokameras skatu meklētājs.
- 3 Turiet tālruni un novietojiet objektīvu tā objekta virzienā, kuru vēlaties uzņemt video.
- 4 Vienu reizi pieskarieties **d**, lai sāktu ierakstīšanu.
- 5 Skatu meklētāja augšējā kreisajā stūrī parādīsies sarkans indikators un taimeris, kas rāda video ilgumu.
- 6 Ekrānā pieskarieties , lai pārtrauktu ierakstīšanu.

#### **PADOMS!**

ш

- pieskarieties, lai video ierakstīšanas laikā uzņemtu attēlu.
	- pieskarieties, lai apturētu video ierakstīšanu.

### Pēc video ierakstīšanas

Skatu meklētājā pieskarieties ekrāna apakšdaļā esošajam video sīktēlam, lai skatītu pēdējo uzņemto video.

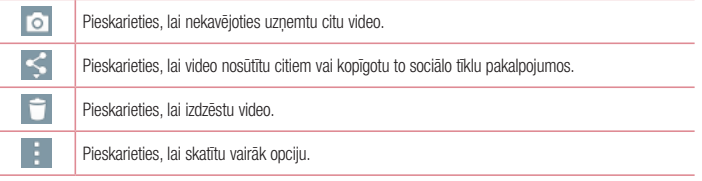

PIEZĪME. Var tikt piemērota papildu maksa, ja MMS ziņas tiek lejupielādētas, izmantojot viesabonēšanu.

### No galerijas

Pieskarieties **Galerija**. Pieskarieties video atskaņošanas ikonai (D), lai atskaņotu video.

# **Funkcija**

### Knock Code

Kad ekrāns ir izslēgts, varat to atbloķēt, noteiktā secībā pieskaroties attiecīgajai ekrāna vietai. Knock Code funkcijas aktivizēšana

- 1 Nospiediet  $\sum$  >  $\binom{m}{k}$  > Progr. > lestatījumi > Displejs > Blokēšanas ekrāns > Izvēlēties bloķēšanas ekrānu > Knock Code.
- 2 Atvērsies ekrāns, kurā būs redzamas norādes par atbloķēšanas secību. Drošības labad ir jāizveido rezerves PIN kods, kas noderēs, ja būsit aizmirsis atbloķēšanas secību.

# QuickMemo+

Programmā QuickMemo+ varat izveidot piezīmes un uzņemt ekrānšāviņus. Uzņemiet ekrānus, zīmējiet uz tiem un kopīgojiet tos ar ģimeni un draugiem, izmantojot programmu QuickMemo+.

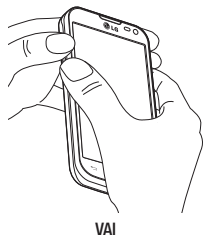

1 Ekrānā, kuru vēlaties tvert, atveriet ekrānu QuickMemo+, nospiežot un vienu sekundi turot skaļuma palielināšanas un samazināšanas taustinu.

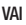

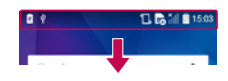

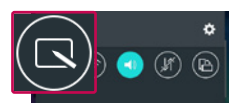

Pieskarieties statusa joslai un bīdiet to uz leju, un  $p$ ēc tam pieskarieties  $\blacksquare$
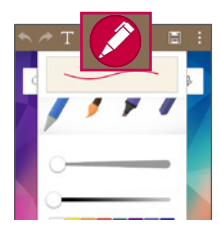

2 Sadaļā Pildspalvas veids, Krāsa, Dzēšgumija izvēlieties vajadzīgo izvēlnes opciju un izveidojiet piezīmi.

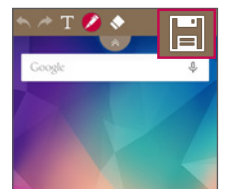

3 Rediģēšanas izvēlnē pieskarieties **, il**, lai saglabātu piezīmi ar pašreizējo ekrānu. Lai jebkurā brīdī izietu no programmas QuickMemo+, pieskarieties  $\equiv$ .

PIEZĪME. Lietojot QuickMemo+, strādājiet ar pirkstu galiem. Neizmantojiet nagus.

### QuickMemo+ opciju lietošana

Lietojot QuickMenu, varat viegli izmantot QuickMemo+ opcijas.

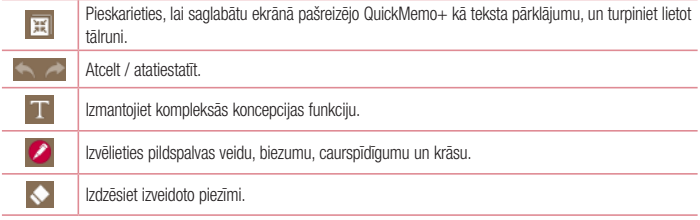

### **Funkcija**

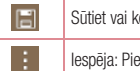

sopīgojiet pašreizējo Galerija vai QuickMemo+ piezīmi ar citiem.

eskarieties, lai izvēlētos Kopīgot, Papīra stils, kas paredzēts memo.

## Saglabāto QuickMemo+ piezīmju apskate

Pieskarieties Galerija un izvēlieties QuickMemo+ albumu.

# **OSlide**

Atrodoties jebkurā ekrānā, atveriet piezīmjbloku, kalendāru un citas funkcijas kā ekrāna logu.

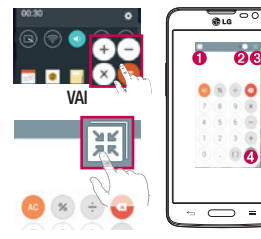

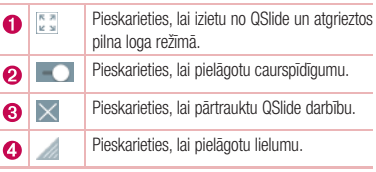

- 1 Pieskarieties statusa joslai un velciet to uz leju > pieskarieties QSlide Progr. vai arī, lietojot QSlide atbalstītas programmas, pieskarieties . Funkcija ekrānā nepārtraukti rādīsies kā mazs logs.
- 2 Varat zvanīt, pārlūkot tīmekli vai izvēlēties citas tālruna iespējas. Varat arī izmantot funkcijas zem mazajiem logiem un pieskarties tām, kad caurspīdīguma josla nav pilna **. 10 km**

PIEZĪME. QSlide vienlaicīgi var atbalstīt pat divus logus.

## **QuickRemote**

QuickRemote pārvērš jūsu tālruni par universālu tālvadības pulti, kas piemērota mājas TV un DVD/Blue-ray.

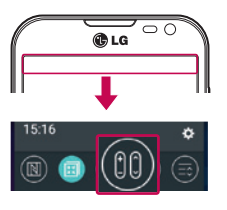

1 Pieskarieties statusa joslai un bīdiet to uz leju, un pēc tam pieskarieties **(sd)** > PIEVIENOT TĀLVADĪBAS PULTI.

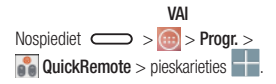

2 Atlasiet ierīces veidu un zīmolu, pēc tam izpildiet ekrānā redzamos norādījumus, lai konfigurētu ierīci(-es).

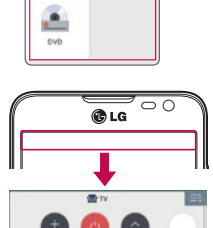

3 Pieskarieties statusa joslai un bīdiet to uz leju, un izmantojiet QuickRemote funkcijas.

Pieskarieties Izvēlne taustinam,  $\equiv$  lai izvēlētos Magic Remote iestatījums, Labot tālvadības režīma nosaukumu, Pārvietot tālvadību, Dzēst tālvadību, Iestatījumi vai Palīdzība.

## Funkcija

PIEZĪME. QuickRemote darbojas tāpat kā parastā tālvadības pults ar infrasarkano staru (IR) signāliem. Lietojot QuickRemote funkciju, neaizsedziet infrasarkano staru sensoru, kas atrodas tālruņa augšpusē. Šī funkcija, iespējams, netiek atbalstīta atkarībā no modeļa, ražotāja vai pakalpojumu uzņēmuma.

# **Multivide**

## **Galerija**

Atveriet programmu Galerija, lai skatītu savu attēlu un video albumus.

1 Nospiediet  $\sum$  >  $\binom{m}{k}$  > Progr. > Galerija. Programmā Galerija varat pārvaldīt un kopīgot visus attēlu un video failus.

#### PIEZĪME.

- Daži failu formāti netiek atbalstīti, tas atkarīgs no ierīcē instalētās programmatūras.
- • Daži faili var netikt pienācīgi atskaņoti, kas atkarīgs no tā, kā tie ir kodēti.

### Attēlu skatīšana

Palaižot programmu Galerija, tiek parādītas pieejamās mapes. Ja kāda cita programma, piemēram, E-pasts saglabā attēlu, automātiski tiek izveidota lejupielādes mape, kurā atrodas konkrētais attēls. Tāpat, uzņemot ekrānuzņēmumu, tiek automātiski izveidota ekrānuzņēmumu mape. Izvēlieties mapi, lai to atvērtu. Attēli mapē tiek izkārtoti atbilstoši to uzņemšanas datumam. Izvēlieties attēlu, lai skatītu to pilnā ekrānā. Ritiniet pa kreisi vai pa labi, lai apskatītu nākamo vai iepriekšējo attēlu.

#### Pietuvināšana un attālināšana

Lai pietuvinātu attēlu, izmantojiet kādu no šīm metodēm:

- • Divas reizes pieskarieties jebkādai attēla vietai.
- • Novietojiet divus pirkstus jebkur uz ekrāna un velciet tos prom vienu no otra. Savelciet pirkstus, lai attālinātu attēlu, vai divas reizes pieskarieties attēlam, lai atgrieztos tā iepriekšējā pozīcijā.

### Video atskaņošana

Priekšskatījumā uz videofailiem ir redzama ie ikona. Izvēlieties video, kuru vēlaties skatīties, un pieskarieties . Tiks palaista video programma.

### Fotoattēlu rediģēšana

Aplūkojot fotoattēlu, pieskarieties

### Fotoattēlu/video dzēšana

Izmantojiet vienu no šīm metodēm:

- Mapē pieskarieties in izvēlieties fotoattēlus/video, pieskaroties tiem, pēc tam spiediet Izdzēst.
- Skatoties fotoattēlu/video, pieskarieties

## **Multivide**

### Fona attēla iestatīšana

Aplūkojot attēlu, pieskarieties  $\equiv$  > Uzstādīt attēlu kā, lai iestatītu attēlu kā fona attēlu vai piešķirtu to kontaktam.

#### PIEZĪME.

- Daži failu formāti netiek atbalstīti, tas atkarīgs no ierīces programmatūras.
- Ja faila izmērs pārsniedz pieejamo atmiņu, atverot failus, var rādīties klūda.

## videoklipi

Tālrunī ir iebūvēts video atskaņotājs, kas ļauj atskaņot jūsu iecienītākos video. Lai piekļūtu video atskaņotājam, pieskarieties  $\circ$  > Progr. > Galerija.

### Video atskanošana

- 1 Pieskarieties  $\boxed{\cdots}$  > Progr. > Galerija.
- 2 Izvēlieties video, kuru vēlaties atskanot.

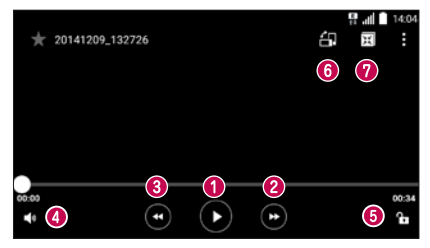

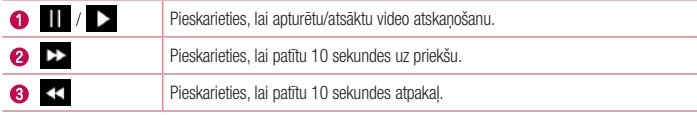

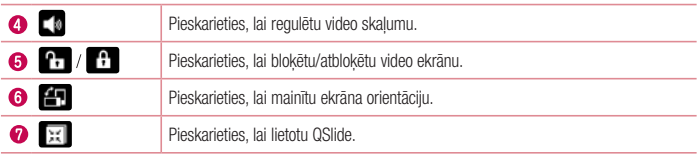

### Mūzika

Tālrunī ir iebūvēts mūzikas atskaņotājs, kas ļauj atskaņot jūsu iecienītākās dziesmas. Lai piekļūtu mūzikas atskaņotājam, nospiediet  $\sum$  >  $\bigoplus$  > Progr. > Mūzika.

### Dziesmas atskaņošana

- 1 Nospiediet  $\sum$  >  $\bigcirc$  > Progr. > Mūzika.
- 2 Pieskarieties Dziesmas
- 3 Izvēlieties dziesmu, kuru vēlaties atskaņot.

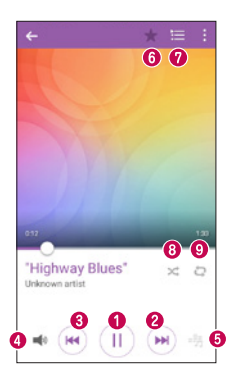

## **Multivide**

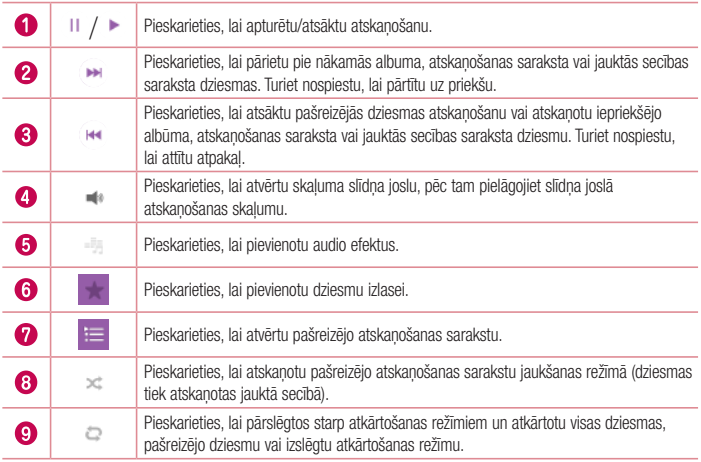

Lai mūzikas klausīšanās laikā regulētu skaļumu, nospiediet tālruņa kreisajā pusē esošos skaļuma palielināšanas un samazināšanas taustiņus.

Turiet nospiestu jebkuru saraksta dziesmu. Parādīsies opcijas Atskaņot, Pievienot atskaņoš. sarakstam, Koplietošana, Iestatīt kā zvana signālu, Izdzēst, Info un Meklēšana.

### Mūzikas failu ielādēšana tālrunī

Vispirms pārsūtiet mūzikas failus uz tālruni:

- • Pārsūtiet mūziku, izmantojot Multivides ierīce (MTP).
- • Lejupielādējiet, izmantojot bezvadu internetu.
- Sinhronizējiet tālruni ar datoru.
- Sanemiet failus, izmantojot Bluetooth.

### Mūzikas pārsūtīšana, izmantojot Multivides ierīce (MTP)

- 1 Pievienojiet tālruni datoram, izmantojot USB kabeli.
- 2 Izvēlieties opciju Multivides ierīce (MTP). Tālrunis datorā tiks parādīts kā vēl viens cietais disks. Noklikšķiniet uz diska, lai to skatītu. Kopējiet failus no datora diska mapē.
- 3 Kad faili ir pārsūtīti, varat droši atvienot tālruni.

#### PIEZĪME.

- Daži failu formāti netiek atbalstīti, tas atkarīgs no ierīces programmatūras.
- Ja faila izmērs pārsniedz pieejamo atminu, atverot failus, var rādīties klūda.
- Mūzikas failu autortiesības var aizsargāt starptautiski līgumi un valsts autortiesību likums. Tāpēc vajadzētu iegūt atļauju vai licenci mūzikas pavairošanai vai kopēšanai. Atsevišķās valstīs likums aizliedz autortiesību aizsargātu materiālu slepenu kopēšanu. Pirms faila lejupielādes vai kopēšanas, lūdzu, pārbaudiet attiecīgās valsts likumus par šādu materiālu izmantošanu.

### FM radio

Tālrunī ir iebūvēts FM radio, tāpēc varat ieslēgt savas iecienītākās radiostacijas un klausīties mūziku, esot ceļā.

PIEZĪME. Lai klausītos radio, jāizmanto austinas. Ievietojiet tās austiņu ligzdā.

## **Utilītprogrammas**

### Modinātāja iestatīšana

- 1 Nospiediet  $\sum$  >  $\ket{\omega}$  > Progr. > Pulkstenis > Modinātājs >  $\pm$
- 2 Pēc signāla iestatīšanas tālrunī būs redzams, cik daudz laika būs atlicis līdz signālam.
- 3 lestatiet Atkārtot, Snaudas ilgums, Vibrē, kad skan modinātāja signals, Modinātāja signāls, Modinātāja signāla skaļums, Sākt aplikāciju automātiski, Puzles atslēga un Piezīme.
- 4 Pieskarieties Saglabāt.

PIEZĪME. Lai signāla saraksta ekrānā mainītu signāla iestatījumus, pieskarieties Izvēlne  $t$ austinam  $\equiv$  un izvēlieties **lestatījumi**.

### Kalkulatora lietošana

- 1 Nospiediet  $\sum$  >  $\binom{m}{m}$  > Progr. > Kalkulators.
- 2 Pieskarieties ciparu taustiniem, lai ievadītu skaitļus.
- 3 Lai veiktu vienkāršus aprēkinus, pieskarieties vajadzīgajai funkcijai  $(+, -, x)$  vai  $\div$ ) un pēc tam =.
- 4 Lai skatītu vēsturi, pieskarieties  $\equiv$  un izvēlieties Aprēkinu vēsture.
- 5 Lai veiktu sarežģītākus aprēkinus, pieskarieties  $\equiv$  un izvēlieties Zinātniskais kalkulators, pēc tam izvēlieties sinusu, kosinusu, tangensu, kotangensu utt.

### Notikuma pievienošana kalendārā

- 1 Nospiediet  $\sum$  >  $\binom{n}{r}$  > Progr. > Kalendārs.
- 2 Ekrānā ir redzami dažādi kalendāra skata veidi (Diena, Nedēļa, Mēnesis, Gads, Darba kārtība).
- 3 Pieskarieties datumam, kuram vēlaties pievienot notikumu, un spiediet ...
- 4 Pieskarieties Notikuma nosaukums un ierakstiet notikuma nosaukumu.
- 5 Pieskarieties Atrašanās vieta un ierakstiet atrašanās vietu. Pārbaudiet datumu un ievadiet laiku, kad šim notikumam jāsākas un jābeidzas.
- 6 Ja vēlaties atkārtot modinātāja signālu, iestatiet ATKĀRTOT un ATGĀDINĀJUMI, ja nepieciešams.
- 7 Pieskarieties Saglabāt, lai saglabātu notikumu kalendārā.

### Balss ierakstītājs

Izmantojiet balss ierakstītāju, lai ierakstītu balss atgādinājumus vai citus audiofailus.

### Skaņas vai balss ierakstīšana

- 1 Nospiediet  $\sum$  >  $\binom{n}{k}$  > Progr. > Balss ierakstītājs.
- 2 Pieskarieties . lai sāktu ierakstīšanu.
- 3 Pieskarieties **II** lai beigtu ierakstīšanu.
- 4 Pieskarieties  $\blacktriangleright$  . lai noklausītos ierakstu.

**PIEZĪME.** Lai piekļūtu albumam, pieskarieties  $\equiv$ . Varat noklausīties saglabāto ierakstu. Pieejamais ieraksta laiks var atšķirties no faktiskā ierakstīšanas laika.

### Uzdevumi

Šo uzdevumu var sinhronizēt ar MS Exchange kontu. Varat izveidot uzdevumu, pārskatīt un dzēst to MS outlook vai MS Office Outlook Web Access.

#### Sinhronizēšana ar MS Exchange

- 1 Sākuma ekrānā nospiediet  $\sum$  >  $\binom{m}{m}$  > Progr. > lestatījumi.
- 2 Pieskarieties Vispārīgs > Konti un sinhronizācija > Pievienot kontu.
- 3 Pieskarieties Microsoft Exchange, lai izveidotu e-pasta adresi un paroli.
- 4 Neaizmirstiet atzīmēt Sinhr. uzdevumu.

PIEZĪME. Atkarībā no e-pasta servera MS Exchange var netikt atbalstīts.

## ThinkFree Viewer

ThinkFree dokumentu skatītājs ir profesionāls mobilo biroju risinājums, kas lietotājiem jebkurā brīdī un jebkurā vietā ļauj mobilajās ierīcēs ērti skatīt dažādu veidu biroja dokumentus, tajā skaitā Word, Excel un PowerPoint failus.

Nospiediet  $\sum$  >  $\binom{m}{m}$  > Progr. > ThinkFree Viewer.

### **Utilītprogrammas**

#### Failu skatīšana

Mobilo ierīču lietotāji tagad tieši savās mobilajās ierīcēs var ērti skatīt dažādu veidu failus, ieskaitot Microsoft Office dokumentus un Adobe PDF. Ja dokumentus skatāt, izmantojot ThinkFree dokumentu skatītāju, objekti un izkārtojums paliek līdzīgs oriģinālo dokumentu objektiem un izkārtojumam.

## Google+

Izmantojiet šo programmu, lai uzturētu kontaktus ar cilvēkiem, izmantojot Google sociālo tīklu pakalpojumu.

• Nospiediet  $\sum$  >  $\binom{n}{k}$  > Progr. > Google > Google+.

PIEZĪME. Šī programma var nebūt pieejama atkarībā no reģiona vai pakalpojumu sniedzēja.

### Balss meklēšana

Izmantojiet šo programmu, lai meklētu tīmekļa vietnes, izmantojot balsi.

- 1 Nospiediet  $\sum$  >  $\binom{m}{k}$  > Progr. > Google > Balss meklēšana.
- 2 Kad ekrānā parādās Runāt tagad, pasakiet atslēgvārdu vai frāzi. Izvēlieties kādu no ieteiktajiem atslēgvārdiem, kas parādīsies.

PIEZĪME. Šī programma var nebūt pieejama atkarībā no reģiona vai pakalpojumu sniedzēja.

### Lejupielādes

Izmantojiet šo programmu, lai redzētu, kādi faili ir lejupielādēti no citām programmām.

• Nospiediet  $\Box$  >  $\Box$  > Progr. > Lejupielādes.

PIEZĪME. Šī programma var nebūt pieejama atkarībā no reģiona vai pakalpojumu sniedzēja.

## LG SmartWorld

LG SmartWorld nodrošina plašu klāstu ar aizraujošu saturu – spēlēm, programmām, fona attēliem un zvana signāliem. Tieši tāpēc LG tālruņa lietotāji var izbaudīt vēl bagātīgākas mobilo ierīču lietošanas iespējas.

### Kā tālrunī piekļūt pakalpojumam LG SmartWorld

- 1 Nospiediet  $\sum$  >  $\ket{\omega}$  > Progr. > pieskarieties ikonai  $\ket{G}$ , lai piekļūtu LG SmartWorld.
- 2 Pieskarieties vienumam Sign in (Pierakstīties) un ievadiet LG SmartWorld ID/paroli. Ja vēl neesat reģistrējies, pieskarieties Register (Reģistrēties), lai kļūtu par LG SmartWorld dalībnieku.
- 3 Lejupielādējiet vajadzīgo saturu.

#### PIEZĪME. Kā rīkoties ja ikona **10** nav redzama?

- 1 Mobilajā tīmekļa pārlūkā atveriet LG SmartWorld (<www.lgworld.com>) un izvēlieties savu valsti.
- 2 Lejupielādējiet LG SmartWorld programmu.
- 3 Palaidiet un instalējiet lejupielādēto failu.
- 4 Atveriet LG SmartWorld, pieskaroties ikonai

### LG SmartWorld lietošana

• Piedalieties LG SmartWorld ikmēneša akcijās.

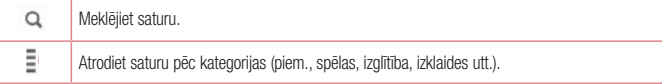

- Izmantojiet parocīgās Izvēlne pogas, lai ātri atrastu vajadzīgo saturu. Iestatījumi – iestatiet profilu un parādīšanas opcijas. Pierakstīties - iestatiet savu ID un paroli.
- Izmēģiniet arī citas noderīgas funkcijas. (Satura informācijas ekrāns)

PIEZĪME. Pakalpojumu LG SmartWorld var nenodrošināt visi operatori, un tas var nebūt pieejams visās valstīs.

## **Tīmeklis**

### Internets

Izmantojiet šo programmu, lai pārlūkotu internetu. Pārlūkprogramma ļauj izbaudīt ātru un krāsainu spēļu, mūzikas, ziņu, sporta, izklaides (un ne tikai) pasauli tieši jūsu mobilajā tālrunī, lai kur arī jūs atrastos un lai kas arī jums patiktu.

PIEZĪME. Kad pieslēdzaties šiem pakalpojumiem un lejupielādējat to saturu, par to tiek piemērota papildu maksa. Maksu par datu pārraidi noskaidrojiet pie sava tīkla pakalpojumu sniedzēja.

1 Nospiediet  $\sum$  >  $\binom{m}{m}$  > Progr. > Internets.

### Tīmekļa rīkjoslas izmantošana

Lai atvērtu, ar pirkstu pieskarieties un bīdiet lejup.

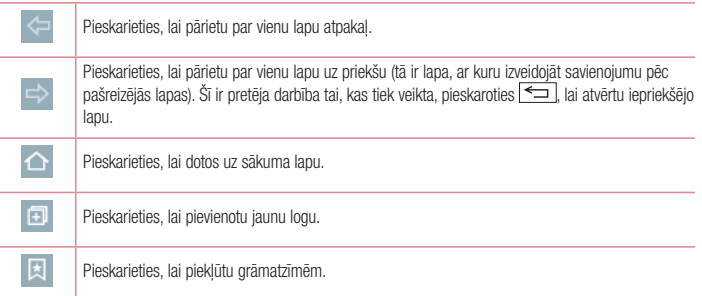

### Tīmekļa lapu skatīšana

Pieskarieties adreses laukam, ievadiet tīmekļa adresi un nospiediet Atvērt.

### Lapas atvēršana

Lai dotos uz jaunu lapu, pieskarieties  $\boxed{1}$  >  $\boxed{+}$ Lai dotos uz citu tīmekļa lapu, pieskarieties  $\overline{z}$ , ritiniet uz augšu vai uz leju un pieskarieties izvēlētajai lapai.

### Meklēšana internetā, izmantojot balsi

Pieskarieties adreses laukam, pēc tam pieskarieties v. nosauciet atslēgvārdu un izvēlieties kādu no piedāvātajiem atslēgvārdiem, kas parādīsies.

PIEZĪME. Šī funkcija var nebūt pieejama atkarībā no reģiona vai pakalpojumu sniedzēja.

### Grāmatzīmes

Lai pievienotu grāmatzīmēm lapu, kuru aplūkojat, pieskarieties  $\equiv$  > Pievienot grāmatzīmēm > 0K. Lai atvērtu grāmatzīmēm pievienotu tīmekļa lapu, pieskarieties **un izvēlieties vajadzīgo.** 

### Vēsture

Lai atvērtu tīmekļa lapu no pēdējo apmeklēto lapu saraksta, pieskarieties  $\Box$  > Vēsture.

### Chrome

Izmantojiet Chrome, lai meklētu informāciju un pārlūkotu tīmekļa lapas.

1 Nospiediet  $\sum$  >  $\binom{m}{m}$  > Progr. > Chrome.

PIEZĪME. Šī programma var nebūt pieejama atkarībā no reģiona un pakalpojumu sniedzēja.

### Tīmekļa lapu skatīšana

Pieskarieties adreses laukam un ievadiet tīmekļa adresi vai meklēšanas kritērijus.

## **Iestatījumi**

Šajā nodaļā ir sniegts pārskats par vienumiem, kādus varat mainīt, izmantojot sava tālruņa sistēmas iestatījumu izvēlni.

Lai piekļūtu iestatījumu izvēlnei:

Nospiediet  $\equiv$  >  $\equiv$  > Sistēmas iestatījumi.

- vai -

Nospiediet  $\sum$  >  $\sum$  > Progr. > lestatījumi.

## Tīkli

 $<$  Wi-Fi  $>$ 

Wi-Fi – ieslēdz Wi-Fi, lai izveidotu savienojumu ar pieejamajiem Wi-Fi tīkliem.

#### PADOMS! Kā iegūt MAC adresi

Lai dažos bezvadu tīklos izveidotu savienojumu, izmantojot MAC filtrus, maršrutētājā, iespējams, būs jāievada jūsu tālruņa MAC adrese. MAC adresi varat atrast šādi: nospiediet  $\sum$  >  $\log$  > Progr. > lestatījumi > Tīkli >  $W_i-F_i$  >  $\equiv$  > Uzlabots Wi-Fi > MAC adrese.

#### < Bluetooth >

Ieslēdziet vai izslēdziet Bluetooth bezvadu funkciju.

#### < Mobilie dati >

Skatiet datu lietojumu un iestatītos mobilo datu lietošanas ierobežojumus.

#### $<$  7 vans  $>$

Konfigurējiet tādus tālruņa zvanu iestatījumus kā zvanu pāradresāciju un citas speciālās funkcijas, ko nodrošina pakalpojumu sniedzējs.

Balss pasts – ļauj izvēlēties operatora balss pasta pakalpojumu.

Fiksēto zvanu numuri – ieslēdziet un sastādiet sarakstu ar numuriem, uz kuriem var zvanīt no jūsu tālruņa. Jums būs nepieciešams PIN2, ko nodrošina operators. No tālruņa var zvanīt tikai uz tiem numuriem, kas ir iekļauti fiksēto zvanu sarakstā.

Ienākošā zvana uznirstošais logs – lietojot kameru un videofailus, rāda ienākošā zvana uznirstošo logu. Zvana noraidīšana – lauj iestatīt zvana noraidīšanas funkciju. Izvēlieties Zvana noraidīšanas režīms vai Noraidīt zvanus no.

Noraidīt ar zinu – ja vēlaties noraidīt zvanu, varat nosūtīt ātru ziņu, izmantojot šo funkciju.

Privātuma nodrošināšana – paslēpj zvanītāja vārdu un numuru, saņemot ienākošo zvanu.

Ar sākuma pogu var atbildēt uz zvanu – atzīmējiet, lai iespējotu atbildēšanu uz ienākošajiem zvaniem nospiežot sākuma pogu.

Zvanu pāradresācija – izvēlieties, vai pāradresēt visus zvanus, kad līnija ir aizņemta, netiek saņemta atbilde vai nav signāla.

Auto atbildētājs – iestatiet laiku, pirms pievienotā brīvroku ierīce automātiski atbild uz ienākošu zvanu. Izvēlieties Izslēgts, 1 sek., 3 sek. un 5 sek.

Savienojuma vibrācija – tālrunis novibrē, kad otra puse atbild uz zvanu.

Saglabāt nezināmos numurus – pēc zvana pievienojiet kontaktiem nezināmus numurus.

Poga "Power" beidz zvanu - lauj izvēlēties šo funkciju zvana pabeigšanai.

Zvanu liegums – bloķējiet ienākošos, izejošos vai starptautiskos zvanus.

Zvanu ilgums – skatiet zvanu, tajā skaitā pēdējā zvana, izejošo un ienākošo, kā arī visu zvanu ilgumu.

Zvana papildiestatījumi – ļauj mainīt šādus iestatījumus:

Zvanītāja ID: izvēlieties, vai rādīt savu numuru izejošajā zvanā.

Zvanu gaidīšana: ja ir aktivizēta zvanu gaidīšana, tālrunis paziņos par ienākošu zvanu, kamēr veicat citu sarunu (atkarīgs no tīkla pakalpojumu sniedzēja).

#### < Koplietojiet un Savienojiet >

NFC – NFC (tuva darbības lauka sakari) ir bezvadu tehnoloģija, kas iespējo datu pārraidi starp diviem objektiem, kad tie atrodas dažu collu attālumā viens no otra. Ja tālrunī ir aktivizēts NFC, tālrunis var veikt datu apmaiņu ar citām ierīcēm, kurās ir aktivizēts NFC, vai nolasīt informāciju no viedtagiem, kas iegulti plakātos, uzlīmēs un citos izstrādājumos.

Android Beam – ja ir ieslēgta šī funkcija, varat pārsūtīt programmas saturu uz citu ierīci, kas atbalsta tehnoloģiju NFC, turot abas ierīces cieši kopā. Piemēram, varat pārsūtīt pārlūka lapas, YouTube video, kontaktus utt. Vienkārši novietojiet ierīces blakus vienu otrai (parasti ar mugurām) un pieskarieties ekrānam. Programma noteiks, kāds saturs tiks pārsūtīts.

LG PC Suite – Savienojiet LG PC Suite ar savu tālruni, lai viegli pārvaldītu multimediju saturu un aplikācijas.

#### < Piesaiste & Tikli >

USB Modems – Koplietojiet tālruņa mobilo datu savienojumu, izmantojot USB savienojumu.

Wi-Fi Piekluves punkts – varat arī izmantot tālruni, lai nodrošinātu mobilo platioslas savienojumu. Izveidojiet tīklāju un kopīgojiet savu savienojumu. Lai iegūtu sīkāku informāciju, izlasiet "Tālruna datu savienojuma [kopīgošana"](#page-126-0).

Bluetooth modems – lauj iestatīt tālruni neskatoties uz to, vai koplietojat interneta savienojumu vai nē. Palīdzība – Pieskarieties, lai skatītu palīdzības informāciju par USB piesaistes, Wi-Fi tīklāja un Bluetooth

### **Iestatījumi**

piesaistes funkcijām.

Lidojuma režīms – ieslēdzot šo režīmu, visi bezvadu savienojumi tiek atspējoti.

PIEZĪME. Lai varētu izmantot akreditācijas datu atmiņu, ir jāiestata blokēšanas ekrāna PIN vai parole.

Mobilie tīkli – iestatiet datu viesabonēšanas, tīkla režīma un operatoru, piekļuves punktu nosaukumu (APN) un citu iestatījumu opcijas.

VPN – parāda iepriekš konfigurēto virtuālo privāto tīklu (Virtual Private Network – VPN) sarakstu. Ļauj pievienot dažādu veidu VPN.

## **Skana**

Skanas profils – varat izvēlēties Skana. Tikai vibrācija vai Netraucēt.

Skalums – pielāgojiet tālruna skaluma iestatījumus atbilstoši savām vajadzībām un videi.

**Zvana signāls** – iestatiet zvanu toni zvaniem. Jūs arī varat pievienot zvanu toni, pieskaroties  $\pm$  ekrāna labā stūra augšpusē.

Pazinojumu skana – ļauj jums iestatīt skaņu paziņojumiem. Jūs arī varat pievienot skaņu, pieskaroties ekrāna augšējā labajā stūrī.

Skaņa ar vibrāciju – atzīmējiet, lai iestatītu tālruņa vibrēšanu papildus zvanu tonim, kad saņemat zvanus. Vibrēšanas veids – Ļauj jums iestatīt vibrēšanas veidu ienākošajiem zvaniem. Izvēlieties no Ilgstošs, Straujš, Periodisks, Standarta vai Tik tak.

Netraucēt – lestatiet laiku un režīmu, kad jūsu tālrunim nav jāziņo par ienākošajiem paziņojumiem. Izvēlieties Visi, tikai Prioritārie vai Nav.

TIKAI PRIORITĀRIE – Lauj dažām funkcijām iejaukties, ja ir Tikai prioritārie. Modinātāja zvani vienmēr ir prioritāri. Izvēlieties Aplikācijas no Kalendāra notikumi, Ienākošie zvani, Jaunas īsziņas vai Atļautie kontakti.

GRAFIKS – Tikai paziņojums ar prioritāru traucējumu par atkārtotu gadījumu, kad iestatīts uz Visi.

Aplikācijas – Iestatiet paziņojumu no aplikācijām. Izvēlieties Nav, lai nerādītu paziņojumus no Aplikācijām, un Prioritārie, lai rādītu prioritāros paziņojumus citu augšgalā un kad Netraucēt ir iestatīts uz Tikai prioritārie.

Vibrēšana uz pieskārienu – Ielieciet ķeksīti, lai vibrētu, kad pieskaraties priekšējiem

skārientaustiņiem un citu UI mijiedarbību laikā.

Skanas efekti – Pieskarieties, lai iestatītu ciparu tastatūras taustiņsignālus, taustiņskaņas un ekrāna blokēšanas skanu.

Ciparu taustiņu pieskārienu - lelieciet ķeksīti, lai būtu toņi, izmantojot ciparu tastatūru.

Pieskāriena skaņa – lelieciet keksīti, lai būtu skaņa, kad izdarāt izvēli uz ekrāna. Ekrāna bloķēšanas skaņa – Ielieciet ķeksīti, lai būtu skaņa, kad bloķējat vai atbloķējat ekrānu. Ziņau/balss zvanu paziņojums – Pieskarieties Ziņau/balss zvanu paziņojums, lai Ieslēgtu vai Izslēgtu to.

Ieslēgts ļauj jūsu ierīcei ziņot par ienākošiem zvaniem un īsziņām automātiski.

## Displeja iestatījumi

< Sākuma ekrāns >

Iestatiet Izvēlēties Home, Tēma, Fona attēls, Ekrāna efekts, Atļaut Sākuma ekrāna ciklu, Home dublēšana un atjaunošana, Palīdzība.

< Ekrāna bloķēšana >

Izvēlēties bloķēšanas ekrānu – iestatiet ekrāna bloķēšanas veidu, lai garantētu tālruņa drošību. Atvērsies vairāki ekrāni, kas palīdzēs izveidot ekrāna atbloķēšanas rakstu. Iestatiet Nav, Pārvelciet, Knock Code, Atbloķēšanas raksts, PIN vai Parole.

Ja esat iespējojis atbloķēšanas rakstu, ieslēdzot tālruni vai atmodinot ekrānu, jums būs jāuzzīmē atbloķēšanas raksts, lai atbloķētu ekrānu.

Smart Lock – Iestatiet, kad automātiski atbloķēt tālruni ar Uzticamām ierīcēm (BT ierīce vai NFC) vai Uzticamo seju. Šī funkcija ir pieejama, kad Bloķētais ekrāns ir iestatīts uz Klauvējiena kods, Raksts, PIN vai Parole. Iestatījumi.

PIEZĪME. Lai aktivētu šo funkciju. Smart Lock ir jābūt iestatītai uz Ieslēgts. Iestatījumi > Vispārējie > Drošība > Trust agents > Smart Lock.

Ekrāna efekts – iestatiet ekrāna pavilkšanas efektu no pieejamajām opcijām. Izvēlieties Gaismas daļiņa, Vektora aplis, Mozaīka vai Zelteris.

PIEZĪME. Ekrāna pavilkšanas efekts kļūst par atbloķēšanas raksta efektu, ja bloķēšanas ekrānam ir izvēlēta opcija Raksts.

Fona attēls – iestatiet bloķēšanas ekrāna fona attēlu. Izvēlieties no Galerija vai Fona attēlu galerija. **Īsceļi** – ļauj mainīt īsceļus blokēšanas ekrānā, kam iestatīta **Vilkšanas** opcija.

Zaudētā tālruņa kontaktinformācija – Izvēlieties, vai rādīt īpašnieka informāciju bloķētā ekrānā, un pielāgojiet īpašnieka informāciju.

Bloķēšanas taimeris – iestatiet laiku, pirms ekrāns automātiski tiek bloķēts pēc ekrāna taimauta iestāšanās.

### **Iestatījumi**

Ieslēgšanas poga uzreiz noslēdzas – atzīmējiet, lai nekavējoties bloķētu ekrānu, nospiežot ieslēgšanas/ izslēgšanas/bloķēšanas pogu. Šis iestatījums ignorē drošības atslēgas taimera iestatījumu.

#### $\geq$  FONTS  $\sim$

Fonta veids – iestatiet, kāda veida fontu lietot tālrunī un izvēlnēs.

Fonta lielums – iestatiet tālrunī un izvēlnēs redzamā fonta lielumu.

#### $<$  CITI EKRĀNA IESTATĪ ILIMI  $\sim$

Spilgtums – pielāgojiet ekrāna spilgtumu. Lai akumulators darbotos ilgāk, noregulējiet pēc iespējas mazāk spilgtu ekrānu.

Autom. displeja pagriešana – atzīmējiet, lai ļautu tālrunim rotēt ekrānu atkarībā no tā novietojuma (portreta vai ainavas režīma).

Ekrāna taimauts – iestatiet laiku, pirms iestājas ekrāna taimauts.

Viedais ekrāns – atzīmējiet, lai neiestātos ekrāna taimauts, kad ierīce nosaka, ka jūsu acis raugās ekrānā. Izslēgta ekrāna efekts – iestatiet izslēgta ekrāna efektu. Izvēlieties Retro TV, Melnais caurums vai Izgaist. Ekrānsaudzētājs – pieskarieties slēdzim Sapnošana, lai ieslēgtu vai izslēgtu šo funkciju. Ieslēgta funkcija rāda iestatīto ekrānsaudzētāju, kamēr tālrunis guļ, ir pievienots dokstacijā, vai tiek uzlādēts. Izvēlieties Pulkstenis, Google fotoattēli.

## Vispārīgs

#### < Valoda un ievade >

Izmantojiet valodas un ievades iestatījumus, lai izvēlētos valodu tālrunī redzamajam tekstam un konfigurētu ekrāna tastatūru, ieskaitot vārdnīcā pievienotos vārdus.

### < Atrašanās vieta >

Ieslēdziet atrašanās vietas pakalpojumu, lai jūsu tālrunis nosaka jūsu aptuveno atrašanās vietu, izmantojot GPS, Wi-Fi un mobilos tīklus.

Režīms – Iestatiet atrašanās vietas režīmu. Augsta precizitāte (GPS un tīkli), Akumulatora taupīšana (tikai tīkli), Tikai ierīces sensori (tikai GPS).

PĒDĒJAIS ATRAŠANĀS VIETAS PIEPRASĪJUMS – Rāda aplikācijas, kurām ir nesen pieprasītā atrašanās vietas informācija.

#### ATRAŠANĀS VIETAS PAKAI POJUMI

Google atrašanās vietas zinojums – Izvēlieties ieslēgt vai izslēgt Google atrašanās vietas zinojuma iespējas. Lai iegūtu sīkāku informāciju, pieskarieties  $\equiv$  > Palīdzība un atsauksmes.

#### < Konti un sinhronizācija >

Ļauj programmām sinhronizēt datus fonā, neatkarīgi no tā, vai jūs aktīvi ar tiem darbojaties vai nē. Atlases atcelšana šim iestatījumam var ietaupīt baterijas jaudu un samazināt (bet ne izslēgt) datu izmantošanu.

#### < Pieejamība >

Izmantojiet iestatījumu Pieejamība, lai konfigurētu pieejas spraudņus, ko esat instalējis savā tālrunī.

#### < Darbība ar vienu roku >

Numura sastādīšanas tastatūra – atzīmējiet, lai varētu novietot zvanu sastādīšanas tastatūru ierīces labajā vai kreisajā pusē. Vienkārši pieskarieties bultiņai, lai pārvietotu to uz vienu vai otru pusi.

LG tastatūra – atzīmējiet, lai varētu novietot tastatūru ierīces labajā vai kreisajā pusē. Vienkārši pieskarieties bultiņai, lai pārvietotu to uz vienu vai otru pusi.

Ekrāna bloķēšana – atzīmējiet, lai varētu novietot bloķēšanas ekrāna PIN koda tastatūru ierīces labajā vai kreisajā pusē. Vienkārši pieskarieties bultiņai, lai pārvietotu to uz vienu vai otru pusi.

Palīdzība – rāda informāciju par ierīces lietošanu ar vienu roku.

#### < Īsinājumtaustiņš >

Piekļūstiet ātri aplikācijām, nospiežot un turot Skaņas stipruma taustiņus, kad ekrāns ir izslēgts vai bloķēts. Pieskarieties Īsinājumtaustinam ekrāna augšējā labajā stūrī, lai leslēgtu vai Izslēgtu to.

#### < Izvēlnes taustiņs >

Izvēlieties elementus, ko izpildīt ar izvēlnes taustiņu.

#### $\geq$  Drošība  $\sim$

Šifrēt tālruni – ļauj šifrēt tālruņa datus lielākai drošībai. Katru reizi, kad ieslēgsit tālruni, jums vajadzēs ievadīt PIN kodu vai paroli, lai to atšifrētu.

Šifrēt SD kartes atminu – lauj tālrunī šifrēt SD kartes datus lielākai drošībai.

Iestatīt SIM kartes bloķēšanu – iestatiet SIM kartes bloķēšanu vai nomainiet SIM kartes PIN kodu.

Paroles rakstīšana redzama – ievadot paroli, rāda slēptās paroles pēdējo rakstzīmi.

Ierīces administratori – skatiet vai deaktivizējiet tālruņa administratorus.

Nezināmi avoti – noklusējuma iestatījums, instalējot programmas, kas nav Play Store programmas.

Pārbaudīt aplikācijas – neatļaut instalēt vai pirms instalēšanas brīdināt par programmām, kas var radīt kaitējumu.

Krātuves veids – Parādīt krātuves veidu.

Uzticami akreditācijas dati – parāda uzticamus CA sertifikātus.

Instalēt no krātuves – Izvēlieties, lai instalētu sertifikātus.

Dzēst akreditācijas datus – noņemiet visus sertifikātus.

## **Iestatījumi**

Trust agents – izvēlieties, kuras programmas lietot, neatbloķējot ekrānu.

Ekrāna piespraude – Ļaujiet vienas programmas lietošanu, atzīmējot programmas ekrānu ar spraudīti.

Lietotnes ar lietošanas piekļuvi – Laujiet programmām skatīt programmu izmantošanas informāciju tālrunī.

#### < Viesa režīms >

Aizdodot savu tālruni citām personām, varat ierobežot redzamās programmas.

### $>$  Žesti  $\sim$

Ekrāns ieslēgts/Izsl. – atzīmējiet, lai ar KnockON funkcijas palīdzību ieslēgtu vai izslēgtu ekrānu. Divreiz ātri pieskarieties ekrāna vidusdaļai, lai to ieslēgtu. Divreiz ātri pieskarieties statusa joslai, tukšai sākuma ekrāna daļai vai bloķēšanas ekrānam, lai izslēgtu ekrānu. Lai iegūtu labāku rezultātu, funkcijas KnockON lietošanas laikā nekustiniet tālruni.

Ienākoš. zvans gaidīš. režīmā – atzīmējiet, lai ar tālruņa apvēršanu varētu apklusināt ienākošos zvanus. Atlikt vai apturēt modinātāju – atzīmējiet, lai ar ierīces apvēršanu varētu atlikt vai izslēgt signālu.

Apturēt video – atzīmējiet, lai ar ierīces apvēršanu varētu apturēt konkrētajā brīdī atskaņoto video.

Palīdzība – atver palīdzības celvedi ar norādēm, kā ierīcē izmantot kustību funkcijas.

Kustību sensora kalibrēšana – lauj uzlabot slīpuma precizitāti un sensora ātrumu.

### < QuickWindow vāciņš >

aktivizējiet, lai tādas funkcijas kā mūzika, laika prognoze un pulkstenis būtu redzami mazā skatā, lietojot QuickWindow ietvaru.

#### < Datums un laiks >

Izmantojiet iestatījumu Datums un laiks, lai norādītu, kā būs redzami datumi. Šos iestatījumus varat arī izmantot, lai iestatītu savu laiku un laika joslu, nevis pašreizējo laiku iegūtu no mobilā tīkla.

### < Atmiņa >

IEKŠĒJĀ ATMINA - skatiet iekšējās atminas lietojumu.

SD KARTE – skatiet kopējo pieejamo SD kartes vietu. Pieskarieties Atvienot SD karti, lai to droši atvienotu. Izdzēsiet SD karti, ja vēlaties no tās izdzēst visus datus.

### < Akumulators >

#### INFORMĀCIJA PAR AKUMULATORU

Akumulatora uzlādes informācija tiek rādīta akumulatora ikonā kopā ar atlikušo akumulatora uzlādes līmeni procentos un akumulatora stāvokli.

Akumulatora lietošana – Rāda, kādi komponenti un programmas visvairāk tērē akumulatora enerģiju. Akumulatora procentuālais stāvoklis stāvokļa joslā – atzīmējiet, lai akumulatora procentuālā jauda būtu redzama statusa joslā blakus akumulatora ikonai.

#### STRĀVAS TAUPĪTĀJS

Pieskarieties enerģijas taupītāja slēdzim, lai ieslēgtu vai izslēgtu šo funkciju. Pieskarieties Enerģijas taupītājs, lai piekļūtu šādiem iestatījumiem:

Strāvas taupītājs – iestata akumulatora uzlādes procentu līmeni, kas automātiski ieslēgs enerģijas taupītāju. Izvēlieties no Tūlīt, 5% akumulators un 15% akumulators.

Palīdzība – Rāda akumulatora taupīšanas informāciju.

#### $<$  Progr.  $>$

Skatiet un pārvaldiet programmas.

#### < Noklusējuma īsziņas aplikācija >

Iestatiet Zinapmaina vai Hangouts kā noklusējuma aplikāciju.

#### < Dublēt un atiestatīt >

Mainiet iestatījumu un datu pārvaldības iestatījumus.

Dublēt manus datus – iestatiet savu iestatījumu un programmu datu dublēšanu Google serverī.

Rezerves konts – iestatiet, lai dublētu savu kontu.

Automātiska atjaunošana – iestatiet iestatījumu un programmu datu atjaunošanu, kad ierīcē tiek atkārtoti instalētas programmas.

LG Backup pakalpojums – dublē visu ierīces informāciju un atjauno to datu zuduma vai nomainas gadījumā. Rūpnīcas datu atiestate – atiestatiet savu iestatījumu rūpnīcas noklusējuma vērtības un izdzēsiet visus savus datus. Šādā veidā atiestatot tālruni, jums būs atkārtoti jāievada tā pati informācija, kuru norādījāt, pirmoreiz palaižot Android.

#### < Drukāšana >

Ļauj drukāt noteiktu ekrānu saturu (piemēram, pārlūkprogrammā Chrome parādītās tīmekļa lapas) printerī, kas ir savienots ar to pašu Wi-Fi tīklu, kurā atrodas jūsu Android ierīce.

#### < Par tālruni >

Skatiet juridisko informāciju un pārbaudiet sava tālruņa statusu un programmatūras versiju.

## Datorprogrammatūra (LG PC Suite)

LG PC Suite ir datorprogrammatūra, kas palīdz savienot ierīci ar datoru, izmantojot USB kabeli un Wi-Fi. Kad savienojums ir izveidots, ierīces funkcijas varat izmantot no datora.

#### Izmantojot datorprogrammatūru LG PC Suite, varat veikt šādas darbības:

- Datorā pārvaldīt un atskanot multivides saturu (mūziku, filmas, attēlus).
- • Sūtīt multivides saturu uz ierīci.
- • Sinhronizēt datus (grafikus, kontaktus, grāmatzīmes) starp ierīci un datoru.
- lerīcē dublēt programmas.
- lerīcē atjaunināt programmatūru.
- Dublēt un atiaunot ierīces datus.
- Ierīcē atskaņot datorā saglabātu multivides saturu.
- lerīcē dublēt, izveidot un rediģēt piezīmes.

PIEZĪME. Programmas izvēlnē Palīdzība varat skatīt papildinformāciju, kā lietot datorprogrammatūru LG PC Suite.

#### Datorprogrammatūras LG PC Suite instalēšana

Datorprogrammatūru LG PC Suite var lejupielādēt no LG tīmekļa vietnes.

- 1 Atveriet tīmekļa vietni www.lg.com un izvēlieties vajadzīgo valsti.
- 2 Dodieties uz Atbalsts > Mobilais atbalsts > LG mobilie telefoni > izvēlieties modeli vai

dodieties uz Atbalsts > Mobilās ierīces > izvēlieties modeli.

3 Sadaļā LEJUPIELĀDES UN ROKASGRĀMATAS noklikšķiniet uz PC Sync un pēc tam uz LEJUPIELĀDĒJIET PC SUITE, lai leiupielādētu datorprogrammatūru LG PC Suite.

#### Datorprogrammatūras LG PC Suite sistēmas prasības

- • Operētājsistēma: Windows XP (3. servisa paka), 32 bitu; Windows Vista, Windows 7, Windows 8
- Centrālais procesors: 1 GHz vai jaudīgāks procesors
- • Atmiņa: 512 MB vai ietilpīgāka RAM
- • Grafikas karte: 1024x768 pikseļu izšķirtspēja, 32 bitu krāsu vai jaudīgāka
- • HDD: 500 MB vai vairāk brīvas vietas cietajā diskā (iespējams, nepieciešams vairāk brīvas vietas cietajā diskā atkarībā no glabāto datu apjoma)
- Nepieciešamā programmatūra: LG integrētie draiveri, Windows Media Player 10 vai jaunāka versija

#### PIEZĪME. LG integrēts USB draiveris

Nepieciešams LG integrēts USB draiveris, lai savienotu LG ierīci un datoru, un tas tiek automātiski instalēts, kad tiek instalēta datorprogrammatūras lietojumprogramma LG PC Suite.

#### Ierīces un datora sinhronizācija

Jūsu ērtībai ierīces un datora datus var viegli sinhronizēt, izmantojot datorprogrammatūru LG PC Suite. Sinhronizēt var kontaktus, grafikus un grāmatzīmes.

Tam nepieciešams veikt šādas darbības:

- 1 Savienojiet ierīci ar datoru (izmantojiet USB kabeli vai Wi-Fi savienojumu).
- 2 Kad parādīsies Izvēlieties USB savienojuma metodi, izvēlieties LG programmatūra.
- 3 Pēc savienojuma izveidošanas palaidiet programmu un ekrāna kreisajā pusē esošajā kategorijā izvēlieties ierīces sadaļu.
- 4 Lai izvēlētos, noklikšķiniet uz Personiskā informācija.
- 5 Atlasiet sinhronizējamo saturu, atkeksējot izvēles rūtiņu, un spiediet pogu Sinhr..

PIEZĪME. Lai tālruni sinhronizētu ar datoru, datorā ir jāinstalē programma LG PC Suite. Informāciju par LG PC Suite instalēšanu skatiet iepriekšējā lappusē.

#### Kontaktu pārvietošana no vecās ierīces uz jauno

- 1 Eksportējiet kontaktus kā CSV failu no savas vecās ierīces uz datoru, izmantojot sinhronizēšanas programmu.
- 2 Datorā vispirms instalējiet programmu LG PC Suite. Palaidiet programmu un savienojiet Android mobilo tālruni ar datoru, izmantojot USB kabeli.
- 3 Augšējā izvēlnē izvēlieties Ierīce > Importēt ierīcē > Importēt kontaktus.
- 4 Parādīsies uznirstošais logs, kur varēsiet izvēlēties faila veidu un importējamo failu.
- 5 Uznirstošajā logā noklikšķiniet Izvēlēties failu, un parādīsies Windows Explorer.
- 6 Izvēlieties kontaktu failu, kuru importēt Windows Explorer, un noklikšķiniet uz Atvērt.
- 7 Noklikšķiniet uz OK (Labi).
- 8 Parādīsies uznirstošais logs Lauka kartēšana, lai varētu sasaistīt ierīcē esošos kontaktus un jaunos kontaktus.
- 9 Ja starp datiem datora un ierīces kontaktos rodas konflikts, veiciet nepieciešamās izvēles vai modifikācijas programmā LG PC Suite.
- 10 Noklikškiniet uz OK (Labi).

## Tālruņa programmatūras atjaunināšana

### Tālruņa programmatūras atjaunināšana

#### LG mobilā tālruņa programmatūras atjaunināšana, izmantojot internetu

Lai iegūtu papildinformāciju par to, kā izmantot šo funkciju, apmeklējiet tīmekļa vietni [http://www.lg.com/](http://www.lg.com/common/index.jsp) [common/index.jsp](http://www.lg.com/common/index.jsp)  $\rightarrow$ , izvēlieties savu valsti un valodu.

Šī funkcija ļauj ērti atjaunināt tālruņa programmaparatūru uz jaunāku versiju, izmantojot internetu, tāpēc jums nav jāapmeklē apkalpošanas centrs. Šī funkcija ir pieejama tikai tad, ja un kad LG jūsu ierīcei padara pieejamu jaunāku programmaparatūras versiju.

Tā kā mobilā tālruņa programmaparatūras atjaunināšanas procesam nepieciešama visa lietotāja uzmanība, lūdzu, pirms turpināšanas ievērojiet visas norādes un paziņojumus, kas parādās katrā darbībā. Ņemiet vērā, ka USB datu kabeļa atvienošana atjaunošanas procesa laikā var nopietni sabojāt jūsu mobilo tālruni.

PIEZĪME. LG patur tiesības pēc saviem ieskatiem nodrošināt programmaparatūras atjauninājumus tikai atsevišķiem modeļiem un negarantē jaunāku programmaparatūru versiju pieejamību visiem tālruņu modeļiem.

#### LG mobilā tālruņa programmatūras atjaunināšana, izmantojot bezvadu režīmu

Šī funkcija ļauj ērti atjaunināt tālruņa programmatūru uz jaunāku versiju, izmantojot bezvadu režīmu un nepievienojot USB datu kabeli. Šī funkcija ir pieejama tikai tad, ja un kad LG jūsu ierīcei padara pieejamu jaunāku programmaparatūras versiju.

Vispirms pārbaudiet mobilā tālruņa programmatūras versiju: Iestatījumi > Vispārīgs > Par tālruni > Atjaunināšanas centrs > Progr. atjaunināšana > Meklēt atjauninājumu.

PIEZĪME. Jūsu personīgie dati no iekšējās tālruņa krātuves – tajā skaitā informācija par jūsu Google kontu un jebkādiem citiem kontiem, jūsu sistēmas/programmu dati un iestatījumi, jebkādas lejupielādētas programmas un arī DRM licence – var tikt zaudēti tālruņa programmatūras atjaunināšanas laikā. Tādēļ LG iesaka dubēt personīgos datus pirms tālruņa programmatūras atjaunināšanas. LG neuzņemas atbildību par personīgo datu zudumu.

PIEZĪME. Šīs funkcijas pieejamība ir atkarīga no tīkla pakalpojumu sniedzēja, reģiona un valsts.

## Par šo lietotāja rokasgrāmatu

### Par šo lietotāja rokasgrāmatu

- • Pirms ierīces lietošanas, lūdzu, rūpīgi izlasiet šo rokasgrāmatu. Tādējādi būsiet informēts par drošu un pareizu tālruņa lietošanu.
- • Daži no šajā rokasgrāmatā iekļautajiem attēliem un ekrānuzņēmumiem var izskatīties citādi jūsu tālrunī.
- • Rokasgrāmatas saturs var atšķirties no gala produkta vai no pakalpojumu sniedzēju vai mobilo sakaru operatoru nodrošinātās programmatūras. Šis saturs var tikt mainīts bez iepriekšēja paziņojuma. Lai skatītu šīs rokasgrāmatas jaunāko versiju, apmeklējiet LG tīmekļa vietni www.lg.com.
- • Jūsu tālrunī pieejamās programmas un funkcijas var atšķirties atkarībā no valsts, reģiona vai aparatūras specifikācijām. LG neuzņemas atbildību par jebkādiem tālruņa darbības traucējumiem, ko var izraisīt tādu programmu lietošana, ko nav izstrādājis LG.
- LG neuzņemas atbildību par tālruņa darbības traucējumiem vai nesaderības problēmām, ko var izraisīt reģistra iestatījumu labošana vai operētājsistēmas programmatūras modificēšana. Jebkādi operētājsistēmas pielāgošanas mēģinājumi var radīt ierīces vai tās programmu darbības traucējumus.
- • Programmatūra, audio, ekrāntapetes, attēli un cits ierīcē iekļautais saturs ir licencēts ierobežotai izmantošanai. Ja iegūstat šos materiālus no ierīces un izmantojat tos komerciāliem vai citiem mērķiem, varat pārkāpt autortiesību likumus. Kā lietotājs jūs esat pilnībā atbildīgs par materiālu nelikumīgu izmantošanu.
- • Par tādiem datu pakalpojumiem kā ziņapmaiņu, augšupielādēšanu un lejupielādēšanu, automātisko sinhronizēšanu vai atrašanās vietas pakalpojumu izmantošanu var tikt piemērota papildu maksa. Lai izvairītos no papildus izmaksām, izvēlieties savām vajadzībām atbilstošu tarifu plānu. Sazinieties ar savu pakalpojumu sniedzēju, lai uzzinātu sīkāku informāciju.

## Preču zīmes

- LG un LG logotips ir reģistrētas LG Electronics preču zīmes.
- Visas pārējās preču zīmes un autortiesības pieder to attiecīgajiem īpašniekiem.

# DivX HD **DIVX**

PAR DIVX VIDEO: DivX® ir ciparu videoformāts, ko izstrādājis uzņēmums DivX, LLC, kas ir Rovi Corporation filiāle. Šī ir oficiāla DivX Certified® ierīce, kas ir izturējusi rūpīgu testēšanu, lai pārliecinātos, ka tā atskaņo DivX video. Tīmekļa vietnē divx.com ir atrodama papildinformācija un programmatūras rīki, lai jūsu failus konvertētu DivX videofailos.

PAR DIVX VIDEO PĒC PIEPRASĪJUMA: šī DivX Certified® ierīce ir iāreģistrē, lai varētu atskaņot DivX video

### Par šo lietotāja rokasgrāmatu

pēc pieprasījuma filmas. Lai iegūtu reģistrācijas kodu, ierīces iestatījumu izvēlnē atveriet sadaļu DivX VOD. Apmeklējiet tīmekļa vietni vod.divx.com, lai iegūtu papildinformāciju par reģistrācijas pabeigšanu. DivX Certified® ierīce, kas atskaņo DivX® video līdz pat HD 720p, ieskaitot maksas saturu. DivX®, DivX Certified® un ar tiem saistītie logotipi ir uzņēmuma Rovi Corporation vai tā filiāļu preču zīmes un tiek lietoti saskaņā ar licenci.

# Dolby Digital Plus **Department Plus**

Ražots saskaņā ar Dolby Laboratories licenci. Dolby, Dolby Digital Plus un dubultā D simbols ir Dolby Laboratories preču zīmes.

#### Piezīme. Atvērtā koda programmatūra

Lai iegūtu atbilstošu pirmkodu saskaņā ar GPL, LGPL, MPL un citām atvērtā koda licencēm, skatiet tīmekļa vietni<http://opensource.lge.com/> Visu minēto licenču noteikumus, atrunas un paziņojumus var lejupielādēt kopā ar pirmkodu.

## Piederumi

Šie piederumi ir pieejami lietošanai kopā ar jūsu tālruni. (Tālāk minētie piederumi var būt papildu piederumi.)

#### Ceļojumu adapteris  $\sim$  Stereoaustinas

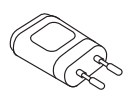

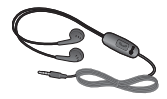

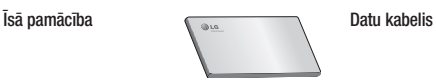

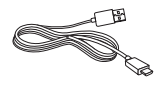

**Akumulators** 

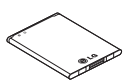

#### PIEZĪME.

- Vienmēr izmantojiet LG oriģinālos piederumus.
- Pretējā gadījumā garantija var kļūt nederīga.
- Atsevišķos reģionos piederumi var atšķirties.

## Problēmu novēršana

Šajā nodaļā ir uzskaitītas dažas problēmas, kuras var rasties, lietojot tālruni. Lai atrisinātu dažas no problēmām, ir jāsazinās ar pakalpojumu sniedzēju, taču lielāko daļu problēmu ir iespējams novērst paša spēkiem.

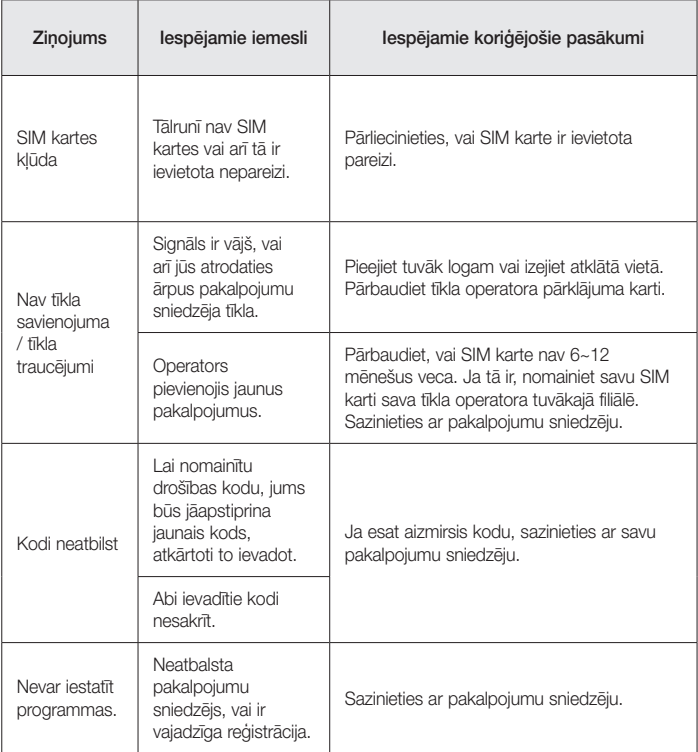

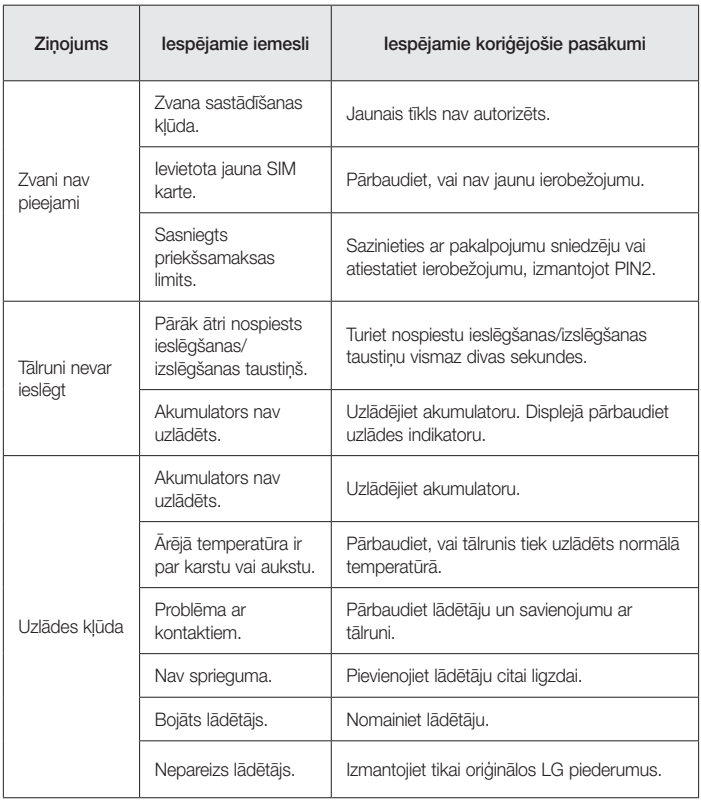

# Problēmu novēršana

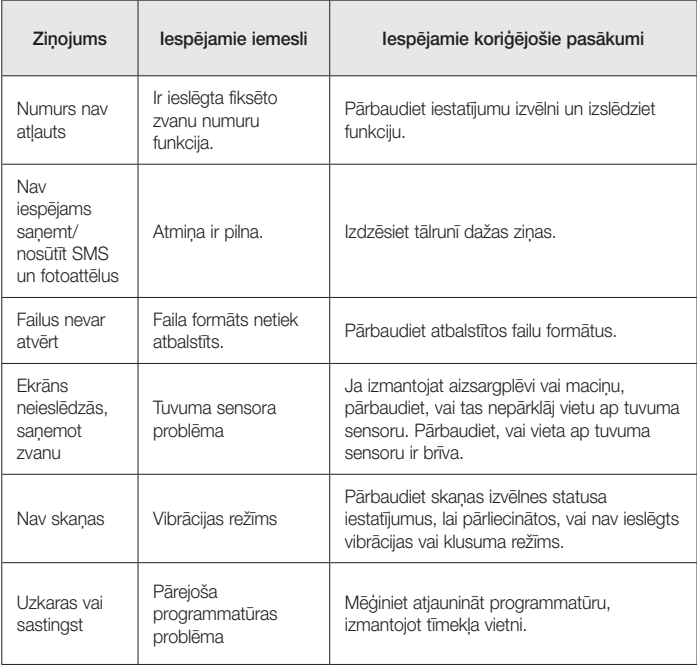

# BUJ

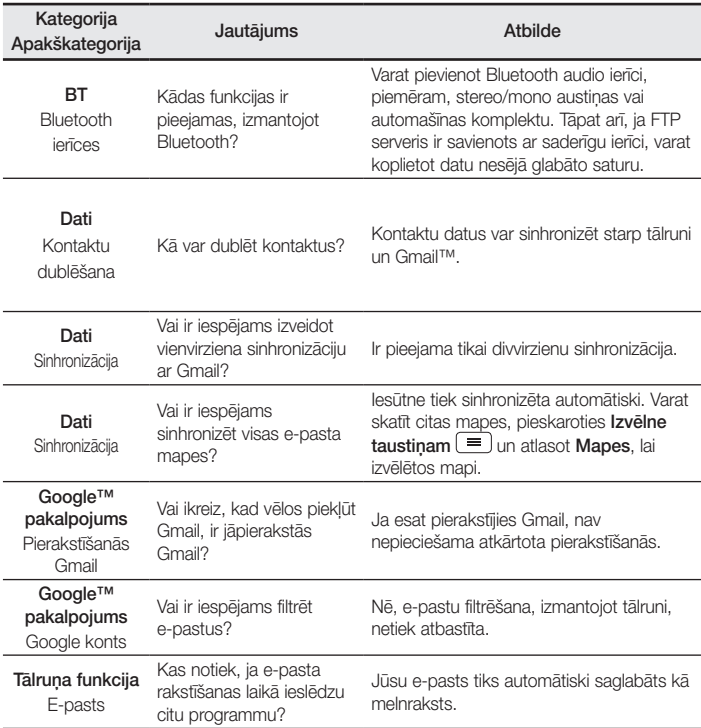

## BUJ

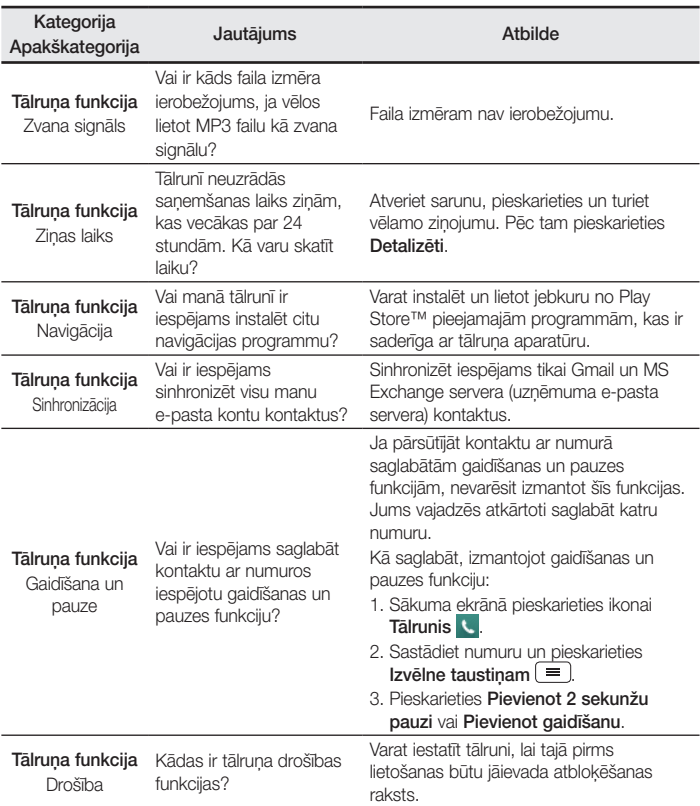

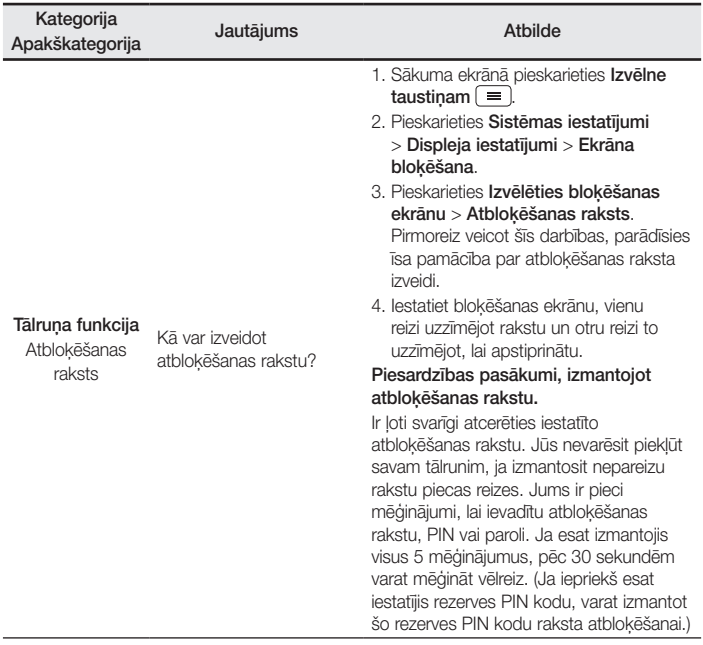

## BUJ

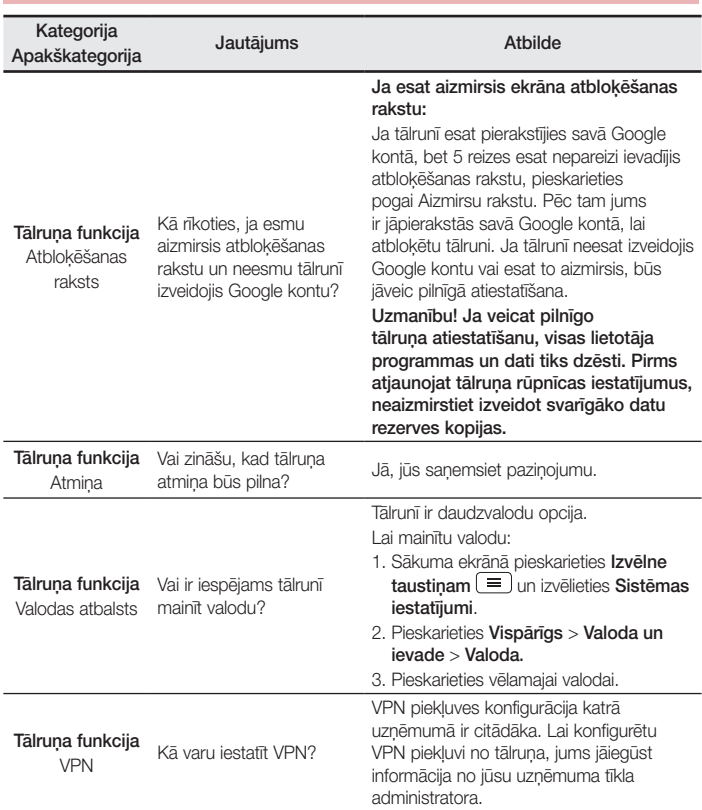
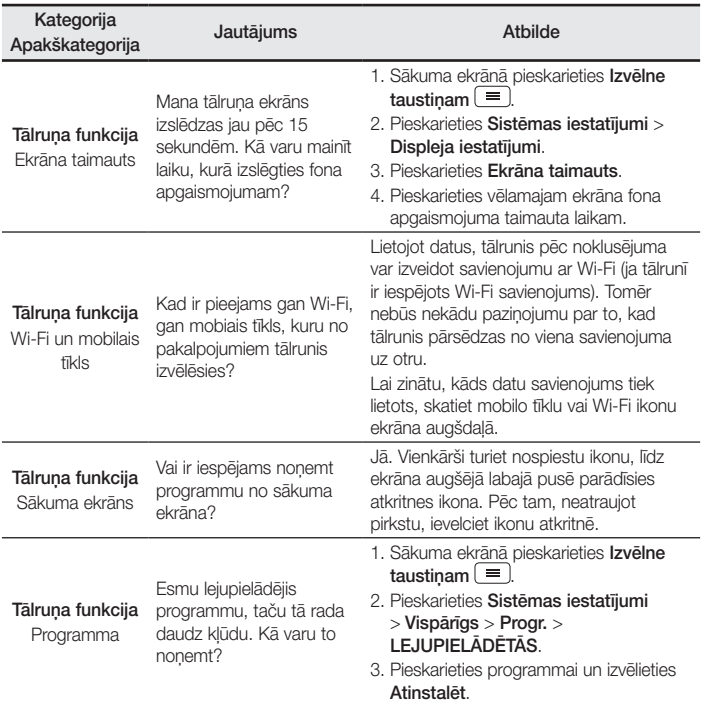

# BUJ

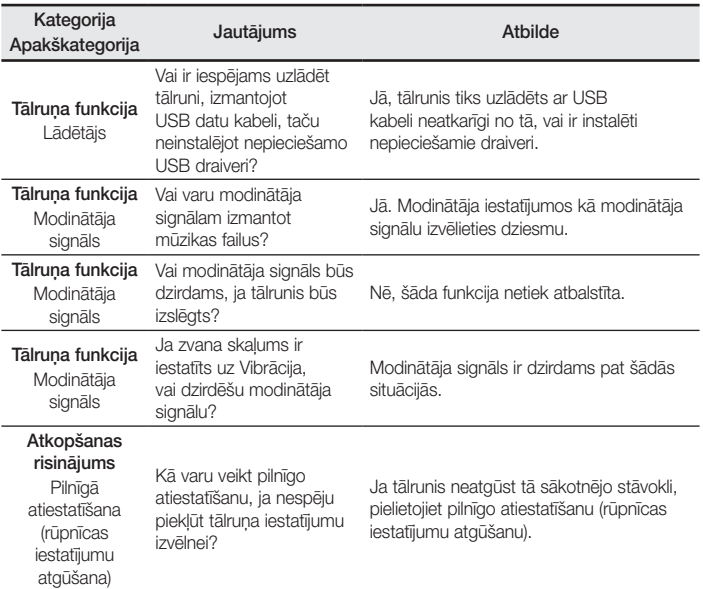

# GLG Kasutusjuhend

- Ekraani kuvad ja joonised võivad erineda telefonil kuvatavast.
- • Osa selles kasutusjuhendis kirjeldatust ei pruugi sõltuvalt teie telefoni tarkvarast ning teenusepakkujast teie telefoni puhul kehtida. Käesolevas dokumendid toodud teavet võib etteteatamata muuta.
- • See käsitelefon ei sobi puutetundliku klahvistiku tõttu vaegnägijatele.
- Copyright ©2015 LG Electronics, Inc. Kõik õigused reserveeritud. LG ja LG logo on ettevõtte LG Group ja sellega seotud majandusüksuste registreeritud kaubamärgid. Kõik teised kaubamärgid on nende vastavate omanike omandid.
- Google™, Google Maps™, Gmail™, YouTube™, Hangouts™ and Play Store™ on Google, Inc. kaubamärgid.

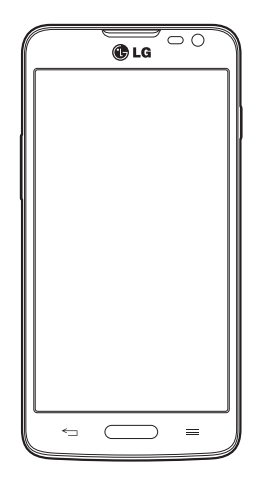

# Sisukord

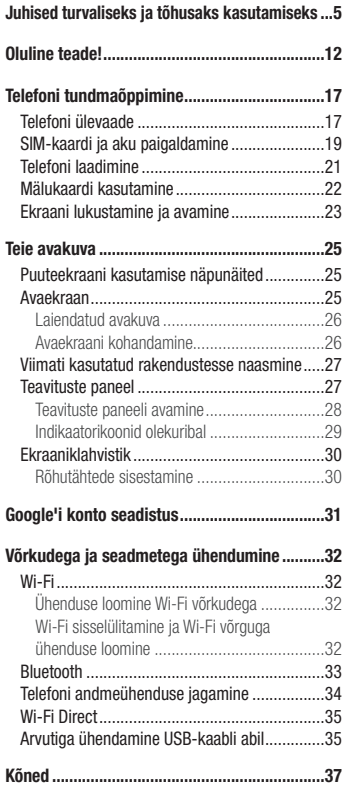

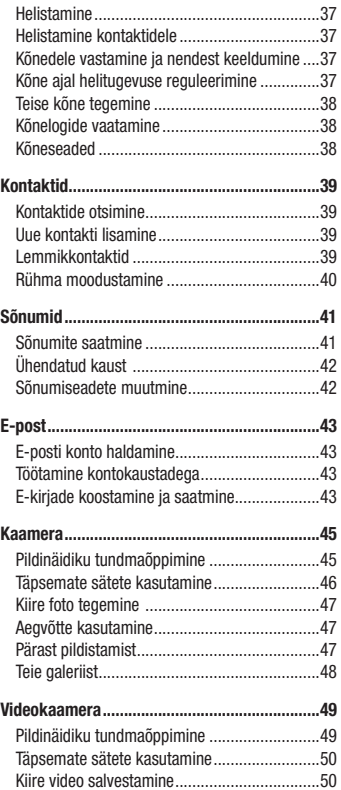

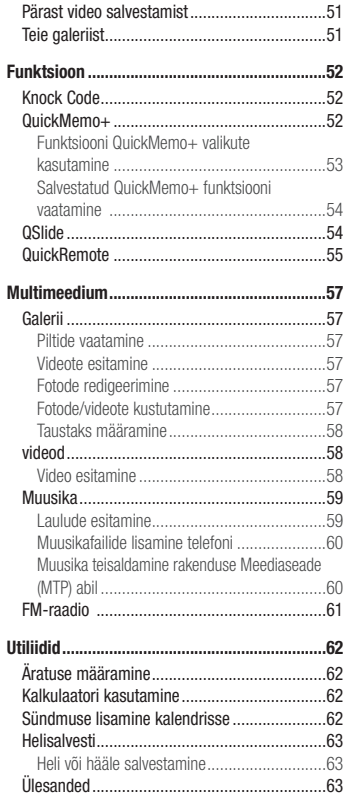

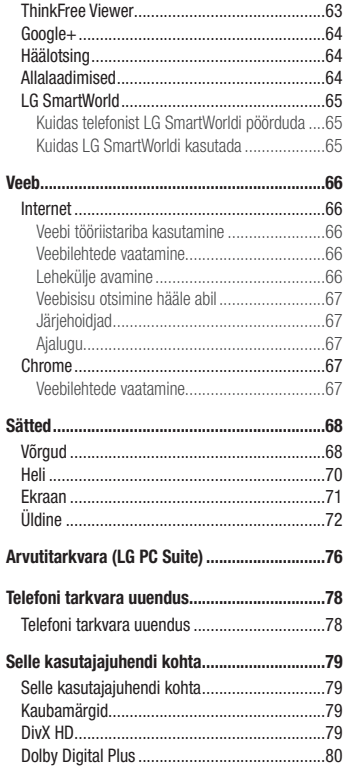

# Sisukord

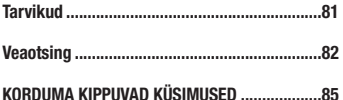

# <span id="page-186-0"></span>Juhised turvaliseks ja tõhusaks kasutamiseks

Palun lugege neid lihtsaid juhiseid. Nende juhiste eiramine võib olla ohtlik või seadusevastane. Teie seadmesse on sisseehitatud tarkvara tööriist, mis koostab vea esinemisel vealogi. See tööriist kogub vastava veaga seotud andmeid, nagu näiteks signaalitugevus, mobiiltelefoni ID asukoht kõne äkilisel katkemisel ja laaditud rakendused. Logi kasutatakse ainult vea põhjuse väljaselgitamiseks. Need logid krüpteeritakse ja neile pääsevad juurde ainult volitatud LG teeninduskeskuse töötajad, kui peaksite seadme remonti viima.

### Raadiokiirguse mõju

Teave raadiolainete mõju ja SAR-i (Specific Absorption Rate – spetsiifiline neeldumismäär) kohta. Selle mobiiltelefoni mudeli LG-D405n loomisel on arvesse võetud kõiki raadiolainete mõju puudutavaid turvanõudeid. Need nõuded põhinevad teaduslikel normidel, mis sisaldavad ohutusvarusid, mis on mõeldud kõigi inimeste (sõltumata east ja tervislikust seisundist) ohutuse tagamiseks.

- • Raadiolainete mõju normide puhul kasutatakse mõõtühikut SAR (Specific Absorption Rate spetsiifiline neeldumismäär). SAR-testide teostamisel kasutatakse standardmeetodeid ning signaal edastatakse tugevaimal sertifitseeritud võimsustasemel kõigil kasutatavatel sagedusaladel.
- • Kuigi erinevate LG telefonide SAR-i tasemete puhul võib leiduda erinevusi, on need kõik valmistatud vastavalt raadiolainete mõju puudutavatele normidele.
- • ICNIRP (International Commission on Non-Ionizing Radiation Protection rahvusvaheline mitteioniseeriva kiirguse eest kaitsmise komisjon) soovituslik SAR-i piirmäär on keskmiselt 2 W/kg 10 grammi kehakudede kohta.
- • Testide põhjal on selle telefonimudeli suurim SAR-i väärtus kõrva juures kasutamisel 0,467 W/kg (10 g) ning keha küljes kandes 0,443 W/kg (10 g).
- • Seade vastab raadiosageduse juhistele, kui seda kasutatakse normaalasendis vastu kõrva või kui see on paigutatud kehast vähemalt 1,5 cm kaugusele. Kui kehal kandmisel kasutatakse hoiuümbrist, vööklambrit või hoidikut, ei tohi see sisaldada metalli ja tuleb paigutada kehast vähemalt 1,5 cm kaugusele. Andmefailide või sõnumite edastamiseks nõuab seade kvaliteetset võrguühendust. Mõnel juhul võib andmefailide või sõnumite edastamine viibida seni, kuni selline ühendus on saadaval. Veenduge, et järgite kuni edastuse lõpuni ülalnimetatud kaugusjuhiseid.

### Toote korrashoid ja hooldus

### $\triangle$  HOIATUS

Kasutage ainult selliseid akusid, laadijaid ja lisatarvikuid, mis on kõnealuse telefonimudeliga kasutamiseks heaks kiidetud. Teist tüüpi seadmete kasutamine võib telefoni garantii kehtetuks muuta ning olla ohtlik.

- Ärge võtke seadet ise lahti. Kui hooldustööd on vajalikud, viige seade kvalifitseeritud hooldustehniku juurde.
- • Garantiiparandused võivad hõlmata LG äranägemisel asendusosi või -plaate, mis on kas uued või taastatud, tingimusel, et need töötavad sama hästi, kui asendatavad osad algselt töötasid.
- Ärge hoidke telefoni elektriliste seadmete (telerid, raadiod ja arvutid) läheduses.
- • Ärge asetage telefoni soojusallikate (nt radiaatorid või pliidid) lähedusse.
- Ärge pillake telefoni maha.
- • Ärge hoidke telefoni kohas, kus sellele võib osaks saada mehaaniline vibratsioon või löök.
- • Lülitage telefon alati välja kohtades, kus reeglistik seda nõuab. Näiteks ärge kasutage telefoni haiglates, kuna see võib mõjutada meditsiiniseadmete tööd.
- • Ärge puudutage laadimise ajal telefoni märgade kätega. See võib põhjustada elektrilööki ja teie telefoni tõsiselt kahjustada.
- • Ärge laadige telefoni tuleohtlike materjalide läheduses, kuna telefon võib kuumeneda ja tekitada tulekahju.
- • Kasutage telefoni välispinna puhastamiseks kuiva riidelappi (ärge kasutage lahusteid, nt benseeni, vedeldit või alkoholi).
- • Ärge asetage telefoni laadimise ajaks pehmele mööbliesemele.
- • Telefoni tuleb laadida hea õhutusega kohas.
- Ärge hoidke telefoni liigselt suitsuses ega tolmuses kohas.
- • Ärge hoidke telefoni krediitkaartide ja muude magnetribaga kaartide läheduses; see võib mõjutada magnetribadel olevaid andmeid.
- • Ärge koputage ekraanile terava esemega, kuna see võib telefoni rikkuda.
- Hoidke telefon eemal vedelikest ja niiskusest.
- • Lisatarvikute, nt kõrvaklappide, kasutamisel pidage silmas ohutust. Ärge puudutage antenni, kui selleks puudub vajadus.
- • Ärge kasutage, puudutage ega proovige eemaldada või parandada katkist, kildudeks purunenud või pragunenud klaasi. Garantii ei laiene kuritarvitamisest või väärkasutusest tingitud klaasekraani kahjustustele.
- • Teie telefon on elektroonikaseade, mis tekitab tavapärase töö käigus soojust. Piisava ventilatsiooni puudumisel

võib liiga kaua kestev otsene nahakontakt tekitada ebamugavust või väiksemaid põletusi. Seetõttu olge telefoni käsitsemisel selle kasutamise ajal või vahetult pärast seda ettevaatlik.

- • Kui telefon saab märjaks, lülitage see koheselt välja ja kuivatage ära. Ärge proovige kiirendada kuivamise protsessi väliste kuumusallikatega, nagu pliit, mikrolaineahi või föön.
- • Kui telefon saab märjaks, muudab telefoni sees olev tootesilt värvi. Vedelikuga kokkupuutumisel tekkinud kahjustused ei kuulu garantii alla.

### Telefoni tõhus toimimine

#### Elektroonilised seadmed

Kõik telefonid on tundlikud raadiohäiretele, mis võivad segada telefoni tööd.

- Ärge kasutage telefoni meditsiiniseadmete läheduses ilma vastava loata. Vältige telefoni asetamist südamestimulaatori lähedusse, nt rinnataskusse.
- • Mobiiltelefonid võivad segada mõnede kuulmisaparaatide tööd.
- Väiksemaid häireid võib esineda telerite, raadiote, arvutite ims töös.
- • Kasutage võimaluse oma telefoni temperatuurivahemikes 0 ºC kuni 40 ºC. Teie telefoni jätmine ekstreemselt madalatele või kõrgetele temperatuuridele võib põhjustada kahjustusi, rikkeid või isegi plahvatust.

# Liiklusohutus

Autot juhtides täitke vastavas piirkonnas kehtivaid seadusi ja erimäärusi mobiiltelefoni kasutamise kohta.

- • Ärge kasutage autot juhtides telefoni, mida peate käes hoidma.
- Keskenduge täielikult auto juhtimisele.
- • Kui liiklusolud seda nõuavad, parkige auto teeserva enne, kui kõnele vastate.
- • RF-signaalid võivad mõjutada teie sõiduki mõnesid elektroonikasüsteeme, nt autostereot ja turvavarustust.
- Kui teie sõiduk on varustatud turvapadiaga, ärge tõkestage turvapatia sõidukisse paigaldatud või kaasaskantavate traadita seadmetega. Turvapadi ei pruugi valesti paigaldatud seadmete tõttu töötada ning see võib põhjustada tõsiseid vigastusi.
- • Muusikat kuulates veenduge, et helitugevus on mõistlikul tasemel ja et olete teadlik enda ümber toimuvast. See on eriti oluline teede läheduses.

### Juhised turvaliseks ja tõhusaks kasutamisek

### Vältige kuulmiskahjustusi

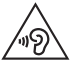

Võimaliku kuulmiskahjustuse vältimiseks ärge kuulake heli kõrgel tasemel pika aja jooksul.

Kui kuulate pikka aega valju heli, võib see põhjustada kuulmiskahjustusi. Seetõttu soovitame telefoni kõrva juures mitte sisse või välja lülitada. Ühtlasi soovitame seadistada muusika ja kõnede helitugevuse mõistlikule tasemele.

• Kui kasutate kõrvaklappe, keerake helitugevust vähemaks, kui te ei kuule enda ümber rääkivaid inimesi või kui teie kõrval istuv inimene kuuleb, mida te kuulate.

MÄRKUS. Kõrvaklappidest liiga valju heli kuulamine võib põhjustada kuulmiskadu.

### Klaasist osad

Mõned teie mobiiltelefoni osad on valmistatud klaasist. Need võivad seadme kukkumisel või põrutuse tagajärjel puruneda. Kui klaas peaks purunema, ärge puudutage ega proovige seda eemaldada. Lõpetage mobiiltelefoni kasutamine ajaks, kuni volitatud teenusepakkuja on klaasi asendanud.

### Lõhkamise piirkond

Ärge kasutage telefoni piirkonnas, kus toimuvad parasjagu lõhkamised. Pange tähele piiranguid ning järgige eeskiriu ja reegleid.

### Plahvatusohtlikud keskkonnad

- Ärge kasutage telefoni bensiinijaamades.
- • Ärge kasutage seda kütuse ega kemikaalide läheduses.
- • Ärge transportige ega hoidke kergestisüttivaid gaase, vedelikke või lõhkeaineid oma sõiduki salongis, kui seal on ka mobiiltelefon või lisatarvikud.

### Lennukis

Traadita seadmed võivad põhjustada lennukis häireid.

- Enne lennukisse sisenemist lülitage telefon välja.
- Ärge kasutage seda meeskonna loata ka maa peal olles.

### Lapsed

Hoidke telefoni turvalises, väikelastele kättesaamatus kohas. Telefon sisaldab väikeseid osi, mis võivad põhjustada eemaldamisel lämbumisohtu.

### Hädaabikõned

Hädaabikõned ei pruugi olla kõikides mobiilsidevõrkudes kättesaadavad. Seetõttu ei tohiks jääda hädaolukorras lootma ainult telefonile. Täpsemat teavet saate oma kohalikult teenusepakkujalt.

### Akut puudutav teave ja aku hooldus

- • Enne aku uuesti laadimist ei pea see täielikult tühjenema. Erinevalt teistest akusüsteemidest ei ole sellel akul mäluefekti, mis võiks aku töötamise ohtu seada.
- Kasutage ainult LG akusid ja laadijaid. LG laadijad on loodud aku kasutusaega pikendama.
- • Ärge demonteerige ega lühistage akut.
- • Kui aku töövõime ei ole enam vastuvõetav, asendage see uuega. Akut võib laadida sadu kordi, enne kui see vajab vahetamist.
- Kui akut ei ole pikka aega kasutatud, laadige see esmalt töövõime suurendamiseks täis.
- • Ärge jätke laadijat otsese päikesevalguse kätte ega kasutage seda väga niiskes keskkonnas (nt vannitoas).
- • Ärge jätke akut kuuma ega külma kohta, kuna see võib halvendada aku töövõimet.
- • Telefon võib plahvatada, kui aku vahetatakse valet tüüpi aku vastu.
- • Kõrvaldage kasutatud akud kasutuselt vastavalt tootjapoolsetele juhistele. Võimalusel suunake need taaskasutusse. Ärge visake akut ära koos tavalise olmeprügiga.
- • Kui peate aku välja vahetama, viige see abi saamiseks lähimasse LG Electronicsi volitatud teeninduspunkti või edasimüüjale.
- • Kui telefon on täielikult laetud, eemaldage laadija seinakontaktist, et säästa ebavajalikku voolutarbimist.

### Juhised turvaliseks ja tõhusaks kasutamisek

- Aku tegelik tööiga sõltub võrgu konfiguratsioonist, toote seadetest, kasutusviisist ning aku ja keskkonna tingimustest.
- • Veenduge, et aku ei puutu kokku teravate esemetega, nt loomade hammaste või küüntega. See võib põhjustada tulekahju.

#### VASTAVLISDEKI ARATSIOON

LG Electronics kinnitab käesolevaga, et see LG-D405n vastab direktiivi 1999/5/EC olulistele nõuetele ja muudele asjakohastele sätetele. Vastavusdeklaratsiooni koopia leiate aadressilt http://www.lg.com/global/declaration

#### Toote ühilduvusteabe saamiseks võtke ühendust aadressil:

LG Electronics Inc. EU Representative, Krijgsman 1, 1186 DM Amstelveen, The Netherlands

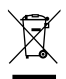

#### Vanade seadmete kasutuselt kõrvaldamine

- 1 Kõik elektrilised ja elektroonilised tooted tuleb paigutada olmeprügist eraldi selleks ette nähtud kohtadesse, nagu on kehtestanud valitsus või kohalik võimuorgan.
- 2 Vanade seadmete õige kasutuselt kõrvaldamine aitab ennetada võimalikke kahjusid keskkonnale ja inimeste tervisele.
- 3 Täpsemat teavet oma vana seadme kasutusest kõrvaldamise kohta saate oma linnavalitsusest, jäätmekäitlusettevõttest või poest, kust toote ostsite.

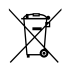

#### Akude/patareide kasutuselt kõrvaldamine

- 1 See sümbol võib olla kombineeritud keemiliste sümbolitega elavhõbe (Hg), kaadmium (Cd) või plii (Pb), kui aku sisaldab elavhõbedat rohkem kui 0,0005%, kaadmiumi rohkem kui 0,002% või pliid rohkem kui 0,004%.
- 2 Kõik akud/patareid tuleb paigutada olmeprügist eraldi selleks ette nähtud kohtadesse, nagu on kehtestanud valitsus või kohalik võimuorgan.
- 3 Vanade akude/patareide õige kasutuselt kõrvaldamine aitab ennetada võimalikke kahjusid keskkonnale ja inimeste tervisele.
- 4 Täpsemat teavet vanade akude/patareide kasutuselt kõrvaldamise kohta saate linnavalitsusest, jäätmekäitlusettevõttest või poest, kust toote ostsite.

# <span id="page-193-0"></span>Oluline teade!

### Palun lugege enne telefoni kasutamist seda teavet!

Kontrollige, kas tekkinud probleeme on kirjeldatud allolevas peatükis, enne kui viite oma telefoni hooldusesse või helistate klienditeenindajale.

### 1. Telefoni mälu

Kui telefonil on vaba mälu vähem kui 10%, ei saa uusi sõnumeid vastu võtta. Peate kontrollima oma telefoni mälu ja salvestusruumi vabastamiseks kustutama osa andmeid, näiteks rakendusi või sõnumeid.

#### Rakenduste desinstallimiseks:

- 1 vajutage  $\sum$  >  $\rho$  > vahekaart Rakendused > Sätted > vahekaart Üldine > Rakendused.
- 2 kui kuvatakse kõik rakendused, kerige rakenduseni, mida soovite desinstallida, ja valige see;
- 3 koputage Desinstalli.

### 2. Aku kestusaja optimeerimine

Pikendage aku kestust, lülitades välja rakendused, mida pole vaja taustal pidevalt käitada. Saate jälgida, kuidas rakendused ja süsteemiressursid akutoidet tarbivad.

#### Telefoni aku kestusaja pikendamiseks:

- • lülitage raadioside välja, kui te seda ei kasuta. Kui te WiFit, Bluetoothi ega GPSi ei kasuta, lülitage need välja;
- vähendage ekraani heledust ja määrake lühem ekraani ajalõpp;
- lülitage välja rakenduste Gmail, Kalender, Kontaktid jne automaatne sünkroonimine;
- mõned teie allalaaditud rakendused võivad akut tühiendada;
- allalaaditud rakendusi kasutades kontrollige aku taset.

#### Aku laetuse taseme kontrollimiseks tehke järgmist:

• vajutage  $\sum$  >  $\binom{m}{k}$  > vahekaart Rakendused > Sätted > vahekaart Üldine > Teave telefoni kohta  $>$  Aku.

Ekraani ülaservas kuvatakse akuolek (laadimine, tühjenemine) ja -tase (protsendina täislaetud olekust).

#### Akutoite kasutamise jälgimiseks ja kontrollimiseks:

• vajutage  $\sum$  >  $\binom{m}{k}$  > vahekaart Rakendused > Sätted > vahekaart Üldine > Teave telefoni kohta > Aku > Patarei kasutus.

Ekraanil kuvatakse aku kasutusaeg. See näitab, millal teie telefon viimati toiteallikasse ühendatud oli või – kui see on toiteallikasse ühendatud – millal telefon viimati akutoitega töötas. Ekraanil on näha, kui palju kasutavad rakendused või teenused akutoidet (alates kõige suuremast kuni kõige väiksema kasutatava toitehulgani).

### 3. Enne avatud lähtekoodiga rakenduse ja opsüsteemi installimist

# $\Lambda$ HOIATUS

Kui installite ja kasutate mõnd muud operatsioonisüsteemi kui tootja poolt pakutud, võib see telefonis tõrkeid tekitada. Lisaks sellele katkeb garantii teie telefonile.

# $\bigwedge$  HOIATUS

Telefoni ja isiklike andmete kaitsmiseks laadige rakendusi alla ainult usaldusväärsetest allikatest nagu Play Store™. Kui rakendused on teie telefoni valesti installitud, ei pruugi teie telefon korralikult töötada ja võivad tekkida tõsised tõrked. Peate need rakendused ning kõik kaasnevad andmed ja Sätted telefonist desinstallima.

### 4. Avamismustri kasutamine

Seadistage telefoni kaitsmiseks avamismuster. Vajutage  $\sum$  >  $|$  > vahekaart **Rakendused** > Sätted > vahekaart Ekraan > Lukusta ekraan > Vali ekraani lukk > Avamismuster. See avab kuva, milles antakse teile juhiseid, kuidas ekraani avamismustrit joonistada. Puhuks, kui oma avamismustri unustate, peate turvameetmena looma PIN-koodi varuversiooni.

Hoiatus: enne avamismustri seadistamist looge Google'i konto ja pidage meeles PIN-koodi varuversioon, mille musterlukku tekitades lõite.

### Oluline teade!

# $\Lambda$ HOIATUS

#### Ettevaatusabinõud, mida musterlukku kasutades tarvitusele võtta.

On väga tähtis, et mäletaksite avamismustrit, mille olete määranud. Kui viis korda valet mustrit kasutate, ei pääse te oma telefonile enam ligi. Teil on viis võimalust sisestada oma avamismuster, PIN-kood või parool. Kui olete kõik viis katset ära kasutanud, saate 30 sekundi pärast uuesti proovida.

#### Kui te ei suuda oma avamismustrit, PIN-koodi ega parooli meenutada:

#### < kui te ei mäleta oma mustrit >

Kui olete telefonis oma Google'i kontole sisse loginud, kuid õige mustri sisestamine on viiel korral ebaõnnestunud, siis koputage nuppu Unustasite mustri? ekraani alaosas. Seejärel peate logima sisse oma Google'i kontoga või sisestama PIN-koodi varuversiooni, mille sisestasite oma musterlukku luues. Kui te pole telefonis Google'i kontot loonud või olete PIN-koodi varuversiooni unustanud, peate taastama tehasesätted.

#### < juhul kui olete oma PIN-koodi või parooli unustanud >

Kui olete oma PIN-koodi või parooli unustanud, tuleb taastada tehasesätted.

Hoiatus: tehasesätete taastamise korral kustutatakse kõik rakendused ja kasutajaandmed.

MÄRKUS: kui te pole oma Google'i kontosse sisse loginud ja olete avamismustri unustanud, peate sisestama oma PIN-koodi varuversiooni.

### 5. Püsilähtestamine (tehasesätete taastamine)

Kui teie telefon algolekusse ei ennistu, kasutage selle algväärtustamiseks püsilähtestamist (tehasesätete taastamist).

- 1 Lülitage toide välja.
- 2 Vajutage ja hoidke all telefoni toite-/lukustusklahvi ja helitugevuse vähendamise klahvi.
- 3 Vabastage toite-/lukustusklahv alles siis, kui kuvatakse LG logo, seejärel vajutage kohe uuesti toite-/ lukustusklahvi ja hoidke seda all.
- 4 Vabastage kõik klahvid, kui kuvatakse tehaseandmete lähtestamise kuva.
- 5 Vajutage helitugevuse klahvi, et kerida soovitud valikuni, seejärel vajutage selle kinnitamiseks toite-/ lukustusklahvi.

# $\Lambda$ HOIATUS

Kui taastatakse tehasesätted, kustutatakse kõik rakendused, kasutajaandmed ja digitaalse autorikaitse (DRM) litsentsid. Enne tehasesätete taastamist varundage kindlasti kõik olulised andmed.

### 6. Rakenduste avamine ja vahetamine

Androidiga on multitegumtöö lihtne – te saate samal ajal käitada mitut rakendust. Enne teise rakenduse avamist ei pea sulgema eelmist. Saate kasutada mitmeid avatud rakendusi ja nende vahel ümber lülituda. Android haldab kõiki rakendusi, vajadusel peatab ja käivitab neid ning tagab, et ootelolevad rakendused ei tarbi asjatult ressursse.

- 1 Vaiutage ja hoidke all Menüüklahv  $\equiv$  . Ekraanile kuvatakse loend hiljuti kasutatud rakendustest.
- 2 Koputage rakendust, millesse soovite pöörduda. See ei seiska eelmist rakendust, mida telefonis taustal käitatakse. Koputage kindlasti **tagasiliikumise klahvi**  $\leq$  et rakendusest pärast selle kasutamist väljuda.
- Rakenduste seiskamiseks koputage Tegumihaldur hiljuti kasutatud rakenduste loendist, seejärel koputage käsku Stopp või Peata kõik.
- • Rakenduse eemaldamiseks viimati kasutatud rakenduste loendist nipsake rakenduse eelvaadet vasakule või paremale. Kõikide rakenduste tühjendamiseks koputage Kustuta kõik.

### 7. Muusika, fotode ja videote edastamine rakenduse Meediaseade (MTP)

- 1 Vajutage  $\Box$  >  $\odot$  > vahekaart Rakendused > Sätted > vahekaart Üldine > Mälu, et salvestuskandjaid kontrollida.
- 2 Ühendage telefon USB-kaabli abil arvutiga.
- 3 Libistage olekuriba alla ja valige Meediaseade (MTP).
- 4 Avage personaalarvutis mälukaust. Massmälu sisu saate vaadata oma personaalarvutis ja teisaldada faile arvutist seadme mälukausta või vastupidi.

### Oluline teade!

### 8. Hoidke telefoni püsti

Hoidke oma telefoni vertikaalasendis nagu tavalist telefoni. Teie telefonil on siseantenn. Veenduge, et telefoni tagakaas ei oleks kriimustatud ega saaks viga, kuna see võib telefoni töötamist mõjutada.

Helistamise / kõnedele vastamise või andmete saatmise / vastuvõtmise ajal ärge hoidke kinni telefoni alumisest osast, kus asub antenn. See võib mõjutada kõnede kvaliteeti.

### 9. Kui ekraan tardub

#### Kui ekraan tardub või telefon ei reageeri teie tegevusele:

vajutage ja hoidke all toite-/lukustusklahvi 10 sekundit, et telefon välja lülitada. Kui see ei tööta ikkagi, võtke ühendust teeninduskeskusega.

# <span id="page-198-0"></span>Telefoni tundmaõppimine

### Telefoni ülevaade

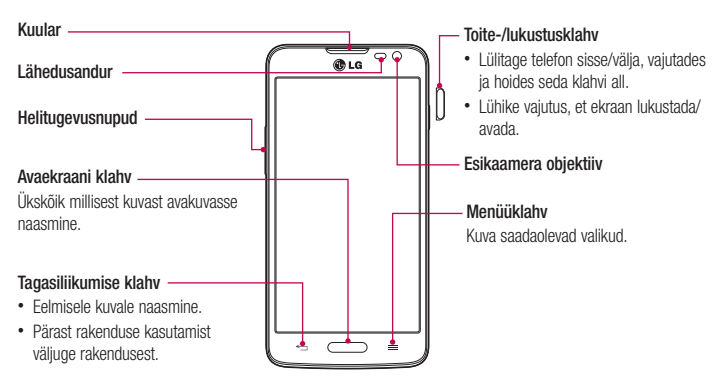

#### MÄRKUS: lähedusandur

Kõne vastuvõtmisel ja helistamisel lülitab lähedusandur automaatselt tagavalguse välja ning lukustab puutetundliku klahvistiku, kui telefon on kõrva lähedal. See pikendab aku kestust ning ennetab puutetundliku ekraani aktiveerimist kõnede tegemise ajal.

# **HOIATUS**

Raske eseme asetamine telefonile või telefonile istumine võib kahjustada telefoni vedelkristallekraani ja puuteekraani toimimist. Ärge katke telefoni vedelkristallekraani lähedusandurit kaitsekilega. See võib takistada anduri tööd.

# Telefoni tundmaõppimine

### Laadija / USB-port Infrapuna märgutuli **Mikrofon** Kõrvaklappide pesa Toite-/lukustusklahv Helitugevusnupud • Avakuvas: reguleerige helina tugevust. • Helistamise ajal: kuulari helitugevuse muutmine. • Laulu mängimise ajal: reguleeri pidevalt helitugevust. Akukate Kaamera objektiiv MicroSD-mälukaardi pesa SIM-kaardi pesa Kõlar Aku Välk Lähiväljaside puutepunkt

# $\bigwedge$  HOIATUS

- Selle mudeli NFC-antenn asub tagakaanel.
- Olge ettevaatlik, et te ei kahjustaks telefoni lähiväljaside puutepunkti osaks olevat lähiväljaside antenni ühenduskohta.

### <span id="page-200-0"></span>SIM-kaardi ja aku paigaldamine

Enne kui saate hakata oma uut telefoni uurima, peate selle seadistama. SIM-kaardi ja aku sisestamiseks.

1 Akukaane eemaldamiseks hoidke telefoni kindlalt ühes käes. Tõstke teise käe pöidlaga aku kaas üles, nagu joonisel näidatud.

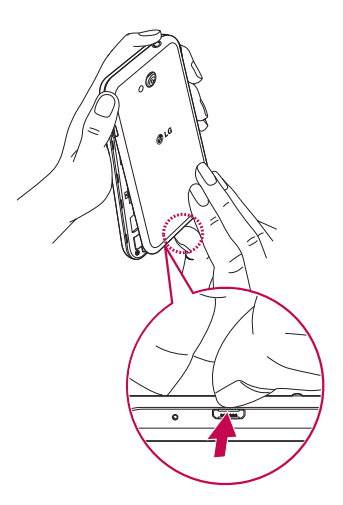

# Telefoni tundmaõppimine

2 Libistage SIM-kaart joonisel näidatud viisil selle pesadesse. Veenduge, et kaardi kuldne kontaktala jääks seadme poole.

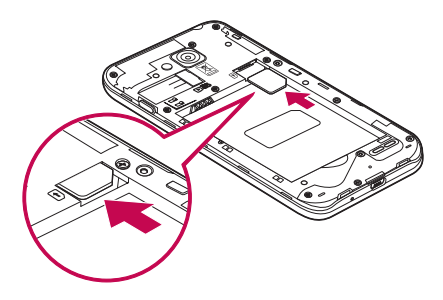

3 Asetage aku oma kohale, joondades telefoni ja aku kuldsed klemmid (1), ning vajutage aku alla, kuni see klõpsatusega kinnitub (2).

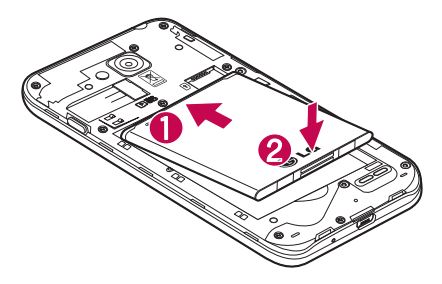

<span id="page-202-0"></span>4 Ühitage akukate akusahtliga (1) ja vajutage seda alla, kuni see paika klõpsab (2).

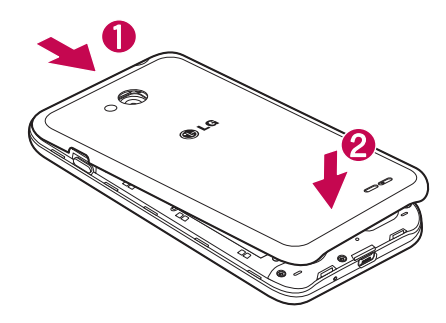

### Telefoni laadimine

Enne aku esmakasutust laadige seda. Aku laadimiseks kasutage laadijat. Seadme laadimiseks saab kasutada ka arvutit, ühendades need USB-kaabli abil.

### HOIATUS

Kasutage ainult laadijaid, akusid ja kaableid, millel on LG heakskiit. Heakskiiduta laadijate või kaablite kasutamine võib põhjustada viivituse aku laadimises või hüpikteate, mis puudutab aeglast laadimist. Ka võivad heakskiiduta laadijad või kaablid panna aku plahvatama või seadet kahjustada – garantii seda ei kata.

Laadija pistik asub telefoni põhjal. Sisestage laadija ja ühendage see pistikupessa.

### <span id="page-203-0"></span>Telefoni tundmaõppimine

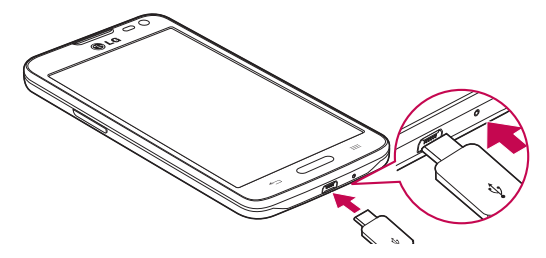

#### **MÄRKUS**

- • Aku eluea parandamiseks peate selle esimesel korral täiesti täis laadima.
- • Laadimise ajal ärge telefoni tagakaant avage.

### Mälukaardi kasutamine

Teie telefon toetab kuni 32 GB mälumahuga microSD™- või microSDHC™-mälukaartide kasutamist. Need mälukaardid on spetsiaalselt mobiiltelefonide ja teiste üliväikeste seadmete jaoks disainitud ning on ideaalsed teaberikaste failide, näiteks muusika, programmide, videote ja fotode, talletamiseks, et neid telefoniga kasutada.

#### Mälukaardi paigaldamiseks tehke järgmist.

Paigaldage mälukaart pessa. Veenduge, et kuldne kontaktala jääks seadme poole.

#### Mälukaardi ohutuks eemaldamiseks:

puudutage  $\bigcirc$  > vahekaart Rakendused > Sätted > vahekaart Üldine > Mälu > Ühenda SD-kaart lahti.

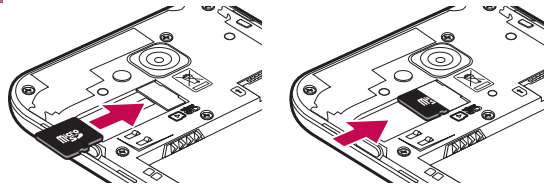

#### <span id="page-204-0"></span>**MÄRKUS**

- • Kasutage ainult telefoniga ühilduvaid mälukaarte. Ühildumatute mälukaartide kasutamine võib kaarti ja sellele talletatud andmeid ning ka telefoni kahjustada.
- • Kuna seade kasutab failisüsteemi FAT32, on iga faili maksimaalne suurus 4 GB.

### HOIATUS

Ärge sisestage ega eemaldage mälukaarti, kui telefon on SEES. Selline teguviis võib kahjustada nii mälukaarti kui ka telefoni, samuti võivad mälukaardile talletatud andmed muutuda kasutuskõlbmatuks.

#### Mälukaardi vormindamiseks:

teie mälukaart võib juba olla vormindatud. Vastasel korral peate seda vormindama, enne kui seda kasutada saate.

MÄRKUS: mälukaardi vormindamisel kustutatakse kõik sellel leiduvad andmed.

- 1 Puudutage  $\left( \right)$ , et avada rakenduste loend.
- 2 Kerige ja puudutage Sätted > vahekaart Üldine > Mälu.
- 3 Puudutage valikut Ühenda SD-kaart lahti.
- 4 Puudutage Tühjenda SD kaar > Tühjenda SD kaar > Kustuta kõik.
- 5 Kui olete seadistanud musterluku, sisestage muster ja valige siis Kustuta kõik.

MÄRKUS. Kui mälukaardil on faile, võib pärast vormindamist olla kaustade struktuur teistsugune, kuna kõik failid kustutati.

### Ekraani lukustamine ja avamine

Kui te pole telefoni mõnda aega kasutanud, siis lülitub ekraan automaatselt välja ja lukustub. See aitab takistada ekraani juhuslikku puudutamist ning säästab akut.

Kui te telefoni ei kasuta, vajutage toite-/lukustusklahvi n, et telefon lukustada.

Kui ekraani lukustamisel töötab mõni programm, võivad need lukustusrežiimis ikkagi töötada. Enne lukustusrežiimi minekut soovitatakse kõik programmid sulgeda, et vältida soovimatuid kulusid (nt telefonikõned,

# Telefoni tundmaõppimine

veebi kasutamine ja andmeside).

Telefoni äratamiseks vajutage toite-/lukustusklahvi []. Kuvatakse lukustuskuva. Puudutage ja libistage lukustuskuva ükskõik millises suunas, et avakuva avada. Avaneb viimati kuvatud ekraan.

### <span id="page-206-0"></span>Teie avakuva

### Puuteekraani kasutamise näpunäited

Siin on mõned näpunäited selle kohta, kuidas telefonis ringi liikuda.

Koputa või puuduta – üks sõrmekoputus valib ekraaniklaviatuuril elemente, linke, otseteid ja tähti.

Puuduta ja hoia – puudutage ja hoidke elementi ekraanil, koputades seda ja jättes sõrme sellele, kuni sündmus aset leiab. Näiteks kontakti saadavalolevate valikute avamiseks puudutage ja hoidke kontakti kontaktiloendis all kuni kontekstimenüü avanemiseni.

Lohista – puudutage ja hoidke üksust korraks all, seejärel liigutage sõrme ekraanil ilma seda tõstmata senikaua, kuni olete jõudnud sihtasendini. Saate üksuste asendite muutmiseks neid avakuvas ringi lohistada.

Nipsa või libista – nipsamiseks või libistamiseks liigutage sõrme kiiresti ekraani pinnal, tegemata esimese koputuse hetkel pausi (et te elementi selle asemel ei lohistaks). Näiteks saate kuva üles või alla libistada, et läbi nimekirja kerida, või liikuda läbi erinevate avakuvade, nipsates neid vasakult paremale (ja vastupidi).

Puudutage kaks korda – puudutage kaks korda, et veebisaidile või kaardile sisse suumida. Näiteks puudutage kiiresti kaks korda veebisaidi osa, et seda ekraani laiusega kohandada. Topeltkoputada saab ka pildi vaatamise ajal, et sisse ja välja suumida .

Kokkusurumine suumimiseks – kasutage oma nimetissõrme ja pöjalt neid kokku surudes või laiali venitades, et sisse või välja suumida, kui sirvijat või kaardirakendust kasutate või pilte sirvite.

Ekraani pööramine – ekraani suund kohandub seadme füüsilise suunaga mitmete rakenduste ja menüüde kasutamise puhul.

#### **MÄRKUS**

- • Elemendi valimiseks puudutage ikooni keskosa.
- • Ärge vajutage liiga kõvasti: puuteekraan on piisavalt tundlik, et reageerida kergele, ent kindlale koputusele.
- Puudutage soovitud valikut sõrmeotsaga. Olge ettevaatlik, et te ei puudutaks teisi klahve.

# Avaekraan

Avakuva on paljude rakenduste ja funktsioonide alguspunkt ning see võimaldab teil lisada elemente nagu rakenduste otseteed või Google'i vidinad, et anda teile kiire ligipääs teabele ja rakendustele. See on avakuva vaikepilt, millele pääseb ligi kõigist menüüdest, koputades  $\Box$ .

### <span id="page-207-0"></span>Teie avakuva

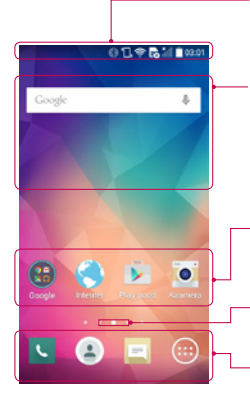

#### Olekuriba

Näitab telefoni olekuteavet, sh kellaaega, signaali tugevust, aku olekut ia teavitusikoone.

#### Vidin

Vidinad on iseseisvad rakendused, millele pääseb ligi läbi rakenduste kuva, avakuva või laiendatud avakuva. Vastupidiselt otseteele ilmub vidin ekraanil kuvatava rakendusena.

#### Rakenduste ikoonid

Ikooni (rakendus, kaust jne) avamiseks ja kasutamiseks koputage seda.

#### Asukoha indikaator

Näitab, millist avakuva pilti vaatate.

#### Kiirklahvi ala

Annab funktsioonile juurdepääsu ühe puudutusega ükskõik millises avakuva pildis.

### Laiendatud avakuva

Opsüsteem annab mitu avakuvatausta, et pakkuda rohkem ruumi ikoonide, vidinate jms lisamiseks.

 $\blacktriangleright$  Libistage oma sõrme üle avakuva vasakule või paremale.

### Avaekraani kohandamine

Avakuva on võimalik kohandada, lisades rakendusi ja vidinaid või muutes taustpilte.

#### Elementide lisamiseks avakuvale:

- 1 puudutage ja hoidke all avaekraani tühia osa;
- 2 režiimi lisamise menüüs valige element, mida lisada soovite. Seejärel näete seda lisatud elementi avakuvas;
- 3 lohistage see soovitud asukohta ja tõstke oma sõrm üles.

NÕUANNE! Rakenduste menüüst rakenduse ikooni lisamiseks avakuvasse puudutage ja hoidke all rakendust, mida lisada soovite.

#### <span id="page-208-0"></span>Elemendi eemaldamine avakuvast

 $\triangleright$  Avaekraan  $\triangleright$  puudutage ja hoidke all ikooni, mida eemaldada soovite  $\triangleright$  lohistage see  $\blacksquare$  Eemalda

#### Rakenduse lisamine kiirklahvina

X Rakenduste menüüst või avakuvas puudutage ja hoidke all rakenduse ikooni ning lohistage see kiirklahvialasse.

#### Rakenduse eemaldamine kiirklahvialast

 $\triangleright$  Puudutage ja hoidke all soovitud kiirklahvi ning lohistage see  $\blacksquare$  Eemalda

MÄRKUS: **(#)** Rakendused klahvi ei saa eemaldada.

#### Rakenduste ikoonide kohandamine avakuvas

- 1 Puudutage ja hoidke rakenduse ikooni all senikaua, kuni saate seda asukohast liigutada. Seejärel lohistage seda ekraanil. Redigeerimise ikoon ilmub rakenduse ülemisse paremasse nurka.
- 2 Puudutage uuesti rakenduse ikooni ja valige ikooni soovitud kujundus ja suurus.
- 3 Muudatuse salvestamiseks puudutage valikut OK.

### Viimati kasutatud rakendustesse naasmine

- 1 Vajutage ja hoidke klahvi  $\equiv$ . Ekraanile kuvatakse loend hiljuti kasutatud rakendustest.
- 2 Rakenduse avamiseks koputage ikooni. Või koputage klahvi  $\leq$  , et naasta eelmisse kuvasse.

### Teavituste paneel

Teavitused informeerivad teid uute sõnumite, kalendrisündmuste, alarmide ja toimuvate sündmuste, nt kõne keskel olemisest, kättejõudmisest.

Teavituse kätte jõudes ilmub selle ikooni ekraani ülemises osas. Ootel teavituste ikoonid ilmuvad vasemal ja paremal näidatakse süsteemiikoone, nt WiFi või aku laetuse tase.

MÄRKUS: saadaolevad valikud võivad piirkonnast või teenusepakkujast olenevalt erineda.

### <span id="page-209-0"></span>Teie avakuva

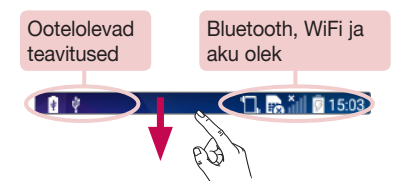

### Teavituste paneeli avamine

Teavituste paneeli avamiseks nipsake olekuribalt alla.

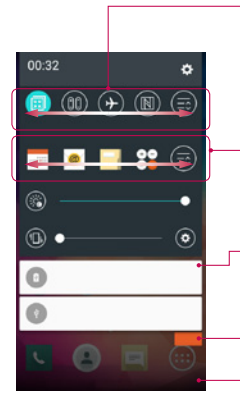

#### Kiirtumbleri ala

Koputage igat kiirümberlülitusklahvi, et seda sisse/välja lülitada. Puudutage klahvi ja hoidke seda all, et pöörduda funktsiooni sätete menüüsse. Nipsake vasakule või paremale, et näha rohkem ümberlülitusklahve. Koputage ikooni , et ümberlülitusklahve eemaldada, lisada või ümber korraldada.

#### QSlide Rakendused

Koputage QSlide'i rakendust, et see ekraanil väikse aknana avada. Koputage ikooni  $\blacksquare$ , et QSlide'i rakendusi eemaldada, lisada või ümber korraldada.

#### Teated

Loetletakse käibivad teated, igaüks neist on varustatud lühikirjeldusega. Teate vaatamiseks koputage seda.

Kõigi teavituste tühjendamiseks koputage.

Teavituste paneeli sulgemiseks puudutage vahekaarti ja lohistage seda kuva ülaosa suunas.

### <span id="page-210-0"></span>Indikaatorikoonid olekuribal

Indikaatorikoonid ilmuvad olekuribale ekraani ülaosas, et teavitada teid vastamata kõnedest, uutest sõnumitest, kalendrisündmustest, seadme olekust jne.

> $\mathbf{B}$   $\theta$ 日露訓真15:03

Ekraani ülaosas kuvatud ikoonid annavad teavet seadme oleku kohta.. Allolevas tabelis loetletud ikoonid on ühed kõige levinumatest.

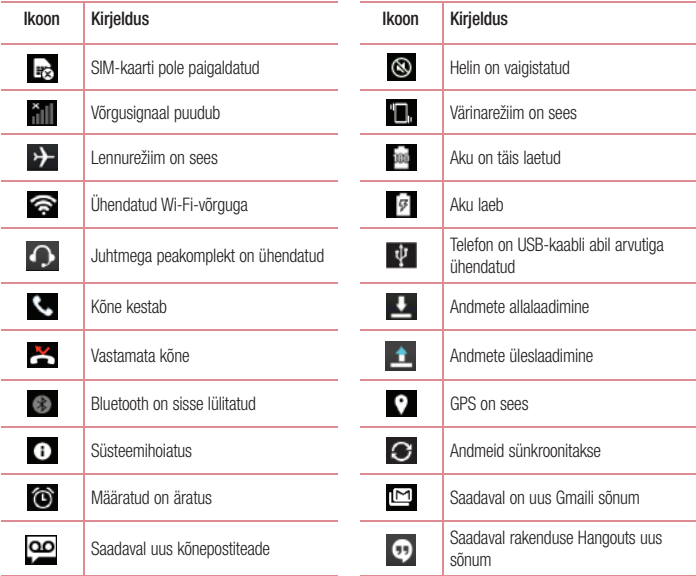

### <span id="page-211-0"></span>Teie avakuva目 Uus teksti- või multimeediumsõnum valitude valige sisestusmeetod  $\blacktriangleright$ Hetkel mängib muusikapala Saadaval on mobiilne pääsupunkt  $\mathbb N$ NFC on sees.

MÄRKUS: ikoonide asukoht olekuribal võib sõltuvalt funktsioonist või teenusest erineda.

### Ekraaniklahvistik

Ekraanil kuvataval klaviatuuril saate sisestada teksti. Ekraanil kuvatav klaviatuur kuvatakse ekraanile automaatselt, kui peate teksti sisestama. Klaviatuuri käsitsi kuvamiseks puudutage lihtsalt tekstivälja, kuhu soovite teksti sisestada.

#### Klahvistiku kasutamine ja teksti sisestamine

 Vajutage üks kord järgmise tähe sisestamiseks suurtähena. Vajutage kaks korda, et sisestada kõiki tähti suurtähtedena.

- Sümbolite klaviatuurile lülitumiseks puudutage.
	- Vajutage tühiku sisestamiseks.
- **Koputage uue rea loomiseks.**
- Vajutage eelmise tähemärgi kustutamiseks.

### Rõhutähtede sisestamine

Kui valite teksti sisestamise keeleks prantsuse või hispaania, saate sisestada eriomaseid prantsuse või hispaania tähemärke (nt "á").

Näiteks ... á " sisestamiseks puudutage klahvi ... a " ja hoidke seda all seni, kuni suurendusklahv kasvab ja kuvab eri keelte tähemärgid.

Seejärel valige soovitud erimärk.

# <span id="page-212-0"></span>Google'i konto seadistus

Kui telefoni esmakordselt sisse lülitate, on teil võimalus võrk aktiveerida, et logida sisse oma Google'i kontosse ja valida, kuidas soovite teatud Google'i teenuseid kasutada.

### Google'i konto seadistamine

- Logige viibatud seadistuskuvast Google'i kontosse. VÕI
- Vajutage klahvi  $\sum$  >  $\rho$  > vahekaart **Rakendused** > valige Google'i rakendus, nt Gmail > Vajutage klahvi SAIN ARU > valige E-posti aadressi lisamine, et uus konto luua.

Kui olete oma telefonis Google'i konto seadistanud, sünkroonib telefon automaatselt teie Google'i kontoga veebis. Teie kontaktid, Gmaili sõnumid, kalendrisündmused ja muu teave nendest rakendustest ning teenustest veebis sünkroonitakse telefoniga. (See sõltub teie sünkroonimissätetest.)

Pärast sisselogimist saate telefonis pruukida Gmaili™ ja kasutada ära Google'i teenuste eeliseid.

# <span id="page-213-0"></span>Võrkudega ja seadmetega ühendumine

# Wi-Fi

Wi-Fi abil saate kasutada kiiret internetiühendust juhtmevaba pääsupunkti (AP) levialas. Tundke rõõmu Wi-Fi juhtmeta interneti kasutamisest lisatasudeta.

### Ühenduse loomine Wi-Fi võrkudega

Wi-Fi kasutamiseks telefonis peate pöörduma raadiopääsupunkti või "kuumkohta". Mõned pääsupunktid on avalikud ja saate nendega lihtsalt ühenduse luua. Teised on peidetud või kasutavad turbefunktsioone – nendega ühendumiseks peate oma telefoni konfigureerima.

Kui te Wi-Fi ühendust ei kasuta, lülitage see välja, et pikendada aku kestust.

MÄRKUS: kui olete Wi-Fi levialast väljas või olete Wi-Fi olekuks seadistanud VÄLJAS, võib teie mobiilioperaator nõuda mobiilse andmekasutuse eest lisatasu.

### Wi-Fi sisselülitamine ja Wi-Fi võrguga ühenduse loomine

- 1 Vajutage klahvi  $\sum$  >  $\binom{m}{k}$  > vahekaart **Rakendused > Sätted > vorkude Võrgud > Wi-Fi.**
- 2 Määrake Wi-Fi olek väärtusele SEES, et see sisse lülitada ja käivitada saadaolevate Wi-Fi-võrkude skaneerimine.
- 3 Koputage uuesti Wi-Fi menüüd, et näha aktiivsete ja levialas olevate WiFi-võrkude loendit.
	- Kaitstud võrgud on tähistatud lukuikooniga.
- 4 Puudutage võrku, millega soovite ühenduda.
	- Kui võrk on kaitstud, palutakse teil sisestada parool või muu mandaat. (Üksikasiu küsige oma võrguadministraatorilt)
- 5 Olekuribal kuvatakse ikoonid, mis tähistavad Wi-Fi olekut.

### <span id="page-214-0"></span>Bluetooth

Bluetoothi saate kasutada andmete saatmiseks vastavat rakendust käitades, aga mitte Bluetoothi menüüst, nagu enamikus teistes mobiiltelefonides.

#### **MÄRKUS**

- • LG ei vastuta Bluetoothi juhtmeta funktsiooniga saadetud või vastu võetud andmete kaotamise, katkestuste või väärkasutuse eest.
- Veenduge alati, et jagate ning võtate vastu andmeid seadmetega, mis on usaldusväärsed ja korralikult kaitstud. Juhul kui seadmete vahel on takistusi, võib töötamise vahemaad vähendada.
- • Mõned seadmed (eriti Bluetooth SIG-i poolt katsetamata ja heakskiitmata) ei pruugi teie seadmega ühilduda.

#### Bluetoothi sisselülitamine ja teie telefoni sidumine Bluetooth-seadmega

Enne teise seadmega ühendumist peate oma seadme selle seadmega siduma.

- 1 Vajutage  $\sum$  >  $\binom{m}{k}$  > vahekaart **Rakendused** > **Sätted** > vorkude **Võrgud** > seadistage **Bluetooth** olekusse SEES.
- 2 Koputage uuesti Bluetoothi menüüd. Näete võimalusi muuta telefon nähtavaks ja seadmeid otsida. Nüüd koputage valikut Otsi seadet, et vaadata seadmeid Bluetoothi levialas.
- 3 Valige loendist seade, millega soovite side luua.

Kui sidumine on edukas, loob teie seade teise seadmega ühenduse.

MÄRKUS: mõnel seadmel, eriti peakomplektidel ja vabakäeseadmetel, võib olla fikseeritud Bluetoothi PIN-kood (nt 0000). Kui teine seade on PIN-koodi all, siis palutakse teil see sisestada.

#### Andmete edastamine Bluetoothi juhtmeta funktsiooni abil

- 1 Valige sobivast rakendusest või jaotisest Allalaadimised fail või element, nt kontakt, kalendrisündmus või meediumifail.
- 2 Tehke Bluetoothi abil andmete edastamiseks valik.

MÄRKUS: valiku tegemise meetod võib olenevalt andmete tüübist erineda.

3 Otsige ning siduge sisselülitatud Bluetoothiga seadmega.

## <span id="page-215-0"></span>Võrkudega ja seadmetega ühendumine

#### Andmete vastuvõtmine Bluetoothi juhtmeta funktsiooni abil

- 1 Vajutage  $\sum$  >  $\binom{m}{k}$  > vahekaart Rakendused > Sätted > vorkude Võrgud > seadistage Bluetoothi olekuks SEES.
- 2 Koputage uuesti **Bluetoothi** menüüd ja märkige märkeruut kuva ülaosas, et muuta oma telefon teistele seadmetele nähtavaks.

MÄRKUS: oma seadme nähtavaloleku aja pikkuse määramiseks puudutage valikut > Nähtavuse ajalõpp.

3 Valige Nõustu, et kinnitada enda valmisolekut seadmest andmete vastuvõtmiseks.

### Telefoni andmeühenduse jagamine

USB sidumine ja mobiilne Wi-Fi pääsupunkt on suurepärased funktsioonid, kui traadita ühendust saadaval ei ole. Telefoni mobiilset andmeühendust on USB-kaabli abil (USB sidumine) võimalik ühe arvutiga jagada. Telefoni andmeühendust on korraga võimalik jagada ka mitme seadmega, muutes telefoni teisaldatavaks Wi-Fi pääsupunktiks.

Kui telefon jagab andmesideühendust, kuvatakse olekuribal vastav ikoon ja teatelahtrisse kuvatakse teade. Uusima teabe saamiseks jagamise ja ajutiste pääsupunktide kohta (sh toetatud operatsioonisüsteemid ja muud üksikasjad) külastage veebisaiti http://www.android.com/tether.

#### Telefoni mobiilse andmeühenduse jagamine ajutise Wi-Fi pääsupunktina

- 1 Vajutage  $\Rightarrow$   $\Rightarrow$   $\Rightarrow$   $\Rightarrow$  vahekaart Rakendused > Sätted > vorkude Võrgud > Modem & Võrgud > Wi-Fi leviala – aktiveerimiseks lülitage.
- 2 Sisestage parool ja koputage valikut Salvesta.

NÕUANNE! Kui teie arvuti käitab opsüsteemi Windows 7 või mõnd värskemat Linuxi distrot (nt Ubuntut), pole arvutit harilikult vaja sidumiseks ette valmistada. Kuid kui käitate Windowsi vanemat versiooni või muud opsüsteemi, võib osutuda vajalikuks arvuti USB abil võrguühenduse loomiseks ette valmistada. Värskeima teabe saamiseks selle kohta, millised opsüsteemid toetavad USB sidumist ja kuidas neid konfigureerida, külastage veebilehte http://www.android.com/tether.
#### Ajutise pääsupunkti nime muutmine või ühenduse turvaliseks muutmine

Te saate telefoni Wi-Fi-võrgu nime (SSID) muuta ja Wi-Fi-võrgu turvaliseks muuta.

- 1 Vajutage  $\sum$  >  $\binom{m}{k}$  > vahekaart **Rakendused** > Sätted > vorkude **Võrgud > Modem & Võrgud >** Wi-Fi leviala.
- 2 Koputage valikut Wi-Fi-tööpunkti seadistamine.
	- Avaneb dialoogiboks Wi-Fi-tööpunkti seadistamine.
	- Saate muuta Wi-Fi nimi (SSID), mida teised seadmed näevad, kui Wi-Fi-võrke skaneerivad.
	- Samuti saate puudutada menüüd Turvalisus, et konfigureerida võrk Wi-Fi andmeturbeprotokolliga WPA2 kasutades eelvõtit (PSK).
	- Kui puudutate turbesuvandit WPA2 PSK, lisatakse dialoogiboksile Wi-Fi-tööpunkti seadistamine parooliväli. Kui sisestate sellele väljale parooli, tuleb see sisestada ka mõne muu arvuti või seadmega telefoni pääsupunktiga ühenduse loomisel. Saate Turvalisus määrata väärtuseks Ava, et Wi-Fi-võrgult turve eemaldada.
- 3 Puudutage valikut Salvesta.

TÄHELEPANU! Kui määrate turbesuvandi väärtuseks Avatud, ei saa te takistada teistel inimestel võrguteenuse lubamatut kasutamist ja võidakse nõuda lisatasu. Lubamatu kasutamise vältimiseks soovitatakse jätta turbesuvand aktiivseks.

# Wi-Fi Direct

Wi-Fi Direct toetab Wi-Fi-võimeliste seadmete vahelise ühenduse loomist ilma pääsupunktita. Kuna Wi-Fi Direct tarbib palju akut, soovitame telefoni Wi-Fi Direct funktsiooni kasutamise ajal seinapistikusse ühendada. Kontrollige enne oma Wi-Fi-võrku ja Wi-Fi-otsevõrku ning veenduge, et kasutajad on ühendunud samasse võrku.

# Arvutiga ühendamine USB-kaabli abil

Õppige oma seadet USB-kaabli abil USB-ühendusrežiimides personaalarvutiga ühendama.

#### Muusika, fotode ja videote teisaldamine USB-massmälurežiimis

- 1 Ühendage oma telefon USB-kaabli abil arvutiga.
- 2 Kui te pole arvutisse installinud LG Androidi platvormi draiverit, peate seadistust käsitsi muutma. Libistage olekuriba alla ja valige Meediaseade (MTP).
- 3 Nüüd saate massmälu sisu oma arvutist vaadata ja faile teisaldada.

# Võrkudega ja seadmetega ühendumine

#### Sünkroonimine programmiga Windows Media Player

Veenduge, et Windows Media Player on teie arvutisse installitud.

- 1 Telefoni ühendamiseks arvutiga, kuhu on installitud Windows Media Player, kasutage USB-kaablit.
- 2 Tehke valik Meediaseade (MTP). Kui ühendus on loodud, ilmub teie arvutiekraanile hüpikaken.
- 3 Muusikafailide sünkroonimiseks avage Windows Media Player.
- 4 Redigeerige või sisestage hüpikaknasse oma seadme nimi (kui see on vajalik).
- 5 Valige ja lohistage soovitud muusikafailid sünkroonimise loendisse.
- 6 Alustage sünkroonimist.
- • Windows Media Playeriga sünkroonimiseks peavad olema täidetud järgmised nõuded.

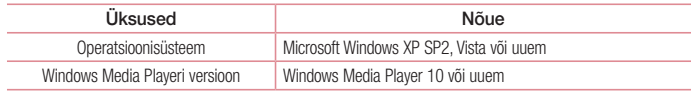

# Kõned

### Helistamine

- 1 Klahvistiku avamiseks puudutage nuppu
- 2 Sisestage klahvistikul number. Numbri kustutamiseks puudutage nuppu
- 3 Helistamiseks puudutage nuppu
- 4 Kõne lõpetamiseks puudutage L**õpeta** ikooni **....**

NÕUANNE! Rahvusvaheliste kõnede jaoks sümboli ..+" sisestamiseks puudutage ja hoidke all klahvi  $\overline{0+1}$ 

# Helistamine kontaktidele

- 1 Kontaktiloendi avamiseks koputage ikooni ...
- 2 Sirvige kontaktiloendit või sisestage kontakti paar esimest tähte, kellele soovite helistada, puudutades käsku Otsi kontakte.
- 3 Loendis puudutage ikooni (, kellele soovite helistada.

# Kõnedele vastamine ja nendest keeldumine

Nipsake ikooni  $\heartsuit$  ükskõik millises suunas, et sissetulevale kõnele vastata. Nipsake ikooni ikskõik millises suunas, et sissetulevast kõnest keelduda. Nipsake ikooni Keeldu sõnumiga (Decline with message) ükskõik millises suunas, kui soovite sõnumi saata.

#### NÕUANNE! Keeldumine sõnumiga

Selle funktsiooni abil saate sõnumeid kiiresti saata. See on kasulik, kui peate näiteks koosolekul kõnest sõnumiga loobuma.

# Kõne ajal helitugevuse reguleerimine

Kõne ajal helitugevuse reguleerimiseks kasutage telefoni paremal küljel olevaid helitugevuse suurendamise ja vähendamise nuppe.

# Kõned

# Teise kõne tegemine

- 1 Koputage esimese kõne ajal klahvi  $\equiv$  > Lisa kõne ja valige number. Saate kuvada ka viimati valitud numbrite loendi, kui puudutate valikut Kõnelogid, või kontakte otsida, kui puudutate valikut Kontaktid ning valite kontakti, kellele helistada soovite.
- 2 Helistamiseks puudutage klahvi **kuu**
- 3 Ekraanil kuvatakse mõlemad kõned. Teie esimene kõne lukustatakse ja pannakse ootele.
- 4 Kõnede vahel lülitumiseks koputage kuvatavat numbrit. Või koputage valikut  $\triangle$  Ühenda kõned, et alustada konverentsikõnet.
- 5 Aktiivsete kõnede lõpetamiseks puudutage käsku Lõpeta või vajutage klahvi  $\sum$  ja libistage teavitusriba alla ning valige Lõpeta kõne ikoon  $\sim$ .

MÄRKUS: teilt võetakse tasu iga tehtava kõne eest.

### Kõnelogide vaatamine

Koputage avakuvas ikooni **L** ja valige Kõnelogid vahekaart. Saate vaadata kõiki valitud, vastatud ja vastamata kõnesid.

#### NÕUANNE!

- • Puudutage ükskõik millist kõnelogi kirjet, et vaadata selle kõne kuupäeva, kellaaega ja kestust.
- Koputage klahvi  $\equiv$  , siis puudutage käsku **Kustuta koik**, et kustutada kõik salvestatud elemendid.

# Kõneseaded

Saate seadistada telefoni kõneseadeid, näiteks kõnede suunamine ja muud operaatori pakutavad erifunktsioonid.

- 1 Puudutage avakuvas ikooni
- 2 Koputage klahvi  $\equiv$
- 3 Puudutage valikut Kõneseaded ning kohandage soovitud valikuid.

# Kontaktid

Saate lisada kontakte oma telefoni ja sünkroonida neid oma Google'i kontoga või teiste kontodega, mis toetavad kontaktide sünkroonimist.

## Kontaktide otsimine

- 1 Kontaktiloendi avamiseks koputage ikooni ...
- 2 Puudutage käsku Otsi kontakte ja sisestage klahvistiku abil kontakti nimi.

# Uue kontakti lisamine

- 1 Koputage klahvi  $\Box$ , sisestage uue kontakti number, siis koputage klahvi  $\equiv$ . Koputage käsku Lisa kontaktidesse > Uus kontakt.
- 2 Kui soovite uuele kontaktile lisada pildi, koputage pildiala. Valige kas Pildista või Vali Galerii.
- 3 Puudutage kontaktandmete kategooriat ja sisestage kontakti üksikasjad.
- 4 Puudutage valikut Salvesta.

# Lemmikkontaktid

Võite need kontaktid, kellele sageli helistate, lemmikkontaktideks määrata.

#### Kontakti lisamine lemmikutesse

- 1 Kontaktiloendi avamiseks koputage ikooni ...
- 2 Üksikasjade vaatamiseks puudutage kontakti.
- 3 Puudutage kontakti nimest paremal pool olevat tähte. Täht muutub kollaseks.

#### Kontakti eemaldamine lemmikute loendist

- 1 Kontaktiloendi avamiseks koputage ikooni ...
- 2 Puudutage sakki Lemmik ja valige kontakt, et tema üksikasju vaadata.
- 3 Puudutage kontakti nimest parempoolses nurgas olevat kollast tähte. Täht muutub halliks ja kontakt eemaldatakse teie lemmikutest.

# **Kontaktid**

## Rühma moodustamine

- 1 Kontaktiloendi avamiseks koputage ikooni ...
- 2 Koputage valikut Rühmad ja puudutage klahvi  $\equiv$ . Valige Uus rühm.
- 3 Sisestage uue grupi nimi. Võite loodavale rühmale määrata ka helina.
- 4 Rühma salvestamiseks puudutage valikut Salvesta.

MÄRKUS: rühma kustutamisel kaovad ka selle rühma kontaktid. Leiate need menüüst Kontaktid.

# Sõnumid

Teie telefon koondab lühi- ja multimeediumsõnumid kõik ühte intuitiivsesse ja kasutajasõbralikku menüüsse.

HOIATUS: LG sõnum peaks olema lähtestatud vaikimisi SMS-rakendusena. Juhul kui see nii ei ole, on mõned sõnumifunktsioonid piiratud.

# Sõnumite saatmine

- 1 Koputage avakuvas ikooni  $\vert \vert$  ja seejärel puudutage ikooni  $\vert \vert$ , et avada tühi sõnum.
- 2 Väljale Saaja sisestage nimi või kontakti number. Kontakti nime sisestades kuvatakse ühtivad kontaktid. Võite puudutada mõnda soovitatud adressaatidest. Võite lisada rohkem kui ühe kontakti.

MÄRKUS: peate tasuma igale numbrile saadetud tekstsõnumi eest.

- 3 Koputage Kirjutage sõnum välja ja alustage sõnumi koostamist.
- 4 Koputage klahvi **, et avada suvandite menüü. Valige kas Kiirsõnum, Sisesta emotikon, Ajastatud** saatmine, Lisa teema või Loobu.

NÕUANNE! Võite koputada ikooni | et manustada fail, mida soovite koos sõnumiga jagada.

- 5 Sõnumi saatmiseks puudutage valikut Saada.
- 6 Ekraanil kuvatakse vastused. Lisasõnumite vaatamisel ja saatmisel luuakse lõim.

# $\sqrt{N}$  HOIATUS

- 160-tähemärgiline piirang võib erineda sõltuvalt riigist, SMS-i kodeerimise viisist ja keelest.
- • Kui SMS-ile lisatakse pilt, video või heli, teisendatakse sõnum automaatselt multimeediumsõnumiks ja peate tasuma vastavalt MMS-sõnumi saatmise tasudele.

# Sõnumid

# Ühendatud kaust

Teise poolega vahetatud sõnumeid (SMS, MMS) saab kuvada kronoloogilises järjestuses, et teil oleks mugavam ülevaade oma vestlustest.

### Sõnumiseadete muutmine

Teie telefoni sõnumiseaded on eelseadistatud, nii saate kohe oma sõnumeid saatma hakata. Võite seadeid vastavalt oma eelistustele muuta.

• Koputage avakuvas Sõnumid ikooni, puudutage klahvi  $\equiv$  ia seejärel valikut Sätted.

# E-post

E-posti rakendust saate kasutada, et lugeda e-kirju teenustes nagu Gmail. E-posti rakendus toetab järgmisi kontotüüpe: POP3, IMAP ja Exchange.

Teie teenusepakkuja või süsteemiadministraator annab teile vajalikud kontoseaded.

# E-posti konto haldamine

Esmakordselt E-post rakendust avades kuvatakse seadistusviisard, mis aitab teil e-posti konto üles seada. Pärast algseadistust kuvab E-posti rakendus teie sisendkausta sisu.

Uue e-posti konto lisamine

• Vajutage klahvi  $\sum$  >  $\binom{m}{k}$  > vahekaart **Rakendused** > E-post > koputage klahvi  $\equiv$  > Sätted >  $+$ lisa konto.

E-posti konto seadete muutmine

• Vajutage klahvi  $\sum$  >  $\binom{...}{!}$  > vahekaart **Rakendused** > E-post > koputage klahvi  $\equiv$  > Sätted > Üldseaded.

#### E-posti konto kustutamine

• Vajutage klahvi  $\sum$  >  $\binom{m}{k}$  > vahekaart **Rakendused** > E-post > koputage klahvi  $\equiv$   $\ge$  Sätted > koputage klahvi  $\equiv$  > Eemalda konto > valige konto, mida kustutada > Eemalda > valige Jah.

# Töötamine kontokaustadega

Vajutage klahvi  $\sum$  >  $\bigoplus$  > vahekaart Rakendused > E-post > koputage klahvi  $\equiv$  ja valige Kaustad. Igal kontol on Sisendkaust, Väljundkaust, Saadetud ja Mustandid kaust. Sõltuvalt teie konto teenusepakkuja poolt toetatud funktsioonidest võib teil olla ka täiendavaid kaustu.

# E-kirjade koostamine ja saatmine

#### E-kirja koostamiseks ja saatmiseks tehke järgmist.

- 1 E-post rakenduses olles koputage ikooni
- 2 Sisestage sõnumi adressaadi aadress. Teksti sisestamisel pakutakse teie kontaktiloendist sobivaid aadresse. Eraldage erinevad aadressid semikoolonitega.

# E-post

- 3 Koputage klahvi  $\equiv$ , et Lisa koopia/pimekoopia, ja puudutage ikooni  $\mathscr{D}$ , et lisada vajaduse korral faile.
- 4 Sisestage sõnumi tekst.
- 5 Koputage ikooni **.**

NÕUANNE! Kui teie sisendkasti jõuab uus e-kiri, teavitatakse teid sellest heli või vibratsiooniga.

# Kaamera

Kaamera rakenduse avamiseks vajutage klahvi  $\Box$  >  $\odot$  > vahekaart **Rakendused** >  $\circ$  **.** 

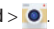

### Pildinäidiku tundmaõppimine

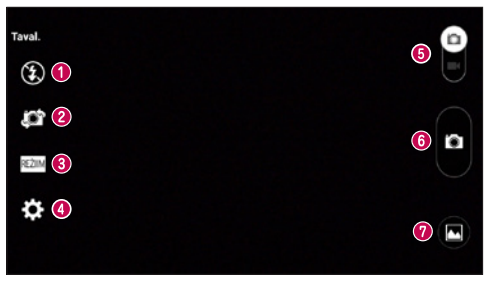

- $\bullet$  Välklamp valige kas VÄLJAS  $\bullet$  SEES  $\bullet$  või Automaatne  $\bullet$
- Vaheta kaamerat lülitage tagumise ja eesmise kaameraobjektiivi vahel.
- Pildistamisrežiim valikud on Taval., Panoraam, Sarivõte, Ajahetke tabav võte või Sport.
- Sätted puudutage seda ikooni, et avada seadete menüü.
- Videorežiim videorežiimi lülitumiseks koputage seda ikooni ja libistage seda alla.
- **O** Pildistamisnupp
- Galerii puudutage seda, et näha viimati salvestatud fotot. See võimaldab teil pöörduda galeriisse ja vaadata kaamerarežiimis olles salvestatud fotosid.

MÄRKUS: enne pildistamist veenduge, et kaamera objektiiv on puhas.

## Kaamera

### Täpsemate sätete kasutamine

Täpsemate suvandite avamiseks puudutage pildinäidikus ikooni . Kaamera seadeid saate muuta loendit kerides. Pärast suvandi valimist koputage valikut [\*= ].

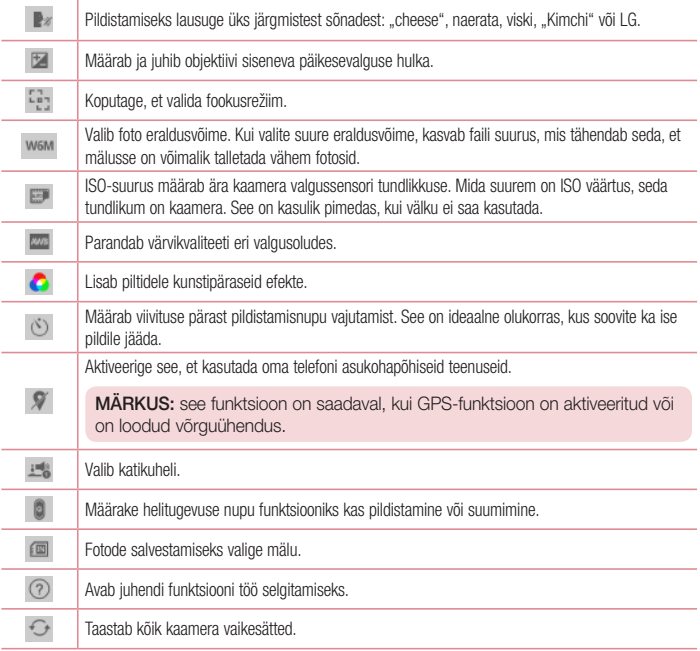

#### NÕUANNE!

- • Kaamerarežiimist väljudes taastatakse mõningad vaikesätted, nt valge tasakaal, värviefekt, taimer ja pildistamisrežiim. Kontrollige neid enne järgmise foto tegemist.
- • Seadete menüü katab pildinäidiku, nii et pildi värvi või kvaliteeti muutes näete seadete menüü taga kohe pildi eelvaadet.

## Kiire foto tegemine

- 1 Avage rakendus **Kaamera** ja suunake objektiiv pildistatava objekti suunas.
- 2 Pildinäidiku kuva keskele ilmuvad fookusekastid. Sellele punktile fokuseerimiseks võite puudutada ka ükskõik millist kohta ekraanil.
- 3 Kui fookusekast muutub roheliseks, on objekt fookuses.
- 4 Pildistamiseks vajutage **.**

# Aegvõtte kasutamine

Seadistab kaamera pildistama kadunud hetki, tehes enne **puudutamist viis järjestikust pilti.** 

- 1 Avage rakendus Kaamera.
- 2 Puudutage valikut  $\frac{1}{2}$  Ajahetke tabav võte.
- 3 Pildistamiseks puudutage ikooni
- 4 Et näha momente vahetult enne pildi tegemist, puudutage pildi pisipilti kaamerakuva alumises osas.
- 5 Valige pildid, mida soovite säilitada, siis koputage ikooni el ekraani ülaosas.

# Pärast pildistamist

Viimati pildistatud foto vaatamiseks puudutage kaamerakuva alaosas olevat foto pisipilti.

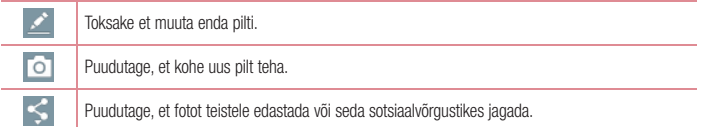

### Kaamera

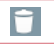

Foto kustutamiseks koputage.

NÕUANNE! Kui teil on telefonis seadistatud SNS-konto, saate oma fotot SNSkogukonnaga jagada.

MÄRKUS. kui laadite rändlusrežiimis alla MMS-sõnumeid, võivad rakenduda lisatasud.

Kõigi täpsemate suvandite avamiseks klõpsake klahvi  $\equiv$ .

Pildi seadistamine, kui – puudutage fotot, et kasutada seda Kontakti foto, Avakuva taustpilt, Lukustatud ekraani taustpilt, Wallpaper.

Teisalda – puudutage, et foto mujale teisaldada.

Kopeeri – puudutage, et valitud pilt kopeerida ning teise albumisse salvestada.

Kopeeri klipisalve – koputage, et foto kopeerida ja lõikesalve talletada.

Slaidiesitus – näitab automaatselt üksteise järel pilte aktiivses kaustas.

Pööra vasakule/paremale – vasakule või paremale pööramiseks.

Kärbi – kärpige fotot. Liigutage oma sõrme üle ekraani, et valida kärbitav ala.

Asukoha lisamine – asukohateabe lisamiseks.

Nimeta ümber – puudutage, et valitud foto pealkirja redigeerida.

Prindi – Puudutage, et fotot printida.

Info – saage faili kohta lisateavet.

### Teie galeriist

Koputage ikooni **And Galerii.** 

- Et vaadata rohkem pilte, kerige vasakule või paremale.
- • Sisse- või väljasuumimiseks puudutage ekraani või asetage ekraanile kaks sõrme ning liigutage neid üksteisest eemale (väljasuumimiseks liigutage sõrmi üksteisele lähemale).

# Videokaamera

### Pildinäidiku tundmaõppimine

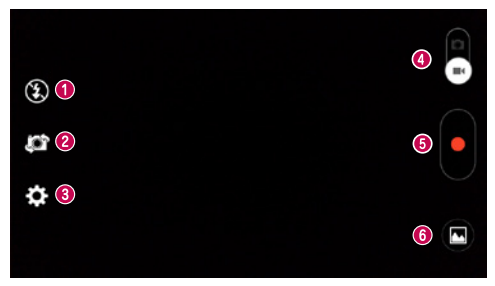

- $\bullet$  Välklamp valige kas VÄLJAS  $\circledast$ , SEES  $\overline{\ast}$  või Automaatne  $\overline{\ast}$ .
- Vaheta kaamerat lülitage tagumise ja eesmise kaameraobjektiivi vahel.
- Sätted puudutage seda ikooni, et avada seadete menüü.
- Kaamerarežiim kaamerarežiimi lülitumiseks koputage seda ikooni ja libistage seda üles.
- Alusta salvestamist
- Galerii koputage, et vaadata viimati salvestatud videot. See võimaldab teil videorežiimis olles pöörduda galeriisse ja vaadata salvestatud videoid.

#### NÕI IANNE!

Video salvestamise ajal asetage kaks sõrme ekraanile ning suruge neid suumifunktsiooni kasutamiseks kokku.

## Videokaamera

### Täpsemate sätete kasutamine

Puudutage pildinäidikus ikooni **: et** avada kõik täpsemad suvandid.

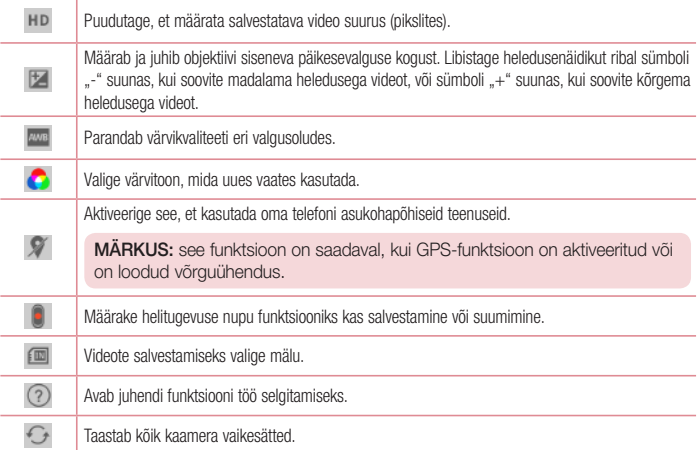

## Kiire video salvestamine

- 1 Avage rakendus Kaamera ja libistage videorežiimi nuppu.
- 2 Ekraanil kuvatakse videokaamera pildinäidik.
- 3 Hoides oma telefoni, suunake objektiiv objekti suunas, mida soovite videos jäädvustada.
- 4 Salvestamise alustamiseks puudutage üks kord valikut
- 5 Pildinäidiku vasakusse ülanurka ilmub punane tuli taimeriga, mis näitab video pikkust.
- 6 Salvestamise lõpetamiseks puudutage ekraanil ikooni $\bullet$

#### NÕUANNE!

ш

- $\bullet$  koputage, et teha video salvestamise aial pilt.
	- koputage, et video salvestamine peatada.

### Pärast video salvestamist

Viimati salvestatud video vaatamiseks puudutage pildinäidikus ekraani alaosas paiknevat video pisipilti.

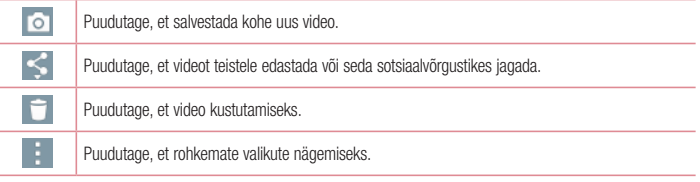

MÄRKUS: kui laadite rändlusrežiimis alla MMS-sõnumeid, võivad rakenduda lisatasud.

## Teie galeriist

Koputage ikooni Galerii. Video esitamiseks koputage video esitamise ikoonile

# Funktsioon

## Knock Code

Ekraan on võimalik deblokeerida, kui see väljas on, puudutades õiges järjestuses õiget piirkonda. Funktsiooni Knock Code aktiveerimine

- 1 Vajutage klahvi  $\sum$  >  $\bigoplus$  > vahekaart Rakendused > Sätted > vahekaart Ekraan > Lukusta ekraan > Vali ekraani lukk > Knock Code.
- 2 See avab kuva, mis annab teile juhiseid deblokeerimisiäriestuse valimiseks. Puhuks, kui oma deblokeerimisjärjestuse unustate, peate turvameetmena looma PIN-koodi varuversiooni.

# QuickMemo+

Funktsioon QuickMemo+ võimaldab teil luua meeldetuletusi ja teha kuvatõmmiseid. Tehke QuickMemoga hetktõmmiseid, joonistage neile ja jagage neid pere ning sõpradega.

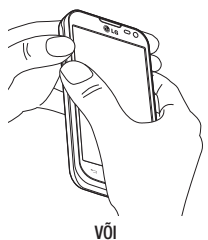

1 Sisenege QuickMemo+ funktsiooni kuvasse. vajutades jäädvustataval kuval korraga ühe sekundi jooksul helitugevuse suurendamise ja vähendamise nuppu.

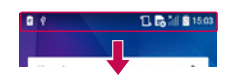

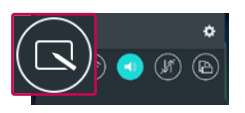

VÕI

Puudutage olekuriba, libistage seda allapoole ja koputage ikooni $\Box$ 

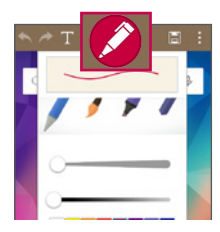

2 Valige soovitud menüüsuvand valikute Sulepea tüüp, Värv, Kustukumm hulgast ja looge meeldetuletus.

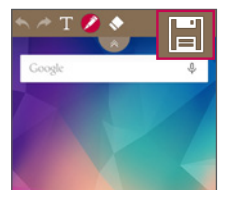

3 Koputage redigeerimismenüüs ikooni , et salvestada meeldetuletus aktiivse kuvaga. Ükskõik millisel hetkel QuickMemo+st väljumiseks koputage klahvi

MÄRKUS: kasutage QuickMemo+ funktsiooni oma sõrmeotsaga. Ärge kasutage oma sõrmeküünt.

### Funktsiooni QuickMemo+ valikute kasutamine

Funktsiooni QuickMemo+ kasutades saate hõlpsalt QuickMenu võimalusi pruukida.

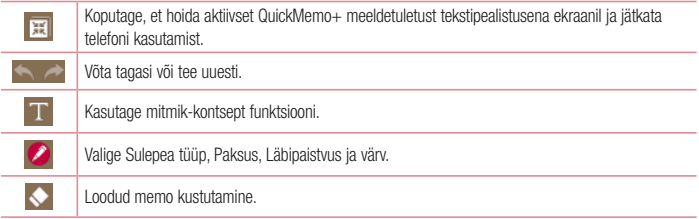

# Funktsioon

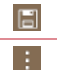

Salvestage meeldetuletus vastav kuva galeriis või funktsioonis QuickMemo+.

Valikuline: meeldetuletuseks võite valida Jaga, Paberistiilis.

# Salvestatud QuickMemo+ funktsiooni vaatamine

Avage valik Galerii ja valige QuickMemo+ album.

# **OSlide**

Avage aknana ekraanil ükskõik millisest kuvast märkmik, kalender vms.

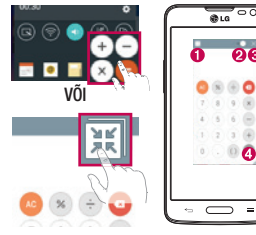

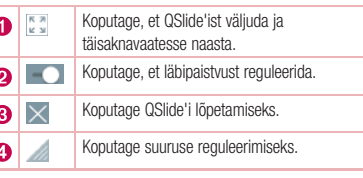

- 1 Puudutage olekuriba ja libistage seda allapoole > koputage QSlide Rakendused või kui kasutate rakendusi, mis QSlide'i toetavad, puudutage ikooni ... Funktsioon kuvatakse püsiva pisikese aknana teie kuval.
- 2 Te saate helistada, veebi sirvida või valida teisi valikuid telefonis. Samuti saate kasutada ja puudutada kuva väikeste akende all, kui läbipaistvusriba pole täis **. Ol**

MÄRKUS: QSlide suudab samal ajal toetada kuni kaht akent.

# **QuickRemote**

Funktsioon QuickRemote muudab teie telefoni universaalseks kaugjuhtimispuldiks teie kodutelerile ja DVD- / Blue-ray mängijale.

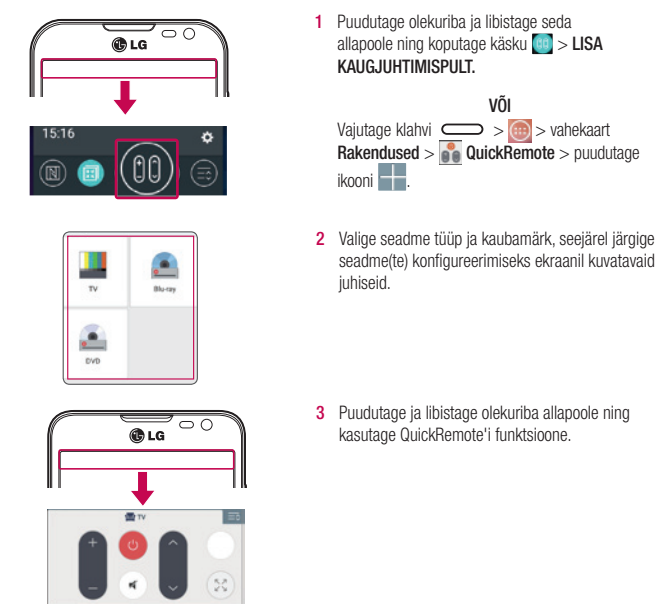

Koputage menüüklahvi  $(\equiv)$ , et valida kas Maagilise kaugjuhtimispuldi säte, Teisalda kaugjuhtimispult, Kustuta kaugjuhtimispult, Sätted või Spikker.

# Funktsioon

MÄRKUS: QuickRemote toimib samamoodi kui tavalise kaugjuhtimispuldi infrapunasignaalid (IR). Olge tähelepanelik, et te ei kataks funktsiooni QuickRemote kasutamisel telefoni peal olevat infrapunaandurit kinni. See funktsioon ei pruugi olla mudelist, tootjast või teenusettevõttest tulenevalt toetatud.

# Multimeedium

# Galerii

Avage rakendus Galerii, et vaadata oma pildi- ja videoalbumeid.

1 Vajutage klahvi  $\sum$  >  $\sin$  > vahekaart **Rakendused** > Galerii. Rakendusega Galerii on võimalik jagada kõiki pildi- ja videofaile.

#### **MÄRKUS**

- • Sõltuvalt seadmesse installitud tarkvarast ei toetata teatud failivorminguid.
- • Teatud faile ei saa sõltuvalt nende kodeeringust korralikult esitada.

### Piltide vaatamine

Rakenduse Galerii käivitamine kuvab kasutatavad kaustad. Kui mõni muu rakendus (nt e-post) salvestab pildi, siis luuakse automaatselt pilti sisaldav allalaadimiste kaust. Samuti luuakse kuvatõmmise salvestamisel automaatselt kuvatõmmiste kaust. Avamiseks valige kaust.

Pildid kuvatakse kaustas loomise kuupäeva järgi. Valige pilt, et seda täisekraanvaates näha. Eelmise või järgmise pildi vaatamiseks kerige vasakule või paremale.

#### Sisse- ja väljasuumimine

Pildile suurendamiseks kasutage üht järgmistest meetoditest.

- Suurendamiseks koputage kaks korda mis tahes kohas.
- • Suurendamiseks liigutage mis tahes kohas kahte sõrme üksteisest eemale. Vähendamiseks suruge kokku või koputage kaks korda, et naasta.

## Videote esitamine

Eelvaates näidatakse videofaile ikooniga . Vaatamiseks valige video ja puudutage ikooni . Käivitatakse videorakendus.

### Fotode redigeerimine

Fotod vaadates koputage klahvi

### Fotode/videote kustutamine

Kasutage üht järgmistest meetoditest.

- Koputage kaustas ikooni ia valige märkides fotod/videod, seejärel puudutage käsku Kust.
- Koputage fotot vaadates ikooni $\Box$

# Multimeedium

### Taustaks määramine

Fotot vaadates koputage klahvi  $\equiv$  > Pildi seadistamine, kui, et määrata pilt taustaks või siduda kontaktiga.

#### **MÄRKUS**

- • Sõltuvalt seadme tarkvarast ei toetata teatud failivorminguid.
- • Failide avamisel võib esineda tõrge, kui faili suurus ületab vaba mäluruumi.

# videod

Teie telefonil on sisseehitatud videoesitaja, mis laseb esitada kõiki lemmikvideoid. Videomängijasse pöördumiseks puudutage klahvi  $\boxed{...}$  > vahekaart Rakendused > Galerii.

### Video esitamine

- 1 Puudutage klahvi  $\bigoplus$  > vahekaart Rakendused > Galerii.
- 2 Valige video, mida soovite esitada.

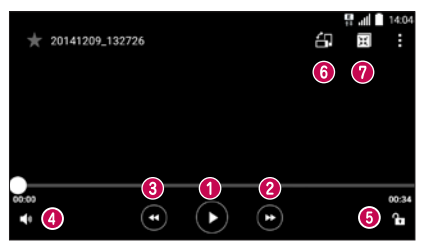

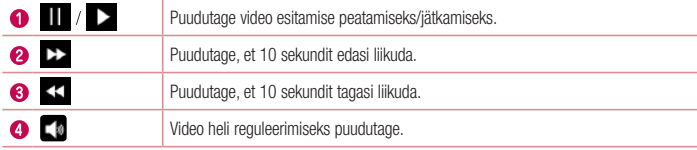

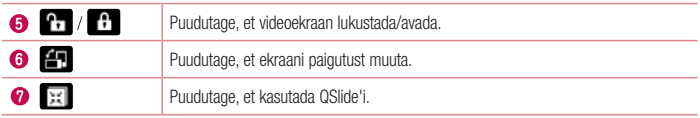

# Muusika

 $\bullet$ 

Teie telefonis on sisseehitatud muusikapleier, mis võimaldab esitada kõiki lemmiklugusid. Muusikapleierisse pöördumiseks vajutage klahvi  $\sum$  >  $\binom{m}{k}$  > vahekaart **Rakendused > Muusika.** 

### Laulude esitamine

- 1 Vajutage klahvi  $\sum$  >  $\sin$  > vahekaart **Rakendused** > Muusika.
- 2 Koputage valikut Muusika.
- 3 Valige laul, mida soovite esitada.

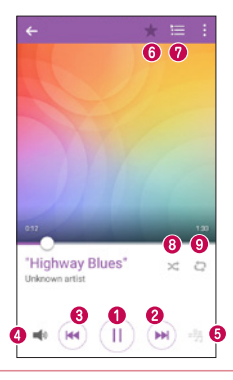

/ Koputage esituse peatamiseks/jätkamiseks.

# Multimeedium

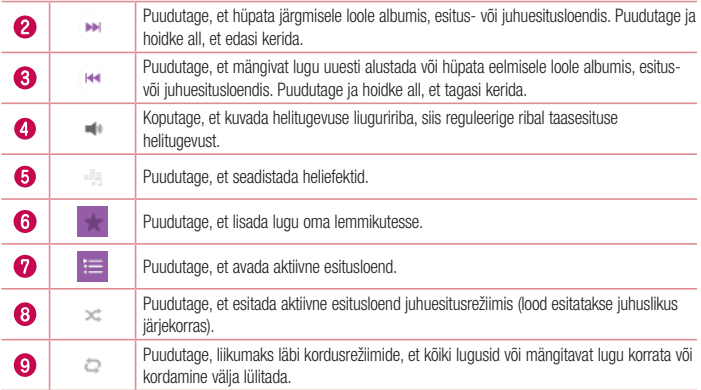

Muusika kuulamise ajal helitugevuse reguleerimiseks vajutage telefoni vasemal küljel olevaid helitugevusnuppe. Puudutage ja hoidke sõrme loendis oleval laulul. Kuvatakse valikud Mängi, Lisa esitusloendisse, Jaga, Määratud helinatooniks, Kust., Info ja Otsi.

### Muusikafailide lisamine telefoni

Alustage muusikafailide teisaldamiseks telefoni:

- teisaldage muusikat rakenduse Meediaseade (MTP) abil:
- laadi alla traadita Internetist:
- sünkroonige telefon arvutiga:
- • võtke faile vastu Bluetoothi kaudu.

### Muusika teisaldamine rakenduse Meediaseade (MTP) abil

- 1 Ühendage telefon USB-kaabli abil arvutiga.
- 2 Tehke valik Meediaseade (MTP). Teie telefon ilmub arvutisse kui veel üks kettaseade. Klõpsake kettaseadmele, et seda vaadata. Kopeerige failid arvutist kettaseadme kausta.
- 3 Pärast failide edastamist saate telefoni ohutult lahti ühendada.

#### **MÄRKUS**

- • Sõltuvalt seadme tarkvarast ei toetata teatud failivorminguid.
- • Failide avamisel võib esineda tõrge, kui faili suurus ületab vaba mäluruumi.
- • Muusikafailide autoriõigused võivad olla kaitstud rahvusvaheliste lepingute ja rahvuslike autoriõiguse seadusega. Seega võib muusika reprodutseerimiseks või kopeerimiseks olla vajalik luba või litsents. Mõnes riigis on autoriõigustega kaitstud materjali privaatne kopeerimine seadusega keelatud. Enne faili allalaadimist või kopeerimist kontrollige vastava riigi seadusandlust, mis puudutab sellise materjali kasutamist.

### FM-raadio

Teie telefonil on sisseehitatud FM-raadio, et saaksite kuulata oma lemmikraadiojaamu teel olles.

MÄRKUS: raadio kuulamiseks tuleb kasutada kõrvaklappe. Paigaldage need kõrvaklappide pessa.

# **Utiliidid**

# Äratuse määramine

- 1 Vajutage klahvi  $\sum$  >  $\mathbb{G}$  > vahekaart Rakendused > Kell > Äratuskell >  $\text{A}$ .
- 2 Pärast äratuse määramist teavitab telefon teid ajast, mis on jäänud äratuse kõlamiseni.
- 3 Määrake Korda, Korduse intervall, Vibreerimine alarmihelide korral, Äratuse toon, Meeldetuletuse helitugevus, Automaatne rakendusekäivitaja, Puzzle lukk ja Memo.
- 4 Puudutage valikut Salvesta.

MÄRKUS: äratuse sätete muutmiseks äratuste loendi kuvas puudutage menüüklahvi  $\sqrt{ }$ ia valige Sätted.

## Kalkulaatori kasutamine

- 1 Vajutage klahvi  $\sum$  >  $\binom{m}{m}$  > vahekaart **Rakendused > Kalkulaator**.
- 2 Numbrite sisestamiseks puudutage numbriklahve.
- 3 Lihtsate arvutuste tegemiseks puudutage soovitud funktsiooni ( $+$ ",  $-$ ",  $\times$ " või  $+$ ") ja seejärel märki  $=$ ".
- 4 Aialoo kontrollimiseks puudutage klahvi  $\equiv$  ia valige Arvutuste ajalugu.
- 5 Keenukamate arvutuste puhul puudutage klahvi  $\equiv$  ia valige Teaduslik kalkulaator, seejärel valige funktsioon: sin, cos, tan, log jne.

## Sündmuse lisamine kalendrisse

- 1 Vajutage klahvi  $\sum$  >  $\binom{m}{k}$  > vahekaart **Rakendused > Kalender**.
- 2 Kuvast võite leida erinevad kalendri kuvatüübid (Päev, Nädal, Kuu, Aasta, Märkmik).
- 3 Puudutage kuupäeva, millele soovite sündmuse lisada, ja koputage ikooni -
- 4 Puudutage välja Sündmuse nimi ja lisage sündmuse nimi.
- 5 Puudutage välja Asukoht, et asukoht sisestada. Kontrollige kuupäeva ja sisestage kellaajad, millal soovite, et sündmus algaks ja lõppeks.
- 6 Kui soovite meeldetuletust korrata, valige KORDA, ning kui vajalik, määrake MEELDETULETUSED.
- 7 Sündmuse kalendrisse salvestamiseks puudutage valikut Salvesta.

## **Halisalvasti**

Kasutage helisalvestit, et salvestada häälmärkmeid või muid helifaile.

### Heli või hääle salvestamine

- 1 Vajutage klahvi  $\sum$  >  $\binom{m}{k}$  > vahekaart **Rakendused > Helisalvesti.**
- 2 Salvestamise alustamiseks puudutage valikut ...
- 3 Salvestamise lõpetamiseks puudutage valikut .
- 4 Salvestise kuulamiseks puudutage valikut .

**MÄRKUS:** koputage klahvi  $:=$  et albumisse pöörduda. Saate kuulata oma talletatud helisalvestisi. Kasutatav salvestusaeg võib erineda tegelikust salvestusajast.

# Ülesanded

See ülesanne on võimalik MS Exchange'iga sünkroonida. Te saate ülesande luua ja seda MS Outlookis või MS Office Outlook Web Accessis kohendada ning kustutada.

#### MS Exchange'i sünkroonimiseks

- 1 Vajutage avakuvas klahvi  $\sum$  >  $\sin$  > vahekaart **Rakendused** > Sätted.
- 2 Puudutage vahekaarti Üldine > Kontod ja sünkroonimine > Lisa konto.
- 3 Puudutage valikut Microsoft Exchange, et luua e-posti aadress ja parool.
- 4 Veenduge, et märgite sünkroonimise ülesande.

MÄRKUS: sõltuvalt e-posti serverist ei pruugi MS Exchange'il tuge olla.

# ThinkFree Viewer

ThinkFree Viewer on professionaalne mobiilne kontorilahendus, mis lubab kasutajal mobiilseadme abil igal pool ja igal ajal mugavalt vaadata erinevat tüüpi kontoridokumente, sh Wordi, Exceli ja PowerPointi faile. Vajutage klahvi  $\sum$  >  $\binom{m}{k}$  > vahekaart **Rakendused > ThinkFree Viewer.** 

# **Utiliidid**

#### Failide vaatamine

Mobiilikasutajad saavad nüüd oma mobiilseadmetes hõlpsalt vaadata erinevat tüüpi faile, sh Microsoft Office'i ja Adobe'i PDF-dokumente. Kui vaatate dokumente ThinkFree Viewer rakendusega, jäävad objektid ja paigutus originaaldokumentidega sarnaseks.

# Google+

Kasutage seda rakendust, et olla inimestega Google'i sotsiaalvõrgustiku kaudu ühenduses.

• Vajutage klahvi  $\sum$  >  $\binom{m}{m}$  > vahekaart **Rakendused > Google > Google +.** 

MÄRKUS. Sõltuvalt piirkonnast või teenusepakkujast ei pruugi see rakendus olla saadaval.

# Häälotsing

Kasutage seda rakendust veebisaitide otsimiseks hääle abil.

- 1 Vajutage klahvi  $\sum$  >  $\binom{m}{k}$  > vahekaart **Rakendused > Google > Häälotsing**.
- 2 Kui ekraanile ilmub käsklus Alustage rääkige, siis öelge märksõna või väliend. Valige üks soovitatud märksõnadest.

MÄRKUS. Sõltuvalt piirkonnast või teenusepakkujast ei pruugi see rakendus olla saadaval.

# Allalaadimised

Kasutage seda rakendust, et näha, milliseid faile on läbi rakenduste alla laaditud.

• Vajutage klahvi  $\sum$  >  $\binom{m}{k}$  > vahekaart **Rakendused > Allalaadimised.** 

MÄRKUS. Sõltuvalt piirkonnast või teenusepakkujast ei pruugi see rakendus olla saadaval.

# LG SmartWorld

LG SmartWorld pakub valikut põnevat sisu – mängud, rakendused, taustad ja helinad –, andes LG telefoni kasutajatele võimaluse rikastada mobiilse elu kogemust.

### Kuidas telefonist LG SmartWorldi pöörduda

- 1 Vajutage klahvi  $\sum$  >  $\binom{m}{k}$  > vahekaart **Rakendused** > puudutage **ikooni**, et pöörduda LG SmartWorld.
- 2 Puudutage käsku Logi sisse ja sisestage LG SmartWorldi ID/parool. Kui te pole veel registreerunud, puudutage valikut Registreeri, et saada LG SmartWorldi liikmeks.
- 3 Laadige soovitud sisu alla.

#### MÄRKUS: mida teha siis, kui puudub **isalisee** ikoon?

- 1 Pöörduge mobiilset veebibrauserit kasutades LG SmartWorldi [\(www.lgworld.com\)](www.lgworld.com) ja valige oma riik.
- 2 Laadige alla LG SmartWorldi rakendus.
- 3 Käitage ja installeerige allalaaditud fail.
- 4 Pöörduge LG SmartWorldi, puudutades C ikooni.

### Kuidas LG SmartWorldi kasutada

• Võtke osa igakuistest LG SmartWorldi kampaaniatest.

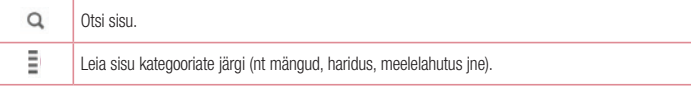

• Katsetage mugavaid "menüünuppe", et leida otsitav kiiresti.

Sätted – seadistage profiil ja kuva.

Logi sisse – määrake ID ja parool.

• Katsetage ka teisi asialikke funktsioone. (Sisu üksikasiade kuva)

MÄRKUS: LG SmartWorld ei pruugi olla kasutatav kõigi operaatoritega või kõigis riikides.

# Veeb

## Internet

Kasutage seda rakendust Interneti sirvimiseks. Brauser toob olenemata teie asukohast ja eelistustest teie telefoni kiirelt mängude, muusika, uudiste, spordi ja meelelahutuse värvikireva maailma.

MÄRKUS. nende teenustega ühenduse loomisel ja sisu allalaadimisel rakenduvad lisatasud. Lisateavet andmeedastustasude kohta saate oma võrguteenuse pakkujalt.

1 Vajutage klahvi  $\sum$  >  $\binom{m}{m}$  > vahekaart **Rakendused** > Internet.

### Veebi tööriistariba kasutamine

Avamiseks puudutage ja libistage seda alla.

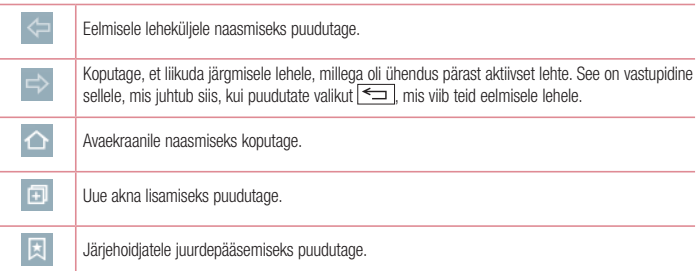

### Veebilehtede vaatamine

Koputage aadressivälja, sisestage veebiaadress ning puudutage klahvistikul käsku Mine.

### Lehekülje avamine

Uuele lehele liikumiseks koputage ikooni | | > | | Teisele veebilehele liikumiseks koputage ikooni  $\sqrt{2}$ , kerige üles või alla ja puudutage valimiseks lehte.

### Veebisisu otsimine hääle abil

Koputage aadressivälja, puudutage ikooni **U**, lausuge märksõna ja valige seejärel üks soovitatud märksõnadest.

MÄRKUS. Sõltuvalt piirkonnast või teenusepakkujast ei pruugi see funktsioon saadaval olla.

### **Järiehoidiad**

Aktiivse veebilehe järjehoidjatesse lisamiseks puudutage klahvi  $\equiv$  > Lisa järjehoidjatesse > OK. Järjehoidjatesse lisatud veebilehe avamiseks puudutage valikut ning valige üks.

### Ajalugu

Koputage ikooni  $\sqrt{2}$  > Ajalugu, et avada hiljuti külastatud veebilehtede loendist veebileht.

## Chrome

Kasutage Chrome'i teabe otsimiseks ning veebilehtede sirvimiseks.

1 Vajutage klahvi  $\sum$  >  $\binom{m}{m}$  > vahekaart **Rakendused > Chrome.** 

MÄRKUS: sõltuvalt piirkonnast või teenusepakkujast ei pruugi see rakendus saadaval olla.

### Veebilehtede vaatamine

Koputage aadressivälja ja sisestage siis veebiaadress või otsingukriteeriumid.

# **Sätted**

See jaotis annab ülevaate elementidest, mida saate muuta telefoni süsteemisätete menüüsid kasutades.

Seadete menüüsse pöördumine

Vajutage klahvi  $\sum$  >  $\equiv$  > Süsteemi Sätted.

– või –

Vajutage klahvi  $\sum$  >  $\sin$  > vahekaart **Rakendused > Sätted**.

# Võrgud

 $\langle$  Wi-Fi  $\rangle$ 

Wi-Fi – lülitab Wi-Fi sisse, et ühenduda saadaolevatesse Wi-Fi-võrkudesse.

#### NÕUANNE! Kuidas leida MAC-aadress

MAC-filtreid kasutava võrguga ühenduse loomiseks võib olla vaja sisestada ruuterisse oma telefoni MAC-aadress.

MAC-aadressi leiate järgmisest kasutajaliidesest: vajutage klahvi  $\sum$  >  $\binom{m}{n}$  > vahekaart Rakendused > Sätted > Võrgud vahekaart > Wi-Fi >  $\overline{F}$  > Täiustatud Wi-Fi > MACaadress.

#### < Bluetooth >

Bluetoothi kasutamiseks lülitage Bluetoothi juhtmeta funktsioon sisse või välja.

#### < Mobiilsideandmete >

Kuvab andmekasutuse ja määratud mobiilse andmekasutuse limiidi.

#### < Kõneseaded >

Konfigureerige telefoni kõneseadeid, nagu kõnede suunamine ja teised operaatori poolt pakutavad erifunktsioonid.

Kõnepost – võite valida oma teenusepakkuja kõnepostiteenuse.

Fikseeritud valimisnumbrid – lülitage sisse ning koostage loend numbritest, millele saab teie telefonilt helistada. Vajate ka PIN2-koodi, mille saate operaatorilt. Nii saab telefoniga helistada vaid numbritele, mis on määratud fikseeritud numbrite loendis.

Siseneva kõne hüpikteade – kuva kaamerat ja videoid kasutades sissetuleva kõne esilehüpe.

Keeldu kõnest – võimaldab teil kasutada kõnest keeldumise funktsiooni. Tehke valik suvandite Kõnest keeldumise režiim või Keela kõned kontaktilt vahel.

Keeldu sõnumiga – kõnest keeldumisel võite selle funktsiooni abil kiirelt sõnumi saata.

Privaatsuse hoidia – peidab sissetuleva kõne helistaja nime ja numbri.

Avakuva nupuga kõnele vastamine – märgistage, et sissetulevatele kõnedele saaks avakuva nuppu vajutades vastata.

Kõnede suunamine – valige, kas kõne suunatakse, kui teie number on hõivatud, kui telefon ei vasta või kui teil pole signaali.

Automaatne vastamine – määrake aeg, enne mida ühendatud vabakäeseade automaatselt sissetuleva kõne vastu võtab. Valige väärtuste Väljas, 1 sek, 3 sek või 5 sek.

Vibreeriv ühenduse märguanne – kui teine pool kõnele vastab, hakkab teie telefon värisema.

Salvesta teadmata numbrid – lisage tundmatud numbrid pärast kõne lõpetamist oma kontaktiloendisse.

Sisse/välja lülitamise nupp lõpetab kõne – võimaldab teil valida kõne lõpetamise viisi.

Kõnepiirang – lukustage sissetulevad, väljaminevad või rahvusvahelised kõned.

Kõne kestus – vaadake kõnede kestust, sh viimaste kõnede, väljaminevate kõnede, sissetulevate kõnede ning kõikide kõnede kestust.

Täiendavad kõneseaded – selles menüüs saate muuta järgmisi seadeid.

Helistaja ID: valige, kas soovite väljaminevas kõnes oma numbrit kuvada.

 Koputus: kui kõne ooteleseadmine on aktiveeritud, teatab telefon teile saabuvast kõnest, kui teil on pooleliolev kõne (sõltuvalt võrgupakkujast).

#### < Jaga ja ühenda >

NFC – NFC (lähiväljaside) on traadita side tehnoloogia, mis võimaldab kahe objekti vahelist andmeülekannet, kui seadmed paiknevad üksteisest mõne tolli kaugusel. Aktiveerides oma telefonis lähiväljaside, saab teie telefon vahetada andmeid teiste lähiväljasidega ühilduvate seadmetega või lugeda plakatitel, kleebistel või teistel toodetel olevate nutisiltide teavet.

Android Beam – kui see funktsioon on sisse lülitatud, saate rakenduse sisu teise NFC-toega seadmesse kiirata, hoides seadmeid üksteise lähedal. Näiteks saate kiirata brauseri lehekülgi, YouTube'i videoid, kontakte jpm. Viige lihtsalt seadmed kokku (harilikult tagumised pooled) ja puudutage siis ekraani. Rakendus määrab, mida kiiratakse.

LG PC Suite – Ühendage teenusega LG PC Suite jagamaks lihtsalt multimeedia sisu ja rakendusi.

#### < Modem & Võrgud >

USB Modem – Jagage oma telefoni mobiilandmesideühendust USB-ühendust kasutades.

Wi-Fi leviala – mobiili saate kasutada ka lairibaühenduse pakkujana. Looge pääsupunkt ja jagage oma ühendust. Lisateabe saamiseks lugege jaotist "Telefoni andmeühenduse jagamine" ("Sharing your phone's [data connection"\)](#page-215-0).

Bluetooth seostumine – saate telefoni seadistada olenemata sellest, kas jagate internetiühendust või mitte.

## **Sätted**

Spikker – Puudutage, et näha abiteavet USB Modemi, Wi-Fi leviala ja Bluetoothi sidumisfunktsioonide kohta. Lennurežiim – pärast lennurežiimi lülitumist on kõik juhtmevabad ühendused inaktiveeritud.

MÄRKUS: enne kui mandaatidekogu kasutada saate, peate määrama lukustuskuva PINkoodi või parooli.

Mobiilsidevõrgud – määrake andmerändluse, võrgurežiimi ja operaatorite, juurdepääsupunktide nimede (APNide) ja muu seadeid.

VPN – kuvab virtuaalsete eravõrkude loendi (VPN), mida olete eelnevalt konfigureerinud. Saate lisada eri tüüpi virtuaalseid eravõrke.

### Heli

Heliprofiilid – valige väärtuste Heli, Ainult värin või Mitte segada.

Helitugevus – reguleerige telefoni helitugevuse sätteid, et need vastaks teie vajadustele ja keskkonnale.

Helin – Seadistage kõnedele helin. Samuti saate lisada helina toksates ee ekraani ülemises paremas nurgas.

Teavituse heli – Võimaldab teil seadistada teavituste heli. Samuti saate lisada heli toksates ekraani ülemises paremas nurgas.

Heli koos vibratsiooniga – Märgistage et telefon lisaks helinale ka vibreeriks kui teile tulevad kõned.

Värinalarmi tüüp – Võimaldab teil seada sissetulevate kõnede vibratsioonitüüpi. Valige kas Pikk, Kiire, Lühike korduv, Tavaline või Tikk-Tokk.

Mitte segada – Valige aeg ning režiim, millal telefon ei teavita teid sissetulevatest märguannetest. Valige kas Kõik, Ainult Prioriteetsed või Mitte midagi.

 AINULT PRIORITEETSED – Lastakse segada ainult teatud juhtudel. Märguannetel onalati prioriteetsus. Valige Kalendrisündmustega rakendused, Sissetulevad kõned, Uued sõnumid või Lubatud kontaktid.

AJAKAVA – Prioriteetselt märgistatud ja korduvad märguanded.

Lukustusekraan – Seadistatud näitama või peitma kõiki teavitusi lukustusekraanil.

Rakendused – Seadistage rakenduste teavitusi. Valige Ära näita ühtegi, Kuva prioriteetseid üksteise järgi ning Kui Ära sega on määratud kuvama ainult prioriteetseid.

Vibreeri toksamisel – Linnutage, et seade vibreeriks kasutajaliidesel valikute tegemisel või nuppude vajutamisel. Vali heliefekt – Valige seadistamaks numbrivalikute toone, puutehelisid ja ekraanilukustust.

Numbrivaliku toon – linnutage, et telefoni numbri valikul esitataks helisid.

Puuteheli – linnutage, et ekraanil valikuid tehes esitataks heli.

Ekraani lukustusheli – linnutage, et ekraani lukustamisel ja avamisel esitataks heli.
Sõnumi/ kõne häälmärguanded – Valige Sõnumi/kõne häälteade, et teavitus sisse või välja lülitada.

### Ekraan

### $\geq$  Avaekraan  $\sim$

Määrake väärtused Vali avakuva, Teema, Taustpilt,Screen mõju, Luba avakuvasid tsükliliselt kerida, Avakuva varundamine ja taastamine, Spikker.

#### $\geq 1$ ukusta ekraan  $\sim$

Vali ekraani lukk – määrake telefoni kaitsmiseks ekraanilukk. Avatakse erinevad ekraanid, mis juhendavad teid ekraani avamismustri joonistamisel. Määrake väärtus Puudub, Viipa, Knock Code, Avamismuster, PIN, või Salasõna.

Kui olete aktiveerinud telefoni sisselülitamise või ekraani äratamise puhul musterluku sisestamise, palutakse teil ekraani avamiseks joonistada avamismuster.

Smart Lock – Seadistage millal telefon usaldatud seadmetele (BT seade või NFC) või usldatud näole avada. Funktsioon on võimalik ainult kui seadtud on Puutekood, Mustrikood, PIN või salasõna.

MÄRKUS: Funktsiooni käivitamiseks peab Nutilukk olema käivitatud.

### Settings > General > Security > Trust agents > Smart Lock.

Screen mõju – määrab kuva nipsamise efekti valikud. Valige väärtuste Dewdrop ja Valga ava vahel.

MÄRKUS: kuva nipsamise efektist saab mustriefekt, kui ekraaniluku väärtuseks määratakse muster.

Taustpilt – määrab teie lukustuskuva tausta. Valige see kas Valgusosake, Vektoriring, Mosaiik või Sooda.. Otseteed – võimaldab teil muuta otseteid nipsamise lukustuskuvas.

Kadunud telefoni kontaktandmed – Valige, kas kuvada omaniku teavet lukustuskuval ja kohandada omaniku teavet.

Lukustustaimer – määrab ajahulga enne ekraani automaatset lukustamist, kui kuva on aegunud.

Toitenupp lukustab viivitamatult – tehke märge, et lukustada ekraan, kui vajutatakse toite-/lukustusnuppu. See säte alistab turvaluku taimeri sätte.

### $<$  FONDI $>$

Fondi tüüp – määrab kirjatüübi, mida telefonis ja menüüdes kasutatakse.

Fondi suurus – määrab telefonis ja menüüdes kuvatava fondi suuruse.

## **Sätted**

### < MUUD EKRAANI SEADED >

Heledus – reguleerib ekraani heledust. Aku jõudluse säilitamiseks kasutage kõige hämaramat heledust, mis veel mugav on.

Automaatne ekraani orientatsiooni – märkige, et panna telefon ekraani sõltuvalt telefoni suunast automaatselt pöörama (vertikaal- või horisontaalpaigutus).

Ekraani ajalõpp – määrake aeg, enne kui ekraan läheb viivitusrežiimi.

Nutiekraan – tehke märge, et hoida ekraani aegumast, kui seade tuvastab, et teie silmad on ekraanile suunatud. Efekt Ekraanikuva väljas – määrab ekraani väljalülitamise efekti. Võimalikud valikud: Retrotelevisioon, Must auk ja Hajumine.

Unerežiim – koputage unelemise lülitit, et see sisse või välja lülitada. Sisselülitamine lubab ekraanisäästja kuvamist, kui telefon dokituna ja/või laadima panduna unerežiimis on. Valitavad väärtused: Kell, Google Photos.

# Üldine

### < Keel ja sisend >

Kasutage keele ja sisendi sätteid, et valida telefoni tekstikeel ja konfigureerida ekraaniklahvistikku, sh sõnu, mille olete selle sõnastikku lisanud.

### < Asukoht >

Lülitage asukohateenus sisse ning teie telefon määrab teie ligikaudset asukohta kasutades selleks GPS, Wi-Fi ja mobiilivõrkude teavet.

Režiim – Seab asukoharežiimi. Täpne (GPS ja võrgud), Akusäästja (ainult võrgud), Ainult seadmesensorid (ainult GPS).

HILJUTISE ASUKOHA PÄRING – Kuvage rakendusi, mis on hiljuti päringud asukohateavet.

### **ASUKOHATEENUS**

Google Asukoha Teavitus – Valige kas teavitus on lülitatud sisse või välja. Täiendavat informatsiooni, koputage  $\sqrt{2}$  > Abi ja tagasiside.

### < Kontod ja sünkroonimine >

Lubab rakendustel taustal andmeid sünkroonida, sõltumata sellest, kas kasutate neid aktiivselt. Selle sätte tühistamine võib akut säästa ja vähendada (kuid ei kõrvalda täielikult) andmeside kasutamist.

### < Ligipääsetavus >

Kasutage valiku Ligipääsetavus seadeid telefoni installitud juurdepääsetavuse pluginate konfigureerimiseks.

### < Ühekäeline käsitsemine >

Klahvistik valimiseks – tehke märge, et lubada klahvistiku liigutamine seadme paremale või vasemale küljele. Puudutage lihtsalt noolt, et seda ühele või teisele küljele liigutada.

LG Klavaiatuur – tehke märge, et võimaldada klahvistiku liigutamine seadme paremale või vasemale küljele. Puudutage lihtsalt noolt, et seda ühele või teisele küljele liigutada.

Lukusta kuva – tehke märge, et võimaldada PIN-koodiga lukustuskuva klahvistiku liigutamine seadme paremale või vasemale küljele. Puudutage lihtsalt noolt, et seda ühele või teisele küljele liigutada.

Spikker – kuvab teabe ühekäelise käsitsemine kohta.

#### < Lühivaliku nupud >

Lukustatud või väljalülitatud ekraaniga rakenduste otseteeks vajutades helitugevuse nuppe. Valige otsetee lüliti ekraani ülemises paremas oasa, et lülitada seda sisse või välja.

#### < Menüü nupp >

Valige üksused, mida menüüklahviga rakendada.

#### $\ge$ Turvalisus  $\sim$

Krüpti telefon – lubab teil turvalisuse suurendamiseks andmeid telefonis krüptida. Iga kord, kui telefoni sisse lülitate, peate telefoni dekrüptimiseks sisestama PIN-koodi või parooli.

SD-kaardi mälu krüptimine – laseb teil turvalisuse suurendamiseks krüptida SD-kaardi andmeid.

Seadista SIM-kaardi lukk – seadistage SIM-kaardi lukk või vahetage SIM-kaardi PIN-koodi.

Parooli nähtav tippimine – trükkimise ajal näidatakse salastatud parooli viimati sisestatud tähemärki.

Seadme administraatorid – vaadake või inaktiveerige telefoni administraatorid.

Tundmatud allikad – vaikeseadistus muude kui Play Store'i rakenduste installimiseks.

Verifitseeri rakendused – keela või hoiata enne selliste rakenduste installimist, mis võivad põhjustada kahju. Salvestitüüp – Mäluseadme tüübi kuvamine.

Usaldusväärsed mandaadid – kuva usaldusväärsed sertifitseerimiskeskuse (SK) sertifikaadid.

Installi salvestist – valige, et installida krüptitud sertifikaadid.

Tühista volitused – eemaldage kõik sertifikaadid.

Trust agent – Valige rakendused, mida ilma ekraani lahtilukustamata kasutada.

Ekraani pin – Lubage rakendusel olla ainus kasutatav rakendus, kui puudutate rakenduse kuva.

Kasutus juurdepääsuga rakendused - Lubage rakendustel vaadata telefoni rakenduste kasutusteavet.

### $\geq$  Külalisrežiimi  $\sim$

Kui annate oma telefoni teistele laenuks, saate piirata kuvatavate rakenduste hulka.

## **Sätted**

### < Žestid >

Ekraan sees/Väljas – tehke märge, et aktiveerida funktsioon KnockON ekraani sisse-/väljalülitamiseks. Topeltkoputage kiiresti ekraani keskosa, et see sisse lülitada. Ekraani väljalülitamiseks koputage kaks korda olekuriba, avakuva tühja ala või lukustusekraani. Parimate tulemuste saavutamiseks ärge liigutage telefoni, kui funktsiooni KnockON kasutate.

Sisenev kõne on ootel – tehke märge, et võimaldada telefoni ümberpööramisega sissetulevate kõnede vaigistamine.

Jätka uinakut või lülita alarm välja – tehke märge, et võimaldada tukastamine või äratuse peatamine lihtsa seadme ümberpööramisega.

Tee videoesitusse paus – tehke märge, et võimaldada esitatava video peatamine lihtsa seadme ümberpööramisega.

Spikker – avab spikri, mis selgitab, kuidas kasutada seadmes žestide funktsioone.

Liikumisanduri kalibreerimine – laseb teil parandada anduri kalde ja kiiruse täpsust.

### < QuickWindow case >

aktiveerige, et muuta funktsioonid, nt muusika, ilm ja kell, kättesaadavaks väikses vaates, kui kasutate QuickWindow-ümbrist.

### < Kuupäev ja kellaaeg >

Kasutage Kuupäev ja kellaaeg sätteid, et määrata aja kuvamise viis. Nende seadetega võite ka määrata kellaaega ja ajavööndit, selle asemel et hankida õige aeg mobiilivõrgust.

### < Mälu >

### SISEMINE MÄLU – vaadake põhimälu kasutust.

SD-KAART – vaadake SD-kaardi kogu saadaolevat mäluruumi. Turvaliseks eemaldamiseks puudutage käsku Ühenda SD-kaart lahti (Unmount SD card). Kustutage SD-kaart, kui soovite sellelt kõik andmed kustutada.

### $<$  Aku  $>$

### **AKIITFAVE**

Aku laadimist puudutav teave kuvatakse aku ikoonina ning aku järelejäänud taseme ja oleku teabega.

Patarei kasutus – See näitab, millised komponendid ja rakendused kulutavad kõige rohkem akut.

Aku laetus protsentides olekuribal – tehke linnuke, et näha aku taseme protsenti, mis asub olekuribal aku ikooni kõrval.

### ENERGIASÄÄSTMINE

Koputage akusäästja lülitit, et see sisse või välja lülitada. Puudutage akusäästjat, et pöörduda järgmistesse sätetesse:

 Energiasäästmine – Seadistab aku laetuse protsendi taseme mis lülitab automaatselt sisse aku säästja. Valige kas Kohe, 5% akust, või 15% akust.

Abi – kuvab energiasäästu teavet.

### < Rakendused >

Rakenduste vaatamine ja haldamine.

#### < Vaikimisi sõnumirakendus >

Seadke vaikimisi Sõnumid ja Hangouts rakendus.

### < Varundada ja taastada >

Muute sätete ja andmete haldamise sätteid.

Varunda minu andmed – seadistage, et varundada oma sätted ja rakenduste andmed Google'i serverisse.

Varundus konto – määrake konto varundamiseks.

Automaatne taaste – seadistage, et taastada oma sätted ja rakenduste andmed, kui rakendused uuesti seadmesse installitakse.

LG Backup teenus – varundab kõik seadmes leiduvad andmed ja taastab need andmekadude või asenduse korral.

Tehaseandmete lähtestamine – taastage Sätted tehase vaikeväärtusteks ning kustutage kõik andmed. Kui telefoni sel viisil lähtestate, palutakse teil sisestada sama teave, mille esitasite Androidi esmakordsel käivitamisel.

### < Printimine >

Võimaldab printida teatud kuvade (näiteks Chrome'is kuvatavad veebilehed) sisu teie Android-seadmega samasse Wi-Fi-võrku ühendatud printerisse.

### < Teave telefoni kohta >

Vaadake juriidilist teavet ning kontrollige telefoni olekut ja tarkvaraversiooni.

# Arvutitarkvara (LG PC Suite)

LG PC Suite arvutitarkvara on programm, mis aitab ühendada teie seadme USB-kaabli ja Wi-Fi ühenduse abil arvutiga. Kui olete ühendatud, saate kasutada oma seadme funktsioone arvutist.

#### LG PC Suite arvutitarkvaraga saate...

- hallata ia esitada oma meediasisu (muusika, filmid, pildid) arvutis.
- • Saata oma seadmesse multimeediasisu.
- • Sünkroniseerida oma seadmes ja arvutis andmeid (päevaplaanid, kontaktid, järjehoidjad).
- • Varundada rakendused oma seadmesse.
- • Uuendada oma seadme tarkvara.
- Varundada ja taastada seadme andmeid.
- • Esitada oma seadme kaudu arvuti multimeediumsisu.
- • Varundada, luua ja redigeerida oma seadme memosid.

#### MÄRKUS. LG PC Suite arvutitarkvara kasutama õppimiseks võite kasutada rakenduse abimenüüd.

### LG PC Suite arvutitarkvara installimine

LG PC Suite arvutitarkvara saab alla laadida LG veebisaidilt.

- 1 Avage aadress www.lg.com ja valige soovitud riik.
- 2 Avage Tugi > MOBIILITUGI > LG Mobiiltelefonid > Mudeli valimine või

avageTugi > Mobiil > Mudeli valimine.

3 Klõpsake valikul ARVUTI SÜNKROONIMINE valiku JUHENDID JA ALLALAADIMINE alt ning klõpsake ALLALAADIMINE, LG PC Suite arvutitarkvara alla laadida.

### LG PC Suite arvutitarkvara süsteeminõuded

- Opsüsteemid: 32-bitine Windows XP (hoolduspakett 3), Windows Vista, Windows 7, Windows 8
- Protsessor: 1 GHz või kiiremad protsessorid
- • Mälu: 512 MB RAM või suurem
- Graafikakaart: 1024  $\times$  768 resolutsiooniga, 32-bitine värv või parem
- • Kõvaketas: 500 MB või rohkem vaba kettaruumi (Sõltuvalt varundatud andmete suurusest võib vaja minna rohkem kettaruumi.)
- • Nõutud tarkvara: LG integreeritud draiverid, Windows Media Player 10 või uuem

### MÄRKUS. LG integreeritud USB-draiver

LG integreeritud USB-draiver on vajalik LG seadme ja arvuti ühendamiseks ning see installitakse automaatselt LG PC Suite arvutitarkvara rakendusega.

#### Teie seadme sünkroniseerimine arvutiga

Teie mugavust silmas pidades saab seadme ning arvuti andmeid hõlpsasti LG PC Suite arvutitarkvaraga sünkroniseerida. Sünkroniseerida saab kontakte, päevaplaane ning järjehoidjaid. Toiming on järgmine.

- 1 Ühendage oma seade arvutiga. (Kasutage USB-kaablit või Wi-Fi ühendust.)
- 2 Ilmub valik Vali USB-ühendusviis, seejärel valige LG tarkvara.
- 3 Pärast ühenduse loomist käivitage programm ning valige ekraani vasakul küljel kuvatud kategooriast seadme jaotis.
- 4 Valimiseks klõpsake Isiklik teave.
- 5 Valige sünkroonimiseks sisu märkeruut ning vajutage nuppu Sünkroonimine.

MÄRKUS: telefoni arvutiga sünkroonimiseks peate installima arvutisse rakenduse LG PC Suite. Rakenduse LG PC Suite installimiseks vaadake eelmisi lehekülgi.

#### Kontaktide vanast seadmest uude seadmesse teisaldamine

- 1 Eksportige oma kontaktid vanast seadmest CSV-failina arvutisse, kasutades arvutiga sünkroonimise programmi.
- 2 Esmalt installige oma arvutisse programm LG PC Suite. Käivitage programm ja ühendage arvuti USB-kaabli abil Androidi telefoniga.
- 3 Valige menüü ülemisest osast Seade > Seadmesse importimine > Kontaktide importimine.
- 4 Failitüübi valimiseks ja faili importimiseks ilmub hüpikaken.
- 5 Tehke hüpikaknas valik Faili valimine ning ilmub Windows Exploreri veebibrauser.
- 6 Windows Exploreris valige importimiseks kontaktide fail ning klõpsake valikulAva.
- 7 Klõpsake OK.
- 8 Teie seadme kontaktide ning uute kontaktide andmete ühendamiseks ilmub hüpikaken Väljade kaardistamine.
- 9 Kui teie arvuti kontaktandmete ja seadme kontaktide vahel valitseb vastuolu, tehke programmis LG PC Suite vajalikud valikud või muudatused.
- 10 Klõpsake OK.

## Telefoni tarkvara uuendus

### Telefoni tarkvara uuendus

#### LG mobiiltelefoni tarkvaravärskendus Internetist

Lisateabe saamiseks selle funktsiooni kasutamise kohta külastage veebisaiti [http://www.lg.com/common/index.](http://www.lg.com/common/index.jsp)  $isp \rightarrow$  valige riik ja keel.

Selle funktsiooni abil saate Interneti kaudu mugavalt värskendada oma telefoni püsivara, ilma et peaksite külastama meie teeninduskeskust. Kõnealune funktsioon on kasutatav üksnes siis, kui LG on teie seadmele välja töötanud uue püsivaraversiooni.

Kuna mobiiltelefoni püsivara värskendamine nõuab kasutaja pidevat tähelepanu terve protsessi vältel, tuleb enne jätkamist lugeda igas etapis ilmuvaid kõiki juhiseid ja märkusi. Palun pange tähele, et värskendamise ajal USBandmesidekaabli eemaldamine võib mobiiltelefoni tõsiselt kahjustada.

MÄRKUS: LG jätab endale õiguse oma äranägemise järgi teha püsivaravärskendusi üksnes valitud telefonimudelitele ning ei garanteeri uut püsivara kõikidele telefonimudelitele.

#### LG mobiiltelefoni tarkvaravärskendus mobiilsidevõrgu vahendusel

See funktsioon võimaldab teil mugavalt värskendada telefoni tarkvara uusimale versioonile mobiilsidevõrgu vahendusel ilma, et peaksite telefoni USB-andmesidekaabliga ühendama. Kõnealune funktsioon on kasutatav üksnes siis, kui LG on teie seadmele välja töötanud uue püsivaraversiooni.

Esmalt peaksite kontrollima oma telefoni tarkvaraverisooni: Sätted > vahekaart Üldine > Teave telefoni kohta  $>$  Värskenduskeskus  $>$  Tarkvara värskendamine  $>$  Otsi nüüd uuendusi.

MÄRKUS: telefoni tarkvara uuendamise käigus võivad kaduda sisemälust teie isiklikud andmed, sealhulgas teie Google'i konto ja muude kontode teave, süsteemi ja rakenduste andmed, allalaaditud rakendused ja teie DRM-litsents. Sellepärast soovitab LG teil enne telefoni tarkvara uuendamist isiklik teave varundada. LG ei vastuta isiklike andmete kadumise eest.

MÄRKUS: see funktsioon oleneb teie piirkonnast, riigist ja võrguteenuse pakkujast.

# Selle kasutajajuhendi kohta

### Selle kasutajajuhendi kohta

- • Enne seadme kasutamist lugege hoolikalt käesolevat kasutusjuhendit. See tagab telefoni turvalise ja õige kasutamise.
- • Mõningad kasutusjuhendi pildid ja kuvatõmmised võivad telefonis paista teistsugustena.
- • Teie sisu võib erineda lõpptootest või teenusepakkuja tarkvarast. Kõnealune sisu võib muutuda ilma, et sellest eelnevalt teavitatakse. Käesoleva kasutusjuhendi uusima versiooni jaoks külastage LG veebilehte aadressil www.lg.com.
- • Teie telefoni rakendused ning nende funktsioonid võivad olenevalt riigist, piirkonnast või riistvara spetsifikatsioonidest erineda. LG ei ole vastutav mis tahes jõudlusprobleemide eest, mille tulemusena kasutatakse LG asemel teiste teenusepakkujate rakendusi.
- • LG ei ole vastutav registriseadete või operatsioonisüsteemi tarkvara muutmisest tulenevate jõudluse või ühtimatuse probleemide eest. Operatsioonisüsteemi kohandamine võib põhjustada seadme või selle rakenduste ebakorrapärase toimimise.
- • Tarkvara, heli, taustapilt, pildid ning muud seadmega kaasasolevad meediumid on piiratud kasutusloaga. Võite rikkuda autoriõigusi, kui kasutate neid materjale kaubanduslikul või mõnel muul eesmärgil. Kasutajana olete täielikult vastutav meediumikandjate ebaseadusliku kasutamise eest.
- • Andmeteenuste (nt sõnumside, üles- ja allalaadimiste, automaatse sünkroonimise või asukohateenuste) eest võidakse küsida lisatasu. Lisatasude vältimiseks valige teie vajadusi rahuldav andmeplaan. Lisateabe saamiseks võtke ühendust oma teenusepakkujaga.

## Kaubamärgid

- LG ja LG logo on registreeritud LG Electronics kaubamärgid.
- Kõik muud kaubamärgid ja autoriõigused kuuluvad nende vastavatele omanikele.

# DivX HD **DIVX**

TEAVE DIVX VIDEO KOHTA: DivX® on Rovi Corporationi tütarettevõtte DivX, LLC välja töötatud digivideovorming. See on ametliku DivX serdiga varustatud® seade, mis on läbinud ranged kontrollid tõestamaks, et see mängib DivX videoid. Külastage veebisaiti www.divx.com, et saada lisainfot ja tarkvaratööriistu, mille abil teisendada oma faile DivX-videoformaati.

TEAVE DIVX VIDEO-ON-DEMAND (NÕUDEVIDEO) KOHTA: See ametliku DivX serdiga varustatud® seade peab ostetud DivX-nõudevideote (VOD) esitamiseks olema registreeritud. Registreerimiskoodi hankimiseks minge

## Selle kasutajajuhendi kohta

seadme seadistusmenüüs jaotisesse "DivX VOD". Registreerimise lõpuleviimise kohta lisateabe saamiseks minge aadressile vod.divx.com.

DivX Certified® sertifikaat kuni HD 720p DivX® video esitamiseks, sealhulgas tasuline sisu.

DivX®, DivX Certified® ja sellega seostuvad logod on Rovi Corporationi või selle tütarettevõtete kaubamärgid ja litsentseeritud.

# Dolby Digital Plus **Department Plus**

Toodetud Dolby Laboratoriesi litsentsi alusel. Dolby ja topelt-D sümbol on Dolby Laboratoriesi kaubamärgid.

#### Märkus.Avatud lähtekoodiga tarkvara

GPL-i, LGPL-i, MPL-i ja muude avatud lähtekoodidega litsentside allikakoodide hankimiseks külastage veebisait[ihttp://opensource.lge.com/](http://opensource.lge.com/)  Kõik nimetatud litsentsitingimused, vastutusest loobumised ja märkused on kättesaadavad allalaadimiseks koos lähtekoodiga.

# **Tarvikud**

Teie telefoniga kasutamiseks on saadaval järgmised tarvikud. (Allolevad esemed võivad olla valikulised lisaseadmed.)

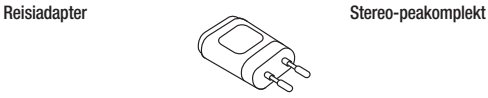

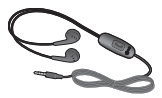

Kiirjuhend **Andmesidekaabel** 

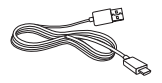

Aku

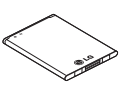

### MÄRKUS.

- Kasutage üksnes LG originaaltarvikuid.
- Selle nõude eiramine võib muuta kehtetuks teie telefonile antud garantii.
- Lisatarvikud võivad piirkonniti erineda.

# **Veaotsing**

Käesolevas peatükis on ära toodud mõned probleemid, mida teil võib telefoni kasutamisel ette tulla. Mõnede probleemide korral peate võtma ühendust oma teenusepakkujaga, kuid enamik probleeme on võimalik lahendada omal käel.

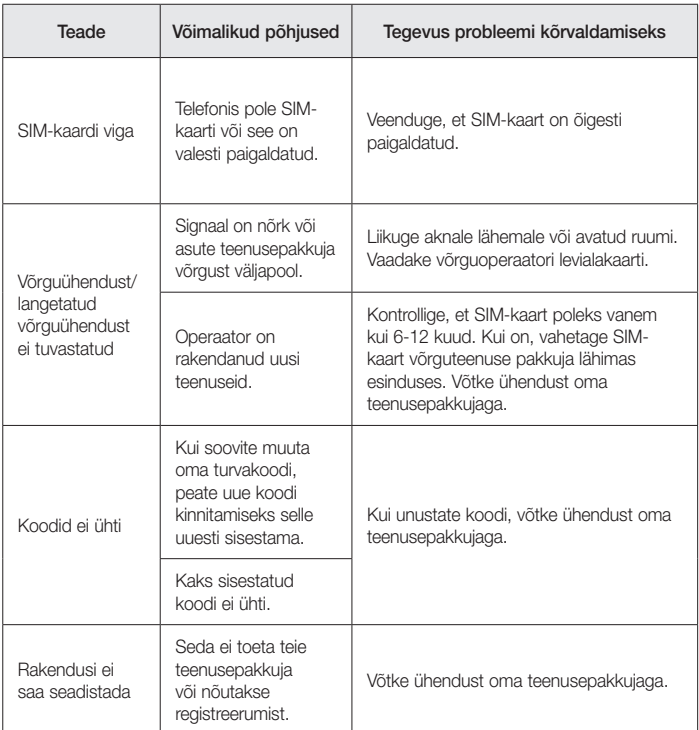

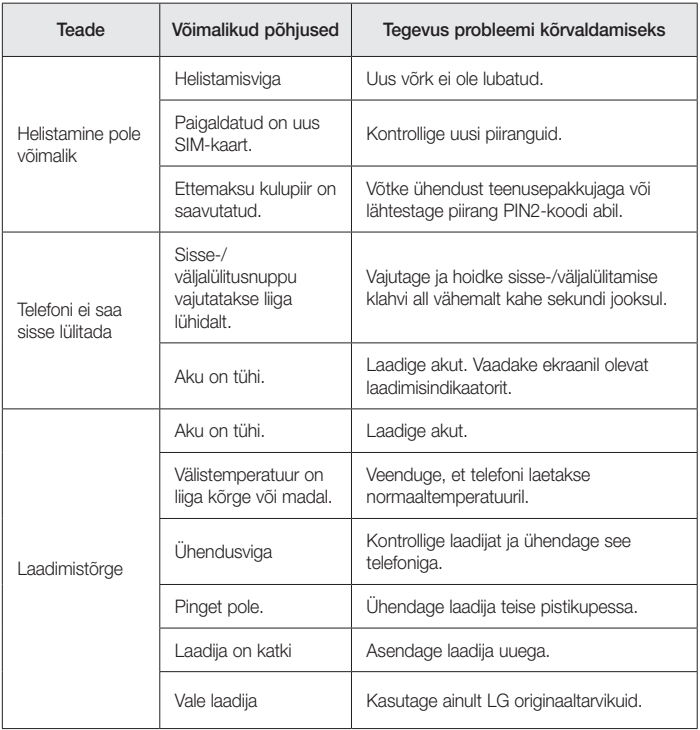

# **Veaotsing**

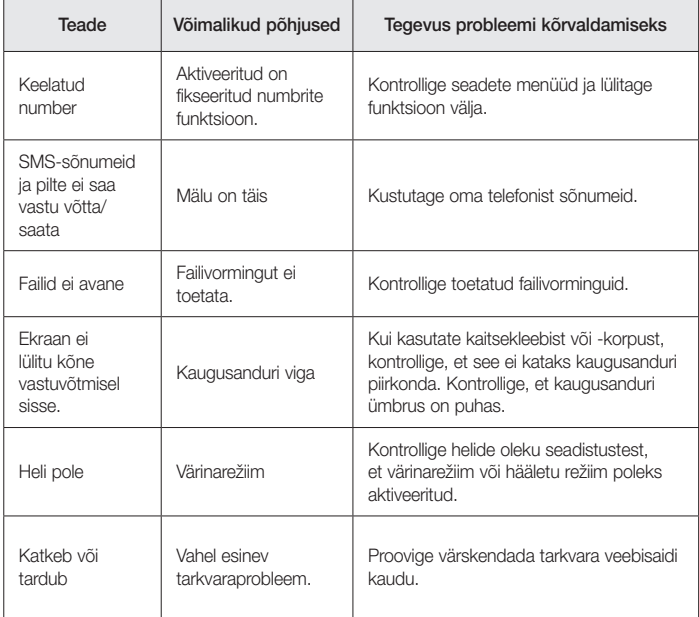

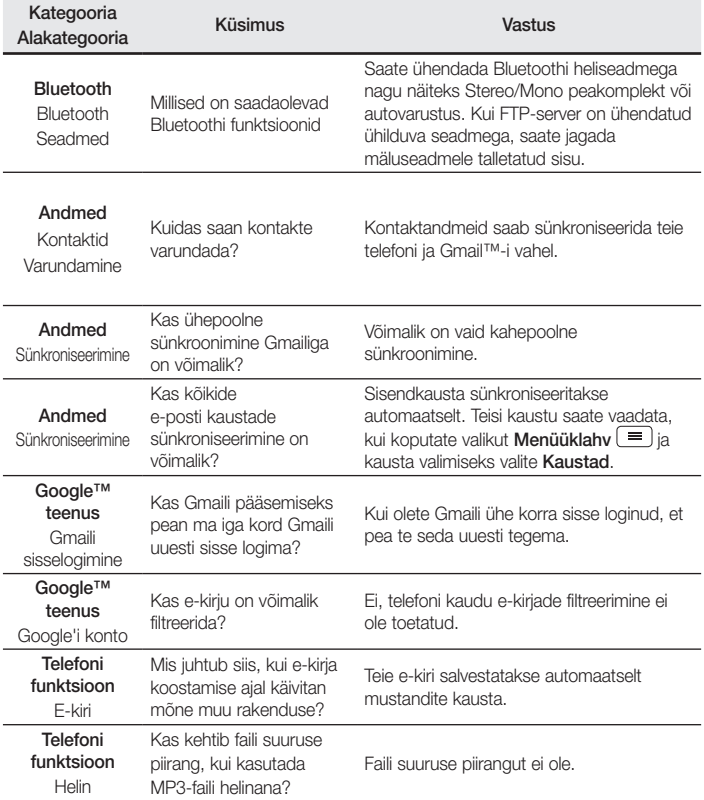

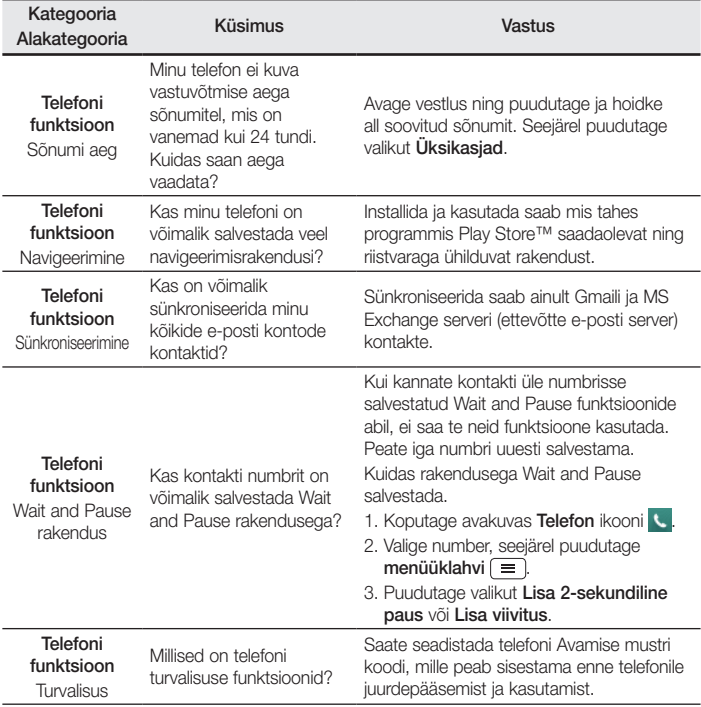

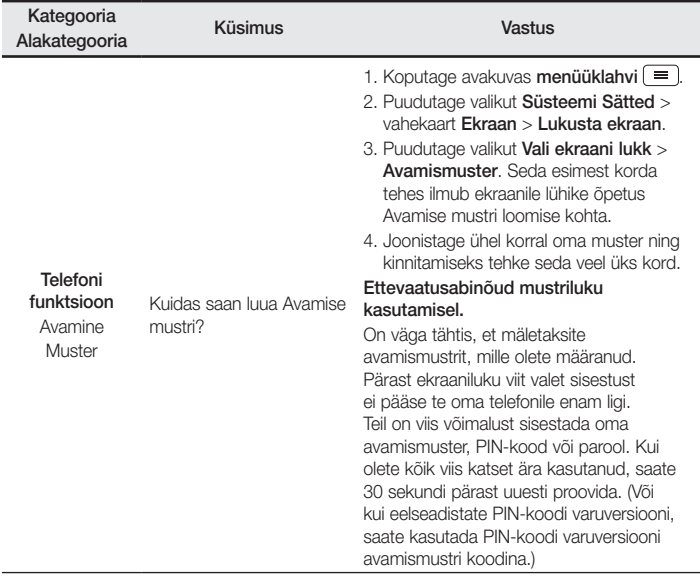

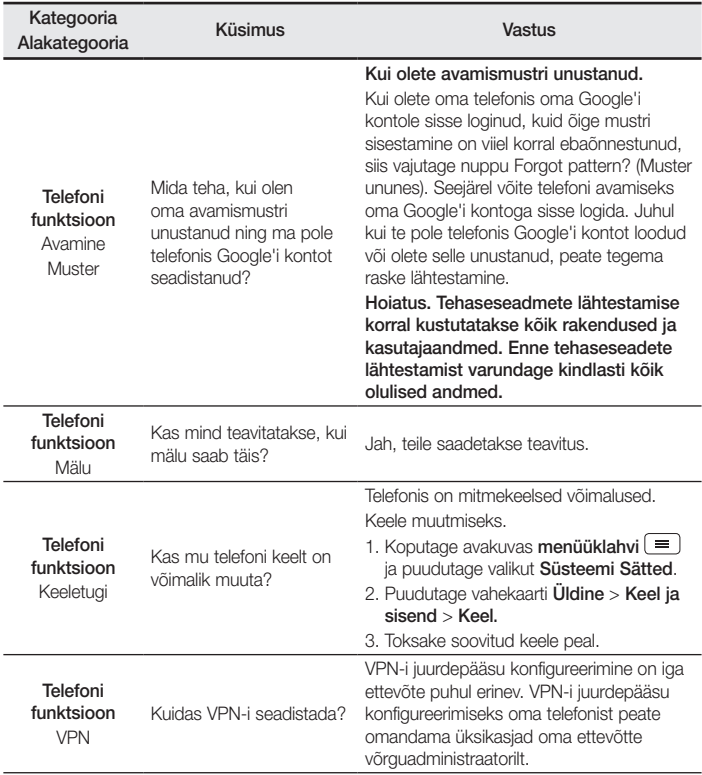

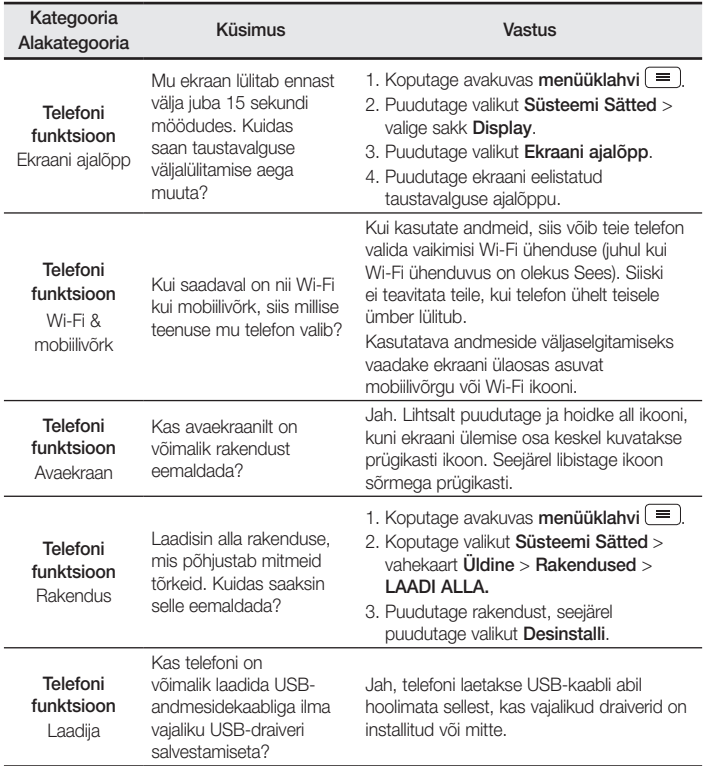

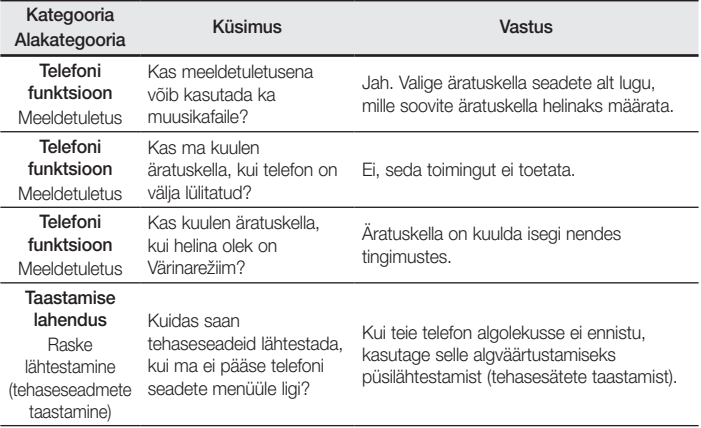

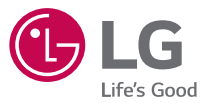

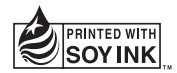

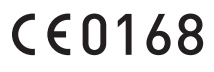